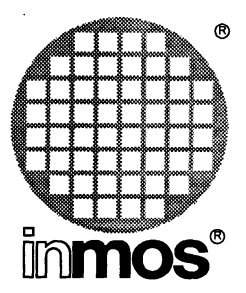

( )

 $\mathcal{I} = \mathcal{I}$ 

# ANSI C Toolset User Guide

INMOS Limited

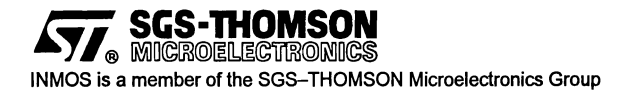

72 TDS 345 01 October 1992

© INMOS Limited 1992. This document may not be copied. in whole or in part. without prior written consent of INMOS.

 $\bigcirc$ <sup>®</sup>,  $\lim$ nos<sup>®</sup>, IMS and occam are trademarks of INMOS Limited.

INMOS Limited is a member of the SGS-THOMSON Microelectronics Group.

**477.** SES-THOMSON is a registered trademark of the SGS-THOMSON Microelectronics Group.

The Ccompilerimplementation was developed from the Perihelion Software "C" Compiler and the Codemist Norcroft "c" Compiler.

INMOS Document Number: 72 TDS 345 01

# Contents overview

#### **Contents**

#### Preface

## Differences from previous issue

#### Basics

 $\big)$ 

 $\lambda$ 

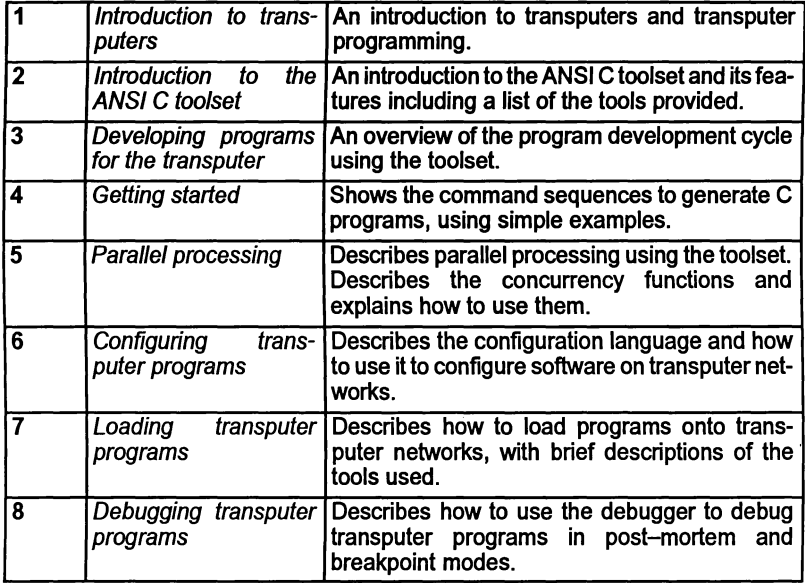

## Advanced techniques

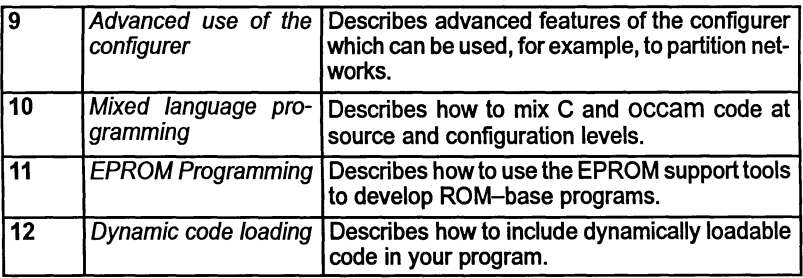

## 72TDS 34501 October 1992

 $\mathcal{L}^{(1)}$  .

# Appendices

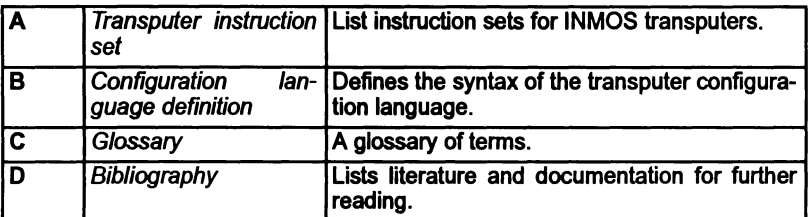

Index

ii

 $\ddot{\phantom{a}}$ 

 $\overline{\phantom{a}}$ 

 $\backslash$ 

# **Contents**

 $\bar{J}$ 

 $\bar{\phantom{a}}$  )

 $\bar{\phantom{a}}$ 

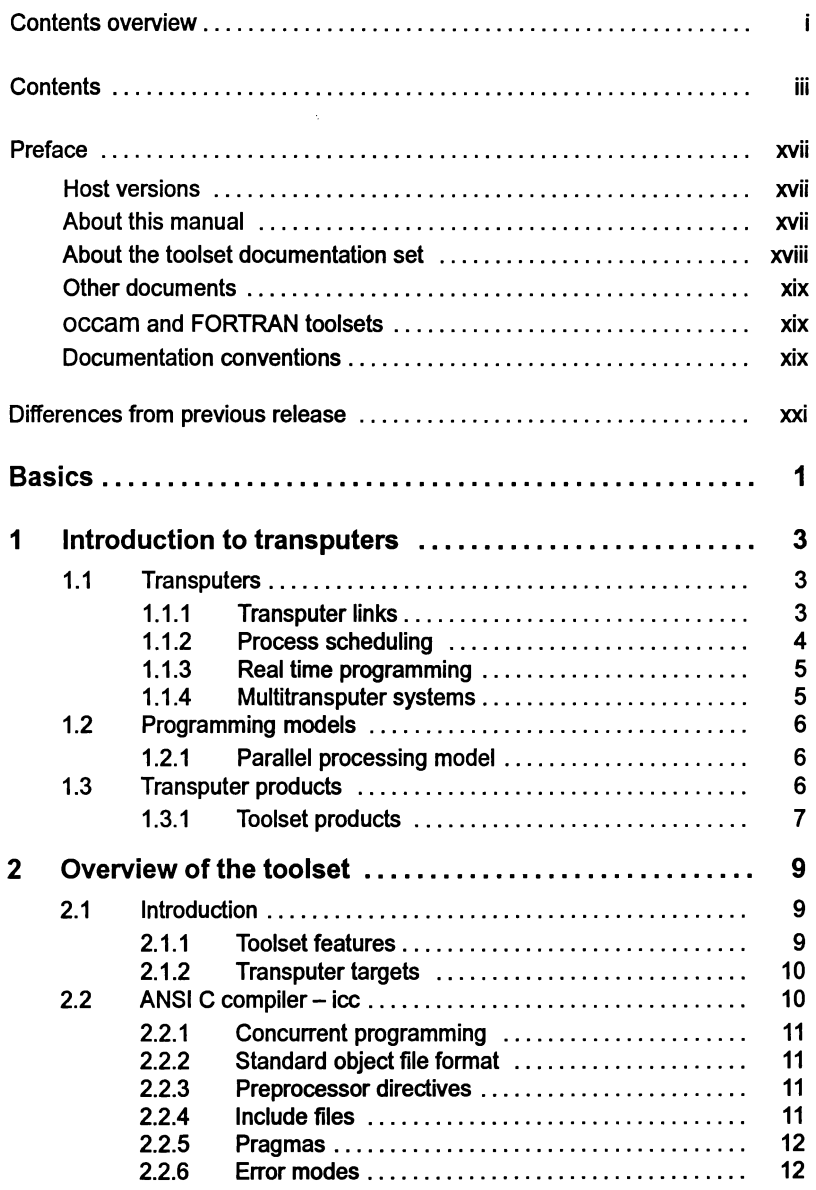

 $\Big)$ 

 $\begin{pmatrix} 1 & 1 \\ 0 & 1 \end{pmatrix}$ 

 $\bar{)}$ 

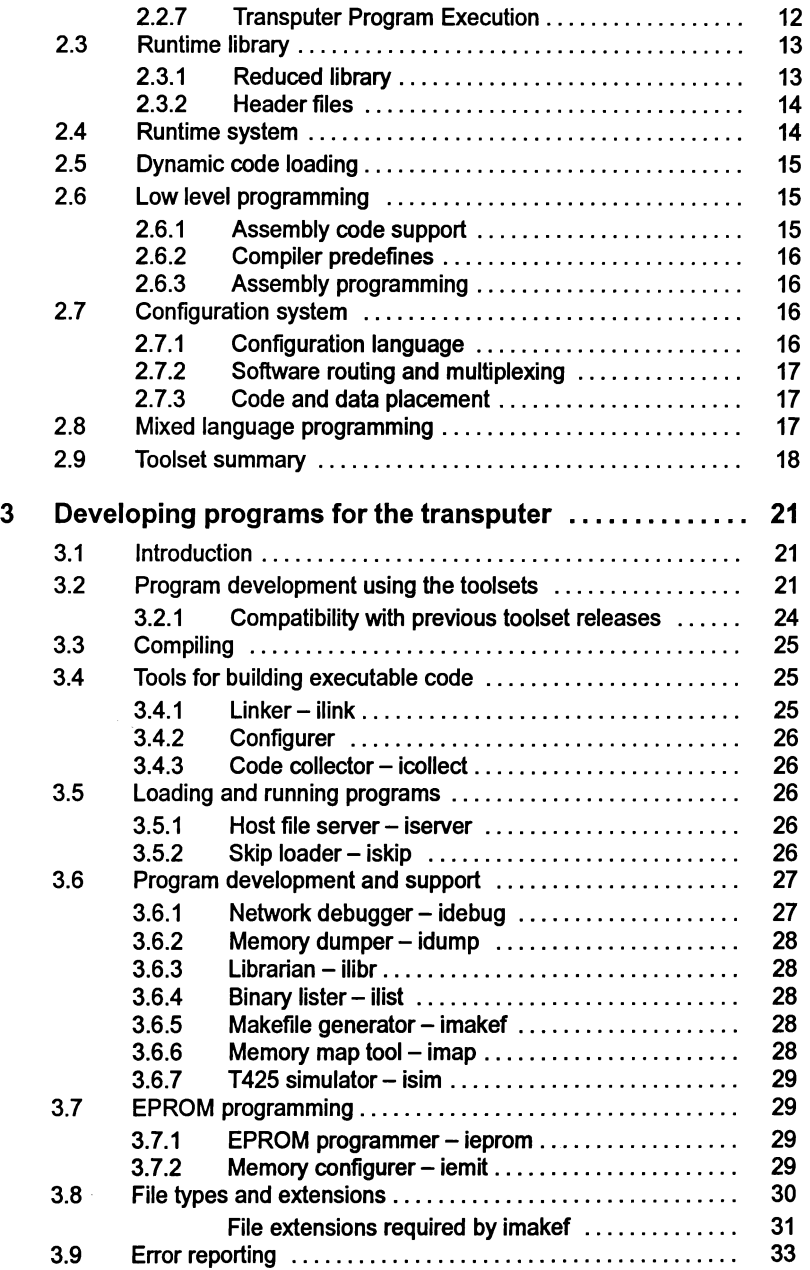

 $\left\langle \cdot \right\rangle$ 

 $\begin{pmatrix} 1 & 1 \\ 1 & 1 \end{pmatrix}$ 

 $\bar{)}$ 

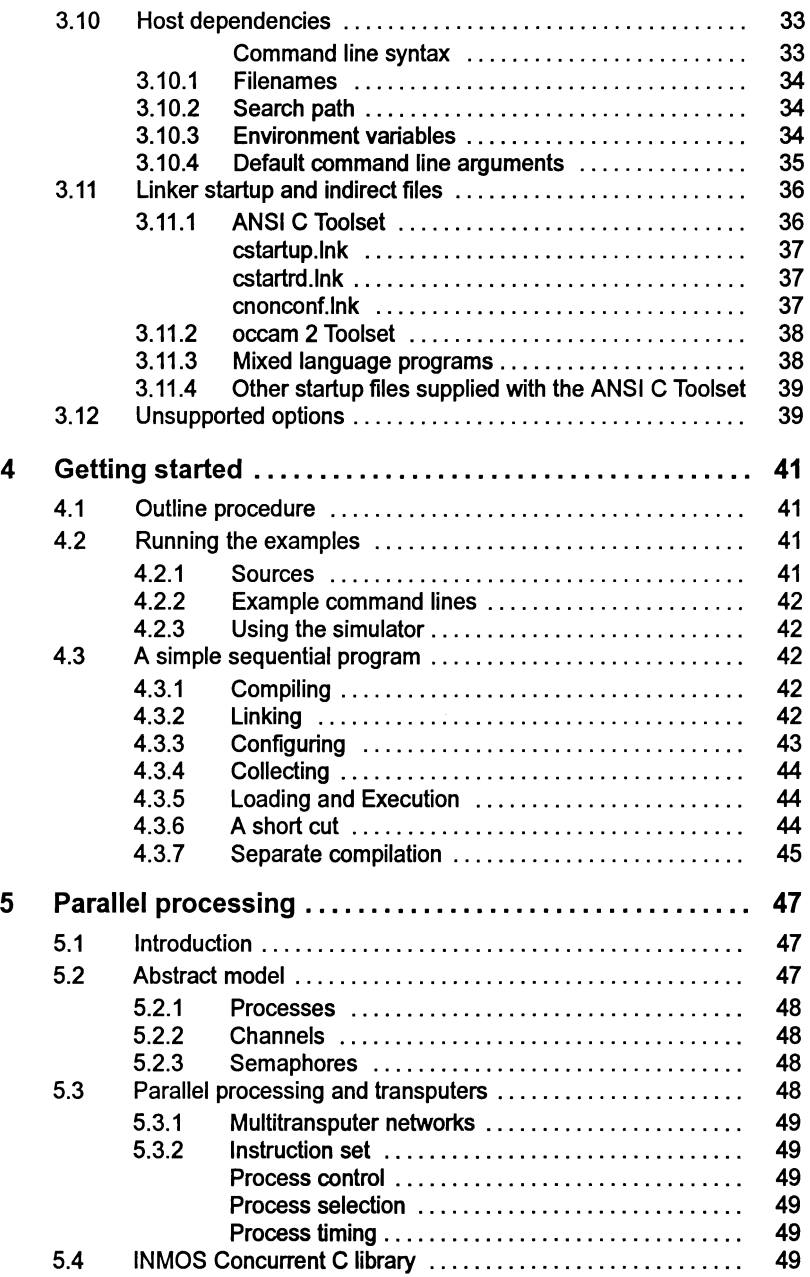

 $\mathcal{L}$ 

 $\Big)$ 

 $\rangle$ 

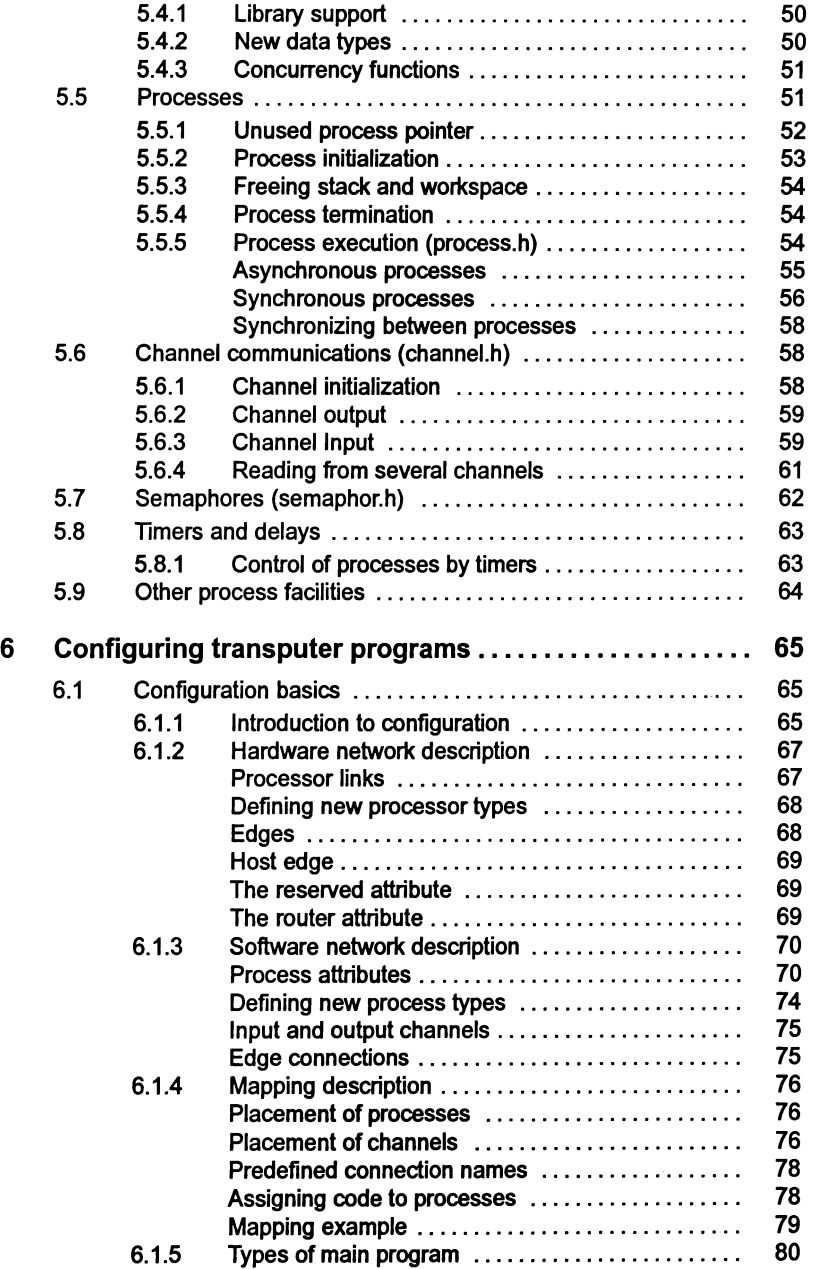

 $\bar{\phantom{a}}$  )

 $\overline{\phantom{a}}$  )

 $\frac{1}{2}$ 

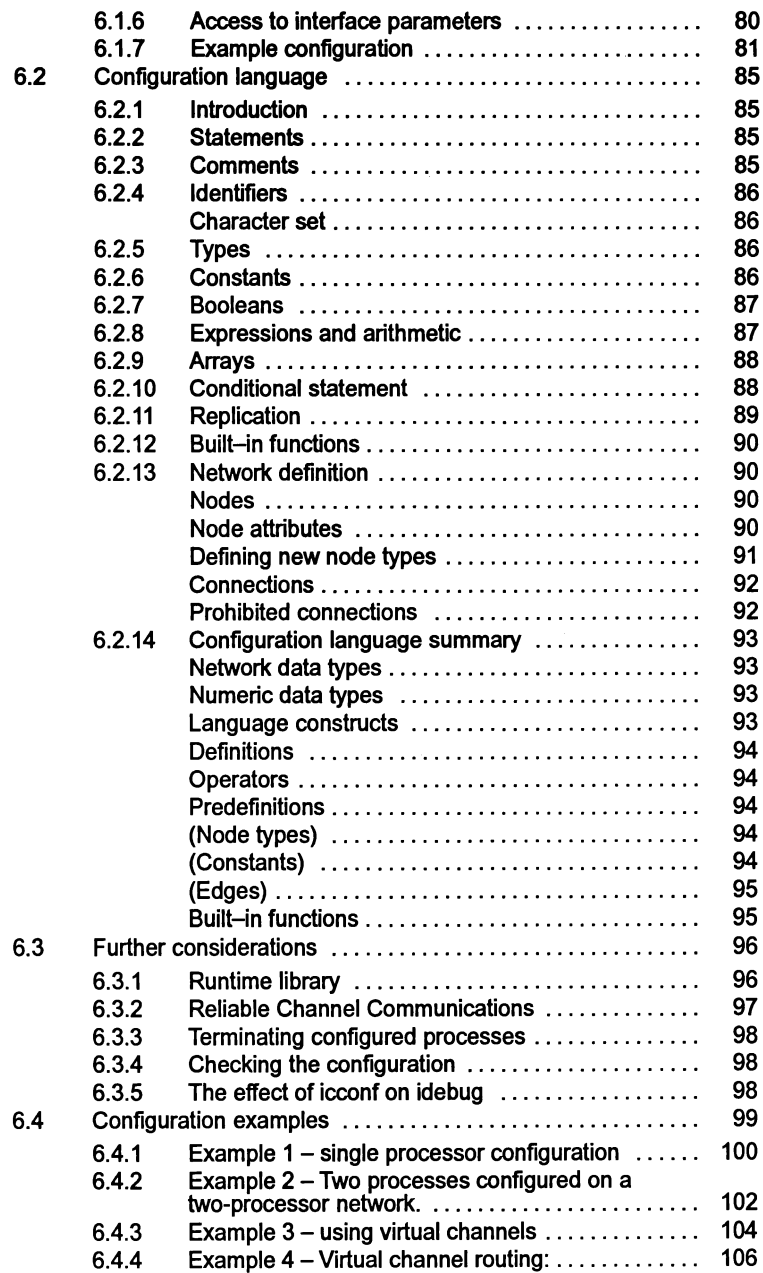

 $\hat{\boldsymbol{\beta}}$ 

l,

 $\,$   $\,$ 

 $\begin{pmatrix} 1 & 1 \\ 0 & 1 \end{pmatrix}$ 

 $\bar{)}$ 

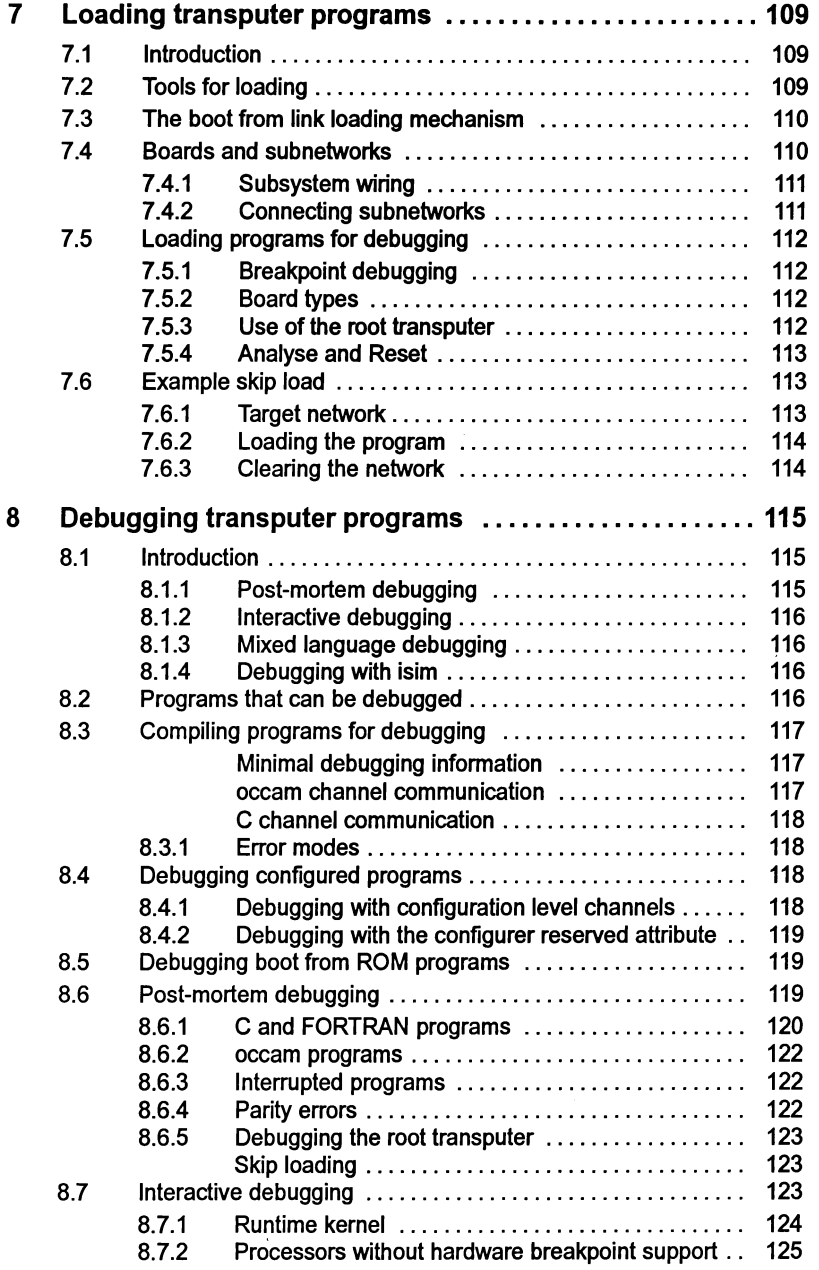

 $\bar{\phantom{a}}$ 

 $\bar{z}$ 

 $\frac{d\mathcal{L}_{\text{eff}}}{d\mathcal{L}_{\text{eff}}}$ 

 $\big)$ 

 $\bar{z}$ 

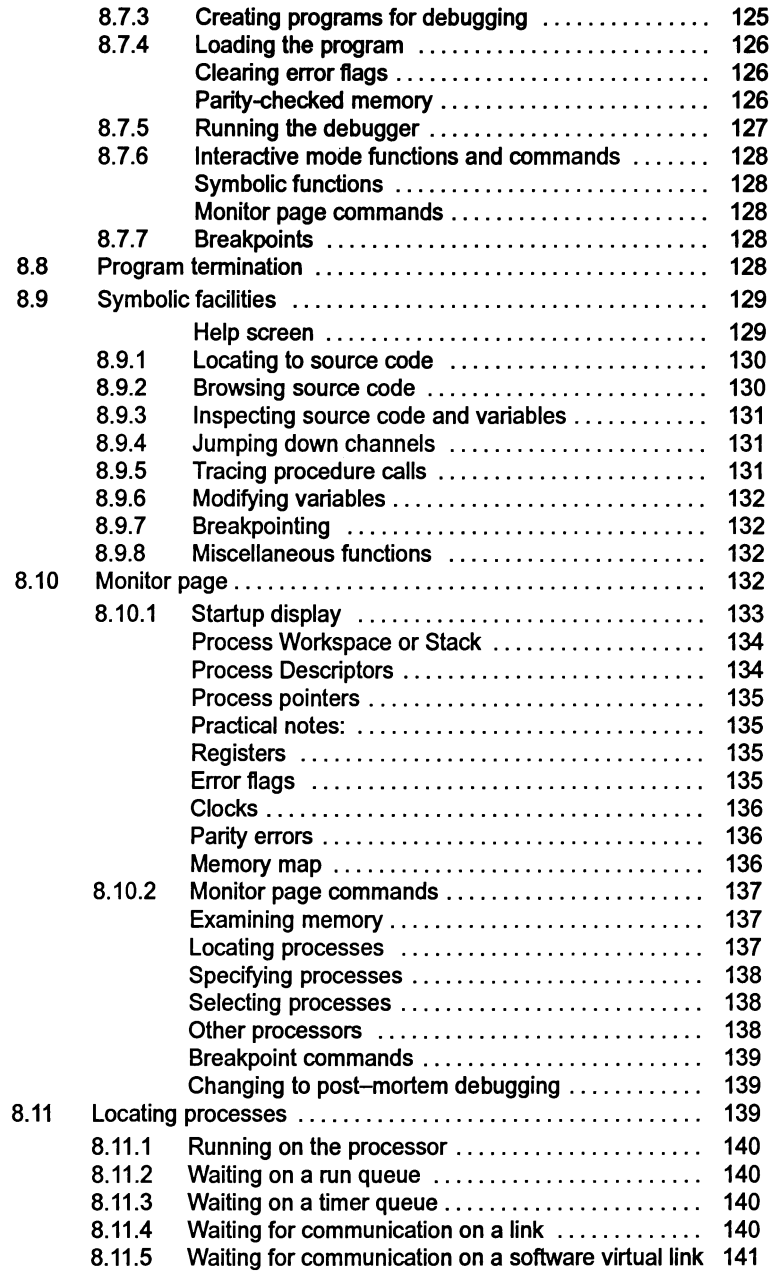

 $\bar{1}$ 

 $\frac{1}{2}$ 

 $\overline{ }$ 

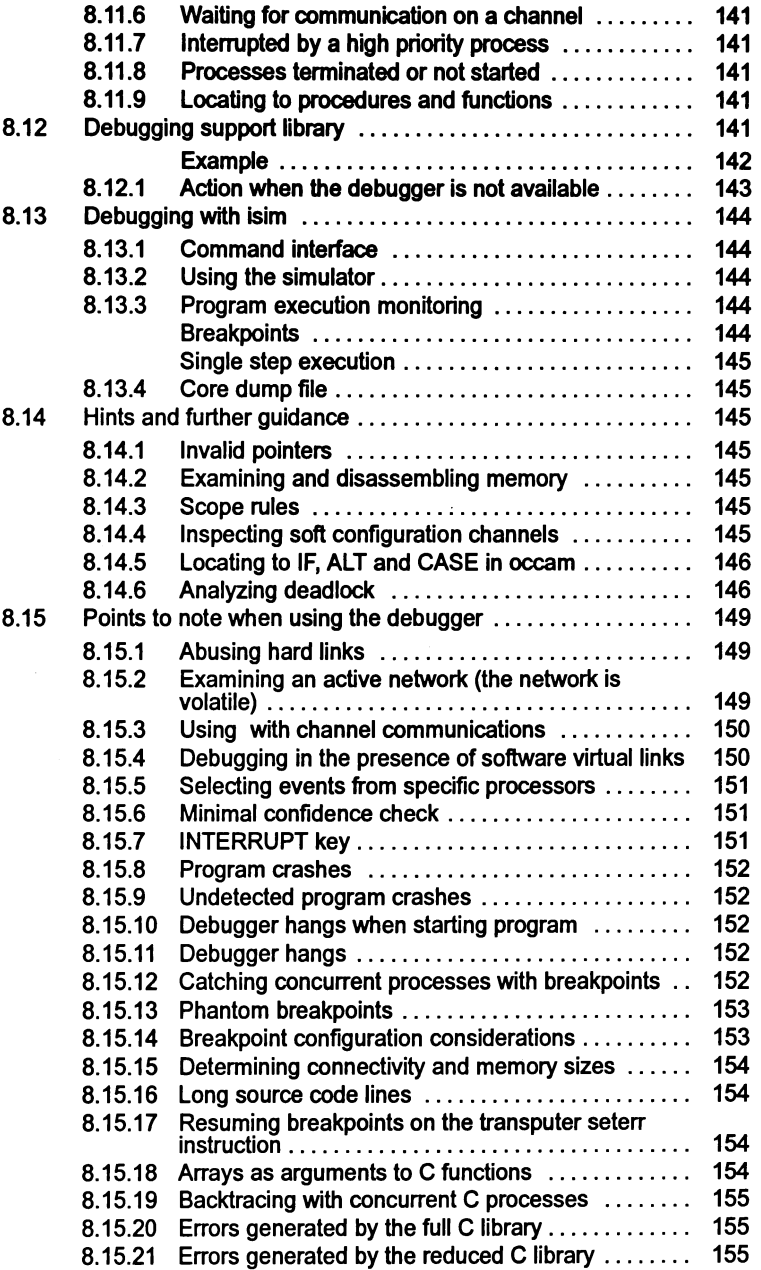

 $\lambda$ 

 $\left\langle \cdot, \cdot \right\rangle$ 

 $\bar{)}$ 

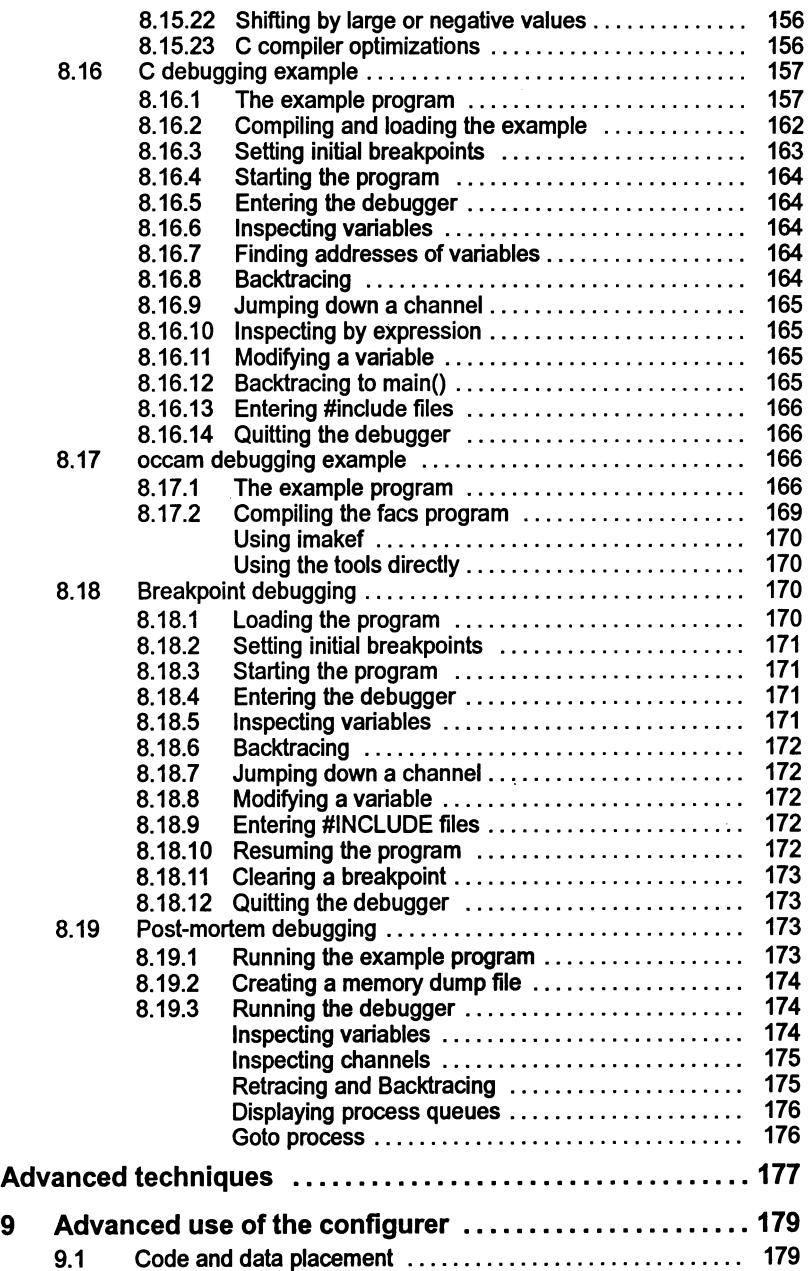

 $\overline{\phantom{a}}$ 

 $\bar{t}$ 

 $\Big)$ 

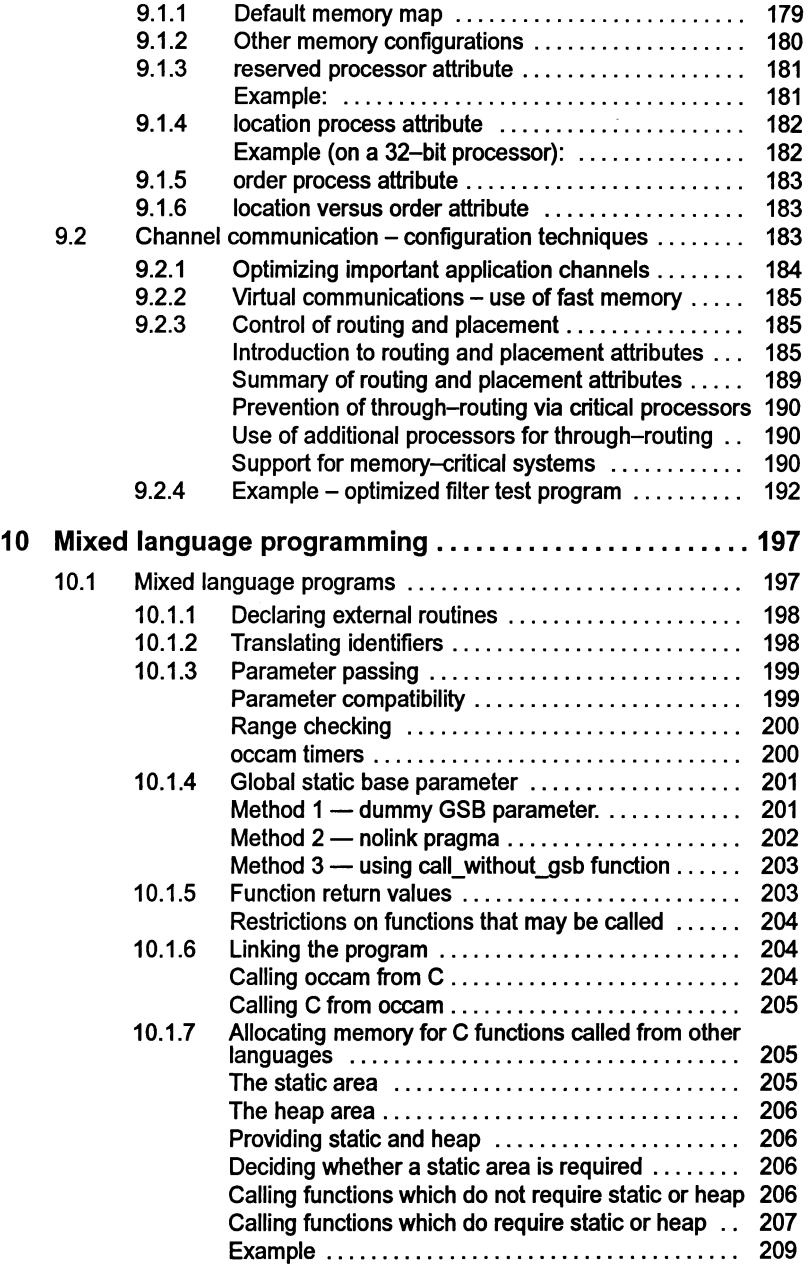

 $\,$  )

 $\begin{pmatrix} 1 & 1 \\ 1 & 1 \end{pmatrix}$ 

 $\big)$ 

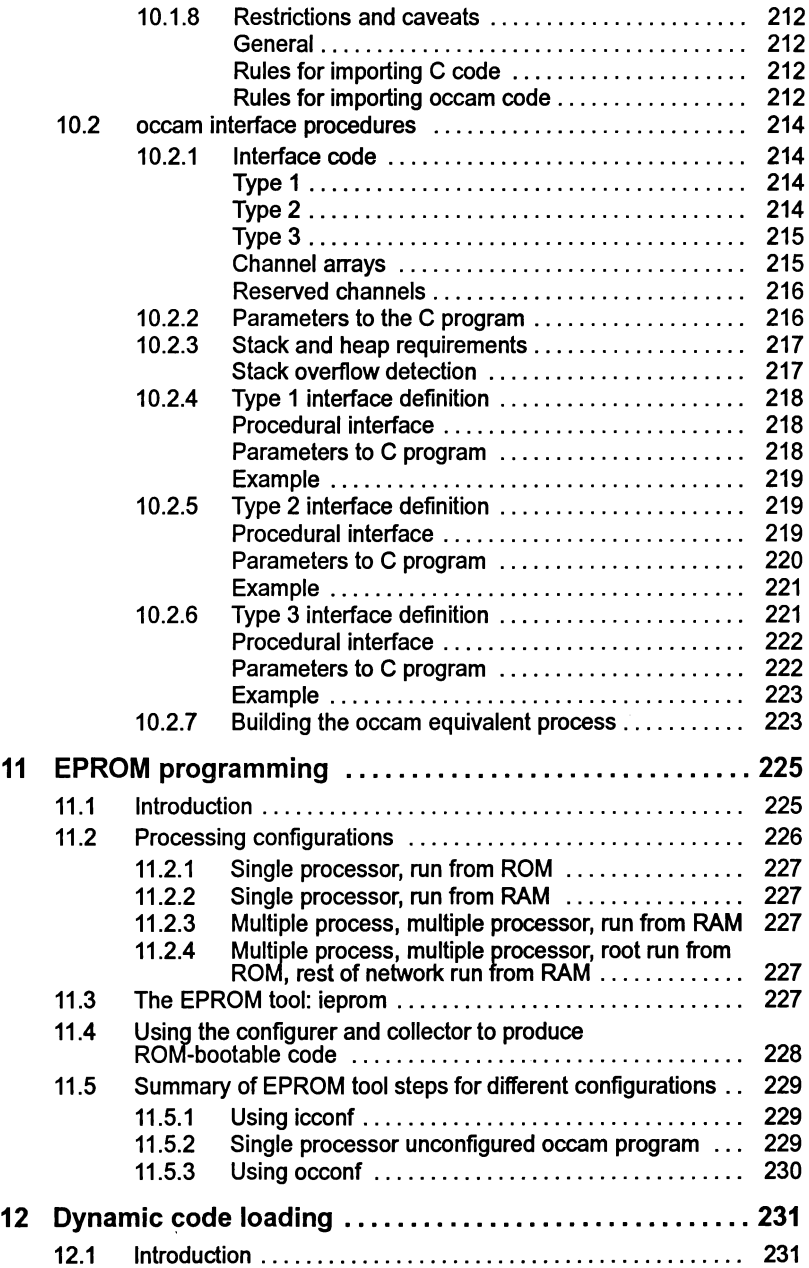

 $\Big)$ 

 $\begin{pmatrix} 1 & 1 \\ 1 & 1 \\ 1 & 1 \end{pmatrix}$ 

 $\overline{)}$ 

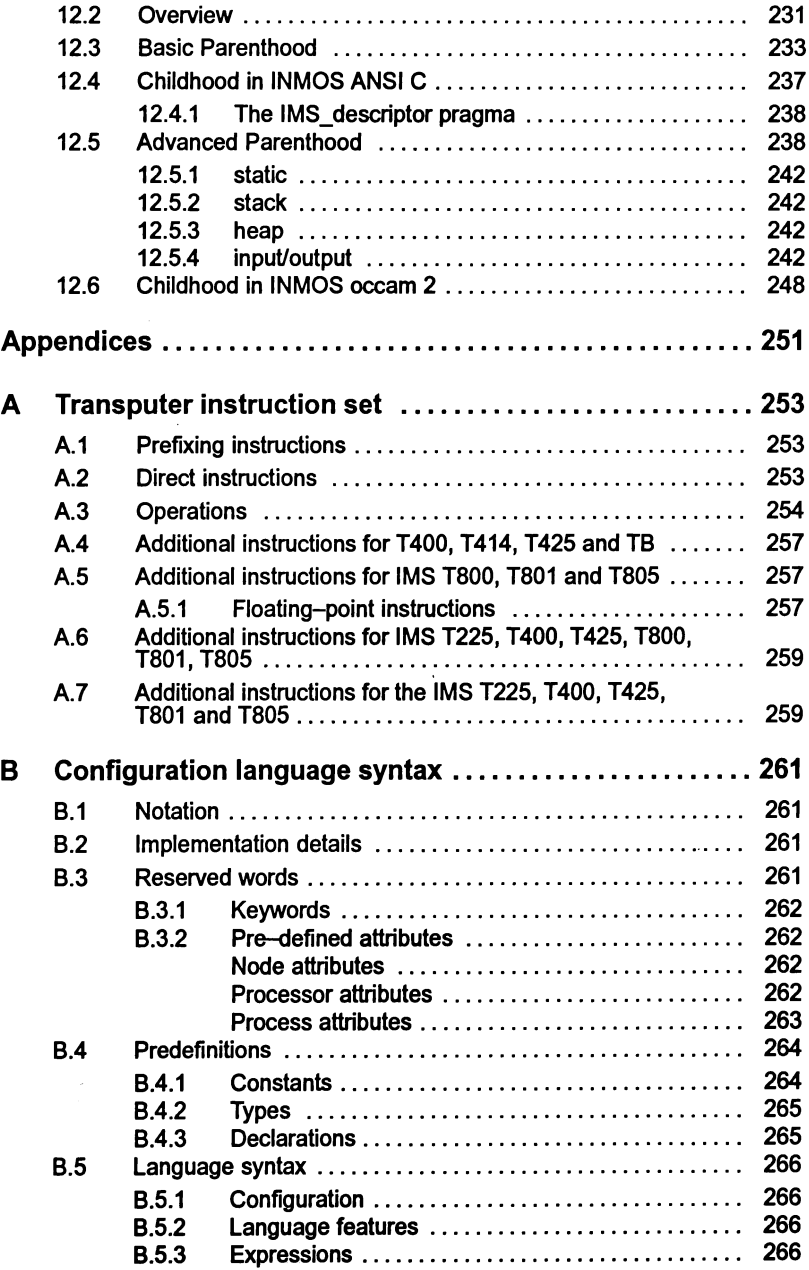

 $\rightarrow$ 

 $\bar{1}$ 

 $\bar{\phantom{a}}$ 

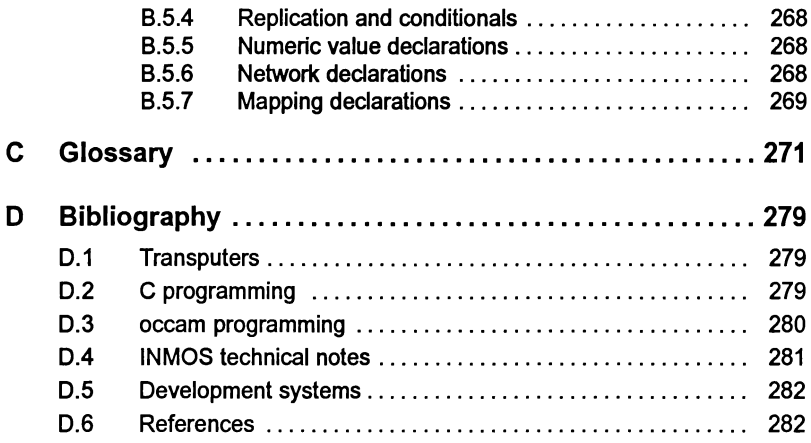

 $\ddot{\phantom{0}}$ 

 $\epsilon$ 

 $\frac{1}{\sqrt{2}}$ 

 $\bar{1}$ 

# Preface

#### Host versions

The documentation set which accompanies the ANSI C toolset is designed to cover all host versions of the toolset:

- IMS D7314 IBM PC compatible running MS-DOS
- IMS D4314 Sun 4 systems running SunOS.
- IMS D6314 VAX systems running VMS.

#### About this manual

This manual is the User Guide to the ANSI C toolset and is divided into two parts: 'Basics' and 'Advanced Techniques' plus appendices. In addition some chapters are generic to other INMOS toolsets.

Differences from the previous release of the ANSI C toolset are listed immediately after this preface.

The basic section introduces the transputer and the toolset; provides an overview of the development cycle and then provides a chapter on each of the following:

- $\bullet$  Getting started  $-$  a tutorial.
- Parallel programming using a single transputer.
- The configuration process.
- Loading programs onto a transputer network.
- Debugging programs with the toolset debugger idebug.

The advanced section is aimed at the more experienced user and covers the following topics:

- Advanced use of the configurer including placing code and data at specific memory locations and the software virtual through-routing mechanism.
- Mixed language programming.
- Developing programs for EPROM.
- Developing code which may be dynamically loaded.

The appendices provided in the User Guide include a glossary of terms and a bibliography.

72 TDS 345 01 October 1992

#### About the toolset documentation set

The documentation set comprises the following volumes:

- 72 TDS 345 01 ANS/ C Too/set User Guide (this manual)
- 72 TDS 346 01 ANS/ C Too/set Reference Manual

Provides reference material for each tool in the toolset including command line options, syntax and error messages. Many of the tools in the toolset are generic to other INMOS toolset products i.e. the occam and FOR-TRAN toolsets and the documentation reflects this. Examples are given in c. The appendices provide details of toolset conventions, transputer types, the assembler, server protocol, ITERM files and bootstrap loaders.

• 72 TDS 34701 ANSI C Language and Libraries Reference Manual

Provides a language reference for the toolset and implementation data. A list of the library functions provided is followed by detailed information about each function. Details are also provided about howto modify the runtime startup system, although only the very experienced user should attempt this.

• 72 TDS 348 01 ANSI C Optimizing Compiler User Guide

Provides reference and user information specific to the ANSI C optimizing compiler. Examples of the type of optimizations available are provided in the appendices. This manual should be read in conjunction with the reference chapter for the standard ANSI C compiler, provided in the Tools Reference Manual.

• 72 TDS 354 00 Performance Improvement with the DX314 ANS/ C Toolset

This document provides advice about how to maximize the performance of the toolset. It brings together information provided in other toolset documents particularly from the Language and Libraries Reference Manual. Note: details of how to manipulate the software virtual through-routing mechanism are given in the User Guide.

• 72 TDS 355 00 ANSI C Toolset Handbook

A separately bound reference manual which lists the command line options for each tool and the library functions. It is provided for quick reference and summarizes information provided in more detail in the Tools Reference Manual and the Language and Libraries Reference Manual.

• 72 TDS 360 00 ANSI C Toolset Master Index

A separately bound master index which covers the User Guide, Toolset Reference Manual, Language and Libraries Reference Manual, Optimizing Compiler User Guide and the Performance Improvement document.

Ì.

١

#### Other documents

Other documents provided with the toolset product include:

- Delivery manual giving installation data, this document is host specific.
- Release notes, common to all host versions of the toolset.

## occam and FORTRAN toolsets

At the time ofwriting the occam and FORTRAN toolset products referred to in this document set are still under development and specific details relating to them are subject to change. Users should consult the documentation provided with the corresponding toolset product for specific information on that product.

#### Documentation conventions

The following typographical conventions are used in this manual:

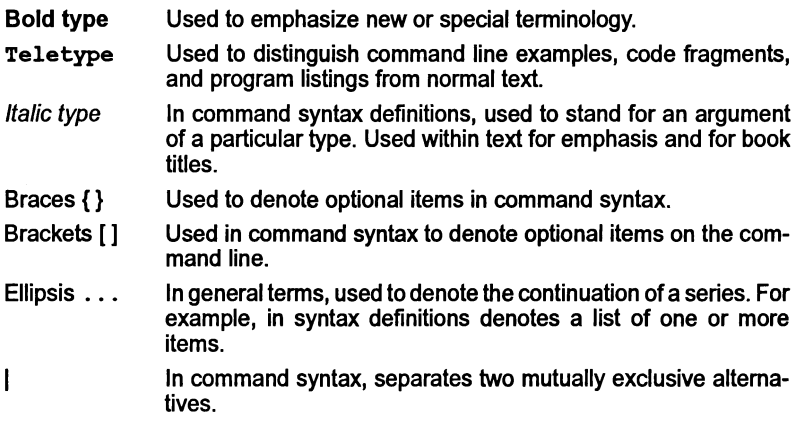

 $\mathbf{r}$ 

 $\begin{pmatrix} 1 & 1 \\ 0 & 1 \end{pmatrix}$ 

 $\bar{)}$ 

 $\mathcal{L}_{\mathcal{A}}$ 

October 1992

# Differences from<br>previous issue

This section provides a brief list of the differences between this and the previous release of the ANSI C toolset; full details can be found in the relevant section of the toolset documentation

## New and changed features:

#### Host types:

- The host types supported by this toolset are: IBM PC 386, Sun 4 running SunOS 4.1 or later and VAX under VMS.
- Bootable versions of hosted tools are no longer supplied and as a result the sources of all tools are can be found in the tools directory. The i tools and iserver directories found in previous releases, no longer exist. See the accompanying delivery manual for details of source directories.

#### Compiler

- A new optimizing C compiler is supplied which generates code for any 32-bit transputer. It does not support 16-bit transputers or debugging information. See the Optimizing Compiler User Guide for details.
- A compiler command line option is provided for invoking the assembler, see the appendices of the Toolset Reference Manual.
- A new compiler option FC directs the compiler to treat plain chars as signed chars, see the Toolset Reference Manual.

#### Compiler pragmas

• The following new compiler pragmas are supported:

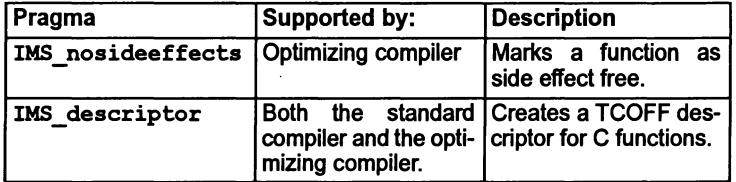

The pragmas are documented in the Toolset Reference manual and the Optimizing Compiler User Guide.

#### **Configuration**

• The configurer supplied with this toolset supports virtual routing by using software processes. If the user specifies the icconf 'NV' command line

option then the configuration will be similar to that produced by the previous toolset. See chapter 6 of this manual.

• The virtual routing processes have certain implications for debugging. To reproduce the results achieved using the previous toolset, use the configurer command line:

icconf -g -nv instead of: icconf -g

- The configuration language has been extended to include attributes which enable the user to specify actual addresses at which code and data is to be loaded into memory. Newattributes have also been added to enable the
- configurer to selectively use particular routes though the network. See chapter 9 of this manual.

#### Collecting

• The RO and RA collector command line options for specifying boot-from-ROM output no longer need to be specified for configured programs. This is because configuration options should be used to specify ROM output. See the Toolset Reference Manual.

Debugger  $-$  see chapter 8 of this manual.

- The debugger idebug may be used with programs which use software virtual routing. Anew option has been introduced to display virtual links on a processor.
- idebug can now debug boot-from-ROM, run in RAM programs.

#### Memory map

• A new tool imap has been provided which will produce a detailed memory map for a collected program. Intermediate memory maps may also be produced by the compiler, linker and collector tools. See the Too/sel Reference Manual.

#### New iserver

• A completely new version of iserver has been supplied with this toolset. See the Toolset Reference Manual for details.

#### Dynamic code loading

• Aset of library functions is provided that enable an application to load and execute a process that has been separately compiled and linked. The loaded process is created as an . rsc file. See chapter 12 of this manual.

#### Bootstrap loaders

• The sources of the bootstrap loaders are supplied. The sources are fully commented so that they can be tailored as required. See the appendices of the Too/set Reference Manual.

#### Parallel process stacks

• The support for parallel process stacks has been extended in this release to allow them to exist anywhere in the transputer address space except nested within an existing parallel process stack.

#### Libraries

 $\bigg)$ 

Ŋ

• Startup linker files: New versions of the startup linker files are supplied. (See chapter 3 of this manual).

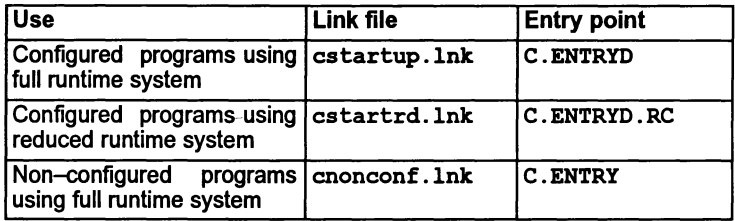

Note: that the configured and non-configured cases have been separated. In future toolsets, the non-configured case may not be supported.

The linker files supplied with the previous issue are maintained in a modified format in the present toolset for compatibility purposes; they will be omitted in future releases:

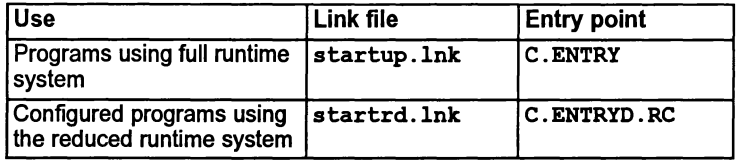

Note: that startup. Ink should only be used for non-configured programs and that the entry point has changed for the reduced linker file.

It is strongly recommended that all applications are configured and that the new linker files cstartup .lnk and cstartrd.lnk are used for future development.

In addition the following startup files are supplied which do not specify an entry point. They can be used wheneverthe main entry point of a program is not one of the standard C entry points. For example certain cases of linker indirect file Comment clibs.lnk Lists the library files required for the full library. clibsrd.lnk Lists the library files required for the reduced library.

mixed language programming, or when generating code which will be dynamically loaded.

• Reducing library entry overhead:

In order to provide flexibility for the user to tailor the runtime system to a particular application, the source code of the startup routines is provided. Guidance on how to modify the startup system is given in the ANSI C Language and Libraries Reference Manual.

• Channels:

The definition of type Channel is changed to provide the optimizer with better information. If a program restricts its use of channels to the docu mented uses of the header files, then the program will continue to work.

- Library functions See the Language and Libraries Reference Manual for full details.
	- <sup>o</sup> The library functions exit and exit terminate have been modified with respect to when they terminate the server. They now terminate the server for configured programs. A new function exit noterminate has been added. (Note: should startup.  $\text{lnk}$  be used, in the configured case, then exit will not terminate the server. This is compatible with the previous release of the toolset).
	- $\circ$  ProcInit the pointer to the stack space to be used may now point anywhere within the transputer address space except into the stack space of an existing parallel process.
	- o The functions ProcJoin and ProcJoinList have been added. Both functions wait for a list of asynchronous processes to terminate. The first function takes a list of pointers to process structures as a parameter; the second function accepts an array of pointers to process structures.
	- o The function IMS HOST IBM370 has been added to support the new host type  $IBM$  370.
	- o ProcRun ProcRunHigh ProcrunLow ProcPar ProcParList ProcPriPar give a fatal error message if they detect that an attempt has been made to start a process which is already running.
- o The header files fnload. h and hostlink. h have been added to provide functions to support the dynamic loading of code at runtime.
- o New functions have been added to the header file misc .h:

call without gsb,get details of free memory, get details of free stack space. halt processor

- $\circ$  The header file bootlink. h has been added for the new function get bootlink channels.
- o The following functions have been added and will be implemented inline, provided the appropriate hardware support exists and the appropriate header file is included in the source:

BlockMove BitCnt BitCntSum BitRevNBits BitRevWord Move2D Move2DNonZero Move2DZero CrcByte CrcWord DirectChanIn DirectChanInChar DirectChanInInt DirectChanOut DirectChanOutChar DirectChanOutInt

In addition the functions: ProcGetPriority ProcReschedule ProcTime are implemented inline where possible.

- o In addition to the two new CRC inline functions, two further cyclic redundancy support functions: CrcFromLsb and CrcFromMsb have been added.
- o The functions ChanInChar and ChanOutChar have had the type of char changed to unsigned char.
- $\circ$  The type definition of clock  $t$ , a parameter to the function clock, has changed from an unsigned long to an unsigned int. CLOCKS PER SEC is now sensitive to the priority of the calling process i.e. it is a different value depending on whether the priority of the process is high or low. In addition the two constants CLOCKS PER SEC HIGH and CLOCKS PER SEC LOW have been added to the header file process.  $h$ . Care should be taken when using the function clock on 16-bit transputers at high priority.
- <sup>o</sup> The library callc. lib provides four occam procedures for assisting with mixed language programming. This library is not a C library but is now supplied with this toolset rather than with the INMOS occam 2 toolset.

#### Documentation

• The toolset documentation has been substantially reworked and restructured. What used to constitute the 'User Manual' has now been split into two volumes: the 'Toolset User Guide' and the 'Toolset Reference Manual'. The 'Toolset Reference Manual' has been renamed the 'Language and Ubraries Reference Manua!.

• Many of the chapters in the new 'Toolset User Guide' and the 'Toolset Reference Manual are generic to several INMOS Toolset products.

## Features removed:

#### Tools

• The two file formatting tools icylink and icvemit have been removed.

#### Common command line options

• The common command line options 'L', 'XM' and 'xo' to load transputer hosted versions of the tools have been removed.

#### **Libraries**

- All 3L concurrency functions have been removed.
- The functions memcpy and strcpy have been removed.
- The feature which allowed the first array of input channels and first array of output channels (found in the configuration interface description for a C program) to be accessed from the main function argument list as in and out is no longer supported.<br>
In programs<br>
The inline\_string\_ops parameter to IMS\_on and IMS\_off is no<br>
longer supported. out is no longer supported.

#### Compiler pragmas

• The inline string ops parameter to IMS on and IMS off is no longer supported.

72 TDS 345 01 October 1992

*r \*

# **Basics**

 $\rangle$ 

 $\big)$ 

 $\big)$ 

**72 TDS 34501 october 1992**

"f

Y

 $\frac{1}{\sqrt{2}}$ 

 $\bar{1}$ 

72 TDS 34501

October 1992

 $\ddot{\phantom{0}}$ 

<u> 1989 - Johann John Stone, mars et al. 1989 - John Stone, mars et al. 1989 - John Stone, mars et al. 1989 - Joh</u>

# Introduction to transputers

This chapter introduces transputers and the programming models which may be adopted when designing programs for the transputer. It describes the main features of the transputer and transputer systems, and introduces the Communicating Sequential Process (CSP) model of parallel processing.

# 1.1 Transputers

Transputers are high performance microprocessors that support parallel processing through on-chip hardware and external communication links. They can be connected one-to-another by their INMOS serial links in application-specific ways and may be used as building blocks for complex parallel processing networks or as powerful dedicated microprocessors.

The transputer is a complete microcomputer on a single chip. In addition to hardware support for concurrent programming and inter-processor communication it contains:

- A very fast (single cycle) on-chip memory.
- A programmable memory interface that allows external memory and memory mapped devices to be added with the minimum of supporting logic.
- System services for integrating transputer systems.
- Real time clocks
- On the T8 series, an integral floating point unit.

Figure 1.1 shows the generalized architecture of the INMOS family of 32-bit transputers. 16-bit transputers are also available.

#### 1.1.1 Transputer links

Links allow processes running on connected processors to exchange data and synchronize their activity. Support for link communications is implemented in hardware on each transputer chip. Communications down links operate concurrently with the processing unit and data can be transferred simultaneously on all links. Most transputers have four links except the IMS M212 and T400 transputers which have just two links.

72TOS 34501 October 1992

Transputer links allow tools such as debugging programs to examine memory directly, from a remote processor. Links also provide a means of loading programs onto a network from the host down a single transputer link. Alternatively a network can be loaded via its links from a ROM on a single transputer.

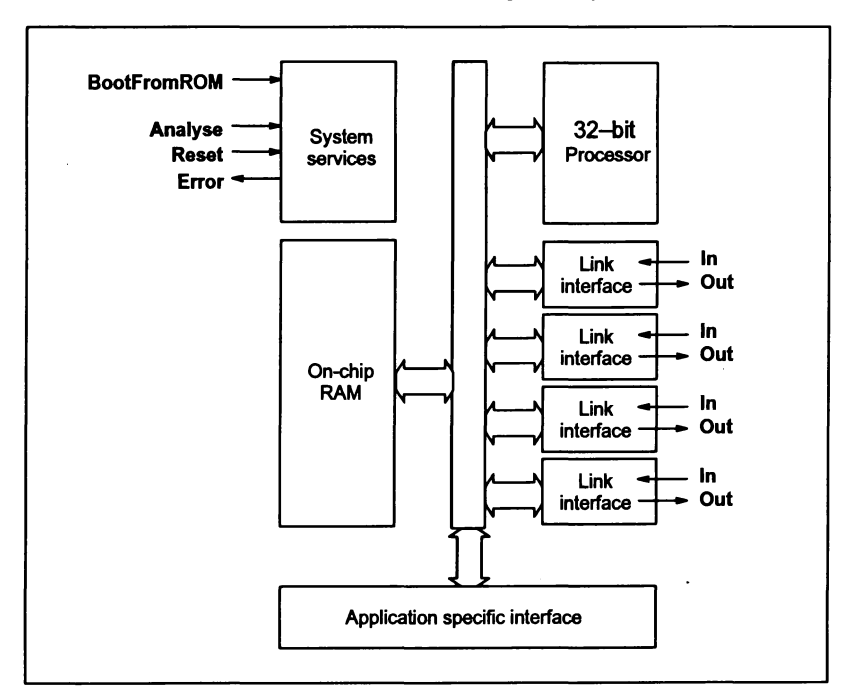

Figure 1.1 Transputer architecture

#### 1.1.2 Process scheduling

Each transputer has a highly efficient run-time scheduler for time-sharing user application processes running on the same transputer. Within a single transputer communication between processes is supported using single words in memory. Processes waiting for input or output, or waiting for a time-slice, consume no CPU resources, and process context switching time is often less than one microsecond.

#### 1.1.3 Real time programming

Features of the transputer provide direct hardware support for real time programming. The key features are:

- Direct and efficient implementation of parallel processes in hardware.
- Prioritization of parallel processes.
- Simple implementation of interrupt handling software.
- Easy programming of software timers, allowing dose control of timing and non-busy polling.
- Placement of variables at specific addresses in memory, for accessing memory mapped devices.

Direct support for these features can be found in the current range of INMOS language toolsets, which use a common code format to facilitate code compatibility.

#### 1.1.4 Multitransputer systems

Multitransputer systems can be built very simply using the four high speed links; only two wires are required to connect two links together. The circuitry to drive the each link is on the transputer chip.

Transputers may be connected by their INMOS links in many configurations, depending on the needs of the application. Some possible arrangements of networks of transputers are illustrated in Figure 1.2.

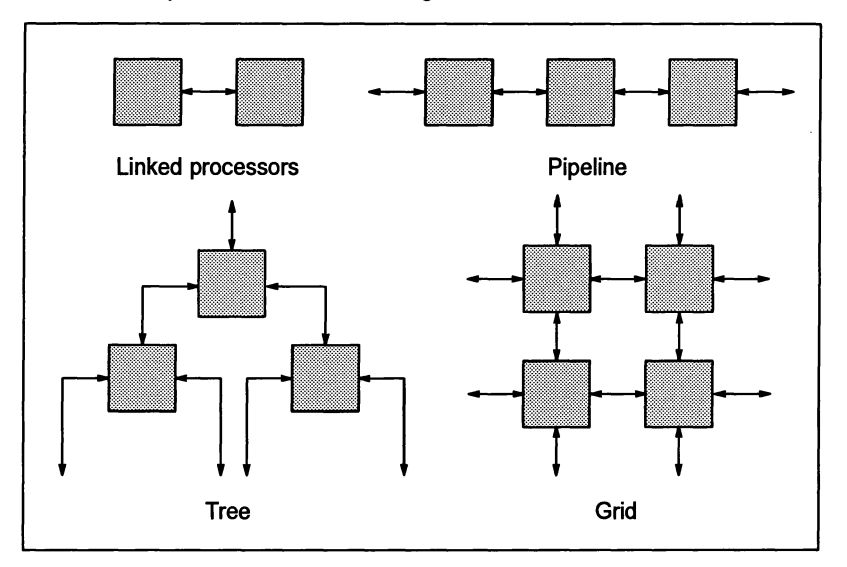

Figure 1.2 Transputer networks

# 1.2 Programming models

Programs developed for running on a single transputer can be designed using traditional sequential programming methods or they can be designed to exploit parallelism.

Parallelism can be designed into a program at two levels by dividing the program up into a number of independent communicating processes capable of operating in parallel. Such processes can either be run on asingle transputer or on a network of transputers. Programs designed for running on a network of transputers must use the parallel processing model. See section 1.2.1.

Sequential programs can be run on a single transputer connected to a host. Such programs can exploit the transputer architecture and software support provided by INMOS toolsets and iq systems products, see section 1.3.

## 1.2.1 Parallel processing model

The abstract programming model which the transputer supports is the Communicating Sequential Process (CSP) model, based on the idea of independent parallel processes communicating through channels. Channels are one-way, point-topoint communication paths that allow processes to exchange data and synchronize their activity. (Further details can be found in 'Communicating Sequential Processes' - C.A.R. Hoare, published by Prentice Hall International).

Each process is built from any number of parallel processes, so that an entire software system can be described in the form of a hierarchy of intercommunicating parallel processes. This model is consistent with many modem software design methods.

Communication between processes is synchronized. When data is passed between two processes the output process does not proceed until the input process is ready and vice versa. Library functions are provided for channel-based input and output.

Communication between software processes running on the same transputer takes place through internal channels implemented as words in memory; communication between processes running on connected processors is driven by the link interfaces and takes place through the transputer links.

# 1.3 Transputer products

There is a complete family of transputer devices, including: 32-bit and 16-bit processors; a link switch; and an adaptor from a parallel port to a link.

A wide range of INMOS iq systems transputer programming boards is available for a range of hosts. These boards can be used for:

- Developing and debugging transputer software
- Improving system performance (as accelerator boards)
- Loading software onto embedded systems
- Building specific transputer networks
- Specific applications such as SCSI interfacing.

#### 1.3.1 Toolset products

The INMOS compiler toolsets are complete cross-development systems for transputers. They allow transputers to be programmed sequentially and in parallel using high-level languages, making optimum use ofthe transputer's built-in parallel features. The combination of access to parallelism from a high level language and a set of tools for configuring and loading programs on transputer-based systems forms a powerful development system for all parallel and embedded software applications.

 $\big)$ 

72 TDS 34501

October 1992

 $\Big)$ 

 $\overline{ }$
# 2 Overview of the toolset

This chapter introduces the INMOS ANSI C toolset. It briefly describes the features of the compiler, provides an introduction to the runtime library and gives a summary of the tools included in this toolset.

# 2.1 Introduction

The ANSI C toolset is a software cross-development system for transputers, hosted on 386PC/MS-OOS, Sun 41SunOS and VAXNMS systems. It contains a full ANSI C compiler with concurrency support, a multi-language linker, a configurer for mapping programs onto transputer networks, a code collector tool for generating directly loadable files and a combined program loader/host server.

A number of tools are provided to assist with program development: an interactive and post-mortem debugger, librarian and program build tools, an object code lister, and EPROM programming tools. Together, the compiler and its supporting tools form an integrated environment for the development of programs on transputers and transputer-based hardware.

## 2.1.1 Toolset features

The ANSI C toolset features:

- An ANSI C compiler with concurrency support
- Standard object file format generated by the compiler and linker tools.
- An extensive Runtime Library providing support for concurrent programming based on the communicating process model
- Modifiable runtime system.
- Dynamic code loading facility.
- Support for assembly programming.
- A generic configuration system which facilitates the mapping of software to hardware. The system supports:
	- o Mixed language programming.

#### 72 TDS 345 01 **or all the state of the state of the state of the state of the state of the state of the state of the state of the state of the state of the state of the state of the state of the state of the state of the s**

- o Software routing and multiplexing.
- o Placement of code and data at specific addresses.
- A comprehensive range of INMOS development tools as listed in table 2.1.

#### 2.1.2 Transputer targets

The ANSI C tcolset supports all transputer types in the current range of INMOS transputers. These are listed in appendix B in the ANS/ C Toolset Reference Manual.

# 2.2 ANSI C compiler  $-$  icc

The compiler ice is an ANSI standard C compiler with concurrency extensions to support parallel programming for transputers and transputer networks. The ANSI C compiler implementation was developed from the Perihelion Software C Compiler and the Codemist Norcroft C Compiler written by Ors. Arthur Norman and Alan Mycroft.

The ANSI C compiler conforms fully with the X3. 159-1989 ANSI standard for the C programming language. This standard has now been ratified as ISO/IEC 9899:1990 Programming languages - C. The standard specifies the content and defines the interpretation of programs written in C, establishing standards of reliability and maintainability and enhancing portability of programs between systems.

The ANSI standard for Cformalizes the original implementation of C as described in 'The C Programming Language' by Kemighan and Ritchie, and extends it to include a runtime library, some language extensions already in common usage and many other improvements designed to standardize the language.

The original implementation of C will be referred to in the rest of this manual as 'K&R C' and ANSI standard Cas 'ANSI C'.

The compiler produces compiled code for specific processor types or transputer classes (generic groups of transputers). The compiled object file is in a standard intermediate code format which must be linked, configured and made executable before the program can be run. The executable file consists of code which can be directly loaded onto an initialized network.

Advice about how to create libraries compiled for different processortypes is provided in the ANS/ C Toolset Reference Manual which accompanies this toolset. Appendix B in the ANSI C Toolset Reference Manual describes how to compile and link code targeted at a single processor type or at a range of transputers.

Command line options for the compiler are described in the ANSI C Too/set Reference Manual. Options are provided to control such facilities as the degree of compiler checking, the suppression of error displays, the suppression of code generation and the output of assembly data to a file.

## 2.2.1 Concurrent programming

The abstract model used in ANSI C reflects the Communicating Sequential Process (CSP) model of parallel programming. The model maps easily onto the transputer to provide efficient parallel code.

Concurrency is supported within a C main program using a series of predefined data types and a comprehensive set of process handling, channel communication and semaphore manipulation functions.

Software may be broken down into independent linked processes which exchange data and synchronize their activity via channels. Such processes and channels may be mapped onto one or several transputers and are declared within a configuration description.

## 2.2.2 Standard object file format

The current range of INMOS compilers generate object code in an intermediate form known as TCOFF (Transputer Common Object File Format), that can be processed by other tools in the toolset. This standard has been adopted for the development of transputer toolsets and enables modules written in different languages to be freely mixed in the same system.

## 2.2.3 Preprocessor directives

The ANSI C compiler incorporates an ANSI C preprocessor that allows source file inclusion, conditional and unconditional definitions, and implementation dependent pragmas. The following directives are supported:

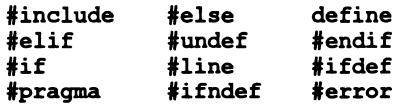

Details of compiler pragmas are given in the ANS/ C Too/set Reference Manua/ which accompanies this toolset.

## 2.2.4 Include files

Include files can contain declarations, definitions or code. Header files for the runtime library are imported using the  $\sharp$ include directive.

The search paths for files imported with the  $\sharp$ include directive are similar to those for the toolset as a whole (see appendix A of the ANSI C Toolset Reference Manual) but differ in some important respects. Two forms of syntax can be used to specify the filename, one of which allows the search path to be extended by directories specified on the command line. For more details see theANS/ C Too/set Reference Manua/.

# 2.2.5 Pragmas

The #pragma directive allows some compiler operations to be activated or deactivated in specific sections, of code. Pragmas are defined for setting or overriding compiler options, particularly those concerned with code checking, for defining the size of linker code patches, and for allowing code written in other languages to be called from C.

The pragmas provided with icc are listed below:

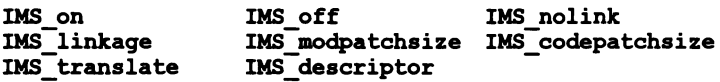

Details of pragma syntax and options can be found in the ANS/ C Too/set Reference Manua/.

#### 2.2.6 Error modes

Transputer programs possess an attribute known as the errormode which sets the runtime behavior of the transputer. icc generates object code in an error mode called UNIVERSAL,which is compatible with error modes generated by other INMOS TCOFF-based compilers.

The other two common modes, which may be encountered in mixed language programs are: HALT which halts the transputer when the program generates a runtime error; and STOP, which stops the errant process but allows the rest ofthe program to continue. These two error modes are mutually exclusive.

Object modules for a whole program, including those created from different languages, must be in compatible error modes. Error modes for a modular program can be rationalized at link time using the appropriate command line option.

Further information about error modes can be found in the Too/set reference manual.

## 2.2.7 Transputer Program Execution

There are two basic types of programs that can be executed on transputers. One sort can use the full range of runtime library routines and is executed on a transputer network operating as a slave to the host system. The other type uses a reduced subset of the library and can execute on a transputer network without any support from a host system.

If a program requires access to a file system, or other host facilities, then it must operate in the full mode. In order that the host can provide services to the transputer network, there is a program called the iserver which executes on the host during the execution of the program on the transputer network.

Further information about the iserver can be found in the ANSI C Toolset Reference Manual.

# 2.3 Runtime library

The runtime library is a library of compiled C functions that perform common programming operations. The library contains a complete set of ANSI standard functions plus functions to support the use ofthe transputer's real time clocks, communications, parallel programming and some non-ANSI extensions.

The concurrency functions are divided into three functional groups: process management, channel communication and semaphore handling. The non-ANSI extensions include a set of input/output (i/o) primitives, a set of short mathematical functions, functions for retrieving information about the host system, and debugging functions.

Libraries are supplied in two forms. The full library contains the full set of functions; the reduced library contains all functions except those requiring access to the server. The appropriate library is selected by the user by specifying the correct startup file at link time.

Libraries are supplied as object code modules compiled for all transputer types and classes; the correct code is selected by the linker according to the transputer target. Versions are also supplied in different error modes.

Each library module contains either a single function or a few related functions, so that only the minimum code is loaded. The libraries are indexed for quicker reference by the compiler and linker.

## 2.3.1 Reduced library

The reduced library is available for linking with programs that do not use host system or file i/o or i/o-dependent functions. Examples of these are:

- Code installed in embedded systems
- Code that interacts only with other network processes and has no direct communication with the host.

The reduced library omits all the object code associated with communication with the server, for example, the code that ensures proper close-down of the host server is not loaded. This reduces the size of the library object code that must be linked in with the program. This feature is particularly useful in systems where memory space is limited, such as embedded systems.

The reduced library contains all the functions (including concurrency functions) that are in the full library, but omits those which require the host file server. Channel routines are still included so that modules can still communicate with each other, if not with the host. However, common ANSI functions such as printf and geteny and i/o dependent functions such as host info are not included.

A few functions from the standard Vo library, not true Vo functions, are available in the reduced library. These are the functions sprintf, sscanf, and vsprintf, which are used to format and de-format strings. These three functions are declared in the header file s tdiored. h.

# 2.3.2 Header files

Library functions, like all C functions must be declared before use. Declarations of library functions with associated constants, macros, and definitions are held in a number of library header files to ensure that function declarations are of the correct form and that supporting macros and constants are included. Header files are given the suffix . h.

The library header files contain groups of routines collected together according to common usage. For example, routines that control standard i/o operations are grouped in the file stdio. h. Most headerfiles also contain definitions of constants and macros that are associated with the functions' use.

Many of the headerfiles and function groupings are defined in the ANSI standard. The library extensions which support concurrency and other non-ANSI operations are also grouped for programming convenience; for example, functions for sending data down channels are grouped separately from those which manipulate semaphores.

Some library functions are implemented as macros, and a few are implemented as both functions and macros. The decision about which to use depends on the programming style and personal choice.

# 2.4 Runtime system

In order to provide flexibility for the user to tailor the runtime system to a particular application, the source code of the startup routines is provided. The source code is written in C and is fully commented so that it can be changed by the user to include only the functions that are actually required. Guidance on how to modify the startup system is given in the ANSI C Language and Libraries Reference Manual.

Note: this modifiable runtime system only supports programs which have been configured.

# 2.5 Dynamic code loading

A set of library functions is provided that enable an application to load and execute a process that has been separately compiled and linked. The loaded process is created as a .rsc file, using the collector. Functions are provided that read the .rsc file and extract crucial information about the process, such as the size of static required and the location of the entry point. The application can then allocate the space required, load the file and call it.

Similar functions are provided to access a .  $r$  sc file that has been placed into ROM or RAM, or is provided down a channel.

By adapting the startup code (supplied in source form), the code loaded can be tailored to accept any parameters required.

# 2.6 Low level programming

The compiler supports low level programming in a number of ways by providing:

- a machine code insertion facility;
- a set of functions which can be compiled inline as transputer instructions:
- a direct user interface to the assembler;
- predefined names which can be used to obtain a limited amount of low level information about compiled code.

# 2.6.1 Assembly code support

The compiler provides support for inline transputer assembly code in C programs. Sequences of transputer instructions can be embedded in C code using the  $a$ sm construct.

asm can be useful for implementing low level operations such as controlling peripheral devices, and for optimizing the performance of critical sections of code. It is not intended for the wholesale inclusion of large blocks of assembly code and should not be used for this purpose.

Details of howto use the assembly code insertion facility, with examples illustrating commonly performed operations, can be found in chapter 5'Language extensions' of the 'ANSI C Language and Libraries Reference Manuaf.

In addition a set of functions is provided which enable certain transputer instructions to be compiled inline. The functions include: bit manipulation, block moves, CRC calculation and channel i/o support. A list of the functions can be found in section 1.6.1 ofthe ANSI C Toolset Reference Manual; they are described in full in the 'ANSI C Language and Libraries Reference Manuaf.

# 2.6.2 Compiler predefines

The two predefined names lsb and params can be used as variables, within an asm construct, to determine the position of a compiled object file's static data anda function's parameter block respectively. For further details see the ice chapter in the ANSI C Toolset Reference Manual.

# 2.6.3 Assembly programming

Source code written entirely in assembly language can be assembled by ice into TCOFF. The objed file may then be mixed freely with other objed modules and processed by the toolset.

The assembly language uses a mixture of transputer instructions and assembly directives and is described in appendix C of the ANSI C Toolset Reference Manual.

# 2.7 Configuration system

Transputers can easily be joined together in networks, each transputer operating as a computational node and communicating via its links to neighboring nodes. The simplest possible network is a single transputer, which may be attached to a host, or may be a stand alone system booted from an attached EPROM.

In order to prepare such a network to execute an application, it is necessary to define which piece of the application is to be placed on which node of the network. This process is called configuration and is performed using the configurer tool icconf. The user provides a description of the hardware network (the 'hardware network description'), the interconnection of the processes (the 'software network description') and some information on how the software is to be mapped onto the hardware. These descriptions are written in the configuration description file.

The configurer reads the configuration description file and checks that the processes have been compiled for the correct transputer type for the nodes where they are to be placed. It also checks that the configuration can be realized in practice on the hardware described and creates a binary description of the configuration. This is used by the collector tool to produce a file that can initialize the network and execute the application.

Since there are only four physical links (at most) on atransputer, the hardware cannot be configured to connect each node to more than four others directly. However, by adding special software processes the effect can be achieved whereby a process on one node can communicate with other processes on many other nodes of the network, unconstrained by the physical topology ofthe network. In fact, they do not have to be adjacent nodes. The configurer will add these extra processes automatically, but the user has the ability to control to some degree how this is done. This technique is known as 'software through-routing'.

# 2.7.1 Configuration language

The C-like configuration language may be used to configure modules compiled by any INMOS TCOFF compilers. This enables modules written in different programming languages to be combined at configuration time.

The configuration language allows software and hardware networks to be described separately and joined by a software-ta-hardware description. The language is a simple declarative language incorporating a full range of high level constructs including replicative and conditional statements.

# 2.7.2 Software routing and multiplexing

The configurer uses software routing and multiplexing software to implement channel communication over virtual links. This allows many virtual channels to use a single physical link between processors and enables processes on non-adjacent processors to communicate directly.

Future INMOS transputer devices will implement virtual channel communication directly in hardware. The presence of a software virtual routing configurer in the current toolset provides some of the functionality of future processors and is intended to ease the transition to the next generation of transputer products.

# 2.7.3 Code and data placement

Normally, the configurer will use up the available memory accessible to a processor by allocating the various parts of the application from the lowest address upwards. However, it is sometimes necessary to specify exactly where a piece of code or data should reside. The configurer allows the userto state where the code, stack, heap and/or static of a C program must be placed in memory.

The transputer has some very fast RAM which the application may be required to use in a special way. The configurer can also be told to avoid this area of memory so that the user has free access to it.

# 2.8 Mixed language programming

The use of standard TCOFF format allows compiled modules from different language sources e.g. C and occam, to be mixed in the same system, with certain restrictions. This method is described in chapter 10.

Calling modules written in other languages is also possible. C can call occam using a 'nolink' pragma which directs the occam code to be compiled without a static base parameter. (Or a dummy static base parameter can be declared in the occam code). occam can call C by using library routines to set up and terminate the static and heap areas.

In all mixed language calls, parameters and return values passed must be of the correct type. Lists oftype equivalents between C, and occam are given in chapter 10.

Where character sets differ between languages, 'translate' pragmas can be used to create acceptable aliases in the calling code.

72 TDS 345 01 October 1992

The compiled modules are then linked and configured in the normal way.

Mixed language programs can be constructed easily using the configuration system. Individual linked units written in different languages can be placed on any transputer in the network; to the configurer all linked units are the same and can be mixed in any combination. The method can also be used for mixing code on the same, or a stand-alone, processor; in this case the processor is simply treated as a single-node network and configured in just the same way.

# 2.9 Toolset summary

The components of the toolset are summarized in Table 2.1. The individual tools are introduced in chapter 3 which describes the main stages of program development.

 $\mathcal{E}$ 

 $\frac{1}{T}$ 

 $\bar{\Sigma}$ 

 $\chi$ 

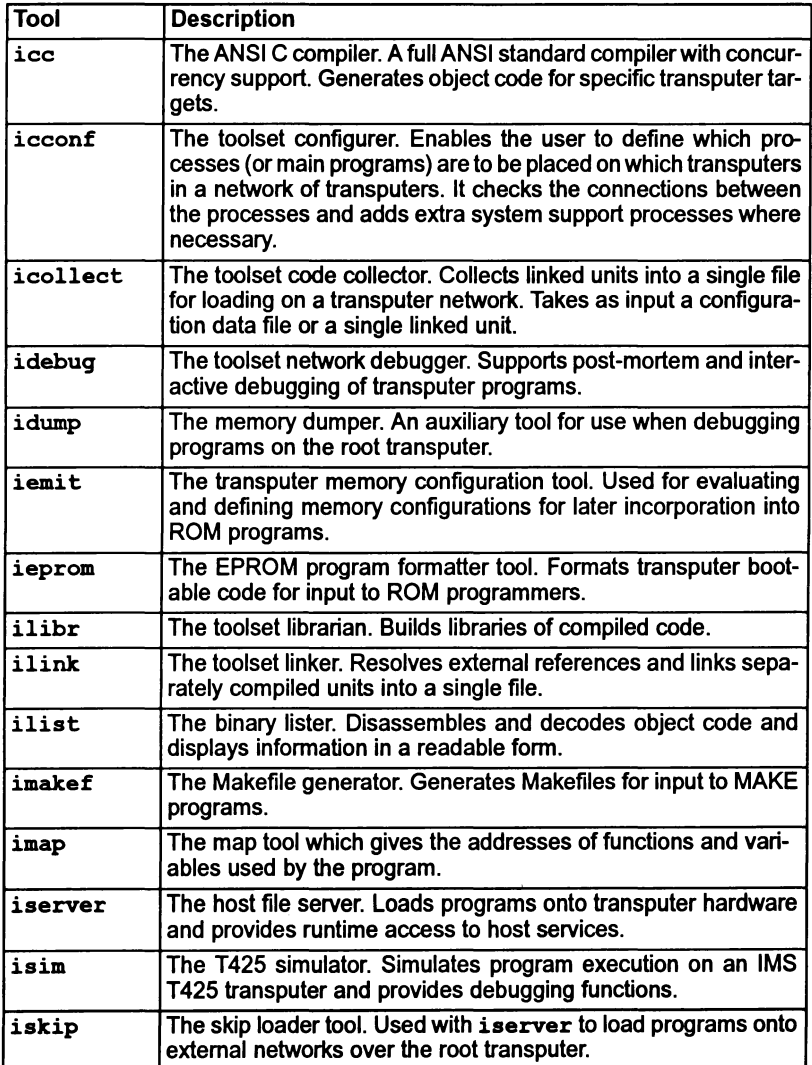

Table 2.1 The ANSI C toolset

Ŷ.

 $\mathcal{I}$ 

 $\overline{)}$ 

October 1992

# 3 Developing programs for the .<br>transputer

This chapter gives an overview of the program development cycle using INMOS toolsets. It briefly describes the purpose of each tool and outlines howto use them in developing, configuring, loading and running transputer programs from the host system. The chapter also provides details of command line defaults, environment variables and outlines some host dependencies.

# 3.1 Introduction

This toolset is one of a range of cross-development systems designed and developed by INMOS for transputer applications. Toolsets which are available include ANSI C, occam and FORTRAN products.

The toolsets have been designed to make program development as simple as possible. Each toolset features a particular language compiler with full library support and then uses a common set of tools for further development stages. For example, tools are included for: creating libraries, linking code, configuring software to run on transputer networks, producing the program beotable file and for loading the application onto hardware. This means that one development methodology can be used to develop programs using anumberofdifferent programming languages. Indeed one of the features of the toolsets is that they facilitate mixed language programming.

The toolset includes support for the following functions:

- building executable code;
- loading and running code;
- debugging programs;
- preparing programs for ROM;
- obtaining information about object files.

# 3.2 Program development using the toolsets

Programs may be developed on the user's host system before down-loading onto either a single transputer or a network of transputers to run.

72 TDS 345 01 October 1992

Executable code is loaded onto atransputer eitherfrom ROM orfrom the host system via a single transputer link onto the 'roof transputer i.e. the transputer connected to the host. Loadable code is propagated to any other transputers in the network via the interconnecting transputer links.

Creation of executable code for a transputer or transputer network takes several stages involving the use of specific tools at each stage:

#### 1 Software design.

The software designer can specify the components of a system in terms ofcommunicating processes. The overall design can be directly expressed in the parallel constructs of the language.

Alternatively conventional sequential programs can be developed for running on a single transputer.

#### 2 Write the source.

Source code can be written using any ASCII editor available on the host system. Code can be divided between any number of source files. Source code must conform to the syntax required by the particular language compiler used. For Cthis is the ANSI standard; occam source code must conform to the occam 2 language definition and FORTRAN source code to FORTRAN-77 syntax.

#### 3 Compile the source.

Each source file is compiled using the appropriate language compiler to produce one or more compiled object files in TCOFF format. Each file must be compiled for the same transputer type or for a transputer class covering several compatible types. (More information about transputer types and classes is given in the appendices ofthe accompanying Too/set Reference Manual). Commonly used object code can be combined into libraries using the librarian ilibr.

#### 4 Link the compiled units.

The compiled object files and libraries are linked together using ilink. This generates a single file called a *linked unit* in which all external references are resolved. The linking operation links in the library modules required by the program, which are selected by transputer type from the compiled library code. Object files for input to the linker can be generated by any TCOFF compatible compiler.

Programs developed for the transputer may comprise one or more linked units, created from separately compiled code and library modules. Linked units are assigned to run on a single transputer or a network of transputers during configuration. A linked unit is the smallest unit of code which may be placed on a transputer.

72 TDS 345 01 October 1992

 $\gamma_{\rm s}$ 

è

#### 5 Configure the program.

Configuration is the process of defining how the application is to be run on hardware. It is achieved by writing a configuration description, assigning linked units to specific processors and optionally connecting them by channels. By changing the configuration description it is possible to run a program on either a single transputer or on different network topologies. The description is processed by the configurer tool to produce a configuration data file. Configuration is used for both single and multiprocessor transputer programs.

The language used to write the configuration description is determined by the toolset. The C and FORTRAN toolsets provide a common configurer, icconf which can be used to configure programs written in C, FOR-TRAN-77 or occam. Using icconf, modules written in different languages can be mixed at configuration level, see chapter 6. The occam toolset configurer occonf is designed to exploit the parallel programming model of the language and is specific to the occam toolset.

#### 6 Generate an executable file.

Before a program can be run it must be made 'bootable'. This involves adding bootstrap information to make the program loadable and is achieved using the collector tool.

The configuration binary file generated by the configurer is read by the code collector icollect which generates a single executable file for a transputer network. The collector can generate either a file which is suitable for booting onto a transputer network via a transputer link or one for booting from ROM. The default behavior of the tool is to produce a bootfrom-link executable.

Whether a boot-from-ROM executable is generated is determined by command line options specified to the configurer prior to creating the configuration binary file.

#### 7 Load and run the program.

An executable boot-from-link file is loaded and run on the transputer network down a host link using iserver. Once loaded the code begins to execute immediately. The server tool maintains the environment that supports the program's communication with the host.

## 8 Place in ROM

Executable boot-from-ROM files for embedded systems, are processed by the ieprom tool to produce an output file which is suitable for blowing into ROM. Such files may be configured to run from ROM or from RAM.

Programs to be placed in ROM are often developed first as boot-from-link, until they are error free. They are then prepared for ROM by re-submitting them to the configurer and collector, specifying different command line options, prior to using the eprom tools to format them for ROM.

Program development is supported by additional tools which provide facilities for debugging, creating object code libraries, automating the program build, and obtaining information about object files.

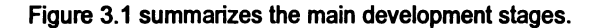

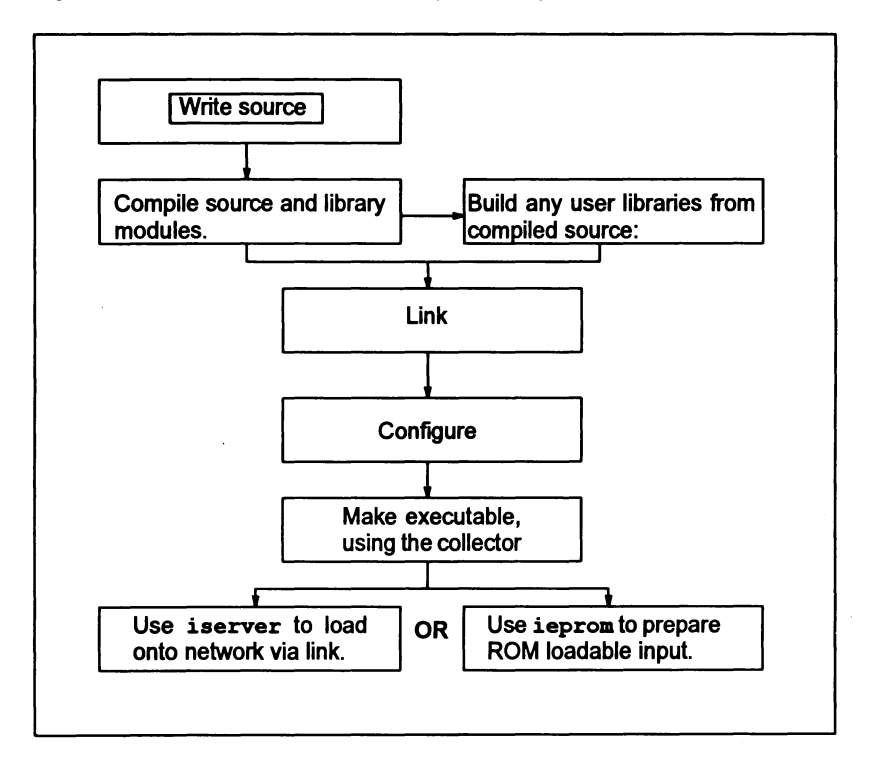

Figure 3.1 Main development stages

# 3.2.1 Compatibility with previous toolset releases

For single transputer programs the configuration stage of the development process can be omitted. Instead bootable code can be generated directly from the linked unit by specifying a collector command line switch.

This mode of development is not recommended. however. and may not be supported in future toolset releases.

# 72 TDS 34501 October 1992

# 3.3 Compiling

INMOS compilers produce compiled code for specific processor types or for a group ofrelated processors called atransputer class. Each compiler has the same set of options to select the target transputer; these are listed in the appendices to the accompanying Toolset Reference Manual. The role of transputer types and classes in compilation and program development is also described in these appendices.

The current range of INMOS compilers generate object code in an intermediate form known as TCOFF (Transputer Common Object File Format). This standard has been adopted for the development of transputer compilers and enables modules written in different languages to be freely mixed in the same system.

Supplied with each compiler is a set of language specific libraries which provide runtime support, inpuUoutput operations, mathematical functions etc. Support is also provided for language extensions, concurrent programming and software configuration of a network.

The compiler and libraries supplied with this toolset are introduced in chapter 2. Detailed information about the compiler and libraries can be found respectively in the Too/set Reference Manual and the Language and libraries manual supplied with this toolset.

# 3.4 Tools for building executable code

Three tools are used in sequence to generate the loadable file from compiled object code:

- $\cdot$  ilink the toolset linker which links separately compiled units
- $\bullet$  icconf (or occonf in the OCCam toolset) the configurer tool which generates a configuration binary file.
- icollect- the code collectorwhich generates a bootable file for a transputer network from the configuration data file.

The configurerworks on aconfiguration source file written by the programmer. The output of the configurer is an information file which is processed by the collector to generate an executable or beotable file. The executable file contains all the information needed to distribute, load, and run the program on a specific network of transputers.

## 3.4.1 Linker - ilink

The toolset linker ilink links separately compiled modules and libraries into a single code unit, resolving external references and generating a single linked unit. Linked units are referenced directly from configuration descriptions to map software onto specific arrangements of transputers.

Library modules are linked in with the program by the linker startup file (a form of linker indirect file) which must be specified on the linker command line. The correct startup file must be specified, depending which version of the compiler or runtime libraries is required, see section 3.11 for further details.

# 3.4.2 Configurer

The configurer generates configuration information for transputer networks from a textual configuration description. The tool prepares the application for configuring on a specific arrangement of transputers by analyzing the configuration description and creating a configuration binary file for the code collector tool to read.

Configuration descriptions are written using the transputer configuration language appropriate to the configurer used, see above.

## 3.4.3 Code collector - icollect

The code collector tool i collect takes the binary file generated by the configurer (which references the linked code) and generates a single file that can be loaded and run on a transputer network. The collector generates bootstrap and loading code. The output from the collector contains bootable code modules together with distribution information that is used by the loading code to place the correct modules on each processor.

The collector may also generate non-bootable output files which may be dynamically loaded or loaded onto ROM or RAM.

# 3.5 Loading and running programs

Boot-from-link code for single transputers and transputer networks is output from icollect and is loaded onto the transputer hardware using the host file server tool iserver. The iskip tool can be used in combination with iserver to load a program onto an external network, skipping the root transputer (the transputer connected to the host).

Boot-from-ROM code is processed by the eprom programming tools introduced in section 3.7.

# 3.5.1 Host file server - iserver

The host file server iserver is a combined host server and program loader tool. When invoked to load a program it both loads the code onto the transputer hardware and provides runtime services on the host for the transputer program such as i/o.

## $3.5.2$  Skip loader - iskip

The skip loader is kip forces a program to be loaded over the root transputer (the transputer connected to the host). iskip is loaded prior to invoking iserver for loading user programs onto a transputer board and prevents the root transputer being used as part ofthe configured network. It continues to run as long as the user program and passes messages between the host and the network.

The tool is useful when debugging programs because it leaves the root transputer free to run the debugger. This avoids the use of idump to save the program image and allows the user program to run on a network that would not support the debugger e.g. because it has not enough memory.

# 3.6 Program development and support

Several tools are provided to assist in program development:

- $\bullet$  idebug the interactive network debugger.
- idump the memory dump tool for use with idebug when debugging programs on the root transputer.
- $\cdot$  ilibr-the librarian which generates libraries of compiled code.
- ilist the binary lister which decodes and displays object files.
- imakef the Makefile generator which creates Makefiles for use with MAKE programs.
- imap the map tool which generates a memory map of the functions and variables used by the program.
- isim-the T425 simulator tool which enables programs to be executed in the absence of transputer hardware.

# $3.6.1$  Network debugger - idebug

The network debugger idebug provides post-mortem and interactive debugging for transputer programs. It allows stopped programs to be analyzed from their memory image or from image dump files (post-mortem debugging) and supports interactive execution of a program using breakpoints (breakpoint debugging). Breakpoints can be set on source lines or memory addresses, variables can be inspected and modified, and the program restarted with new values.

idebug provides two debugging environments: a symbolic environment which allows a program to be debugged from source code; and the Monitorpage environment which allows a program to be debugged at machine level.

The debugger inserts no additional code into the program, but uses parallel processing to monitorthe program and display its state. This guarantees that the code generated when debugging is disabled will always run in the same way as the final version of the program.

1

## $3.6.2$  Memory dumper  $-$  idump

The special debugging tool idump is provided to assist with the post-mortem debugging of programs that run on the root transputer. Since idebug executes on the root transputer and overwrites the program image, idump must be used to save the image to a file which is later read by the debugger.

## 3.6.3 Librarian - ilibr

The librarian ilibr creates libraries of compiled code for use in application programs.

A library is a concatenation of compiled files called modules. The linker only links in modules that are required.

Code compiled by compatible TCOFF toolsets can be mixed in the same library.

## 3.6.4 Binary lister - ilist

The binary lister ilist decodes object code files and displays data and information from them in a readable form. Command line options select the category and format of data to be displayed.

Examples of the kind of information that can be displayed are symbolic names, code listing, the modular structure and indexing of libraries and external reference data.

## 3.6.5 Makefile generator - imakef

The Makefile generator imakef creates Makefiles for specific program compilations. Coupled with a suitable 'make' program it can automate building of executable code and greatly assist with code management and version control. Note: a make program is not supplied.

imakef constructs a dependency graph for a given object file and generates a Makefile in standard format. In order to make use of the tool a special set of file extensions for source and object files *must* be used throughout program development. *imalgef* uses these file extensions to deduce target transputer types and other options. These extensions are described for imakef in the Toolset Reference Manual.

## 3.6.6 Memory map tool  $-$  imap

The memory map tool imap takes the text output from the toolset compiler, linker and cOllector and creates a map of the absolute addresses of the static variables for functions. The memory map is output on the display screen or redirected to a file as the user wishes.

# $3.6.7$  T425 simulator - isim

The T425 simulator tool isim simulates the operation of the T425 transputer. enabling programs to be executed in the absence of transputer hardware.

Run in interactive mode it provides low level debugging features such as the inspection of variables. registers and queues. disassembly of memory. break points. and single step execution.

Batch mode operation of the simulator allows programs to be executed without entering the debugging environment.

# 3.7 EPROM programming

Two tools assist with the installation of programs into ROM. namely. the EPROM programmer ieprom and the memory configurer iemit.

## 3.7.1 EPROM programmer-ieprom

The EPROM programmer ieprom converts ROM-bootable files generated by icollectinto a format suitable for input to ROM programmers. Files can be generated for input to ROM loading programs provided for specific ROMs. or dumped in straight hexadecimal or binary for input to the users' own ROM loaders.

iemit output can also be interpreted and the appropriate bit pattern included in the ROM. see below.

## 3.7.2 Memory configurer - iemit

Some transputers have programmable memory interfaces which may be configured for a particular memory design.

The memory interface configurer iemit allows specific transputer memory configurations to be evaluated and can output aconfiguration file for incorporation into ROM by ieprom. The completed configuration file can be read by ieprom and interpreted for inclusion in the ROM at the correct address. The transputer can automatically read this data when it is reset and use it to configure its memory interface.

# 3.8 File types and extensions

The current range of INMOS toolsets use, by default, a standard set of file extensions to identify specific files such as source, compiled object, linked units and bootable files. Certain file extensions are assumed by the tools on input, and others generated by the tools on output, unless extensions are explicitly given on the command line. For example the compiler adds the extension. tco to the output file unless otherwise specified.

The adoption of a standard system allows file extensions to be omitted on the command line, and permits hostfile system utilities to be used. The system is designed to form an integrated whole and reflects the architecture of toolset compilation.

The standard set of file extensions is not mandatory and may be modified according to personal choice, unless imakef is to be used to build the makefile. imakef uses a special scheme to identify processor types and error modes, as described below.

The standard system has the advantage of ready defaults but may not be readily mapped onto existing development schemes. However, if it is decided to adopt a personalized scheme then it should be reasonably formal and controlled, which is especially important across development teams.

Some extensions recognized by the toolset are used for convention only and are not interpreted by the tools in any special way. For example, the .lib suffix for library files and the . ine suffix for include files are toolset programming conventions.

The main file extensions used in developing transputer programs are listed in Table 3.1. A full list of all file extensions used by the toolset with descriptions of the file types is given in the appendices to the accompanying Toolset Reference Manual.

Figure 3.2 illustrates the program development process in terms of the file extension defaults used by the toolsets. The extensions assumed on input and generated on output are used to represent source and target files. Figure 3.2 highlights the differences between the different language toolsets and shows how software can be developed to be loaded onto transputer hardware directly via a transputer link or held in ROM.

72 TDS 34501 October 1992

Ï

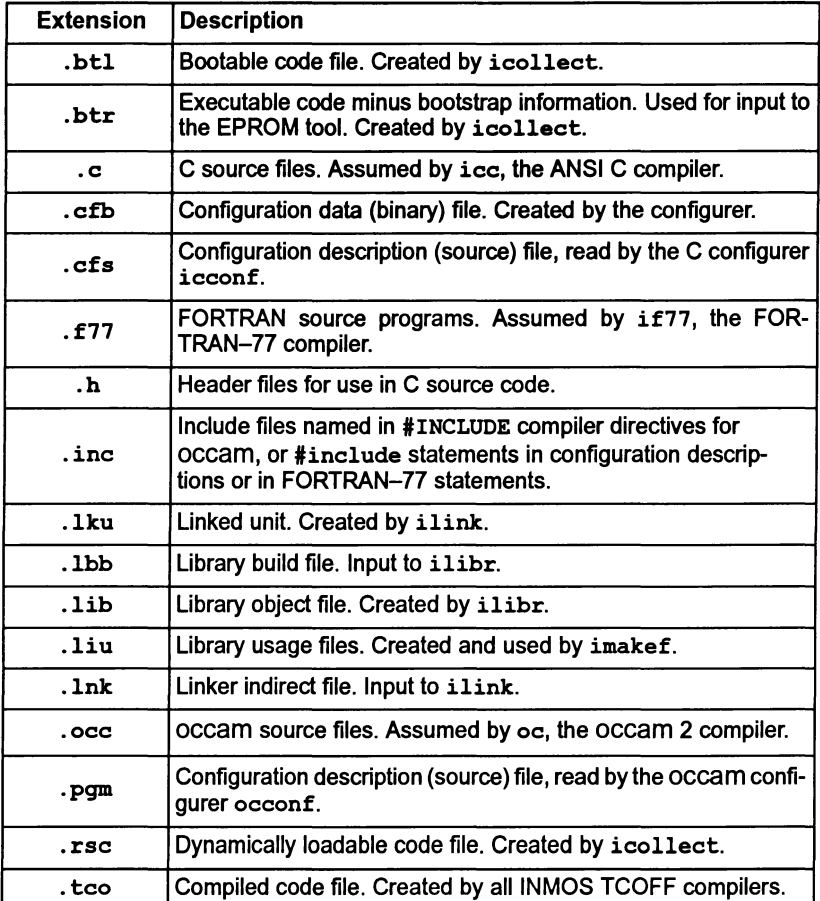

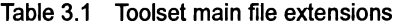

# File extensions required by imakef

The Makefile generator imakef requires a special set of file extensions to be used for compiled and linked object files. The extensions define the architecture of toolset compilation so that imakef can trace file dependencies and create the correct sequence of build commands. They are also used to deduce the transputer type and error mode for each unit.

For details of the file extensions that you must use with the imakef tool see the appendices of the Toolset Reference Manual.

 $\big)$ 

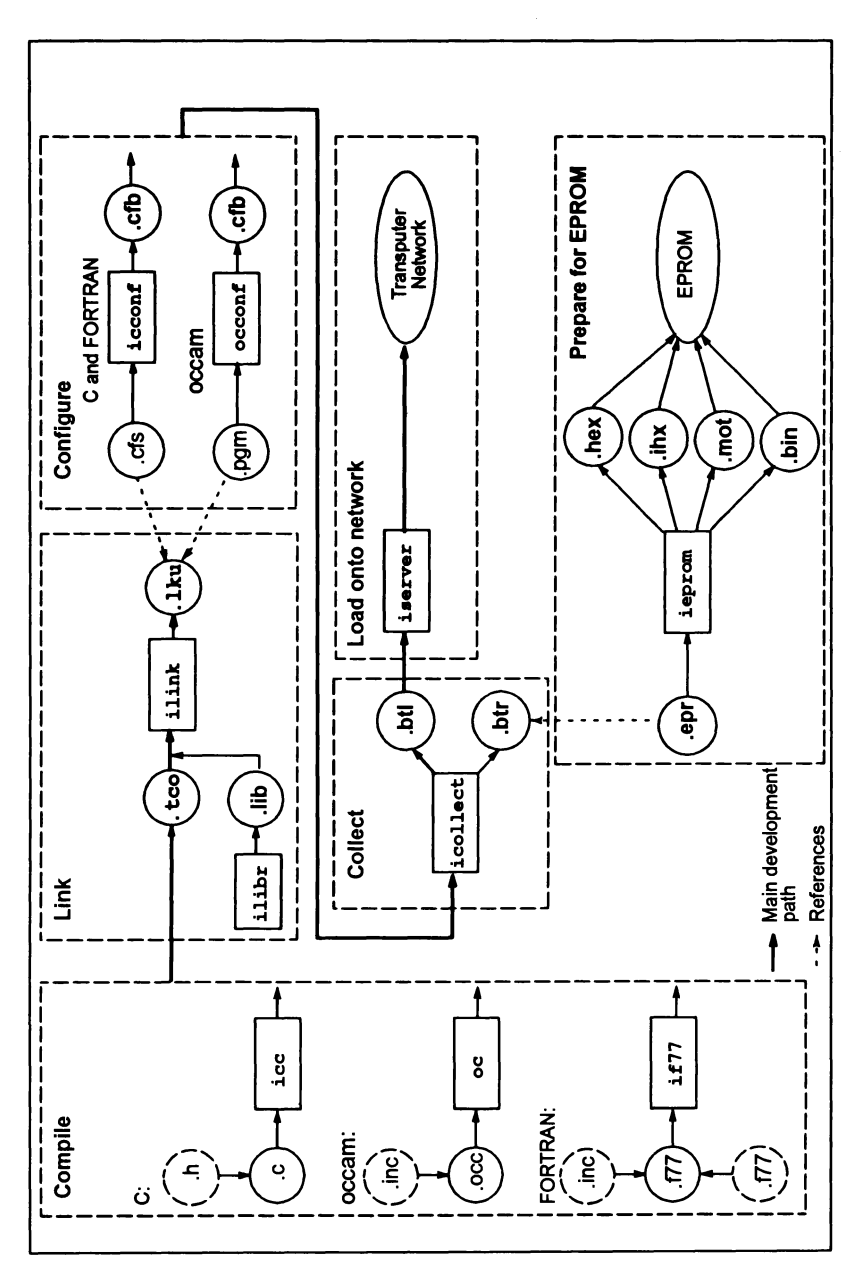

72 TDS 345 0<sup>.</sup>

October 199

 $\Big)$ 

 $\big)$ 

# 3.9 Error reporting

Ifatool detects an errorin its input, it is reported in a standard format. This contains the name of the tool, a severity level, and some explanatory text explaining why the error occurred. Errors found in files or the file system may also generate a filename and line number. Standardization of the format is designed to improve error reporting and to support automated error handling by host system utilities.

For example:

Serious-ilibr-mymod.txt-bad format: not a TCOFF file

where: mymod. txt is the name of the input file causing the problem.

Note: Messages that are part of the normal operation of the tool, for example, diagnostic messages generated by the compiler, and messages from the debugger and simulator tools, are not required to conform to the standard and may be displayed in special formats appropriate to the tool. The formats will become familiar with use of the tool.

Details ofthe standard format can be found jn the appendices ofthe accompanying Toolset' Reference Manual.

# 3.10 Host dependencies

The toolset uses a host to develop code which is then down loaded onto a transputer or transputer network.

The toolset can be hosted on one of several different platforms, and the tools are designed to blend in as far as possible with the operating system. Source and object code is portable between all systems.

The toolset is available for the following host systems:

- IBM 386 PC (and compatibles) running MS-DOS
- Sun 4 running SunOS
- VAX running VMS.

Differences between the operation of the tools on the various platforms are minor and reflect the 'flavor' of the particular operating system.

Host system dependencies are as far as possible made invisible to the user. The few differences are some minor variations in command line syntax, host-specific library routines, directory names, and environment settings such as search paths and global variables. Each is described briefly below.

#### Command line syntax

The major difference between host implementations is the use of the host system option prefix. For Unix based toolsets (Sun 4) the prefix character is the dash  $\lq$ .

72TDS 345 01 October 1992

for MS-DOS and VAXNMS based toolsets the prefix characteris the forward slash  $'$ .

For consistency between implementations, the case of options is not significant.

Other command line syntax conventions are identical in all implementations and are described in the appendices of the accompanying Toolset Reference Manual.

# 3.10.1 Filenames

Filenames, with or without a directory path, conform to the normal host system conventions except that characters which can be interpreted as directory separators (on any of the supported hosts) must not be used in filenames. This prohibits the use of the following characters: colon ':', semi-colon ';', forward slash '/', backslash '\' ('Y' for Japanese systems), square brackets' []', round brackets  $'$ ()', angle brackets ' $\lt\gt'$ , exclamation mark '!', or the equals sign '='.

In addition the linker cannot handle filenames which begin with a hash *'I'* or with two dashes '--'. These are used to identify commands and comments within linker indirect files.

Where the host operating system allows logical names to be used in place of filenames, such as with VMS, the toolset allows logical names to be used, but the name must be followed by a dot' .'. This prevents the tool from adding an extension, which would generate a host file system error.

# 3.10.2 Search path

All tools which use or generate filenames use a standard mechanism for locating files on the host system. The same mechanism is used in all operating system versions of the toolset. Briefly, the search mechanism is based on a list of directories to be searched in sequence.

If a directory path is specified only this directory is searched. If the file is not found on the path an error is generated. Relative pathnames are treated as relative to the current directory, i.e. the directory from which the tool is invoked.

If no directory path is specified the current directory is searched followed by the directories specified in the ISEARCH environment variable.

Details of how to set up a search path on your system can be found in the Delivery Manual that accompanies the release.

Full details ofthe mechanism used in file searching can be found in the appendices of the accompanying Tools Reference Manual.

# 3.10.3 Environment variables

The toolsets use a number of environment variables on the host system. Use of these variables is optional but if defined they will influence the behavior of certain  $\lambda$ 

of the tools on your system. Further information is given in the Tools Reference Manual.

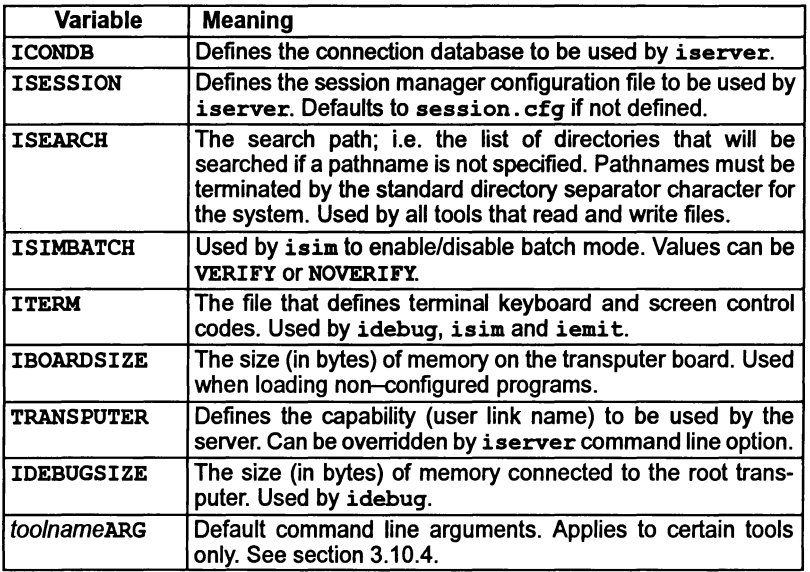

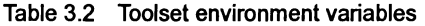

The exact commands used to define environment variables depend on the operating system. For example, under MS-DOS they are defined using the set command; on VAX systems running VMS they can be set up either as logical names or as VMS symbols. Examples of how to set up environment variables can be found in the Delivery Manual that accompanies the release.

For IBOARDSIZE and IDEBUGSIZE the value can be given in decimal or hexadecimal format. Hexadecimal numbers must be preceded by '#' or '\$'. Leading and trailing spaces may not be given.

Note: If IBOARDSIZE is specified incorrectly, for example as a character or string, the system defaults to a board size of 0 (zero) and the program cannot be run. If IBOARDSIZE is explicitly set to a very small value a similar error may occur.

## 3.10.4 Default command line arguments

An environment variable can be defined on the system to specify a default set of command line arguments for certain tools. The variable name must be defined in upper case and is constructed from the tool name by appending the letters 'ARG'. For example, the variable for ilink is ILINKARG.

Tools for which a default command line can be defined, and the variables used to define them, are listed below.

| <b>Tool</b> | Variable           |
|-------------|--------------------|
| icc         | <b>ICCARG</b>      |
| if77        | IF77ARG            |
| ilink       | <b>ILINKARG</b>    |
| icconf      | <b>ICCONFARG</b>   |
| icollect    | <b>ICOLLECTARG</b> |
| ilibr       | <b>ILIBRARG</b>    |
| ilist       | <b>ILISTARG</b>    |

Table 3.3 Environment variables for invoking tools

Command line parameters must be specified within each variable using the specific syntax required by each tool.

# 3.11 Linker startup and indirect files

Linker indirect files are text files containing lists of input files and commands to the linker.

A number of linker indirect files are supplied with each toolset. The purpose of these files is to reference various runtime libraries (or in the case of occam, compiler libraries) required to link application programs. When specifying the program modules to be linked, the appropriate linker indirect file must be included on the linker command line, as described in the reference chapter for ilink in the accompanying Toolset Reference Manual.

## 3.11.1 ANSI C Toolset

For Cthe linkerindirect files are known as 'linker startup' files. They reference runtime library files which provide the runtime environment forthe program and define which version of the C runtime initialization code is used by specifying a main entry point. This is the name of the routine which is called by the transputer bootstrap code or configuration system code, in order to start the C program executing.

Most C programs will require one of the three linker startup files listed in table 3.4. Two files are provided for use with configured programs; one with the full runtime library and one with the reduced runtime library. The reduced library does not support host I/O. (The runtime library is introduced in section 2.3 and described in detail in the ANSI C Language and Libraries Reference Manual). It is recommended that all programs are configured.

The third file is provided for use with non-configured programs using the full runtime library.

Special linker startup files which do not specify a main entry point are described in section 3.11.4 below.

72TDS 34501 October 1992

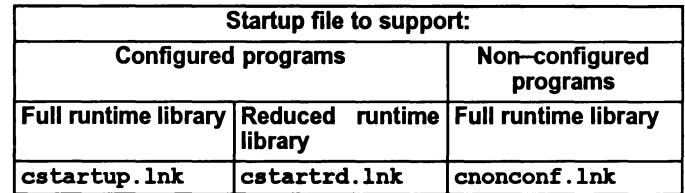

Table 3.4 C startup files

#### cstartup .lnk

This linker startup file is used to create linked units which use the full C runtime library and are to be configured using icconf. It also specifies a main entry point ofC •ENTRYD. This is the main entry point of the standard C startup code for configured systems using the full runtime library. c. ENTRYD is the first of a sequence ofroutines which are responsible for setting up the full version ofthe Cruntime system and eventually calling the main function. The source of this startup code is supplied with this toolset and is described in section 3 of the ANSI C Language and Libraries Reference Manual.

cstartup .lnk includes clibs.lnk (see 3.11.4). cstartup .lnk should only be used if the configurer is also used. The effect of using this linker startup file to create a linked unit which is then passed directly to icollect, without using the configurer first, is undefined. It should only be used when the C linked unit created is to have access to host link channels. The startup code assumes that a server exists and will attempt to communicate with it. Thus the effect of its use in an environment where there is no access to the server is undefined.

#### cstartrd.lnk

This linker indirect file is used to create linked units which use the reduced C runtime library and are to be configured using icconf. It also specifies a main entry point of  $C$ . ENTRYD. RC. This is the main entry point of the standard C startup code for configured systems using the reduced runtime library. C. ENTRYD. RC is the first of a sequence ofroutines which are responsible for setting up the reduced version of the C runtime system and eventually calling the main function. The source of this startup code is supplied with this toolset and is described in section 3 of the ANSI C Language and Libraries Reference Manual.

cstartrd.lnk includes clibsrd.lnk (see 3.11.4). cstartrd.lnk should only be used if the configurer is also used. The effect of using this linker indirect file to create a linked unit which is then passed directly to  $i$  collect, without using the configurer first, is undefined. It should be used in situations where the C linked unit created has or requires no access to the server. No host link channels are defined.

## cnonconf.lnk

This linker indirect file is used to create linked units which use the full C runtime library and are suitable for passing directly to icollect thereby omitting the configuration stage. Note: this method of program development is only applicable to single processor programs and is not recommended for any new program development as it may be unsupported in future toolsets.

cnonconf.lnk specifies a main entry point ofC .ENTRY. This is a special version of the C startup code which can derive for itself information which is normally supplied by the configurer (as such it is less efficient than the equivalent version of the startup code for configured systems and so use of the configurer is recommended).

C ENTRY is the first of a sequence ofroutines which are responsible for setting up the full version of the C runtime system and eventually calling the main function. cnonconf.lnk includes clibs. Ink (see 3.11.4). cnonconf. Ink should only be used if the configuration stage is to be omitted. The effect of using this linker indirect file to create a linked unit which is subsequently passed to the configurer is undefined. It should only be used when the C linked unit created is to have access to host link channels. The startup code assumes that a server exists and will attempt to communicate with it. Thus the effect of its use in an environment where there is no access to the server is undefined. Indeed, omission of the configuration stage is only possible ifthe full library is used, therefore there is no equivalent reduced version of this linker indirect file.

## 3.11.2 occam 2 Toolset

For occam, one of three linker indirect files should be selected according to the target transputer type(s) used, see table 3.5.

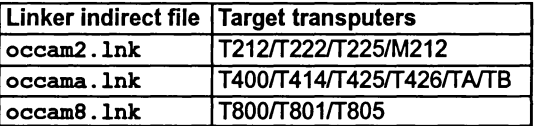

Table 3.5 occam linker indirect files

Each file contains a list of occam library files which may be required to be linked, but which are additional to those explicitly referenced by the program. These include compiler libraries and support for interactive debugging. Depending on the other inputs and options specified on the command line the linkerwill select which libraries it requires from the supplied indirect file.

## 3.11.3 Mixed language programs

Mixed language programs require an appropriate linker indirect file for each language used.

For Occam, one of the indirect files listed in table 3.5 is always used and when the main program is written in C, one of the files listed in table 3.4 should be used. However, if a non–C program calls in C modules, the standard C startup files are not suitable because they define a C main entry point which would conflict with the actual main entry point of the program. In this case one of the linker files described in section 3.11.4 should be used. These linkerfiles should also be used when incorporating a C program into an occam program as if it were an occam process.

Further information about mixed language programming is given in chapter 10.

# 3.11.4 Other startup files supplied with the ANSI C Toolset

Two additional linker indirect files are supplied with the ANSI C Toolset:

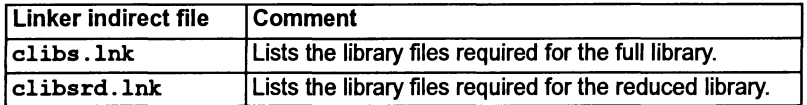

Table 3.6 C linker indirect files referencing libraries only

Unlike the files listed in table 3.4, clibs.lnk and clibsrd. Ink do not specify a main entry point. They can be used wheneverthe main entry point ofthe program is not one of the standard C entry points, for example certain mixed language programs and when producing code which will be dynamically loaded.

clibs. Ink should only be used when the C linked unit created is to have access to host link channels. The effect of using in an environment where there is no access to the server is undefined.

clibsrd. Ink should be used in situations where the C linked unit created has or requires no access to the server. No host link channels are defined.

# 3.12 Unsupported options

A number of tools have various command line options beginning with ·z'. These options are used by INMOS for development purposes and have not been designed for users. As such they are unsupported and should not be used. INMOS cannot guarantee the results obtained from such options nor their continued presence in future toolset releases.

ì.

 $\left\langle \right\rangle$ 

Ì.

October 1992

<u> 1980 - Johann Barbara, martxa a</u>

# Getting started

This chapter outlines how to compile, link and prepare a program for execution on a transputer, using the sample programs in the subdirectory simple of the toolset examples directory.

# 4.1 Outline procedure

In order to create an executable program, a number of things must be done:

- 1 The source files are compiled with the ANSI C compiler. The compiler creates from each source file an object file.
- 2 The object files are linked together along with any libraries required to create a file known as a linked unit. Each linked unit contains the code and data necessary to execute as a main program.
- 3 The linked units are then configured onto a transputer network. In the case of a single program on a single transputer, there is a short cut available here. However, it is strongly recommended that development is made by using the full facilities of the configurer. There are many advantages to this which will become apparent as the procedures are described.
- 4 The program can then be loaded and run from the host by using the host file server, iserver. A bootable program contains everything necessary for execution on the transputer network and it will start automatically after it has been loaded.

# 4.2 Running the examples

In the following examples, the programs are compiled and executed on a single T425. If you have some other transputer, then you should make the necessary changes to the command lines and configuration file as indicated.

The examples assume that the environment variable TRANSPUTER has been defined to specify the name of a User Link to use for accessing the transputer network, and that a connection database file exists to define that User Link. See the delivery manual which accompany this toolset and the iserver documentation (chapter 13 of the ANSI C Toolset Reference Manual) for more detail.

(Command line options for specifying other transputer types, are listed in appendix B of the ANSI C Toolset Reference Manual).

## 4.2.1 Sources

The sources of all the examples are held in the directory examples/simple.

72 TDS 345 01 October 1992

# 4.2.2 Example command lines

In the examples below, the command lines are written in both the UNIX form with the option character  $-$ , and in non-UNIX form with the option character  $'/$  for MS-DOS and VAXNMS systems. Choose the one that is applicable to you.

## 4.2.3 Using the simulator

If there is no transputer available, then you can use the simulator isim to run the bootable program, provided it is built for a single T425.

# 4.3 A simple sequential program

The following procedure shows how to build and run a simple "Hello World" program. The source for this program is in the file hello. e.

#### 4.3.1 Compiling

To compile the program use the command line:

iee hello -t42S

for UNIX systems

or:

iee hello /t42S

for MS-DOS or VAX/VMS

The compiler assumes an extension of . e if none is given.

If you have a different transputer, then supply the corresponding transputer type (e.g. t800) instead of t42S. This is necessary for the compilerto generate the correct code for the transputer that will execute it.

The object file that is produced will have the name hello. tco.

## 4.3.2 Linking

The compiled code must now be linked with the C runtime library. To do this use the command line:

ilink hello.teo -t42S -f estartup.lnk (UNIX)

or:

ilink hello.tco /t425 /f cstartup.lnk (MS-DOS and VAX/VMS)

The file cstartup . lnk is known as a linker indirect file and contains the names of the library files that must be searched for the functions that the program calls. The linker will select from the library the correct ones for the transputer target.

72 TDS 345 01 **October 1992** 

It is always good practice to specify to the linker what the transputer target is, since it is possible to produce code that can execute on a range of transputers and the linker must then be told which the actual target will be.

The linker creates a linked unit in the file hello. Iku.

#### 4.3.3 Configuring

In order to configure the program, a description is required of the network it is run on. The file hello. cfs contains such a description.

You should look at this file and edit it if it does not correspond to the hardware you actually have.

The file hello. cfs contains the following:

```
/* (c) Copyright INMOS Ltd 1992. All Rights Reserved. */
/* The configuration uses one processor, connected to the host, */
/* on which is placed a lone main program */
T425 (memory = 1M) Single; /* A T425 with at least 1Mb of memory */connect Single.link[0] to host; /* Connected to the host on link 0 *//* Describe the program */
/* The interface of a normal C program is that the C file system *//* needs access to the host file system. The host runs the iserver *//* and is connected to the transputer network by an edge called *//* 'host'. */
process (stacksize = 4K, /* 4Kb of stack used */heapsize = 50K, /* 50 Kb of heap requested */
        interface (input FromHost, output ToHost)
        ) Simple;
input Bostlnput; /* Define the edge from the host */
output BostOutput; /* Define the edge to the host */
connect Simple. FromHost to HostInput; /* connect the process to the */connect Simple.ToHost to HostOutput; /* software edges */
/* Mapping description */
use "hello.lku" for Simple; /* name of the linked unit to use */
place Simple on Single; /* put the process on the processor */
place Bostlnput on host; /* say that the software edges are */
place BostOutput on host; /* mapped onto the hardware host edge */
In this file. there is one line:
use "hello.lku" for Simple; /* name of the linked unit to use */
```
which includes the name of the file containing the linked unit.

In order to configure the application for the network, the configurer is invoked as follows:

icconf hello.cfs

and it produces a file called hello. cfb which contains all the information about where the different parts of the program are to be placed.

#### 4.3.4 Collecting

The next stage is to collect all the parts of the program and combine them into a file which can be loaded onto the transputer for execution. This file is known as a bootable file. The collector is invoked by:

icollect hello.cfb

The result is <sup>a</sup> bootable file called hello. btl.

#### 4.3.5 Loading and Execution

In order to load and execute the program, it must be placed in the transputer's memory and started. This is done automatically by the iserver, a tool which resides on the host, but loads a file onto a network, and then listens for any requests the application may make for host services. The server is invoked by the command line:

iserver -sb hello.btl iserver /sb hello.btl (UNIX) (MS-DOS and VAXNMS)

The greeting:

Hello World

should then be displayed.

If the program has been built for a single T425 transputer then it may be executed on the simUlator instead of the transputer. The simulator is invoked by the command line:

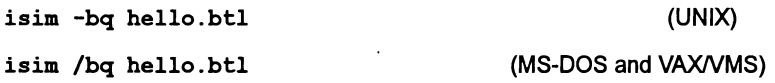

#### 4.3.6 A short cut

When the application is fully debugged, then an alternative method can be used to create a bootable file from a linked unit. This method can only be used if the

72 TDS 345 01 October 1992
application consists of a single process running on a single processor and is to be booted from a transputer link attached to a host. It is not applicable to stand alone systems, nor to booting from a ROM. The advanced toolset debugger cannot be used to debug such a program.

To make use of this facility, a different library is needed. The linker command line becomes:

ilink hello.tco -t425 -f cnonconf.lnk (UNIX)

ilink hello. tco *It425* /f cnonconf.lnk (MS-DOS and VAXNMS)

The configurer can be bypassed and a special option on the collector used to direct it to build a bootable file from a linked unit.

The command line:

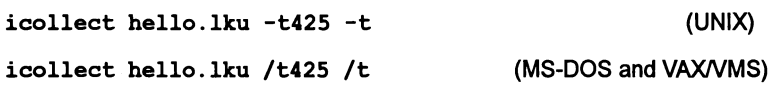

will create the bootable file hello. btl.

This facility is provided for compatibility with previous versions of the toolset, but it will be discontinued in future releases.

#### 4.3.7 Separate compilation

In practice, programs consist of several modules that must be combined to form a single program. An example in the directory examples/simple is contained in the three files mainsep. c, hellosep. c and worldsep. c. These all need to be compiled, one by one, using the command lines:

(UNIX)

```
ice mainsep -t425
ice hellosep -t425
ice worldsep -t425
```
(MS-DOS and VAXNMS)

```
ice mainsep /t425
ice hellosep It425
ice worldsep It425
```
The object modules can now be linked together using a single command line:

ilink mainsep.tco hellosep.tco worldsep.tco -t425 -f cstartup.lnk (UNIX)

ilink mainsep.tco hellosep.tco worldsep.tco *It425 If* cstartup.lnk (MS-DOS and VAX/VMS)

to create the file mainsep . lku.

An alternative method of linking is demonstrated using a linker indirect file called mainsep .Ink and the command line:

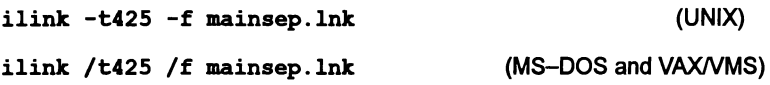

to create the same file as before, viz. mainsep .lku.

The configuration description file mainsep. efs which references the appropriate linked unit i.e. mainsep. 1ku, is now input to the configurer to produce a configuration binary file for the collector:

icconf mainsep.cfs ieolleet mainsep.efb

and the program bootable is called mainsep .btl and is ready for execution:

iserver -sb hello.btl iserver *Isb* hello.btl (UNIX)

(MS-DOS and VAXNMS)

to produce the greeting:

Hello World

# Parallel processing

# 5.1 Introduction

Parallel processing is widely accepted as an important way of improving software performance on any given processor architecture. The transputer supports parallel processing directly by incorporating into its design a process scheduler which is responsible for scheduling parallel tasks, and by providing the means for connecting processors (transputer links) to create a multi-processor network.

Parallel programming is supported in the INMOS C toolset by extra library functions. These functions allow processes to be defined and created, to communicate with one another via channels and to synchronize using semaphores.

# 5.2 Abstract model

Parallel processing in transputer based systems is based on the idea of Communicating Sequential Processes (CSP) developed by Professor C.A.R. Hoare. (See 'Communicating Sequential Processes' by C.A.R. Hoare, published by Prentice Hall International).

CSP is an abstract generalized model of concurrency based on the idea of independently executing processes exchanging data by synchronized communications. The model can be used to describe software applications in an intuitive way reflecting the parallelism of the real world.

Concurrent processing in INMOS C conforms to the CSP model. Concurrent C processes are independent, can be nested within each other, and are linked together by channels. Any C function can be defined as a concurrent process using a special set of functions provided in the runtime library.

Figure 5.1 illustrates the main elements of the CSP model. Processes can be nested within one another, and can communicate either unidirectionally (one process passing data to another) or bi-directionally (two processes exchanging data and working in a cooperative manner). In real applications processes normally communicate with at least one other process in the system.

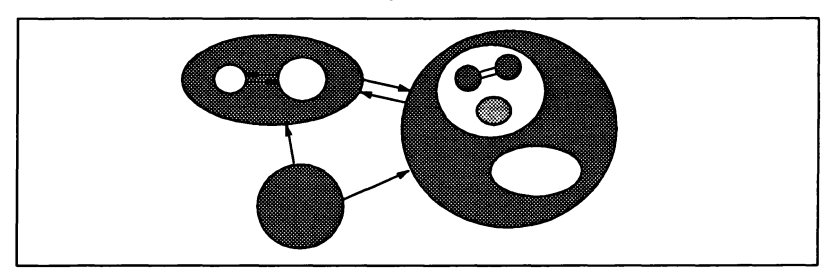

Figure 5.1 Communicating sequential processes

# 5.2.1 Processes

Processes are the main elements of the CSP model. A process desaibes the behavior of a discrete, separable component of an application; it may consist of other processes, sequential operations, or any combination ofthese. Applications can be broken down into any number of processes, and processes can be mapped onto a network of transputers.

# 5.2.2 Channels

Channels facilitate the communication between processes through which information and data are exchanged. Channels are point-to-point unidirectional connections, that is; they connect only two processes, and the transfer of data is one way. Processes which exchange messages and data with each other must do so via a pair of channels. Channels in real systems are often paired in this way to enable processes to cooperate in a task.

Channels have two functions. They provide the communication path between independently executing processes, and serve to synchronize the communication between the two processes. Processes which send data cannot do so until the receiving process is ready. Neither process can continue until the communication is completed. In this way synchronization between the two processes is assured; no data is passed until both partners in the operation are ready.

## 5.2.3 Semaphores

Support for semaphores, though not a part of the CSP model, is provided in the toolset for those who wish to develop parallel programs in the traditional manner. Semaphores are efficiently implemented within the toolset using channel functions, and are therefore SUbject to a slightly greater overhead than if the intrinsic synchronizing ability of channels were used directly.

# 5.3 Parallel processing and transputers

The transputer has been designed to support parallel processing and the construction of multiprocessor environments. The device architecture and instruction set refled the CSP model and make it easy to implement in high level languages. INMOS C takes full advantage ofthis ability, providing a parallel programming environment optimized for the transputer, but retaining all the features of the standard language.

Each transputer separately supports parallel processing. A scheduling system built into the hardware of the processor automatically time-shares the CPU between processes and requires no extra input from the programmer. Processes can exchange data and synchronize their activity. Communication between processes is achieved via channels implemented as words in memory.

## 5.3.1 Multitransputer networks

Processes can also run on separate transputers and communicate with each other using channels implemented through transputer links. Each transputer contains (at most) four INMOS communication links through which processors exchange data and information. This ability to be cross-connected enables the transputer to be used as the basic component in the construction of processor networks. Specific arrangements of transputers can be designed for particular software tasks, and large networks of transputers can be used to build distributed processing supercomputers.

Compiled program and library modules are linked together to form 'linked units'. Each linked unit is a Cmain program and is allocated to a particular transputer to run, by the configuration. Each transputer may run one or more linked units in parallel. The parallelism of the program as a whole is expressed by both the parallel processes within each compiled and linked unit and the fact that different parts of the program may be running in parallel on different transputers.

Chapter 6 explains how to write programs for a network of transputers and how to map the linked program units onto processors. While this chapter concentrates on the facilities available for utilizing several processes within a single  $C$  main program on a single processor.

## 5.3.2 Instruction set

Transputers have been designed to support the ideas of parallel processing and make them easy to implement in high level languages. There is direct support in the transputer instruction set for process control and management.

#### Process control

The transputer provides direct instructions for setting up, starting, pausing, and terminating parallel processes. Processes run at one of two priorities - high or low; high priority processes have priority access to the processor and will always be executed in preference to any low priority process running concurrently on the same processor.

## Process selection

The transputer instruction set includes direct support for selection ofthe first ready input from a series of inputs, making polling of data channels unnecessary.

## Process timing

The transputer contains high and low priority clocks, which can be used to implement delayed execution of processes. Specific instructions are provided to delay execution of a process for a specified time period, or until a specified time.

# 5.4 INMOS Concurrent C library

INMOS C takes full advantage of the advanced concurrency features of the transputer and, like the high level transputer language occam, implements the CSP model. Concurrency within a program is supported by library extensions consisting of three new data types and a set of library functions and macros. Together these implement the parallel model. A set ofroutines for synchronizing processes using semaphores is also provided.

The channel functions, provided by the library, support communication between processes running on either a single transputer or on a network of transputers.

# 5.4.1 Library support

The concurrency functions are accessed in the same way as other C library functions by including the appropriate header file in the program. Process, channel, and semaphore support functions are declared in three separate header files.

The concurrency functions are designed as a base set of functions which can either be used in their basic form or as building blocks for higherlevel routines. For example, a high level package might wish to implement features such as process multiplexing and complex channel protocols using functions from the basic set.

## 5.4.2 New data types

Three newdata types complete the concurrency support. Data structures are used to hold data about processes and semaphores, and a pointer type is used to implement channels.

- Process. A structure type to hold information about a declared process.
- Channel. Adata type used to implement channels. In accordance with the CSP model, channel variables represent unidirectional communication links between two processes. Channel is implemented by a pointer to type volatile const void.
- Semaphore. A structure type that holds information about a semaphore.

Parallel processes are created by linking a function definition to a pre-declared process structure, and are then initialized, started, and run using routines from the concurrency library. The header file process. h declares the process data type and library functions.

Channels between processes are created simply by declaring a variable of type Channel and initializing it by calling a library function. Channel input and output functions are then used to pass data. It is the responsibility of the programmer to ensure that data sent by one process is received by another; separate functions exist for input and output and the two must be paired for communication between two processes to take place. The header file channel. h declares the channel data type and library functions.

Semaphores are declared using either the semaphore initialization function or a macro that performs a similar action. Semaphores are then acquired and released by calls to two separate functions. Semaphores can be used to synchronize the activity of low with high priority processes. The headerfile semaphor . h declares the semaphore data type and library functions.

## 5.4.3 Concurrency functions

The concurrency functions implement the following parallel processing operations:

- Process setup, startup, and scheduling
- Select from several ready input channels
- Channel communication
- Semaphores.

The main parallel processing functions are declared in the two header files process. h and channel. h. Declarations of functions for semaphore handling can be found in semaphor. h. The following sections describe the process, channel, and semaphore functions.

# 5.5 Processes

When a program starts, there is a single main process in execution. Other processes, or threads, can be started on the same processor as the program executes. These other processes can be considered to execute independently of the main process, but share the processing capacity of the processor by time slicing.

A C function can' be used as the entry point to a process provided that its first parameter is a process pointer. This will contain the pointer to its own Process structure. A process can share external data with other processes according to the usual C scoping rules.

The C function to be used as a parallel process must be defined with a given form of interface. This interface is made up of one fixed parameter followed by a number of non-fixed user defined parameters. The fixed parameter is the first parameter and is a pointer to a process structure (Process \*). The non-fixed parameters must be of types which are not subject to the default argument promotions (see section 4.2.3 of the ANSI C Language and Libraries Reference Manual). In addition the C function to be used as a parallel process may not take a variable argument list (i.e. an argument list terminated by  $\dots$ ).

For example:

```
void func(Process *p, int i, double d)
{
  /* function body */
ï
```
Processes are created by one of the library functions ProcAlloc or Proclnit. They are started by one of the library functions ProcRun, ProcPar or one oftheir variants.

Here is an example of a simple program that starts a process, waits for the process to complete and then terminates. The sources for examples used in this chapter can be found in the examples/simple subdirectory.

```
/* This proqram starts a process to put out a simple */
/* message to stdout */
'include <stdio.h>
'include <std1ib.h>
'include <process.h>
/* The process is declared as a function */
void hello-proc (Process * p)
{
  p = p; /* suppress compiler warning message */
  printf ("Bello, world.\n");
  return;
ı
int main (void)
{
  Process * hello;
  /* Set up the new process */
  hello = ProcAlloc (hello proc, 0, 0);
  if (hello == NULL){
    printf ("Could not allocate process.\n\frac{n}{i};
    exit (EXIT FAILURE);
  Y
  /* Start it running */
  ProcRun (hello);
  /* Wait for the processes to join up again */ProcJoin (hello, HULL);
  /* Clean up all the space it used */
  ProcA1locClean (hello);
  exit (EXIT SUCCESS);
ł
```
#### 5.5.1 Unused process pointer

The compiler generates a warning message indicating an unused process pointer each time a process pointer is declared as a parameter to a function, unless the parameter is used in some way. To prevent the message being generated the pro-

cess pointer can be assigned to itself within the function using a statement of the form  $p = p$ : Process code which does not assign the pointer in this way will still compile and run normally but the 'unused variable' message will be generated as the process is compiled.

Warning: The process pointer passed through to a function is used internally by the concurrency software and must never be changed. If it is modified in any way the results are undefined.

## 5.5.2 Process initialization

Two functions allocate and initialize parallel processes. Athird function is provided to allow parameters to be altered in an existing process. The three functions and their parameters are listed below:

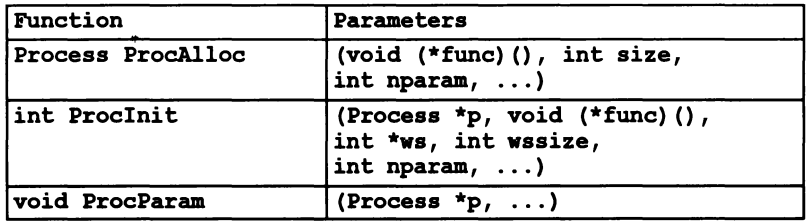

ProcAlloc reserves memory space for a process on the heap and initializes the Process structure using the lower level routine Proclnit. Proclnit can also be used directly to initialize a process for which the memory space has already been reserved by the programmer.

ProcAlloc takes a pointer to the function code, allocates a stack frame for the process, and sets up the function's parameters. The function is the code which will be executed by the process when it is started. nparam is the number of parameters to be passed to the function, excluding the compulsory process pointer.

The stack size is specified in the size parameter. If size is specified as zero a default stack size of 4K for 32-bit machines and 1K for 16-bit machines is used instead. If insufficient stack space is allocated for the required number of parameters, the stack is extended. ProcAlloc returns a pointer to the process structure (Process\*).

Processes set up using ProcAlloc share the same global data space and therefore access the same static and external variables. Private data space for a process must be allocated using auto variables. In addition ProcAlloc uses the standard functions malloc and free to allocate and de-allocate space from the heap and as a result all C processes share the same heap space.

All calls to ProcAlloc should be followed by a check for successful allocation, and the NULL result (allocation unsuccessful) should be handled in an appropriate way.

À

The ancillary function ProcParamallows parameters to be changed in an existing (previously initialized) process. It must not be called afterthe process has started up.

ProcInit takes a pointer to an existing Process structure and a pointer to the stack space to be used. It then initializes the process structure and workspace for the function according to its workspace requirement and process parameters. Note: the pointer to stack space must not point to an area of memory within the stack space of an existing process, that is parallel process stacks must not nest. Stack space will usually be allocated using the functions malloc, calloc, realloc or will be declared as a static array.

ProcInit is the lower level routine used by ProcAlloc. ProcInit returns a value indicating success or failure. The number of words of parameters indicated by nparam excludes the compulsory process pointer.

Note: Processes must always be allocated before use. Ifthis is not done the same memory space may be referenced on behalf of the same process. In this context allocation can be performed by ProcAlloc or Proclnit.

ProcParam can be used to modify the parameters of an already allocated process. It returns no result.

Note: Care should be taken when setting up processes and changing parameters in concurrently executing processes. If ProcAlloc, Proclnit, or ProcParam are used from two parallel processes to initialize the same process the results may be unpredictable because there may be contention for the process structure.

## 5.5.3 Freeing stack and workspace

Two functions ProcAllocClean and ProclnitClean are provided to free stack and workspace after a process has completed. The functions and their parameters are listed below.

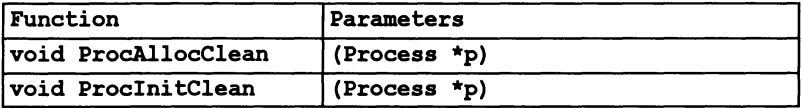

Function ProcAllocClean is used for processes initialized using ProcAlloc, and ProcInitClean for processes initialized using ProcInit.

#### 5.5.4 Process termination

A process terminates by returning from the function started as a process. The function void ProcStop (void) will cause the process to wait indefinitely and never terminate.

## 5.5.5 Process execution (process. h)

A process executes a sequence of statements starting at the function which was associated with it via a ProcAlloc or Proclnit call and continues until it returns from that function or calls the function ProcStop. A process cannot terminate the whole program; only the main program can do that by means of the exit function or one of the INMOS extensions to exit.

Processes can be started asynchronously, or synchronously. Asynchronous initiation means that there is no implicitwaiting forthe process to terminate and the process continues independently of the execution of the process which initiated it. It might even outlast its initiator, although it is not recommended that it should continue executing beyond the termination ofthe main program. When a main function returns, or an exit function is executed, then the files are automatically closed and other tidying up operations performed. Processes that have not completed by this time can continue so long as they do not need access to the file system. The user is responsible for ensuring that asynchronous processes terminate.

Synchronous processes are started by a library function call and must complete before the library function will return. Hence, these processes cannot continue beyond the initiator. Several processes can be started at one time, in which case, they must all terminate before the initiator can continue. If the initiator continues then all the processes it initiated are guaranteed to have terminated.

Once a process has been started, either asynchronously or synchronously, it cannot be started again until it has completed its current execution. Any attempt to do this will result in the following fatal runtime error:

#### Fatal-C Library-Attempt to start a process which is already running

Processes cannot be forcibly terminated during their execution; they can only terminate themselves.

#### Asynchronous processes

Asynchronous processes are started by one of the functions:

```
void ProcRun (Process * p);
void ProcRunHigh (Process * p);
void ProcRunLow (Process * p);
```
Any process can start any other process. The given process must have been initialized by either the ProcAlloc or ProcInit functions. ProcRun starts the process at the same priority as the currently executing process. ProcRunHigh starts one at high priority and ProcRunLow starts one at low priority.

Another process can wait for the termination of an asynchronous process by using one of the the functions:

```
int ProcJoin (Process * p1, ...);
int ProcJoinList (Process * * plist);
```
Any process can wait for any other asynchronous process (except the main process) to complete. The function ProcJoin will not return until all of the given processes have terminated. After it has returned, any memory dynamically loaded or allocated from the heap and used forthe processes' stacks can be freed. Also any other resources that may have been held can be re-used. The list of process pointers in the parameter list is terminated by a NULL pointer.

ProcJoinList does an equivalent job when presented with a NULL terminated array of pointers to processes. If the array is empty, the function returns immediately.

Both these functions return zero if successful, and non-zero if the list of processes was empty.

A simple example of an asynchronous process was given in the previous section.

#### Synchronous processes

Synchronous processes are started by one of the functions:

```
void ProcPar (Process * pl, ... );
void ProcParList (Process * * plist);
void ProcPriPar (Process * phigh, Process * plow);
```
These each start a number of processes and wait for their termination before returning to the caller. ProcPar takes a list of process pointers ending in NULL and starts them all off. There is no guarantee as to the order in which they are started. All processes are started at the same priority as the caller.

ProcParList takes an array of process pointers, whose final entry is NULL. It behaves otherwise just like ProcPar.

ProcPriPar starts exactly two processes, one at high and one at low priority. It returns only after both have terminated. It is only possible to call ProcPriPar from a low priority process; a runtime error is reported if an attempt is made to ca11 it at high priority.

Here is a simple example of using two processes to put out messages to stdout (standard out). The way the example is written does not specify the order in which the messages are put out. A method of ensuring the order is described in the next sections.

```
/* This program starts two processes, each of which */
   /* writes a message. The processes are started twice, */
   /* the second time swapping places in the parameter */
   /* list of ProcPar. Bowever, the order of the results */
   /* to stdout is undefined.*/
   'include <stdio.h>
   'include <stdlib.h>
   'include <process.h>
   /* The first word */
   void hello-proc (Process * p)
   {
     p = p;
    printf ("Hello ");
     return;
   \mathbf{I}/* The second word */
   void world-proc (Process * p)
   {
     p = p;
     printf ("world\n");
     return;
   \mathbf{r}int main (void)
   {
     Process * hello, * world;
     /* Set up the new processes */
     hello = ProcAlloc (hello-proc, 0, 0);
     word = Procedure (world proc, 0, 0);if ((hello = NULL) | (world = NULL))
     {
       printf ("Could not allocate process (es).\ln");
       exit (EXIT FAILURE);
     Y
     /* Execute them both */
     ProcPar (hello, world, NULL);
     /* Try executing them in a different order in the list
*/
     ProcPar (world, hello, BULL);
     /* Clean up all the space it used */
     ProcAllocClean (hello);
     ProcAllocClean (world);
     exit (EXIT_SUCCESS);
   \mathbf{I}
```
## Synchronizing between processes

Processes can synchronize their actions with each othereither by means ofsemaphores or channels. Semaphores are the traditional way of coordinating activity in shared memory environments. Channels are used as a way of communicating values between two processes, but can also be used to synchronize processes because neither process can continue until the transfer has taken place.

Note: on transputers, there are special instructions that implement channels very efficiently, and semaphores are implemented using channels. If coordination is required between just two processes, then a channel is the fastest way to achieve this.

# 5.6 Channel communications (channel. h)

Channels are away oftransferring data from one process to another, orto provide a way of coordinating the actions of processes. If one process needs to wait for another to reach a particular state, then a channel is a suitable way of ensuring that.

If one process has exclusive access to a particular resource and acts as a server for the other processes, then channels can also act as a queuing mechanism for the server to wait for the next of several possible inputs and handle them in turn.

Any data can be passed down a channel, but the user must ensure that the processes agree a protocol in order to interpret the data correctly.

Channels only operate in one direction. So if two processes need to talk to one another, then two channels are needed, one in each direction.

Channels between processors are implemented by transputer links and will be described in the chapter on configuration. Channels used by processes on the same transputer are known as 'soft channels'. Links between transputers are also known as 'hard channels'.

## 5.6.1 Channel initialization

Channels can be declared like variables of any other data type, but in order to use a channel, it must be correctly initialized. This is done automatically for channels created by the configurer. For channels allocated by a C program this can be done with either of the following functions:

```
Channel * ChanAlloc (void);
void Chanlnit (Channel *)
```
The function ChanAlloc allocates space for a channel from the heap and initializes the channel before returning. If the channel has already been allocated memory, it can be initialized by the function ChanInit.

The initial value for a channel is the constant named  $\texttt{NotProcess}$  p, which is defined as a macro in channel. h. This value indicates that no process is waiting on the channel, either to read from it or to write to it. A channel must be initialized before any process attempts to read from or write to it. If it is to be passed as a parameter to two processes, then it should be initialized before it is passed, rather than letting one of the processes initialize it.

## 5.6.2 Channel output

To write a value to a channel, the following functions are provided:

```
void ChanOut (Channel *c, void *cp, int count);
void ChanOutChar (Channel *c, unsigned char ch);
void ChanOutInt (Channel *c, int n);
void DirectChanOut (Channel *c, void *cp, int count);
void DirectChanOutChar (Channel *c, unsigned char ch) ;
void DirectChanOutInt (Channel *c, int n);
```
The two functions ChanOutChar and ChanOutInt transfer a char or int respectively. ChanOut is a general transfer function that sends count bytes of data from array cp and can be used for any type of data.

When operating on channels that connect processes on the same processor, the functions with names beginning with 'Direct...' are equivalent to the corresponding ones without: e.g. DirectChanOut is equivalent to ChanOut. There are differences, however, when used on channels that connect processes on different processors in a network. These differences are described in the chapter on configuration (chapter 6). The performance of channel functions is discussed in the document 'Performance improvement with the INMOS Dx314 ANSI C Toolsef.

Each of these functions represents a single communication. The process will not continue until the transfer is complete.

# 5.6.3 Channel Input

To read a value from a channel, the following functions are available:

```
void ChanIn (Channel *c, void *cp, int count) ;
unsigned char ChanInChar (Channel *c);
int ChanlnInt (Channel *c);
void DirectChanIn (Channel *c, void *cp, int count);
unsigned char DirectChanInChar (Channel *c);
int DirectChanInInt (Channel *c);
```
The two functions ChanInChar and ChanInIntread a char or intrespectively from a channel. Chan In is a general transfer function that reads count bytes into the array cp and can be used for any type of data.

When operating on channels that connect processes on the same processor together, the functions with names beginning with 'Direct...' are equivalent to the

corresponding ones without. There are differences, however, when used on channels that connect processes on different processors in a network. These differences are described in chapter 6.

Each of these functions represents a single communication. The process will not continue until the transfer is complete.

Here is the example from section 5.5.5 with a synchronization channel inserted in order to ensure that the two message are printed in the same order every time it is run.

```
/* This program starts two processes, each of which *//* writes a word of a message. The first one *//* synchronises with the second after it printed */
/* its word.*/
'include <stdio.h>
'include <stdlib.h>
'include <process.h>
'include <channel.h>
/* The first word */void hello proc (Process * p, Channel * c)
{
 p = p;
 printf ("Hello ");
  ChanOutlnt (c, 1);
                       /* tell the second part to go */return;
\mathbf{I}/* The second word */
void world proc (Process * p, Channel * c)
{
  int k;
 p = p;
 k = ChanInInt(c);printf ("world\n");
 return;
¥
int main (void)
{
 Process * hello, * world;
 Channel * sync;
 /* Set up the communication channel */
 sync = ChanAlloc();
  /* Set up the new processes */hello = ProcAlloc (hello proc, 0, 1, sync);
 word = Procedure (world proc, 0, 1, sync);if ((hello == NULL) || (world == NULL))
  {
```

```
printf ("Could not allocate process (es).\ln") ;
    exit (EXIT_FAILURE);
  \mathbf{r}/t Execute them both /tProcPar (hello, world, NULL);
  /* Try executing them in a different order in */1* the liet*1
 ProcPar (world, hello, NULL);
  1* Clean up all the epace it used *1
 ProcAllocClean (hello);
 ProcAllocClean (world);
 exit (EXIT SUCCESS);
\mathbf{I}
```
#### 5.6.4 Reading from several channels

There are many cases where a process listens to several channels and wishes to detect which one has data ready first. This is done using one of the following functions that determine which alternative input to read:

```
int ProcAlt (Channel * c1, ...);
int ProcAltList (Channel * * clist);
int ProcSkipAlt (Channel * c1, ...);
int ProcSkipAltList (Channel * * clist);
```
These all take parameters that are lists of channel pointers, terminated by a NULL pointer. ProcAlt and ProcAltList both return an index (starting at zero) of a channel that is ready to transfer data.

A simple example of a server that converts its input to upper case and returns it down the corresponding response channel is shown below.

```
void upserve (Process * p, Channel * ins[] , Channel * outs[])
\mathbf{I}size t i;
  char-data;
 p = p;
  /* Loop forever, this process never terminates */
  for (i){
    /* wait for an input */
    i = ProcAltList (ins);
    /* read and convert data */data = ChanInChar (ins[i]);data = \text{topper}(data);
    /* output it along corresponding channel */
    ChanOutChar (outs[i], data);
  \mathbf{r}\mathbf{I}
```
A complete program that uses this is found in the directory examples/simple under the name of 'upserve . c'.

ProcAlt and ProcAltList will wait until a channel is ready.

The variants ofthe functions ProcSkipAlt and ProcSkipAltList can be used not only for selecting between alternate channels, but to detect whether any of them are ready. They return with the value '-I' when none of the channels are ready; they otherwise act like ProcAlt and ProcAltList respectively.

# 5.7 Semaphores (semaphor. h)

In C, all processes have access to all external and static variables that are in scope. In order to prevent contention when updating these shared variables, semaphores can be used. They are used, for example, by the C runtime libraryto protect access to the heap and file system.

Semaphores can be defined to allow a given number of processes simultaneous access to a shared resource. The number is determined when the semaphore is initialized. When that number of processes have acquired the resource, the next process to request access to it, will wait until one of those holding it relinquishes it. Thus semaphores operate as a queuing mechanism, where the order ofacquisition of the resource, is strictly the order of requesting it.

Semaphores can protect a resource only if all processes that wish to use the resource also use the same semaphore. It cannot protect a resource from a process that does not use the semaphore and accesses the resource directly.

Typically, semaphores are set up to allow at most one process access to the resource at any given time.

The semaphores can be used by either high or low priority processes forthe same resource. The priority does not affect the position the process will appear in the waiting queue if it must wait. The order of access to the semaphore is strictly chronological.

Semaphores must first be created and initialized. The following are provided for this purpose:

```
Semaphore * SemAlloc (int initvalue);
void SemInit (Semaphore * sem, int initvalue);
SEMAPBOREINIT (int initvalue);
```
SemAlloc allocates space for a semaphore from the heap and initializes it with the number of simultaneous accesses it will allow. Seminate is used when the semaphore is obtained in some otherway, e.g. declaring it as avariable, but it must be initialized before it can be used. The macro SEMAPHOREINIT can be used to initialize a static variable of type Semaphore.

Access to a semaphore is controlled by the functions:

```
void SemWait (Semaphore *);
void SemSiqnal (Semaphore *);
```
72TDS 34501 October 1992

Ì.

When a process needs to acquire asemaphore, then SemWait is used. Ifthe number of processes that can simultaneously use it is exhausted, then the requesting process will wait until the number drops below the maximum.

When a process has finished using a resource, then it must use SemSignal to release it for another process. The first waiting process (if any) will then be given access to the semaphore.

# 5.8 Timers and delays

The transputer has two on-chip timers, one for low priority and one for high priority processes. The low priority one runs at a rate of 15625 ticks per second, and the high priority one at one million ticks per second. The machine instruction to read a timer reads the timer whose priority is the same as the priority of the executing process. Thus, high priority processes read the high priority timer; low priority processes read the low priority timer.

The value of a timer (or clock) can be held in an int, and there are a number of functions that can manipulate these values:

```
int ProcTime (void);
int ProcTimePlus (const int tl, const int t2);
int ProcTimeMinus (const int tl, const int t2);
int ProcTimeAfter (const int tl, const int t2);
```
ProcTime reads the timer for the current priority. ProcTimePlus adds two timer values together; ProcTimeMinus subtracts the second value from the first.

ProctimeAfter determines whether the first time is after the second time. One time is considered to be after another if the one is not more than half a full timer cycle later than the other. Half a full cycle is  $2^{31}$  ticks on a 32-bit transputer or  $2^{15}$ ticks on a 16 bit transputer. The function returns the int value '1' if t1 is after t2, otherwise it returns zero.

## 5.8.1 Control of processes by timers

A process can be made to wait for a certain length of time as measured in ticks of the timer. The functions:

```
void ProcAfter (int t);
void ProcWait (int t);
```
Both functions wait for a period of time and then return:  ${\tt ProcaAfter}$  waits until the given absolute reading of the timer is reached. If the requested time is not after the present time, then the process does not wait.

ProcWait suspends the current process until the given time has elapsed, i.e. it delays execution for the specified number of timer ticks. If the time given is negative, no delay takes place.

Ì

There are also two functions that allowa process to select from a list ofinput channels with a time-out. If no channel becomes ready within a given time, then the function returns and the process can continue execution. These functions are:

int ProcTimeAlt (int time, Channel \*cl, ... ); int ProcTimeAltList (int time, Channel \* \* clist);

These functions return on the occurrence of the earlier of either an input becoming ready on any of the channels or the expiry time. The time delay behaves like ProcWait. The value '-1' is returned if the time expires with no channel becoming ready.

# 5.9 Other process facilities

If a process needs to know whether it is running at high or low priority, it can use the function:

int ProcGetPriority (void);

which returns zero for high priority and one for low priority.

Sometimes, a process needs to forcibly give up control ofthe CPU so that another process can execute, i.e. terminate the current time-slice. The function:

void ProcReschedule (void);

does just that. It provides a clean way of suspending execution of a process in favor ofthe next processor on the scheduling list, but without losing priority. The process which executes ProcReschedule is added to the back of the scheduling list.

# 6 Configuring transputer programs

This chapter examines how to make use of more than one transputer in a single application. If several transputers are used, it is possible to gain performance from the fact that the individual processors execute in parallel.

This chapter describes how to configure programs to run on transputer networks; the chapter is divided into four main sections as follows:

- Configuration basics
- Configuration language
- Further considerations
- Examples

In chapter 9. more advanced configuration techniques are described.

# 6.1 Configuration basics

This section introduces the concept of configuration and takes the user through each stage of configuration, ending with an example of the complete process. The section covers the following topics:

- Introduction to configuration
- Hardware description
- Software description
- Mapping description
- Types of main program
- Access to interface parameters
- Example configuration

## 6.1.1 Introduction to configuration

Each transputer has up to four hardware links. These links can be connected to one another to form communications links between transputers. When there are

several such transputers connected in this way, they are known as a network, and the individual transputers are called nodes of the network.

In order to make use of the network, the application must be divided into several parts and these parts placed on the nodes of the network. C applications are broken down into a number of smaller programs, each having a C main function. Each program is then placed on a specified transputer. Programs communicate via channels. The software channels, between processors, are implemented on the hardware links.

To describe how the application is to be spread out among the nodes of the network, a language called the configuration language is used. The user must describe:

- What the nodes of the network are and how they are connected.
- What the software looks like and how its various parts are connected via channels.
- Which bits of the software are to be placed on which bits of hardware.

In this way, it is possible to control which parts of an application are to placed on which nodes of the network, thus ensuring that, for example, computationally expensive parts are on T805s and that device controllers are on T225s.

It is assumed here that a network is initialized by booting the application down one of the links; the link connected to the host computer. This link is known as the 'bootlink' and is typically also used for access to the host services by the application. The connections between the network and the outside world e.g. the host or peripheral devices are known as edges.

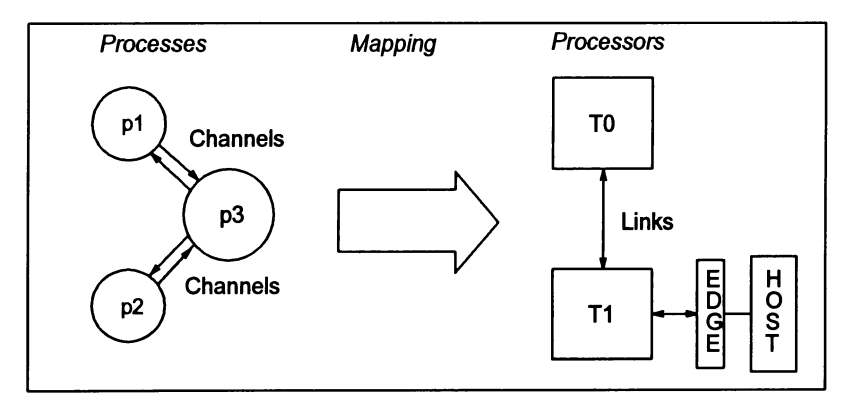

A diagrammatic representation of the configuration process is given in figure 6.1.

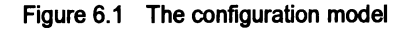

#### 6.1.2 Hardware network description

The first part of the configuration description is that for the hardware network. It defines what nodes are present and how they are connected by means of their links. A simple example was shown in 'Getting Started' – chapter 4, defining a single node connected to the host.

Hardware networks consist of nodes of type processor connected by links. The hardware description contains declarations of processors in the network together with the connect statements that join them by their links.

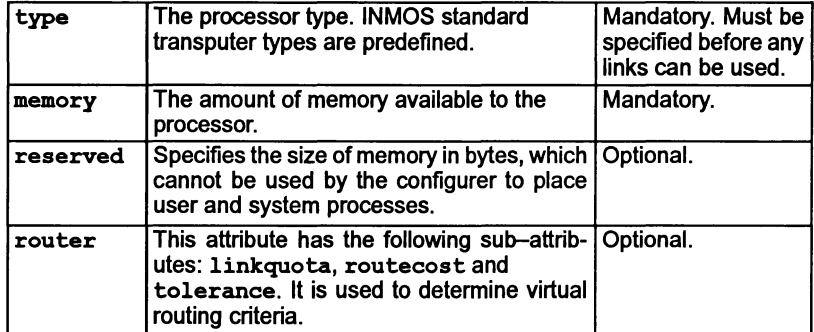

Processors have the following user-definable attributes:

Attributes can be specified in the processordeclaration. Atypical processordeclaration could be:

processor(type =  $''T414''$ , memory = 1M) root;

Processorattributes do not have to be specified in one declaration. Once a processor has been declared, for example as above, further attributes can be added later on in the hardware description, e.g.

root (reserved =  $6K$ );

The configurer will fail, however, if any of the mandatory attributes are omitted from the configuration description.

The orderin which process attributes is dedared is also not significant, except that the processor type attribute must be defined before the processor links can be used.

Processors are connected to each other by processor links. The number of links is defined by the processor type.

#### Processor links

Links are special attributes of processors that are predefined by the configurer. Link attributes cannot be modified by the user.

The number of links for each type of processor is predefined within the configurer via the processor type attribute. The value of this attribute is defined for all INMOS transputer types listed in the configuration defaults include file setconf. inc which is read by the configurer at startup. Definition of the type attribute therefore defines the number oflinks available to a particular processor. Link numbers begin at zero.

Links are referenced using the dot notation and can be treated as arrays. For example, they can be subscripted as though they are arrays:

```
connect root.link[2] to transputerl.link[O]
```
and the size () function can be used to determine the number of links on a processor:

size (root. link)

Links can be connected to the links of other processors and mapped with software channels. Links may only be connected to one other link (or network edge, see below). Links can also be left unconnected.

# Defining new processor types

Processor types can be defined for later use in a configuration. In the following example the processor type T800 is first defined using the predefined type processor and then used to define a further processortype called B405 to be a T800 equipped with a set amount of memory. (The B405 definition corresponds to the INMOS *iq* systems IMS 8405 TRAM product.)

define processor(type =  $"T800"$ ) T800; define T800 (memory = 8M) B405;

Certain processortypes are predefined in the configuration by the automatic inclusion of the setconf. inc file at configurer invocation. The file provides definitions of all transputer types manufactured by INMOS along with some other predefinilions.

Predefined types can be used as though they are part of the language and do not need to be referenced by an include statement. The definitions are listed in section 8.3.2.

# .Edges

Edges are hardware network variables which bring transputer links out of the network for connection to the outside world, that is, to external devices or other networks. They are directly analogous to channel edges in software networks. Edges have the same characteristics as processor links. Edges can only be connected to other transputer links.

In the following example an edge is declared which allows a processor in a hardware network to input data from an A-to-O convertor:

```
T414 data_handler;
edge a to d;
connect data handler. link [1] to a to d;
```
Arrays of edges can be useful constructions. In the following example an array of edges is declared for a series of sampling lines and then connected to three links of a processor which logs the data from each line. The remaining link is used to boot the processor.

```
edge samplers[3];
rep i = 0 to 2
  connect data logger.link[i] to samplers[i];
```
#### Host edge

A special edge called host is pre-declared in the configurer defaults file and can be used without declaring it in the configuration. In all configurations that will be loaded from a host system, there must be one, and only one, processor link connected to host.

```
The reserved attribute
```
Specifies the size of memory, in bytes to reserve from MOSTNEG INT, which cannot be used by the configurer to place user and system processes. If no reserved attribute is defined then the region of memory available to the configurer is defined by the value of the memory attribute minus the LoadStart offset for the processor.

The syntax for the reserved attribute is as follows:

 $processor$ (reserved =  $exp$ );

where: processor is the name of a declared processor or processor type.

exp is an expression.

The syntax of the configuration language is given in appendix B.

The use of the reserved attribute is described in section 9.1.

The router attribute

The router attribute and its sub-attributes linkquota, routecost and tolerance enable the user to partition a network and weight the use of particular

virtual routing paths through the network. The attributes are optional and do not have to be used for virtual routing to be enabled. Their use is described in chapter 9.

#### 6.1.3 Software network description

Typically, the software is described in manner very similar to the hardware. The processes within an application can be thought of like the nodes of a network, and the channels that connect them are akin to the hardware links. However, there are many more possible variations for a given process than there are for transputers.

When preparing an application for a network, each software process is constructed as though it were a separate program. All the source files for it are compiled, the object modules are then linked to form a file known as a linked unit. The linked unit embodies the program in a way that can be used as a process in a network.

The software network is composed of nodes of the predefined type process connected by input and output channels. The software description consists ofa series of process declarations that define the network's interface with the outside world, and the connections between them. A separate statement is used to assign linked modules to the software processes.

A typical process declaration would be as follows:

process (stacksize=2K, heapsize = 16K,  $interface(int count, input in)$ ) p;

## Process attributes

Each process possesses a set of attributes some of which must be given values in the process declaration; others are optional with built-in defaults. The attributes of a process are:

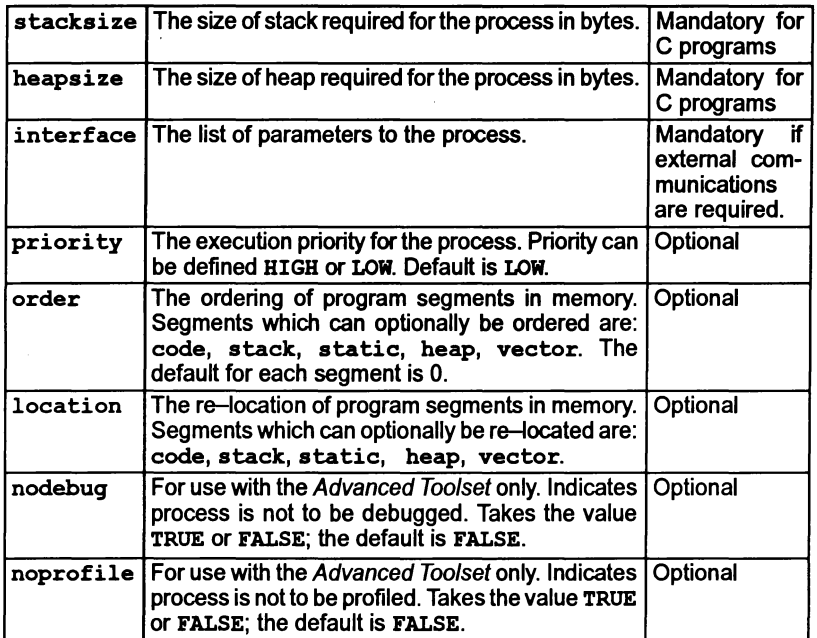

Process attributes do not have to be specified in one declaration. Once a process has been declared e.g.

process (stacksize=2K, heapsize = 16K,  $interface(int count, input in)$  p;

Further attributes can be added later on in the software description, e.g.

 $p$  (priority = HIGH);

The configurer will fail, however, if any of the mandatory attributes are omitted from the configuration description.

The order in which process attributes is declared is also not significant.

• Program segment sizes

For C programs stacksize and heapsize are mandatory. The sizes of the code, vector, and static program segments are fixed by the compiler or linker. For C programs the vector program segment is unused.

• Interface attribute

The interface attribute is mandatory if the process needs to communicate with another process or an edge. It defines the way in which the pro-

cess interacts with the outside world and with other processes via a set of parameters. The parameters can be read by a source program using the library function get param.

Parameters to the interface attribute can be input channels, output channels, simple data types, or arrays of these. Permitted data types for the parameters are int, char, float, and double. Strings are defined as arrays of characters and may be initialized by a quoted string constant.

Each input channel can only be connected to an output channel on another process. The rules for connecting channels to software network edges are described below under the heading 'Edge connections'.

Values can be defined for interface parameters either by assigning a value in the process declaration or by a separate statement. For example:

```
process (interface (int count = 10,
                    input command,
                    output result)) task;
/* count defined at declaration as 10 */
task (count = 100);
/* count redefined as 100; this value for count
   remains in force until redefined again */
```
Values given to parameters may also be derived from a replicator count using an expression including the index variable.

#### • Array parameters

When assigning parameters which are numeric arrays it is not possible to assign individual elements of the array but only the complete array. For example:

 $x(y = \{0, 1, 2, 3\})$ 

#### • get param function

A special library function get param is provided to receive the process interface parameters within the C program. The function returns pointers to the parameters and is used to retrieve them from the configuration code.

Details of the function's operation can be found under the function description in the ANSI C Language and Libraries Reference Manual.

72 TDS 345 01 October 1992

Y

#### • Host server channels

For C programs which use the host file server, the first parameter must be an input channel and the second parameter must be an output channel. These two channels are used by the full C library to contact the host server. They can be obtained by use of the get\_param function call, but it is recommended that you do not do so. The function server transaction is provided if you wish to contact the server directly.

## • Execution priority attribute

Initial runtime priority for the process can be set high or low by specifying priority=HIGH or priority =LOW. The default is LOW priority.

#### • Segment ordering attribute

The order in which the program segments are automatically placed in transputer memory can be changed by specifying an ordering priority for each or any of the segments. The default is no segment ordering.

The syntax for the order attribute is as follows:

process (order (  $\{ segment = value \}$  ));

where: process is the name of a declared process or process type.

segment is one of: code stack vector static heap

value is the ordering priority and can take any integer value, the default is '0'. Positive values indicate placement higher in memory and imply lower speed access; negative values indicate lower memory placement and imply higher speed access. The lowerthe placement, the greater the chance that code or data will be placed in on-chip RAM, which has the fastest access.

If no order is specified a default segment ordering is applied, see section 9.1.1. Further details about ordering can be found in chapter 9.

Example:

 $p$  (order (code = -1000));

In this example the order attribute will override the default segment ordering and cause the user's code segment to be placed lower in memory than the stack segment. (Provided no further segment ordering overrides this statement).

• Segment re-location attribute

The location attribute enables the userto specify astart address forindividual program segments. All program segments not specifically

addressed using the location attribute will be automatically placed by the configurer.

The syntax for the location attribute is as follows:

```
process (location ( \{ segment = address \} ));
```
where: process is the name of a dedared process or process type.

segment is one of: code stack vector static heap

address is expressed as an integer value.

Code and data re-location is described in section 9.1.

• Support for the Advanced Toolset

Two attributes are included for use with the Advanced Too/set product only. They are the nodebug and noprofile attributes. If set equal to TRUE for a process, the advanced debugging and profiling tools supplied with the Advanced Toolset will ignore that process. The attributes have no affect on the functioning of idebug or any other tool supplied as part of the current tooIset.

Defining new process types

Specific process types can be defined and used later in the program with different actual parameters. For example, the following code defines <sup>a</sup> process type filter which is later used to declare three filter processes with different values for the cutoff parameter.

The processes are configured to form a pipeline starting and finishing at the host. The connection statements linking interface channel variables to host channel edges are shown for completeness. The host channel edges are assumed to have been defined earlier in the program.

```
define process (stacksize = 2K, heapsize = 16K,
         interface (input in, output out,
                    int cutoff)) filter;
filter x, y, z;
x(cutoff = 10);
y(cutoff = 20);
z(cutoff = 10);
connect x.in to from_host;
connect y.in to x.out;
connect z.in to y.out;
connect z.out to to_host;
```
Attributes can also be activated for specific instances of a type by specifying them within the declaration. In the following example the priority is defined for a single instance of the worker type; no other instances are affected and all other attributes are unchanged:

worker (priority = HIGH) ant;

Extra attributes can also be supplied in process definitions or in attribute assignment statements. For example:

```
define worker (heapsize = 20K) small worker;
small worker drone;
```

```
worker bee;
bee (heapsize = 200K);
```
#### Input and output channels

Processes which cooperate with each other and exchange data are connected by channels of types input or output. These channels are equivalent to channels in source code programs.

To send or receive data processes must declare input and output channels. The sending process must declare an output channel and the receiving process an input channel. The configurer will automatically route channel communication between processors provided input/output channels have been declared and connected correctly. It is also possible to specifically place channels on links by the place statement.

In the following example a host monitor process host process sends data via the output channel out to the application process p, which receives it on the input channel in.

process (stacksize = 2K, heapsize = 16K,  $interface (int count, input in)) p;$ process(stacksize =  $2k$ , heapsize =  $16K$ , interface (output out)) host process; connect p.in to host-process.out;

Further information about the use of channels is given in section 6.1.4.

#### Edge connections

The software network can be connected to the outside world by channel edges. Channel edges are input and output channels dedared within the software description and connected to input and output channels of a process. A process ' can then import or export data from the software network. Edges are commonly used for interfacing i/o processes to the host server.

Unlike channels between processes, connections between edges and process channels must be of the same polarity, that is, an input edge must be connected to an input channel and an output edge to an output channel. This preserves the direction of the channel parameter. For example, the following code creates an interface between p and the host server:

```
process (stacksize = 2K, heapsize = 16K,
         interface (input in, output out)) p;
input from_server;
output to server;
connect p.in to from_server; /* input path */
connect p.out to to server;
                              /* input edge *//* output edge */
                             /* output path */
```
#### 6.1.4 Mapping description

Having defined both the hardware and software networks, it is now necessary to say which process is to be placed on which processor and to assign actual code modules to processes.

The mapping description defines how an application, described as a software network of processes connected by channels, is mapped onto a hardware network of processors. This assignment is performed by the place statement:

place process on processor; place channel on link;

where: the placement of processes on processors and channel edges onto hardware edges is mandatory but placement of channels, which connect processes, on links is optional.

#### Placement of processes

The placement of processes is simply the assignment of application processes to the target hardware processors on which they are required to run. It is mandatory to make such an assignment for each process in the software network.

For example if the process filter is required to run on processor root, the following place statement would be used:

place filter on root ;

#### Placement of channels

Channels are unidirectional, point-to-point connections which may be implemented in one of four ways:

- Soft channel a channel which communicates between processes running on the same processor.
- Channel edge a channel which provides communication between the network and the outside world.
- Direct channel one of up to two channels (one in each direction) placed on a single link between adjacent processors.
- Virtual channel a channel placed on on a virtual link.

No further action is required at configuration time to define or place the soft channels within an application; they are fully defined by the software itself.

Channel edges must be placed on a hardware edge. This involves specifying the name ofthe channel connection which is the be placed on a named hardware edge e.g.

#### place from server on host;

All other channels on a network may be implemented as either direct channels or virtual channels. By default the configurer automatically places software channels on links using the placement of processes on processors and channel edges on hardware edges as a guide.

The configurer can implement many channels over a single hardware link as well as channels between non-adjacent processors; channels implemented in this way are known as virtual channels. They are implemented by software virtual routing processes added automatically, as required, by the configurer.

Direct channels occur when only one or two channels (one in each direction) are placed on a link between adjacent processors. Direct channels may be automatically allocated by the configurer or the user may specifically place up to two channels on a named link. For example, a channel edge is an example of a mandatory direct channel. Note: when software virtual routing is required by the configuration, the configurer may override the user's specification of a direct channel, provided that it is not an edge channel.

Virtual channels enable an application program to run on most network topologies irrespective of the number of physical links connecting processors. The configurer can form virtual channels that span up to 24 hops across the target network. (A 'hop' is when a processor is required for routing a channel, zero hops implies that no processors were required to route the channel). Should the configurer fail to implement a long distance connection in a very large network, it will generate an error message. Chapter 9 provides further information about routing channels.

Virtual channels are unidirectional and synchronized and are implemented by means of virtual links. Avirtual link can be thought of as a bi-directional virtual connection between two processors, providing a communication path sufficient for two channels (one in each direction) and the appropriate synchronization signals.

Explicit placement of channels on links using *direct* channels is only required when connecting channels to hardware edges or where links are used for special purposes. For example, connection to a device, or where an application uses input and output channels separately, as in software implementations of high-speed links. In certain performance critical applications it may also be important to avoid the overhead incurred when using virtual channels.

A link may carry both explicitly placed channels as well as virtual channels and a pair of virtual channels (one in each direction) may be routed by the configurer via different physical links.

The configurer also performs automatic placement of one end of a channel connection if the other end is explicitly placed.

In general channels should not be explicitly placed on links, unless they are edge connections. This enables the configurerto implement channels where applicable using routing and multiplexing software.

Attention: If it is essential that the configuration does not use any virtual routing, e.g. for performance reasons, the icconf 'NV' command line option should be used. This disables the configurer from using the virtual routing processes. (The configurer will fail ifconfiguration is not possible, in which case the configuration should be modified to ensure that all channels can be placed). The bootable file generated will be smaller when the virtual routing processes are not included.

#### Predefined connection names

Predefined connection names can also be used to place named channels on named links. For example:

connection root linkO host; connect root.link[0] to host by root linkO host;

connection master ts to server, mastet fs from server; connect master.ts to to server by master  $\overline{ts}$  to server; connect master.fs to from\_server by master\_fs\_from\_server;

place master ts to server on root link0 host; place master fs from server on root linkO host;

#### Assigning code to processes

Code is assigned to specific processes by means of the use statement. This associates a specific object file with a process. The objectfile must be a linked unit, for example:

use "filter.lku" for filter

72 TDS 345 01 October 1992

 $\Big)$ 

Note: for C applications, each linked unit must be a complete C program containing a C main function.

In the following example a linked unit filter. Iku is assigned to each of three processes:

```
filter x, y, z;
use "filter.lku" for x;
use "filter.lku" for y;
use "filter.lku" for z;
```
Linked units can also be associated with process types. This allows the same code to be assigned to several processes in a single statement. For example:

```
filter x, y, z;
use "filter.lku" for filter;
```
#### Mapping example

In the following example the software network consists of an i/o process host process and a worker process task connected by the channels in and out. Two processors root and servant joined by a single link connection form the hardware network. The root processor is assumed connected to the host via link zero (in the hardware description). The code for the application comprises the two linked units master.lku and slave .lku.

The following mapping description places each process on one of the processors and assigns host server channel edges to the host edge link:

place fs on host; place ts on host; place host process on root; place task on servant;

If it was required to explicitly place the channels in and out, and given the following channel and link connections:

connect host process.out to task. in; connect host-process.in to task.out; connect root.link[l] to servant.link[O];

the mapping would be as follows:

```
place task.in on servant.link[0];
place task.out on servant.link[0];
place host process.in on root.link[1];
place host process.out on root.link[1];
```
The mapping is completed by assigning the linked units to the software processes:

```
use "master.lku" for host process;
use "slave.lku" for task;
```
## 6.1.5 Types of main program

The C language has pre-defined functions that require access to a host system, e.g. to use a file system. A transputer, however, is just a node in a network and can communicate only along its links. Thus, in order to provide access to host system facilities the C program must have some means ofaccessing the host system. This is done by means of host channels which must be supplied to the C program via the interface attribute of the process.

In the simplest scenario, a program is booted down a link by the iserver, a program that executes on the host. The  $i$  server, after loading the network, waits for a response from the application and performs the services it is asked for.

Typically, however, only one ofthe processes in a network can be connected to the host, and hence to the iserver. So only this process can have access to the host's facilities. This process must be linked with the *full* library, by using the file cstartup .lnk when linking, which incorporates all the host access functions and can implement the full range of functions in the C language.

Without access to a host system a process cannot use any functions that require host facilities, e.g. those functions using the FILE type in C. In order to pick up a suitable library (the reduced library) for this case, the program must be linked with the file cstartrd.lnk, which incorporates a reduced set of library functions. In this case, the runtime system does not attempt to access a server.

In the reduced case, all communications with the environment are through channels, via the parameters that are passed in through the interface attribute ofthe process.

## 6.1.6 Access to interface parameters

When writing a program for a network node, the parameters from the configurer are made available by means of the function:

void  $*$  get param (int n);

This function returns the n'th parameter as a pointer to the value (starting from 1). If the parameter is a channel, then it can be converted directly to a value of type
Channel  $\star$ . The details of this function are provided in the ANSI C Language and Libraries Reference Manual.

In the case of a full library, there must be two channels for communicating with the server. These are the first two parameters in the interface description. The first is the input channel from the server to the program and the second is the output channel from the program to the server. The results are undefined ifthese are not provided.

Note: that the main function in a C program has parameters that are defined by the C language. In the full case, these parameters are acquired from the host's command line. In the reduced case, the value of argc is zero. These parameters to main are not related to the parameters available from the configurer by means of the get param function.

#### 6.1.7 Example configuration

The following example prints the 'Hello World' greeting. The first word comes from a process running on the root processor attached to the host directly. The second word is derived from a process running on another processor attached only to the root. The source for the example can be found in the examples/simple subdirectory.

The controlling process is as follows:

```
'include <stdio.h>
'include <channel. h>
'include <misc.h>
/* This program is loaded onto the root processor of a */<br>/* two-proc network It puts out the first word of a message. */
/* two-proc network It puts out the first word of a message, */<br>/* and then acquired the second word from a channel and *//* and then acquired the second word from a channel, and */* then prints it. */* then prints it. */* then prints it. */* then prints it. */* then prints it. */* then prints it. */* then prints it. */* then
int main()\overline{1}int i;
      Channel * in chan;
                                          /* channel to get second word from */char buffer[101];
                                         /* buffer to hold second word */
      in chan = (Channel *) get param (3); /* get the channel */<br>printf("\nHello "); /* output first word
                                                                /* output first word */for (i = 0; i < 100; +i)(
         buffer[i] = ChannelChar (in chan);if (buffer[i] = ' \0')break;
      )
      printf ("%s\n", buffer);
   ł
```
This program is converted to a linked unit by following standard toolset development steps as demonstrated in the 'Getting Started' chapter. e.g.

(UNIX)

```
icc hello.c -tS -0 hello.tco
ilink -tS hello.tco -f cstartup.lnk -0 hello.lku
```
(MS-DOS and VAXNMS)

icc hello.c *ItS 10* hello.tco ilink /t5 hello.tco /f cstartup.lnk /o hello.lku

The transputer class T5 enables the program to run on a T400, T425 or T426 transputer. (Further information about transputer targets can be found in appendix B of the ANSI C Toolset Reference Manual).

The secondary process just writes down a channel, thus:

```
'include <string.h>
'include <channel.h>
'include <misc.h>
/* This program is loaded onto a second node and merely
1* transfers a single word to another process for printing. */
int main()
  {
    int i;
    Channel * out chan;
                                            /* channel for output */
    static char \star word = "World";
    out chan = (Channel *) get param (1); /* get the channel */
    for (i = 0; i \leq <i>strlen(word)</i>; +<i>i</i>){
      ChanOutChar (out_chan, word[i]);
    \mathbf{I}\mathbf{I}
```
The secondary process has no access to the host server; hence it is linked with the reduced library by using the startup file cstartrd. Ink e.g.

(UNIX)

icc world.c -t8 -0 world.tco ilink -t8 world.tco -f cstartrd.lnk -0 world.lku

(MS-DOS and VAXNMS)

icc world.c *Its 10* world.tco ilink *Its* world.tco *If* cstartrd.lnk *10* world.lku

In this case transputer class T8 is used, enabling the program to run on a T800, T801 or T805 transputer.

The configuration file, which can be found in the examples directory under the name 'twin. efs' is as follows:

 $/*$  (c) Copyright INMOS Limited 1992. \*/ '\* This defines a network of two processors:  $HOST$  ---- T425+1M ---- T800+32K \*/<br>/\* Define the root processor \*/<br>}  $T425$  (memory = 1M) root;  $/*$  and the servant processor  $*/$ T800 (memory =  $32K$ ) servant;  $/*$  and their connections  $*/$ connect host to root.link[O]; connect root.link[2] to servant.link[l];  $/*$  The software is similar  $*/$ /\* The controller will reside on the root, and it has access \*/<br>
/\* to the host's services. Hence, it must have as its first \*/<br>
/\* parameter the channel for input from the host, and as its \*/<br>
/\* second parameter the cha  $/*$  second parameter the channel for output to the host. process (stacksize =  $10K$ , heapsize =  $100K$ , interface (input host\_in, output host\_out, input secondary) ) controller;  $/*$  The subordinate will reside on a node remote from the host. $*/$  $/*$  It will not have access to the host's services, and so  $/*$  should not have those connections defined  $*/$ process (stacksize =  $2K$ , heapsize =  $4K$ , interface (output result) ) subordinate;  $/*$  The network has two edges; and these will be mapped onto  $*/$  $/*$  the host  $*/$ input HostInput; output HostOutput;  $/*$  Define the edge from the host  $*/$  $/*$  Define the edge to the host  $*/$ connect HostInput to controller.host in; connect HostOutput to controller.host\_out; connect controller.secondary to subordinate. result;  $\prime$ \* These can now be mapped - the controller on the root, and \*/  $/*$  the subordinate on to the other one.  $*/$ place controller on root; place subordinate on servant;  $/*$  And the edge connections placed on the host connection  $*/$ 

```
place BostInput on host; 1* say that the software edges are *1
place HostOutput on host; /* mapped onto the hardware
                                1* host edge *1
use "hello.lku" for controller;<br>use "world.lku" for subordinate;
```
Schematically the configuration is as follows:

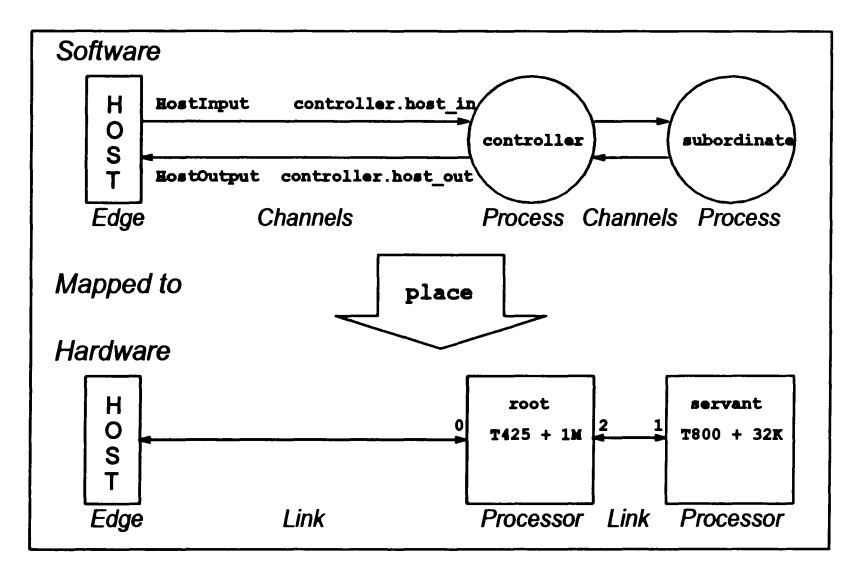

Note: inter-process channels between controller and subordinate will automatically be placed by the configureron the link between root and servant.

To complete the construction of the application, the programs must be configured and collected:

(UNIX)

icconf twin.cfs -0 twin.cfb icollect tWin.cfb -0 twin.btl

(MS-OOS and VAXNMS)

icconf twin.cfa *10* twin.cfb icollect twin.cfb *10* twin.btl

This produces the file twin. btl, which can be booted from the host and will print:

Bello World

# 6.2 Configuration language

This section describes various aspects of the configuration language and ends with a language summary. The syntax of the configuration language is given in appendix B.

## 6.2.1 Introduction

The network configuration language is a special purpose language that allows linked object code to be connected to other linked units and placed on any physical arrangement of transputers. The language has been designed to be compatible with INMOS toolsets and allows linked modules from these toolsets to be mixed on the same network.

The main features of the language are listed below.

- The language is declarative.
- Software and hardware networks are described using a common syntax.
- Identifiers have global scope (except replication counters).
- Arrays can be declared of any symbolic element, including processes, processors, channels, and edges.
- Replicative and conditional statements allow easy declaration of regular networks and exceptions within them.
- New node types can be defined.
- Source files can be included.
- Comments can be inserted at any point.

A formal description of the language can be found in appendix B. The following sections describe the main features of the language and explain each of the language statements.

## 6.2.2 Statements

All statements, except the conditional statement  $\exists f$  and the replication statement rep, must be terminated by a semicolon. Blocks of statements must be enclosed in braces '{' and '}'.

Indentation may be used to indicate structure in conditional and replicative statements. However, indentation is not required by the syntax.

#### 6.2.3 Comments

Comments can appear anywhere in the configuration text and may extend over any number of lines. Comments must be preceded by the character sequence '/\*' and followed by the character sequence '\*/'. For example:

```
process worker; 1* declare s/w process "worker" *1
```
Comments may not be nested.

## 6.2.4 Identifiers

Identifiers are symbolic names for configuration elements such as processors, processes, channels, and edges. Identifiers can be undefined or can be associated with a type (see below) in a typed statement. Identifiers may be followed by dimensions to create array types.

## Character set

Identifiers can contain any letter, digit, or the underscore character; they must begin with a letter or underscore. All characters in the name are significant and characters are case-sensitive.

## 6.2.5 Types

Six base types are defined in the language:

node input output edge connection numeric value

Hardware and software networks are described as collections of interconnected nodes. Each node has a set of attributes defined by the node type. The node types processor (hardware) and process (software) are predefined from a defaults file that is read when the configurer is invoked on the configuration description file.

Numeric values can have the following types:

char int float double

char represents the signed 8-bit integer value of <sup>a</sup> character's ASCII code. int is a signed 32-bit integer, float is a 32-bit IEEE 754 single length real, and double is a 64-bit IEEE 754 double length real. Types for constants are implied by the form of the numeric value.

## 6.2.6 Constants

Numeric and character constants can be defined using the val statement. The type of the constant will be deduced from the expression. For example:

```
val gridsize 4;
val x coord 2.0f;
val y^-(x * 23.2e3) /* expression */
                   /* integer assumed *1
                  1* single length real *1
```
72 TDS 34501

ì

Integers can be expressed in decimal, octal, or hexadecimal. The suffixes K and M can be used as fixed multipliers to indicate 'Kilo'  $(2^{10})$  and 'Mega'  $(2^{20})$  values. Single length floating point numbers must be suffixed with the letter **F** or **f**.

Character constants must be enclosed within single quotes and string constants within double quotes. Standard escape sequences can be used to specify control characters such as Tab and EOl ('end-of-line'). For example:

```
val c'c'; /* character constant */
val greeting "Hello\n"; /* string constant */
```
Note: Any string constant that is to be passed to a C program must be explicitly terminated by the null character escape sequence \0. This is because the configurer does not automatically terminate strings with \0.

Escape sequences are defined in appendix B.5.3.

Constant arrays can be defined by enclosing the sequence of values in braces. Multidimensional constant arrays are also allowed. For example:

val pow2 {I, 2, 4, 8, 16, 32, 64, 128}; val powers  $\{ \{1, 1, 1\}, \{2, 4, 8\}, \{3, 6, 9\} \};$ 

#### 6.2.7 Booleans

The boolean constants TRUE and FALSE are predefined as integer constants with values one and zero respectively. In conditional statements any *non-zero* expression counts as TRUE.

#### 6.2.8 Expressions and arithmetic

Expressions follow the syntax used in the C programming language. Operator precedence determines the order of evaluation, and brackets can be used to override the normal ordering.

Operators supported are as follows:

```
Unary: \prime\prime, \prime\prime - + \simBinary: + - * / 8 = | \land 6 = | \iff \iff \iff \iff \implies \implies = = | =Ternary: ?:
```
All integer arithmetic is carried out to 32 bit precision.

Strings and arrays can be tested for equality in the same way as integer expressions by using the  $==$  and  $!=$  operators.

## **6.2.9 Arrays**

Arrays can be dedared for any base type or user-defined node type. For all array dedarations except constant arrays, the dimensions are specified after the array name using the square bracket convention for subscripts. Subscripts are numbered from zero and values are stored in row order.

For constant array dedarations all elements must be of the same type. In multidimensional constant arrays the dimension sizes of all the subarrays must be the same.

Elements of constant arrays can be referenced by specifying the subscript either after the array name or after the array declaration. For example:

```
val y xli];
val x (1,2, 3)[i];
```
Arrays are commonly used to define the basic elements of the hardware and software networks. For example:

```
processor grid[4];
process slave[4];
```
6.2.10 Conditional statement

The if... else statement controls the execution of the statement that immediately follows it. The syntax of the statement is as follows:

if exp statement [ else statement]

where: exp is any valid expression;

statement can be a single statement or a group of statements.

if is commonly used to exclude part of <sup>a</sup> network from <sup>a</sup> replicated declaration. For example:

```
T425 (memory=lM) grid[4];
edge freelink[4];
rep i = 0 to 3
  \mathbf fconnect grid[i] .link[2] to grid[i] .link[3];
  if (i = 0)connect grid[i].link[l] to host;
  else
    connect grid[i] .1ink[1] to freelink[i];
  ł
```
if can also be used to conditionally place <sup>a</sup> process on <sup>a</sup> specific processor, for example, to place a process on a remote processor in a network only if it is equipped with enough memory:

```
if remote.memory >= 2M
 place master on remote;
else
 place master on root;
```
#### 6.2.11 Replication

The rep statement replicates the following statement or group of statements. rep is a counted loop in which the control bounds can be integers or integer expressions.

rep has two syntactic forms in which the number of iterations can be specified by a range or by an initial value followed by a count:

rep index =  $exp1$  to  $exp2$  statement rep index =  $exp1$  for  $exp2$  statement

For example:

```
rep i = 0 to 9
  \{\ldots}
rep i = 0 for 10
  \{\ldots}
```
If the range or count is zero the succeeding statement or group of statements is not executed.

Replication is commonly used to define regular networks such as grids, rings, and hyper-cubes and to place processes on them. Itcan be used for both hardware and software networks.

The following example connects four T425 transputers in a square array and places the same process on each. The processors are connected to their neighbors via links 2 and 3; links 0 and 1 of the processor are left unconnected:

```
T425 (memory=1M) grid[4];
rep i = 0 to 3
  connect grid[i].link[2] to grid[i].link[3];
process slave[4]
rep i = 0 for 4place slave[i] on grid[i];
```
## 6.2.12 Built-in functions

The function  $size$  (array) is built-in.  $size$  returns the number of elements in an array. If the argument is not an array then size returns the value 1 (one).

## 6.2.13 Network definition

Software and hardware networks are defined using a common syntax based on the declaration of nodes and their connections.

## Nodes

Nodes are a generic network type from which hardware and software nodes can be defined. Node types processor and process are predefined in the configurer startup file.

Nodes are associated with a number of attributes, the exact number and nature of which depends on the value given to the element attribute of a node i.e. process or processor. Nodes with element type processor include attributes such as type and memory, whereas nodes oftype process have aset ofruntime process attributes such as the process interface, priority of execution, memory requirements, and code segment ordering.

The software node type process and the hardware node type processor, although not part of the formal language syntax, are predefined in a configuration defaults file which is read each time the configureris invoked. This means that they can be used as though they are part of the language. Definitions of predefined types can be found in section 8.3.2.

#### Node attributes

Node attributes can be accessed in expressions using the dot convention. For example, they can be used to control the placing of processes:

```
if (remote.memory >= 2M)
 place p on remote;
else
 place p on root;
```
When assigning values to sub-attributes open and closed brackets  $(')'$  are used in place of the dot. For example, the statements:

```
process (order (code= ... ) ) ;
process. order (code=. . . ) ;
process (code= ... ) ;
```
are equivalent. (Where process is the name of a declared process or process type).

Sub-attributes can be specified without specifying the parent attribute. Because all attributes are unique for node type processor, ambiguity is not a problem. This is not the case for process nodes. For example, the statements:

```
process (location (code= . . .)) ;
process. location (code=\ldots) ;
```
are equivalent, however, the statement:

```
process (code=. . . ) ;
```
is the same as:

```
process(order(code=...)) ;
```
The order and location attributes associated with the process node type have the same sub-attributes. In cases where the parent attribute (i.e. order or location) is not specified, the configurer will assume that an order attribute is intended.

Process and processor attributes are described in detail in sections 6.1.2 and 6.1.3 respectively.

#### Defining new node types

Refinements of existing node types can be created by using the define statement to specify nodes with specific attributes. As an example, consider the definitions of the node types process and processor which are in the configurer startup file:

```
define node(element="processor") processor;
define node(element="process") process;
```
Once defined, node types can be used to define other node types. For example, the processor type can be used to define a specific transputer type which can then be refined into a TRAM definition:

```
define processor(type = ''T425') T425;
define T425(memory = 1M) B411;
```
New software node types can be defined in the same way. For example:

```
define process (stacksize = 10K,
               interface(int count,
                          input command,
                          output result)) workpackage;
```
Once defined, new types can be used to declare variables in the same way as base types. For example:

```
T425 worker;
B411 root;
workpackage slave[4];
```
#### **Connections**

Nodes are connected by the connect statement which can be used to join software channels (unidirectional), transputer links (bi-directional), or network edges (bi-directional for hardware and uni-directional for software). The statement has two syntactic forms:

```
connect item to item [ by connection ];
connect item, item [ by connection ] ;
```
Connections can also be named for later use in the configuration, using a name of the connection type.

#### Prohibited connections

The following connections are disallowed and generate a configurer error:

- Processes to processors
- Inputs to inputs (except channel to edge connections)
- Outputs to outputs (except channel to edge connections)
- Network edge to network edge

# 6.2.14 Configuration language summary

## Network data types

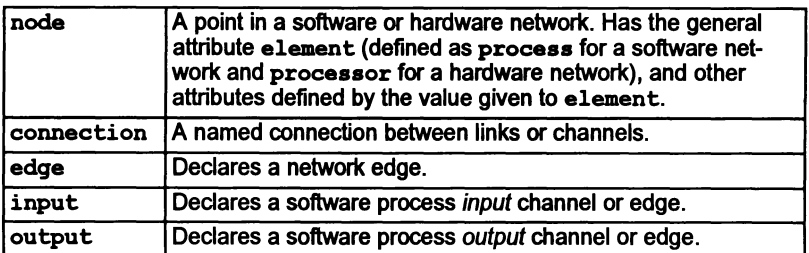

## Numeric data types

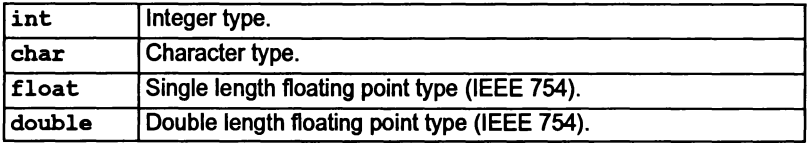

## Language constructs

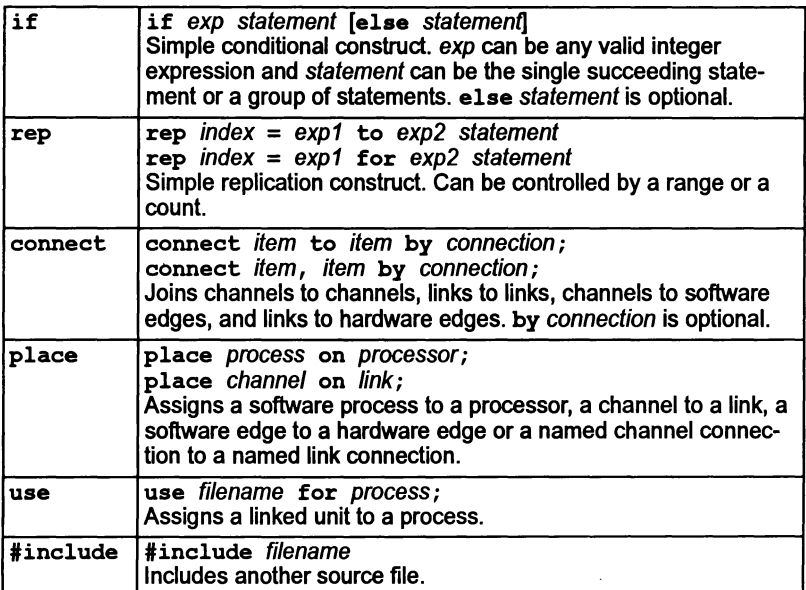

93

 $\overline{)}$ 

 $\mathcal{E}^{\mathcal{E}}_{\mathcal{E}}(\mathcal{E}) = \mathcal{E}^{\mathcal{E}}_{\mathcal{E}}(\mathcal{E}) \mathcal{E}^{\mathcal{E}}_{\mathcal{E}}(\mathcal{E})$ 

 $\big)$ 

# Definitions

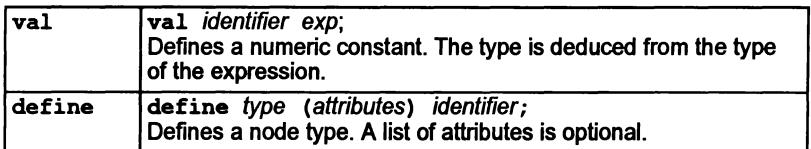

# **Operators**

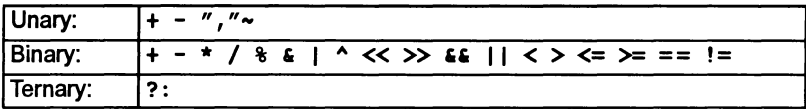

## Predefinitions

# (Node types)

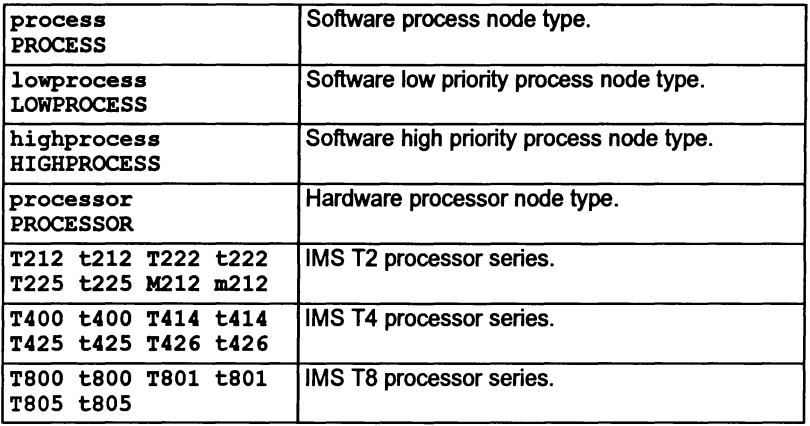

# (Constants)

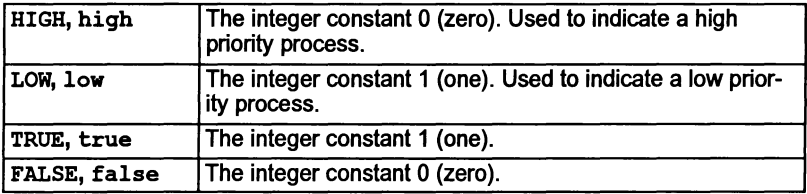

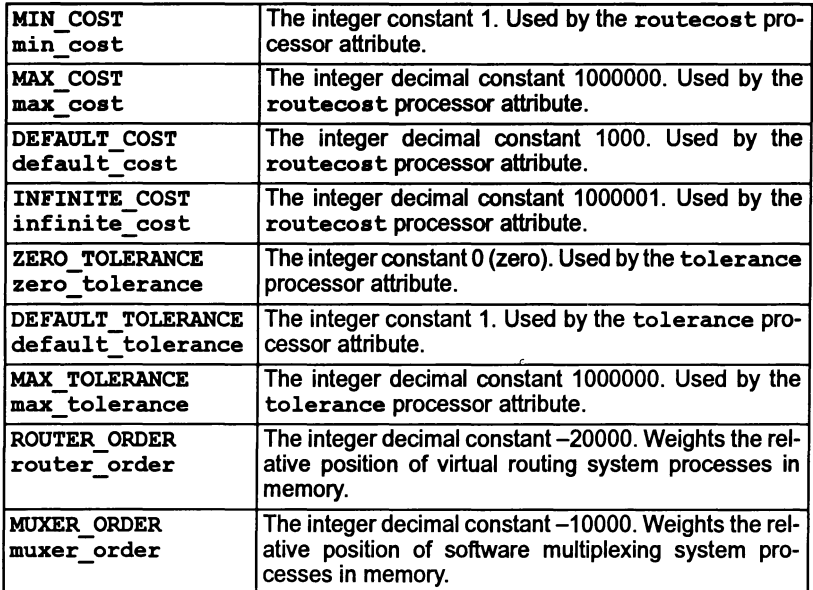

Note: use of this second block of constants is described in chapter 9 – '*Advanced* use of the configurer.

# (Edges)

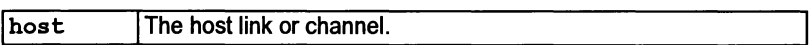

## Built-in functions

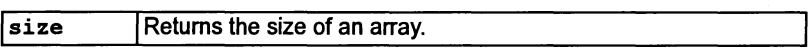

 $\frac{1}{2}$ 

## 6.3 Further considerations

Now that the basic structure of the configuration process and language has been described, some further considerations need to be addressed. This section discusses the following topics:

- Runtime library
- Reliable channel communication
- Terminating configured processes
- Checking the configuration
- Debugging configured programs with idebug.

#### 6.3.1 Runtime library

As mentioned above, in section 6.1.4, the channels are mapped automatically onto the available hardware links. If channels are between processes on adjacent processors, then they can be placed directly onto the link that joins the processors. If there are no other channel connections that wish to use that link connection, then the channel is a direct channel. The channel can also be termed direct if it connects processes that are on the same processor (i.e. a soft channel).

If more than one channel pair connection is to use a link, then all those channels are virlual.

There is a special case when the interactive debugger idebug is in use. In this case, it should be assumed that all channels that connect processes on different processors are virtual, because the debugger will insert its own routing requirements on top of those for the application.

The library functions for channel communication, ChanIn, ChanInInt, ChanIn-Char, ChanOut, ChanOutlnt, ChanOutChar can all be used on any type of channel. They will adapt to whether the communication is direct or virtual.

However, the functions whose names begin 'DirectChan...' must not be used on virtual channels. They will only work for direct or soft channels. Typically, they should be reserved for the two cases:

Communication between processes in the same C program, i.e. the same linked unit. In this case the channel is known to be a soft channel.

Or:

Communication on a link to a device outside the network, i.e. on an edge that is not the host connection.

It is important to remember that any process could be incorporated by another configuration in a different way i.e. when software is run on different hardware or when

different configuration options are specified. The manner in which a process uses a channel is part of its specification. It may not be appropriate to assume that it will always be implemented as a direct or soft channel.

#### 6.3.2 Reliable Channel Communications

There are a number of library functions that can be used to handle faults in the communication network. These can be used only on direct channels. They must not be used on virtual channels, nor during debugging.

The functions are:

```
int ChanInTimeFail (Channel *chan, void *cp, int cnt,
                    int time)
int ChanOutTimeFail (Channel *chan, void *cp, int cnt,
                     int time)
int ChanInChanFail (Channel *chan, void *cp, int cnt,
                    Channel • failchan)
int ChanOutChanFail (Channel *chan, void *cp, int cnt,
                     Channel • failchan)
```
The functions attempt a transfer of data on a channel. They return zero if the communication succeeded normally, and they return one if the communication was aborted.

The first three parameters are similar to the normal versions of these functions. The last parameter defines either the time to wait for completion of the communication, or a channel which will be used to terminate the communication if it has not succeeded.

These functions are not intended as the normal mode of communications. They have a higher overhead than other methods.

A further function is available to reset a channel that has gone awry in its communications. This is:

int ChanReset (Channel \* chan)

When a hard link is quiescent, then it can be reset by this function.

Important note: These functions should not be used for checking the communications within a network if there is any doubt as to whether the data might not have transferred in a given amount of time. In general, you should be absolutely sure that the failure is due to a hardware failure, and not to the receiving or sending device being very busy. If the communication is terminated while data is actually being transmitted, then the results are undefined, and could stop one or both of the processors.

There is no point in using these functions on soft channels, because the communication in that case can be assumed to be secure.

## 6.3.3 Terminating configured processes

Configured processes (processes that have been configured on a processor by icconf) should use exit to terminate the program and iserver.

When it is required to terminate the program without terminating the server, the function exit noterminate should be used. In addition the program must be linked with the full runtime system, by using  $\texttt{cstartup}$ . Ink.

Note: The behavior of exit has changed since previous issues of the toolset e.g. the 07214, 06214, 05214 and 04214 products. In these products using exit in the configured case would not have terminated the server. exit terminate is retained for compatibility with earlier issues, it has the same action as exit.

Details of the functions can be found in chapter 2 of the ANSI C Language and Libraries Reference Manual.

Configured processes which use the reduced library cannot terminate the server (even by using exit\_terminate) because they have no link with the server.

#### 6.3.4 Checking the configuration

Configurations may be checked against the hardware on a transputer board using a network check program such as ispy. The ispy program is supplied as part of the support software for some INMOS *iq* systems products. These products are available separately from your local INMOS distributor.

## 6.3.5 The effect of icconf on idebug

The use of  ${\tt icconf}$  has a direct effect on the way in which the interactive/post mortem debugger idebug can be used to debug the program.

There are three main ways of using icconf:

- No special command line options, (the default) this is not compatible with the debugger.
- With the *q* command line option this is compatible with either the interactive or postmortem debugger. However, the real time performance of the bootable produced may be significantly different to that produced by default, if there is a high incidence of channel communication between processors.
- With the gp command line option this is compatible with the postmortem debugger only. The real time performance of the bootable produced will only be slightly different to that produced by default.

Important note: when virtual routing processes are used, idebuq cannot jump down channels between adjacent processors. Ifthis is required, the configurer 'NV' option should be used to disable virtual routing.

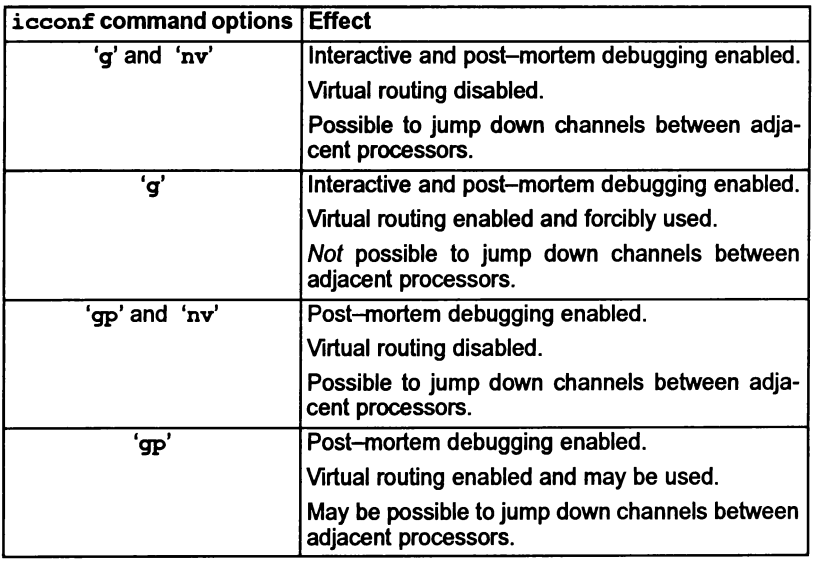

Table 6.1 summarizes the use of the relevant options.

Table 6.1 Effect of icconf options on debugging

# 6.4 Configuration examples

The examples presented here are intended to illustrate the syntax of configuration language statements and how they are used to form a configuration description. They are not intended as tutorial examples although examples 3 and 4 are provided in the toolset examples/router directory.

Further examples illustrating how to use the configuration language and configure software on various network topologies can be found in the icconf examples subdirectory. This subdirectory contains the program configuration source files and a number of Makefiles and batch files to assist with program building. A 'read me' file provides a summary of the directory contents, describes the prerequisite hardware, and gives instructions for building the programs.

Knowledge of the way the configuration language defines software and hardware networks and links them by mapping statements is aprerequisite to understanding the configuration model. Readers are recommended to study the examples at length and be thoroughly familiar with the language before attempting to write complex configurations.

72 TDS 345 01 **October 1992** 

ì

## $6.4.1$  Example  $1 -$  single processor configuration

This example is almost identical to the example given in chapter 4, it is included here for completeness. The example configures the 'Hello World' program for a single T425 processor. Chapter 4 describes how to build and run a single processor program.

The configuration description first defines hardware data such as the processor type and network topology. In this case all that is required is to define the memory size of the processor and connect a link to the host edge.

Next it defines the software topology. Processes are named, channels are defined as input and output interface parameters, and connected as required. In this case the process channels are simply connected to server channels. Stack and heap sizes must be defined as parameters to the process.

Finally, the configuration names the linked file to use for each process and defines the mapping of processes to processors, and channels to links or edges.

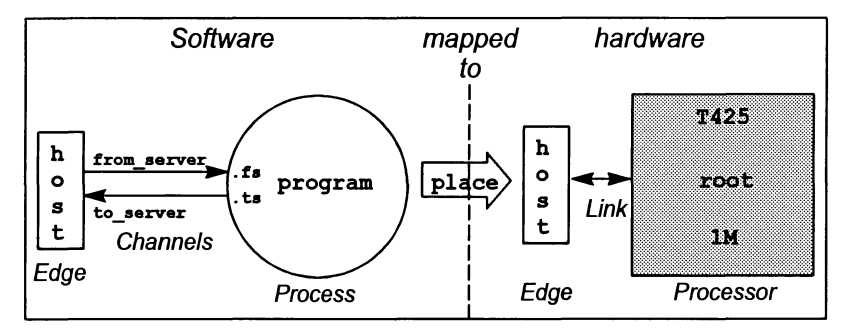

Schematically the configuration is as follows:

The configuration description is as follows:

```
/* Hardware description:
   declare processor memory size;
   connect link 0 to host edge */
T425 (memory = 1M) root;
connect host to root. link[0]; /* Link 0 connected */
                              /* to iserver */
/* Software description: declare channels;
   declare process and interface params;
   connect interface to inputs and outputs */
input from_server;
output to_server;
process (stacksize = 100K, heapsize = 100K,
         interface (input fs, output ts)) program;
/* connect server channels to program */connect from server to program.fs;
connect to server to program.ts;
/* Mapping description:
   define object file;
  place process on processor;
  place channels on predefined edge host */
use "hello.lku" for program;
place program on root;
place from server on host;
place to server on host;
```
## 6.4.2 Example 2 - Two processes configured on a two-processor network.

The program consists of two processes. One process acts as the interface to the host (the i/o process) and the other performs a complex numerical calculation.

The hardware consists of a T425 and a T800 transputer connected together by a single link. The T425 acts as the root transputer. The ilo process is to be executed on the T425 and the numerical process on the T800.

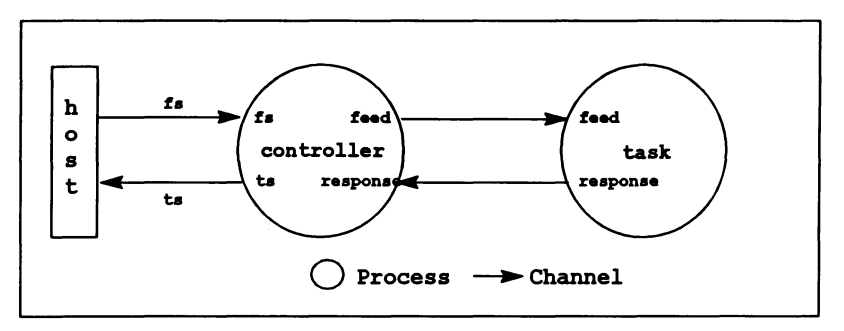

Figure 6.2 Example two process program with four channels

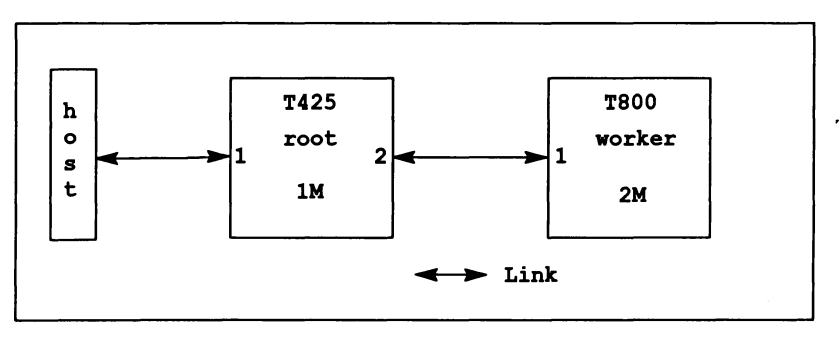

Figure 6.3 Example two processor network, two links connected

The configuration description is listed below:

```
/* Hardware description: */
T425 (memory = 1M) root;
T800 (memory = 2M) worker;
connect root.link[l] to host;
/* Software description: */
input fs;
output ts;
            /* input edge */
             /* output edge */
process (stacksize = SK, heapsize = SOK,
         interface (input fs,
                    output ts,
                    output feed,
                    input response) ) controller;
process (stacksize = 16K, heapsize = 512K,
         interface (input feed,
                    output response)) task;
connect fs to controller.fs;
connect ts to controller.ts;
connect controller. feed to task. feed;
connect controller. response to task. response;
/* Mapping description: */
use "control.lku" for controller;
use "compute.lku" for task;
place controller on root;
place task on worker;
place fs on host;
```
place ts on host;

## $6.4.3$  Example  $3 -$  using virtual channels

The program consists of two processes Proc1 and Proc2 with two eight-channel wide sets of connections between them. Proc1 also acts as the interface to the host and requires access to the host link supported by iserver.

The hardware consists of an array of two T800 processors (PROC [0] and PROC [1] ) each with 2 Mbytes of memory. The two processors are connected together by three links. PROC [ 1] is also attached to an edge by its fourth link.

Figures 6.4 and 6.5 describe the software and hardware networks respectively, the source for the example is supplied in the examples/router subdirectory.

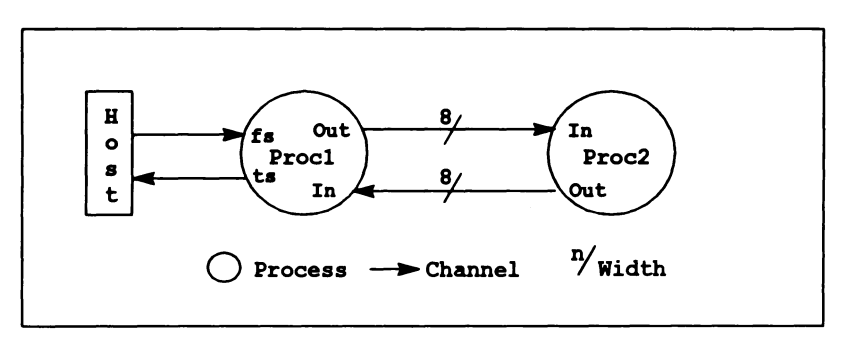

Figure 6.4 Example two process program with many channels

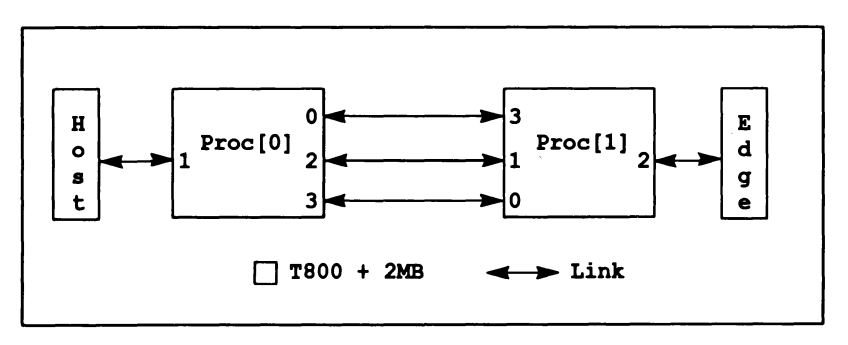

Figure 6.5 Example fully connected two processor network

As can be seen there are not enough links for each link to be dedicated to a single pair of opposing channels. It is therefore necessary for the configurer to share the links between the application channels using multiplexing and demultiplexing software.

The configuration description is as follows:

```
/* Hardware description for two B404-3 module subsystem */
define T800 (memory = 2M) B404 3;
B404_3 PROC[2];
edge pipe down;
connect host to PROC[0].link[1];
connect PROC[0].link[2] to PROC[1].link[1];
connect PROC[1].link[2] to pipe down;
connect PROC[O].link[O] to PROC[1].link[3];
connect PROC[1].link[0] to PROC[0].link[3];
/* Software description for highly connected two processes */
val BusWidth 8;
input fs;
output ts;
process (stacksize = 2k, heapsize = 16k,
         interface(input fs, output ts,
                    input In [BusWidth],
                    output Out[BusWidth])) Proc1;
process (stacksize = 2k, heapsize = 16k,
         interface(input In [BusWidth],
                    output Out[BusWidth]» Proc2;
rep i = 0 for BusWidth
{
  connect Procl.Out[i] to Proc2.In[i];
  connect Proc2.Out[i] to Procl.ln[i];
\mathbf{I}connect Procl.fs to fs;
connect Procl.ts to ts;
/* Mapping description */
place Proc1 on PROC[0];
place Proc2 on PROC[l];
use "procl.lku" for Procl; use "proc2.lku" for Proc2;
place £8 on host;
place ts on host;
```
## 6.4.4 Example 4 - Virtual channel routing:

The program is the same as described in figure 6.4, however, it is loaded onto two non-adjacent processors in athree processor network (see figure 6.6). In this case no link directly connects the processors used. This example shows how icconf can utilize otherwise unused processors in the target network for through-routing channels of other processors. The source for the example is supplied in the  $exam$ ples/router subdirectory.

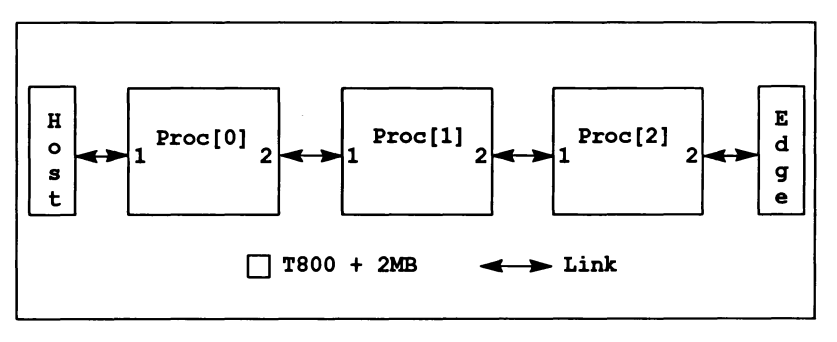

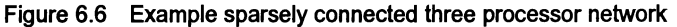

For this example a new hardware description is required but the software description is the same as that used in the previous example. The mapping description 'also requires very little modification. The configuration description is as follows:

```
/* Hardware description for three B404-3 module subsystem */
define T800 (memory = 2M) B404 3;
B404 3 PROC[3];
edge pipe down;
connect host to PROC[0].link[1];
connect PROC[0].link[2] to PROC[1].link[1];
connect PROC[1].link[2] to PROC[2].link[1];
connect PROC[2].link[2] to pipe down;
/* Software description for highly connected two processes */
val BusWidth 8;
input fs;
output ts;
process (stacksize = 2k, heapsize = 16k,
         interface(input fs, output ts,
                   input In [BusWidth],
                   output Out[BusWidth]» Procl;
process (stacksize = 2k, heapsize = 16k,
         interface(input In [BusWidth],
                   output Out[BusWidth])) Proc2;
rep i = 0 for BusWidth
{
  connect Procl.Out[i] to Proc2.In[i];
  connect Proc2.Out[i] to Procl.ln[i];
\mathbf{r}connect Procl.fs to fs;
connect Procl.ts to ts;
/* Mapping description */
place Procl on PROC[O];
/* No application software on PROC[l] */
place Proc2 on PROC[2];
use "procl.lku" for Procl;
use "proc2.lku" for Proc2;
place fs on host;
place ts on host;
```
 $\frac{1}{l}$ 

 $\overline{\phantom{a}}$ 

 $\Big\}$ 

October 1992

# **Loading transputer** programs

This chapter explains howto load programs onto single transputers and transputer networks. It briefly describes the format of loadable programs and introduces the program loading tools iserver and iskip. The chapter goes on to explain how to load programs for debugging and ends with an example of skip loading.

## 7.1 Introduction

Transputer programs are loaded onto transputer boards with the iserver tool which installs code on each processor using processor and distribution information embedded in the executable file. The executable file consists of code to which bootstrap information has been added to make the program self-booting on the transputer. Self-booting executable code is also known as bootable code.

Bootable files are generated by icollect from configuration data files (network programs) or linked units (single transputer programs). Bootable files are generated with the default extension .btl (for loading onto boot from link boards), or .btr (for loading onto boot-from-ROM boards). Note: a bootable file is constructed such that copying it to a link will boot the network automatically.

# 7.2 Tools for loading

Two tools are provided to load programs onto transputers and transputer networks:

 $\bullet$  iserver  $\bullet$  the file server and loader tool.

iserver loads the bootable file onto the single transputer or transputer network and activates the hostfile serverthat provides communication with the host.

 $\bullet$  iskip — the skip loading tool.

iskip allows a program to be loaded over the root transputer onto an external network. The tool is used prior to invoking iserver to start up a special route-through process on the root transputer that transfers data between the the network and the host system.

Skip loading is useful for the post-mortem debugging of programs that do not use the root transputer. The root transputer in the network is omitted from the logical network and the program is loaded onto the first processor after the root transputer, leaving it free to run the debugger. This avoids having to debug the code from a memory dump file.

Programs loaded using iskip always require one extra processor on the network in addition to those required to run the program. For example, a program written for a single transputer requires at least two processors, one to act as the root transputer and one to run the program.

# 7.3 The boot from link loading mechanism

iserver loads programs onto transputer networks, via the host link connection. It does this by simply copying the contents ofthe bootable file to the link. The bootable file contains all the bootstrap and loader code to ensure that the program is loaded onto the network and starts running.

The server has to be told which link connection to use and how to access it. This is done by specifying the name of a User Link on the command line or in the environment variable TRANSPUTER. The server gets information about the specified User Link from a connection database file. See the iserver documentation in chapter 13 of the Toolset Reference Manual.

The bootstrap code forthe transputers in the network is sent first. The code is propagated through the network as individual processors load neighboring processors. After all of the transputers in the network have been booted, program code is loaded onto individual processors. For a multitransputer network the allocation of processes to processors is determined by the configuration file. For single transputer programs code is loaded onto the first processor on the network.

When all of the code-is loaded into the transputer's memory, the program starts running and can communicate with the host using the standard library routines for input and output. The libraries actually communicate with the host via the server using a predefined communication protocol known as the 'SP' protocol. This protocol is defined in the iserver documentation.

The program continues to run until: an error occurs, the server is terminated by pressing the iserverinterrupt key (usually CTRL-C or CTRL-BREAK), orthe program terminates naturally. Note: terminating the server will not stop the program running on the transputer. However, any processes on the transputer which attempt to communicate with the server will deadlock. This may eventually cause the whole program to stop as other processes become dependent on this communication. The program may be able to continue if the server is restarted.

If iskip is used, the first transputer in the network is bypassed. Therefore the network must contain one additional transputer to the number required to run the program.

## 7.4 Boards and subnetworks

There are two basic types of transputer evaluation board: those that boot from link and those that boot from ROM.

Boot from link TRAM boards form the majority of transputer boards in general use. They are loaded down the link that connects the root transputer to the host using the iserver tool. Programs intended to run on boot from link boards must consist of bootable code, such as that generated by icollect.

Examples of boot from link boards supplied by INMOS are the IMS B008 PC motherboard (with appropriate TRAMs) and the IMS B014and IMS B016 VME bus standard interface boards.

Boot from ROM TRAM boards are intended for stand-alone applications such as embedded systems.

#### 7.4.1 Subsystem wiring

Subsystem wiring is the way in which boards are connected together, and determines the manner in which transputer subnetworks are controlled.

Three signals are used to control transputers mounted in a system, namely Reset, Analyse, and Error. Together these are known as the system services. All INMOS transputer boards use a common scheme for propagating these signals to other subnetworks. The scheme is as follows.

Each transputer board has three ports for communicating system services from one board to another. These are Up, Down, and Subsystem. Up is the *input* port, used to control the board from an external source; Down and Subsystem are both output ports and are used to propagate the Up signals to other boards or subnetworks.

The Down and Subsystem ports work in the following ways:

Down propagates the Up signal unchanged to the next board or subnetwork. This allows multiple boards to be chained together by connecting successive Up and Down ports and the whole network can be controlled by a single signal.

Subsystem propagates the Reset and Analyse signals but also allows control by the board, enabling subnetworks downstream of the board to be independently reset, analyzed, and their error flags read, under the control of the transputer to which the subsystem is attached.

#### 7.4.2 Connecting subnetworks

Multiple transputer systems can either be controlled by the host computer or by a master transputer controlled by the host computer.

In a typical multitransputer system the root transputer's Up port is connected to the host computer so that the host can control the loading of programs and monitor errors on the network. The first processor in the subnetwork is connected to either Down or Subsystem depending on the application, and other processors on the network are chained together via their Up and Down ports.

In a simple application requiring multiple transputers, the subnetwork would normally be connected to Down on the root transputer. This would allowthe host computerto reset the whole network in asingle operation and to monitorthe error signal on any transputer in the network.

Amore complicated application may require several programs to be loaded onto the subnetwork under the control of the root transputer. Here the subnetwork would be connected to Subsystem so that the root transputer could repeatedly reset and re-load the subnetwork. Any errors in the subnetworkwould be detected by the root transputer through its Subsystem port, and the error would not be propagated through the Up port to the host computer. Reset and Analyse signals are propagated through to the Subsystem port, butthe error signal is notrelayed back. (Note some boards do not conform to this system of signal propagation – see section 7.5.2).

# 7.5 Loading programs for debugging

Special debugger and server options must be used for the debugging of programs running on transputer boards. The options vary with the subsystem wiring, the board type, and whether or not the program uses the root transputer. The effects of subsystem wiring are described above; the effects of board type and program mode are described in the following sections.

Commands to use for various combinations of subsystem wiring, board type, and program mode, are listed in the debugger reference documentation.

## 7.5.1 Breakpoint debugging

Programs are loaded for breakpoint debugging using the idebug command. When invoked in interactive mode this command incorporates a skip load and iserver is not required. Because it uses a skip load, breakpoint debugging requires at least two processors on the network.

## 7.5.2 Board types

Some early INMOS boards of the BOO4 type, unlike later TRAM-based boards, do not propagate Reset through to the Subsystem port. On these boards the 'A' debugger option must be supplied on the debugger command line to reset the network.

## 7.5.3 Use of the root transputer

The use made of the root transputer by the program changes the procedures you must use in post-mortem debugging. This is because the debugger program executes on the root transputer and any application code becomes overwritten when the tool is invoked. Two procedures can be used to load and debug code running on the root transputer:

Programs can be loaded in the normal way using iserver, and the program image in the root transputer's memory saved to a file. The code running on the root transputer is then debugged from the dump file. Code running on the rest of the network is debugged in the normal way by reading the transputer memory directly down the transputer links. The dump file is created by invoking idump. The debugger is subsequently invoked using the debugger 'R' option that directs it to read the dump file.

Note: On boards that contain only one transputer this method *must* be used.

2 Programs can be loaded over the top of the root transputer by invoking the iskip tool before running iserver. This leaves the root transputer free to run the debugger. The program can then be debugged down the root transputer link in the normal way.

If iskip is used an extra processor is required over and above those required to run the application program.

Programs configured for a subnetwork that does not include the root transputer can be loaded with iskip and iserver and debugged down the root transputer link using the debugger 'T' option.

Details of the procedures to use for loading and debugging all types of transputer programs can be found in the debugger documentation.

## 7.5.4 Analyse and Reset

Care must be taken that Analyse or Reset are only asserted once on a network that is to be debugged, or incorrect data will be obtained. To ensure this the debugger should be invoked using the standard command sequences given in the debugger reference documentation.

## 7.6 Example skip load

This section shows how to load a program into a networK over the root transputer using the iskip tool.

#### 7.6.1 Target network

The program to be loaded is configured for atarget network consisting oftwo T800 processors mounted on a B008 motherboard. A T414 processor in slot zero acts as the root transputer, and the target network is connected to link 2 on the root transputer via one of the links on processor 1. The two T800 processors are connected by a single link.

The target network and its connections are shown schematically below.

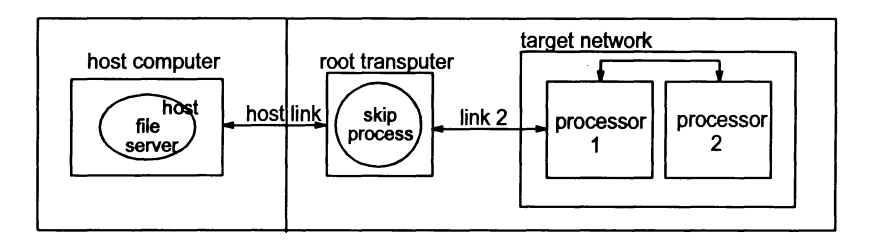

## 7.6.2 Loading the program

The file twinprog .btl contains the bootable program.

To prepare the board for running the program on the target network, invoke iskip using one of the following commands:

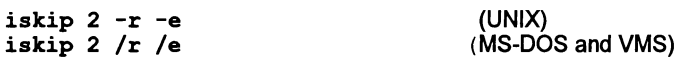

This sets up the system to direct the program to the target network over the top of the root transputer and starts the route-through process on the root transputer. Options 'R' and 'E' respectively reset the target network and direct the host file server to monitor the halt-on-error flag. The program can then be loaded using one of the following commands:

iserver -ss -se -se twinprog.btl iserver /ss /se /sc twinprog.btl (UNIX) (MS-DOS and VMS)

Note: these examples assume that the environment variable TRANSPUTER has been defined to specify the name of the User Link to use to access the transputer network, and that a connection database file exists to define that User Link. See the iserver documentation (chapter <sup>13</sup> of the Toolset Reference Manual) for more detail.

See chapter 15 of the Toolset Reference Manual for more information on the iskip tool.

## 7.6.3 Clearing the network

On transputer boards error flags can be cleared using a network check program such as ispy. (Error flags can become set when the board is powered up).

The ispy program is provided as part of the support software for some INMOS *iq* systems products. These products are available separately through your local INMOS distributor.

An alternative to using a network check program to clear the network is to load a dummy process onto each processor. In the act of loading the process code the error flag is cleared.

# 8 Debugging transputer programs

This chapter describes how to debug transputer programs. It describes the facilities of the toolset debugger idebuq and shows how they can be used to debug transputer programs in a systematic manner. It explains how the debugger can be used in two modes (post-mortem and interactive) to analyze transputer programs and describes the two debugging environments (source code symbolic and low level monitor page). The chapter ends with some hints about debugging transputer programs and a list of points to note when using the debugger.

Worked examples are given at the end of this chapter.

Chapter 4 of the Toolsel Reference Manual provides detailed information about idebuq, including command line syntax, and full descriptions of the symbolic debugging and monitor page commands.

## 8.1 Introduction

The network debugger idebug is a symbolic debugger for transputers and transputer networks. It can be used to examine stopped programs (post-mortem debugging) or to debug programs interactively (breakpoint debugging). It can be used with INMOS FORTRAN-77, ANSI C, and occam programs, and with mixed language systems.

Programs can be analyzed using the symbolic functions which operate using source code symbols or the *monitor page* commands which operate at memory and processor level.

Symbolic functions allow files to be examined, variables inspected, and procedures traced, from source code level. Monitor page commands allow transputer memory to be examined and processor state to be determined anywhere on the network. Symbolic and monitor page environments are separate but can be switched between at will.

idebug can be used to debug mixed language programs, although certain facilities are available for some languages and not others. For example, a comprehensive expression language exists for C but notfor occam. The exact usage ofsome of the facilities may also differ slightly between languages.

## 8.1.1 Post-mortem debugging

Post-mortem mode debugging allows stopped programs to be analyzed from the residual contents of transputer memory or from a network dump file. Programs that

run on the root transputer must be debugged from a memory dump file because the debugger overwrites the root transputer's memory. The memory dump file is created using the idump tool (see chapters 4 and 5 of the Too/sel Reference Manua<sub>n</sub>.

## 8.1.2 Interactive debugging

Interactive debugging (also known as *breakpoint mode* debugging) allows transputer programs to be executed interactively using breakpoints set in the code.

Breakpoints can be set symbolically on lines of source text or at transputer memory addresses, and values can be modified in transputer memory to show the effect ofchanging variables. Breakpoint mode debugging requires the use oftwo or more .transputers, because the debugger tool runs on the root transputer.

Certain symbolic functions and monitor page commands are only available in breakpoint debugging mode.

## 8.1.3 Mixed language debugging

When debugging programs constructed from a mixture oflanguages from different INMOS toolsets, you should always use the version of idebug with the highest version number (as displayed in the help or monitor pages). This is true for all versions of idebug with a version number greater than V2. 00.00. This will help ensure that no toolset incompatibilities occur.

### 8.1.4 Debugging with isim

The transputer simulator tool isim can also be used to debug transputer programs from a low level environment. Using a similar environment to the debugger monitor page transputer memory can be examined, breakpoints set, and programs executed by single stepping.

The debugging facilities of the simulator are briefly described in this chapter (section 8.13). Details of how to use the simulator tool can be found in chapter 14 of the Too/set Reference Manual.

## 8.2 Programs that can be debugged

The debugger can analyze programs running on transputers that are either directly attached to a host through a server program, or connected to the host via a root transputer.

The root transputer is the processor that is directly connected to the host computer. In a transputer network that is connected to the host it forms the root of the network. The debugger always runs on the root transputer, which must be a 32-bit transputer with at least one megabyte of memory (preferably two or more).
The relationship of the root transputer to the host computer and the rest of the network is illustrated in figure 8.1.

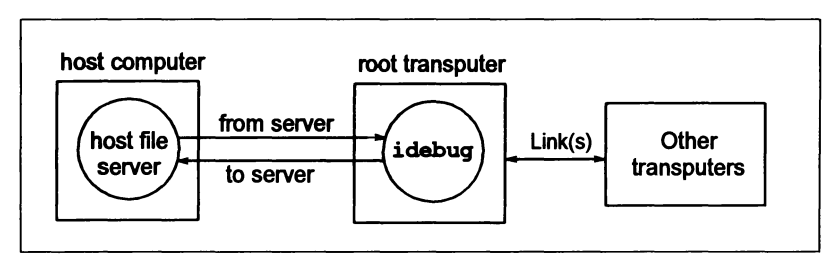

Figure 8.1 Debugging a transputer network

If breakpoint debugging is used the transputer network must contain at least two processors because the root transputer is dedicated to running the breakpoint debugger in parallel with the user's program.

# 8.3 Compiling programs for debugging

Programs to be debugged should be compiled with full symbolic debugging information enabled. ForC and FORTRAN, this is achieved by specifying the compiler 'G' option when the program is compiled. The occam compiler generates object files containing full debugging information by default. Two command line options may be used to limit the debugging information produced by the compiler.

## Minimal debugging information

By default the C and FORTRAN compilers generate object files containing minimal symbolic debug information so that object modules, especially those to be used as libraries, are kept as small as possible. Minimal debug information enables the debugger to backtrace out of a library function to a module compiled with full debug information.

occam programs can be compiled with minimal debug information by using the compiler 'D' option.

Note: The object code produced by the C and FORTRAN compilers with minimal debug information contains certain optimizations that are absent in code generated with full debugging information enabled. As a consequence the object code produced may differ slightly from code compiled with full debugging information enabled.

#### occam channel communication

The 'y' option to the occam compiler disables channel communication via library routines and, instead, produces optimal in-line code for channel i/o. Interactive

72TD8 345 01 October 1992

debugging requires all communications to be done by means of the library routines, so this option also disables interactive debugging.

## C channel communication

Use of the C library DirectChan functions on channels provided by the configurer will interfere with and corrupt interactive debugging. Note that the DirectChan functions can be safely used with edges passed from the configurer, and with internal (soft) channels declared in C source files.

#### 8.3.1 Error modes

Programs to be debugged should be generated in HALT mode, which is the linker default. The behavior of a program when an error occurs depends on the mode in which the program was compiled and linked, as follows:

- In HALT mode any error during program execution halts the transputer immediately.
- In STOP mode, errors do not halt the program, rather they stop the errant process allowing other processes executing on the same transputer to continue. Programs compiled in this mode can only be debugged if they are halted explicitly.
- Programs compiled in UNIVERSAL mode will adopt the error mode selected at link time i.e. HALT or STOP mode. If UNIVERSAL mode is selected at both compile and link time, then the error behavior will default to HALT mode.

By default, C and FORTRAN programs are compiled in UNIVERSAL error mode and linked in HALT mode. By default, occam programs are compiled in HALT mode and linked in HALT mode.

## 8.4 Debugging configured programs

Programs configured with the C-style configurer, icconf, must have debugging enabled by means of the appropriate icconf command line options. Table 8.1 summarizes the use of the relevant options.

In mixed language programs incorporating occam modules, the occam code should be compiled and linked with interactive debugging enabled (the default).

## 8.4.1 Debugging with configuration level channels

idebug cannot locate to a process waiting on a transputer link, or locate to a process (on a different processor) waiting on achannel mapped onto a link, ifthat link is used by the configurer for software virtual channels.

idebuq is able to locate to a process waiting on a transputer link or jump down a channel between two processes (which may be on different processors) if the channel is one of the following:

- An internal (soft) channel between processes on the same processor.
- An external (hard) channel between processes on different processors which is not used by the configurer for software virtual links.

## 8.4.2 Debugging with the configurer reserved attribute

The reserved attribute should not be specified to the configurer in order to reserve on-chip memory if you wish to interactively breakpoint debug the program. This is because the runtime kernel (see section 8.7.1) which the debugger places on each processor reserves the first  $11K - 15K$  of memory for its own use (regardless of the reserved attribute being specified to the configurer).

# 8.5 Debugging boot from ROM programs

Programs configured using the configurer 'GP' option (see table 8.1) may also be debugged in boot from ROM run in RAM systems (configurer 'RA' option).

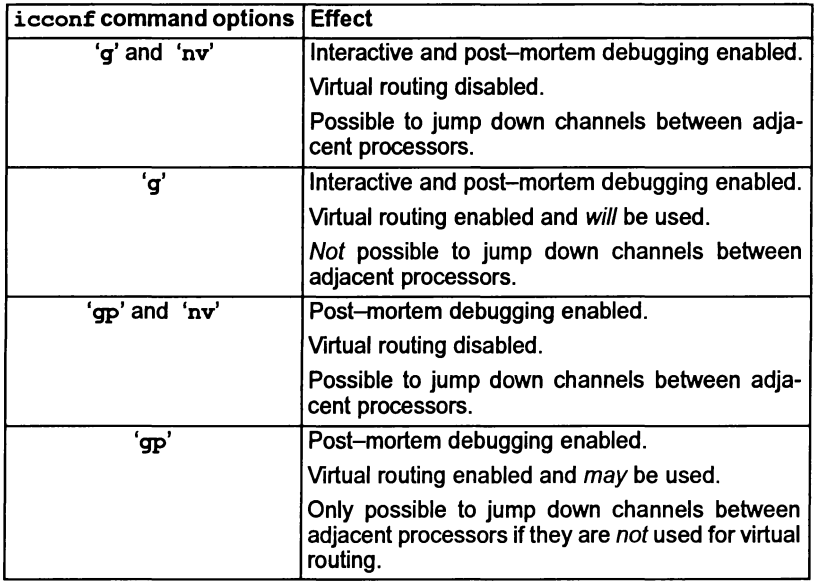

## Table 8.1 Effect of icconf options on debugging

# 8.6 Post-mortem debugging

Post-mortem debugging is the analysis of stopped programs, that is, programs that have failed to run correctly and have set the transputer error flag (or have

Ì

detected a *hard* parity error). Programs that are to be debugged in this mode should be compiled and linked in HALT mode (HALT is the linker default) so that the processor halts when the flag is set. They should be loaded by iserver using the 'SE' option, so that the error flag is monitored and the server terminated if the error flag is set.

The conditions in which the transputer error flag may be set depend on the language being used. C and FORTRAN provide little or no automatic checking of errors whereas occam provides comprehensive error checking by default.

C programs can also set the error flag and halt the processor when the program is terminated by functions such as halt processor, abort, assert, debug\_stop or debug\_assert.

#### 8.6.1 C and FORTRAN programs

Little automatic error checking is provided in  $C$  or  $FORTRAN -$  this can make it difficult to cause a program to halt when an error occurs. This rather restricts the usefulness of post-mortem debugging, but it can be used if programs are halted explicitly using the debugging support functions such debug assert () (DEBUG ASSERT () in FORTRAN) etc. These functions are described more fully in the appropriate Language and libraries manual and in the debugging examples.

Breakpoint debugging, with its associated debugging support functions, is a more flexible approach and is the recommended method when debugging C and FOR-TRAN programs.

The C library abort () function can be enabled to halt the processor by calling the auxiliary function set abort action (). This enables a backtrace to be performed to the point in a program where the error occurred without the need to modify any of the assert () statements contained in the program.

This technique is illustrated with the following example (which is contained in the C toolset debugger examples directory):

```
1***************************************
*
   Debugger example: abort. c
*
*
*
  Example of forcing a C program to HALT the
*
   processor for post-mortem analysis regardless
*
   of the error mode it has been configured in.
*
* Use of the debug support functions is encouraged<br>* as an alternative (see debugger example file debug.c<br>* for funther debaile)
   for further details).
*
***************************************/
'include <stdio.h>
'include <stdlib.h>
'include <misc.h>
'include <assert.h>
int
main (void)
\mathbf{f}/* 0 will cause assert() to fail assertion test */<br>int x = 0;
                  x = 0;printf ("Program started\n");
         /* override normal abort action */
         set abort action (ABORT HALT);
         printf ("Program being halted by assert () \n\infty");
         assert (x);
         printf ("Program being halted by abort () \n\infty");
         abort ();
         exit (EXIT SUCCESS);
```
 $\mathbf{I}$ 

## 8.6.2 occam programs

The runtime errors that can cause an occam program to set the errorflag and halt include:

- An arithmetic error. such as overflow or divide by zero. has occurred.
- An array index is out of range.
- A value is out of range in a type conversion.
- An alignment error has occurred in a type conversion or abbreviation
- An array element is being 'aliased' at run-time  $-$  that is, being referred to by more than one name within a given scope.
- A STOP process, or a process which behaves like STOP (e.g. an IF with no TRUE guards, or an ALT with no enabled guards), being executed.

When a run-time error occurs, the program halts the processor and allows the debugger to enter the program for post-mortem debugging.

In addition, some debug support functions (e.g. DEBUG. ASSERT () ) are provided to aid debugging of programs by implementing an explicit program error; details of these functions can be found in the occam language and libraries manual and in the debugging examples.

## 8.6.3 Interrupted programs

Post-mortem debugging can also be used to debug programs that have been explicitly interrupted with the host system BREAK key. To interrupt a program, for example when a program 'hangs', press the BREAK key, which stops the server but not the program, and then run idump to take a snapshot of the running program. Running idump stops the program by sending an Analyse signal to the transputer in order to take a snapshot of its current activity.

## 8.6.4 Parity errors

The T426 will detect two types of parity errors, hard and soft. A soft error is one which disappears on retry; it does not stop the processor but sets, and resets, the SoftParityError pin. This allows soft errors to be monitored externally (or internally if SoftParityError is connected back to the Event input). A hard error occurs ifa location still causes a parity error on retry; in this case the processor is stopped immediately and the HardParityError pin is asserted.

After a hard parity error has been detected the debugger can be started in postmortem mode. If the debugger fails to find a processor which has halted with the error flag set, it will try to find a T426 processor which has had a hard parity error.

It will then display this as the first processor in error. The debugger does not automatically locate to the program source if a parity error has occurred - the debugger will instead display the monitor page to allow the parity registers to be examined.

The parity registers are displayed on the monitor page at the bottom left ofthe display below the clock registers. These registers are *not* displayed in interactive mode. This is because the registers are volatile and reading the registers would interfere with any user code attempting to handle soft parity errors.

#### 8.6.5 Debugging the root transputer

Programs which run on the root transputer, or which use the root transputer to run part of a multiprocessor program, must be debugged 'off-line' from a separately created memory image file. This is necessary because the debugger executes on the root transputer and overwrites the code in its memory. The memory dump is performed using the idump tool after the program has failed and before the debugger is started with the 'R' option. Details of how to use the idump tool can be found in chapter 5 of the Toolset Reference Manual.

#### Skip loading

As an alternative to using the idump tool, the application program can be *skip* loaded onto the next processor on the network, avoiding the root transputer. This leaves the root transputer free to run the debugger. A disadvantage of this method is that it requires one extra processor on the network in addition to those needed for the program.

If only one transputer is available, for example on single-transputer boards, the memory dump method *must* be used. If more than one transputer is available skip loading is the recommended method since it enables the program to be directly debugged from transputer memory.

Use of the skip loader is described in chapter 7 of this manual and chapter 15 of the Toolset Reference Manual.

## 8.7 Interactive debugging

Interactive debugging allows programs to be executed under interactive control using breakpoints set in the code. Breakpoints can be set on any line of source. Symbolic and monitor page facilities can be used to examine code, inspect variables, jump down channels to other processes or processors, and determine the state of the network. Special symbolic functions and monitor page commands, only available in breakpoint mode, support the modification of variables and memory locations and the restarting of programs from the breakpoint orfrom other points in the code.

Programs that communicate to the host must use iserver protocol, as used by the standard I/O libraries, when being debugged interactively.

## 8.7.1 Runtime kernel

The breakpoint debugger places a special runtime kernel on each processor in addition to the application bootable code. This kernel provides a communication network to enable the debugger to transparently share transputer links with the application in addition to providing a breakpoint handler to deal with breakpoints, errors, inspection of processor state etc. The scheme is illustrated in Figure 8.2.

Note: The debugging kernel places the transputer into Halt-On-Error mode regardless of the error mode of the program. This means that during breakpoint debugging a transputer will always HALT when an error occurs.

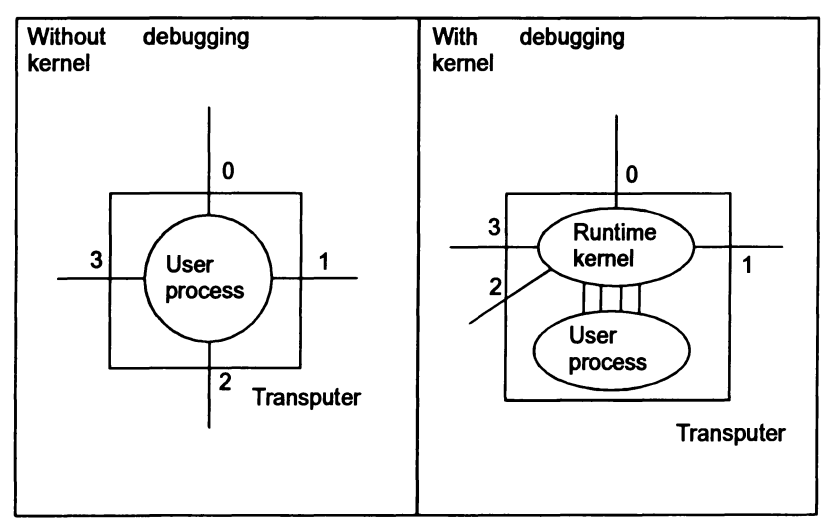

Figure 8.2 Oebugger runtime kernel

The runtime kernel requires a certain amount of memory on each processor, the exact amount differing slightly between processor types. Kernels on processors with hardware support require slightly more memory because they retain more state information. The size of the kernel on each transputer type is given in table 8.2.

Apart from the extra memory required, the kernel is transparent to the application program if processes on different processors communicate with each other in the normal way, using channels supplied by the configurer.

Note: To allow breakpoint debugging to function correctly a program must not place channels explicitly onto processor link addresses. Programs that do so may introduce conflict with the runtime kernel, which also uses the links. Programs currently coded in this way should be re-coded to pass in hard channels, or edges, from the configurer, otherwise breakpoint debugging may not be used.

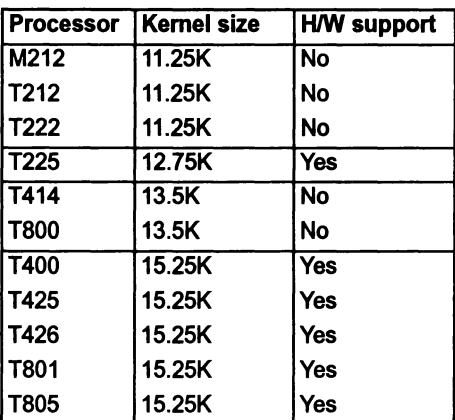

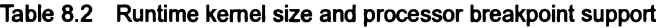

#### 8.7.2 Processors without hardware breakpoint support

Certain transputers have built-in instructions to aid breakpointing (see table 8.2). For those processors without hardware breakpoint support, breakpoints should not be set within high priority processes because the mechanism used to implement breakpoints causes such processes to lock the processor and disables all communications to the processorvia the runtime kernel. To help safeguard against this problem, the debugger monitor page breakpoint option will only set breakpoints at high priority process entry points ormain () on processors with hardware breakpoint support.

The exact effect on the network of encountering such a breakpoint will depend on the position of the processor in the network hierarchy but the the possibility should be avoided. Since the debugger is, in general, unable to check the validity of breakpoints it is the programmer's responsibility to ensure correct operation on processors without direct hardware breakpoint support.

## 8.7.3 Creating programs for debugging

Programs to be debugged using breakpoint debugging should be compiled with full debug information enabled, using the C and FORTRAN compilers 'G' option and the occam compilers default.

All modules in the program must be compiled in the same, or a compatible, mode. Modes are checked at link time and if incompatible modes are found then the link is aborted.

The code must be produced without using the 'Y' option with any of the tools if interactive debugging is to be done.

## 8.7.4 Loading the program

Breakpoint debugging does not require special loading or memory dump procedures because the program is automatically skip loaded by the breakpoint debugger. However. breakpoint debugging does require one extra processor in the network because the root processor is dedicated to running the debugger.

### Clearing error flags

If either iserver or idebug detect that the error flag is set immediately a program begins to run. it is likely that the network contains more processors than you are currently using. and that one or more of the unused processors has its error flag set. The error flag may be randomly set when the transputer is powered up  $-$  it is normally cleared by the bootstrap code.

The error flags of all the processors in a network can be cleared by running a network check program such as ispy. This ensures a clean network on which to load the program. This generally only needs to be done once. after the system is first turned on.

The ispy program is provided as part of the support software for some INMOS *iq* systems products. These products are available separately through your local INMOS distributor.

An alternative way of clearing all the error flags in the network is to load a dummy program which is configured to use every processor in the network. In the act of loading the dummy code the processor error flag is cleared.

#### Parity-checked memory

In system that include some processors which have external memory with paritychecking (e.g. systems built with the T426) it is necessary to initialize the contents of memory before the application code is run. This is because a read from un-initialized memory could cause a parity error to be reported.

Normally. when not breakpoint debugging. the contents of memory are initialized by the bootstrap loader code. This is controlled by the collector CM option (see chapter 3 of the Toolset Reference Manual).

The debugger has two command line options which can be used for for memory initialization - both of these are followed by a hexadecimal number representing the pattern to be written to memory. The 'J' option writes the given pattern to all of the data areas (stack, workspace, static, heap and vectorspace as appropriate) in each processor. The 'K' option writes to the same areas of memory as the 'J' option and also to the 'freespace' area.

In general, the 'J' option should be used for configured programs and the 'K' option for non-configured programs (i.e. programs for a single processor produced using the collector's 'T' option). The memory initialization is performed on all processors in the network, not just T426s.

These options can also be useful for seeing where data has been written to memory. For example, they can be used to determine the size of stack or heap used by a program when it runs, or to detect data written to unexpected areas of memory. Note that the bootstrap phase of a program may use a small part of the program data and freespace areas for its own purposes, consequently the pattern of data may have some holes in it.

## 8.7.5 Running the debugger

The command idebug starts the host file server program, iserver, to load the debugger onto the root transputer and provide it with host services. Different options need to be given to idebug depending on the type of debugging being done (e.g. breakpoint or post-mortem) and the details of the transputer network being used (e.g. is the code to be debugged running on the root processor or is that transputer available for the debugger. Some basic examples are given here.

Note that the transputer network is not reset or analyzed by default so, generally, one ofthe iserver options must be specified for this (e.g. 'SR' or'SA'). This is true even if the 'D' option is being used to run the debugger without using transputers (because the processor running the debugger must be reset).

When doing breakpoint debugging, the 'SR' option is used to cause the iserver to reset the transputer network and the 'B' option to specify which link from the root transputer is connected to the processors running the application code  $-$  for example:

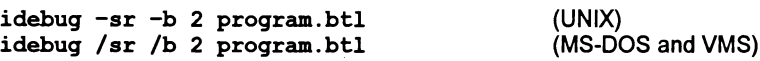

As another example, when using the debugger in post-mortem mode to debug a program which does not use the root transputer, the 'SA' option would be used to make the server put the network into Analyse mode with the 'T' option to specify the link from the root processor to the transputer running the program to be debugged:

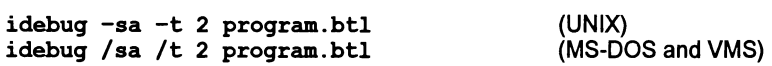

Finally, when debugging a program running on the root transputer in post-mortem mode, the idump command is first used to create a file containing a dump of the transputer's memory and then idebug is run with the 'R' option to specify the core  $dump$  filename  $-$  for example:

idump core.dmp #100000

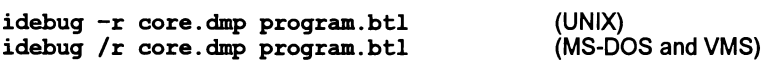

Complete details ofwhich options to use in different circumstances are given in the Toolset Reference Manual, chapter 4.

## 8.7.6 Interactive mode functions and commands

Several symbolic debugging functions and monitor page commands are only available in interactive mode. The commands available are summarized below.

## Symbolic functions

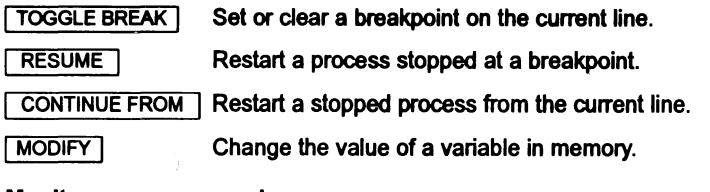

## Monitor page commands

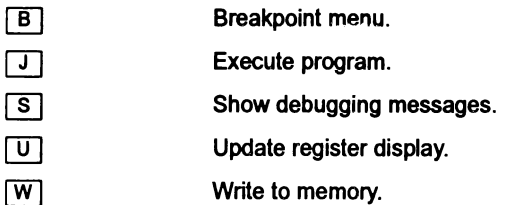

## 8.7.7 Breakpoints

Breakpoints can be set, deared, and listed using monitor page commands, and set/cleared using symbolic functions.

Breakpoints can be set at any point in a process running on any processor. At each breakpoint, or on program error, the process pauses and the source code may be displayed.

Note: When a process is stopped at a breakpoint or by one of the debugging functions (e.g. debug\_stop) other parallel processes in the program continue to run. A side effect of pausing is that the debugger suspends iserver communications in order to preserve the debugger's screen display.

Breakpoints can be set at code entry points, or on any line of source code. Variables within scope at the breakpoint can be modified and the process restarted. Breakpoints can also be set at the monitor page but care should be taken not to set breakpoints at addresses that do not correspond to the start of a source code statement, otherwise the behavior is undefined.

Setting breakpoints at symbolic level is the recommended method.

# 8.8 Program termination

Program termination is signalled to the debugger by the termination of iserver. This is performed automatically by the C and FORTRAN runtime systems, and must be done explicitly by the user in occam code. If the program contains independently executing processes which do not require communication with the server the debugger may be resumed to interact with these processes.

To run or debug the program again it must be reloaded onto the transputer using iserver, or idebug in breakpoint mode.

## 8.9 Symbolic facilities

Symbolic debugging is debugging at source code level using the symbols defined in the program for variables, constants and channels. Features provided in symbolic debugging include the examination of source code, the inspection of variables and channels, and the backtracing of procedure calls. A number of special breakpoint functions are available if the debugger is run in breakpoint mode.

Source level debugging is accessed through symbolic functions mapped to specific keyboard function keys (e.g.  $\overline{I}$  INSPECT) by an 'ITERM' file. Keyboard layouts for specific terminal types can be found in the Delivery Manual that accompanies this release. Alternatively, the comments in the ITERM file can be read to find the mapping of functions to keys.

#### Help screen

A help page can be displayed by pressing either  $\lceil \cdot \rceil$  or  $\lceil \cdot \rceil$  HELP I, this displays the following information:

```
idebug Symbolic Help Summary
                                          ****************************
1-INSPECT 2-CHAN 3-TOP 4-RETRACE 5-RELOC 6-INFO 7-MOD 8-RESUME 9-MONITOR O-BACK
The above list summarises the commonly used functions available in symbolic
mode. For a complete list of all symbolic functions available please refer to
the idebug documentation. The mapping of a symbolic function to a particular
key may be found in the file defined by the ITERM environment variable.
INSPECT - Display the type and value of a variable
CHANNEL - Locate the process waiting on a channel
TOP - Locate back to the error or last source code location
RETRACE - Undo a BACKTRACE
RELOCATE - Locate back to the last location line
INFO - Display process information (eg. Iptr, Wdesc, process name)<br>MODIFY - Change the value of a variable in memory<br>RESSUME - Resume a process stopped at a breakpoint<br>MONITOR - Change back to the Monitor page<br>BACKTRACE - 
            ======================== Hit any key to continue ~=======================
```
The main symbolic debugging activities and the functions that are used to access them are described in the following sections.

72TDS 345 01 October 1992

### 8.9.1 Locating to source code

Locating to the source code for a particular process is a crucial procedure in the debugging process on which other operations depend. For each required location the debugger must be given a memory address which it uses to locate to the source. When the required code is located, symbolic functions can be used to browse the code and inspect variables. Where the source code is unavailable, for example, libraries supplied as object code with minimal debug information, the line containing the library call is located to instead.

When first started in post-mortem mode, the debugger determines the address of the last instruction executed, which it uses to automatically locate to the relevant source code. Subsequently for each new point to locate to in the code the debugger requires a new address which can be supplied by the programmer.

Process addresses can be determined using the monitor page  $\lceil R \rceil$ ,  $\lceil T \rceil$ , and  $\lceil L \rceil$ commands that display the processes waiting on the run queues, the timer queues, and the transputer links. To locate to a process displayed by one of these commands, use the  $\boxed{G}$  command. Code corresponding to any memory address can be located using the monitor page  $\overline{O}$  command.

Certain addresses are already known to the debugger and can be located to using symbolic functions without specifying the address or switching to monitor page commands. Many of the common operations used during source code debugging can be performed directly with symbolic functions. They include relocating to the previous location, locating to the original error, and locating to a process waiting on a channel.

The symbolic functions that can be used directly for locating to specific locations and sections of source code are listed below.

RELOCATE | Locate back to the last location line.

Locate back to the error or last source code location. **TOP** 

[CHANNEL] Locate to the process waiting on a channel.

The CHANNEL function is described more fully in section 8.9.4.

Other functions which locate to specific sections of code are the **BACKTRACE** and [RETRACE] functions. These are used to trace subprogram calls and do not require a specified address. The functions are described in section 8.9.4.

A strategy for locating processes in multi-process programs is presented in section 8.11.

#### 8.9.2 Browsing source code

Several functions are available for browsing source files once they have been located. They include functions for navigating files, changing to included or new files, and string searching. The functions are listed below.

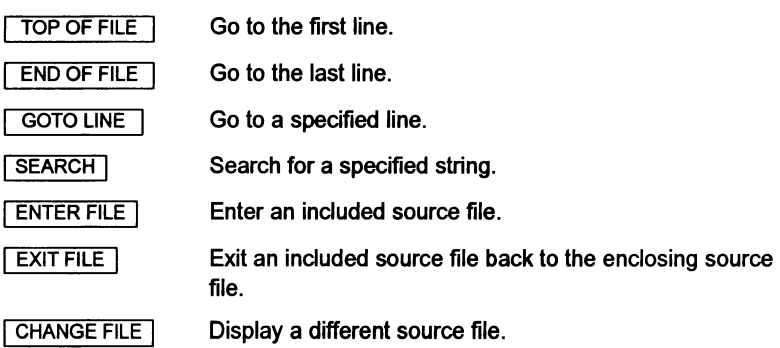

## 8.9.3 Inspecting source code and variables

The values of constants, variables, parameters, arrays, and channels can be inspected at any point in the code. A special inspect function for channels allows the debugger to locate to the process waiting at the end of the channel. Symbols to be inspected must be in the scope of the source line last located to.

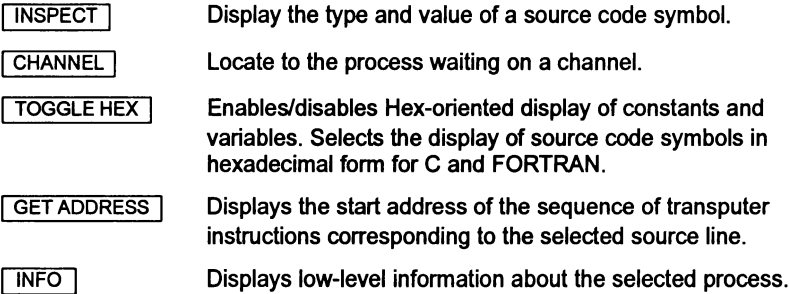

## 8.9.4 Jumping down channels

The  $\overline{CHANNEL}$  function can be used to locate to a process waiting on a channel. This is known as 'jumping down' a channel and works for channels on the same processor (internal or soft channels) or channels assigned in the configuration to transputer links (external or hard channels which connect processes on different processors together). It cannot be used to jump down software virtual links provided by the configurer. Debugging can then continue at the waiting process. If no process is waiting on a channel the channel is reported as 'Empty'.

## 8.9.5 Tracing procedure calls

Two functions assist in the tracing of procedure and function calls. They can be used even if the source of the called routine is not present, for example, libraries

Ì

Ì

supplied as object code with minimal debug information. In this case the line containing the function call is displayed rather than the library code itself. Where procedures are nested, successive backtrace operations will locate to the original call. Variables and other symbols can be inspected at any stage. The two functions are listed below.

IBACKTRACE I Locate to the calling procedure or function.

**RETRACE** Undo a **BACKTRACE** ].

## 8.9.6 Modifying variables

The MODIFY ifunction allows variables to be changed in transputer memory and the program continued with the new values. For C and FORTRAN it supports the same expression language as **INSPECT**. For further details see chapter 4 in the Toolset Reference Manual.

## 8.9.7 Breakpointing

Symbolic functions are provided for setting and clearing breakpoints, for modifying the value of a variable, and for continuing the program.

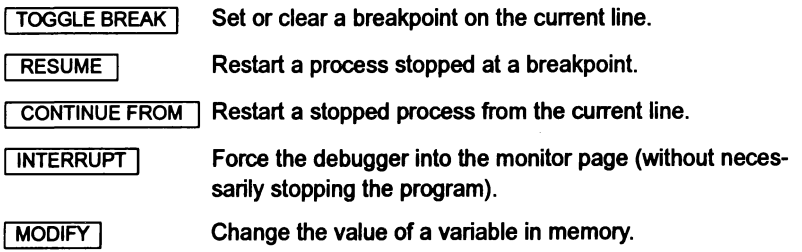

## 8.9.8 Miscellaneous functions

The following extra functions are available at symbolic level:

- **MONITOR** Change to the monitor page.
- **FINISH** Quit the debugger.

# 8.10 Monitor page

The debugger monitor page is a low level debugging environment which gives direct access to machine level data. It allows memory to be viewed and disassembled and gives access to information about the processor's activity through the display oferrorflag status and pointers to process queues. Specific debugging operations are selected by single letter commands typed after the 'Option' prompt.

### 8.10.1 Startup display

When first started in interactive mode. or in post-mortem mode with an invalid Iptr or Wdesc (see below). the debugger enters the monitor page environment and displays information such as the addresses of instruction and workspace pointers, status oferrorflags. and information about the processorrun queues. The memory map is also displayed.

If an Iptr or Wdesc is invalid at startup it is indicated by an asterisk  $(4*)$ . A double asterisk ('\*\*') is used to indicate an Iptr or Wdesc which is outside the defined memory on a processor (i.e. beyond the 'freespace').

The monitor page display differs slightly between post-mortem and breakpoint modes. In post-mortem mode the display includes the saved pointers for the low priority process if the processor was running at high priority when analyzed; in breakpoint mode the display does not include these pointers but does include the contents of the registers Areg. Breg. and Creg. if known. At startup in breakpoint mode. no machine pointers or register values are available (the program has not yet started) and so no values are displayed.

A typical startup display is shown in Figure 8.3.

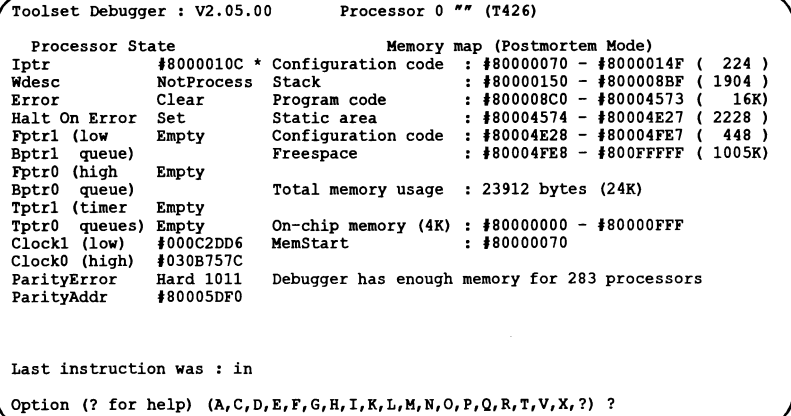

Figure 8.3 Example post-mortem startup display for a T426 processor

Items displayed on the startup page and their meanings are summarized in table 8.3. Most of the data displayed is common to all transputer types. Where the display differs for specific processor types and debugging modes, this is indicated in the table.

72 TDS 345 01 **or the USA COLLEGE 1992 october 1992** 

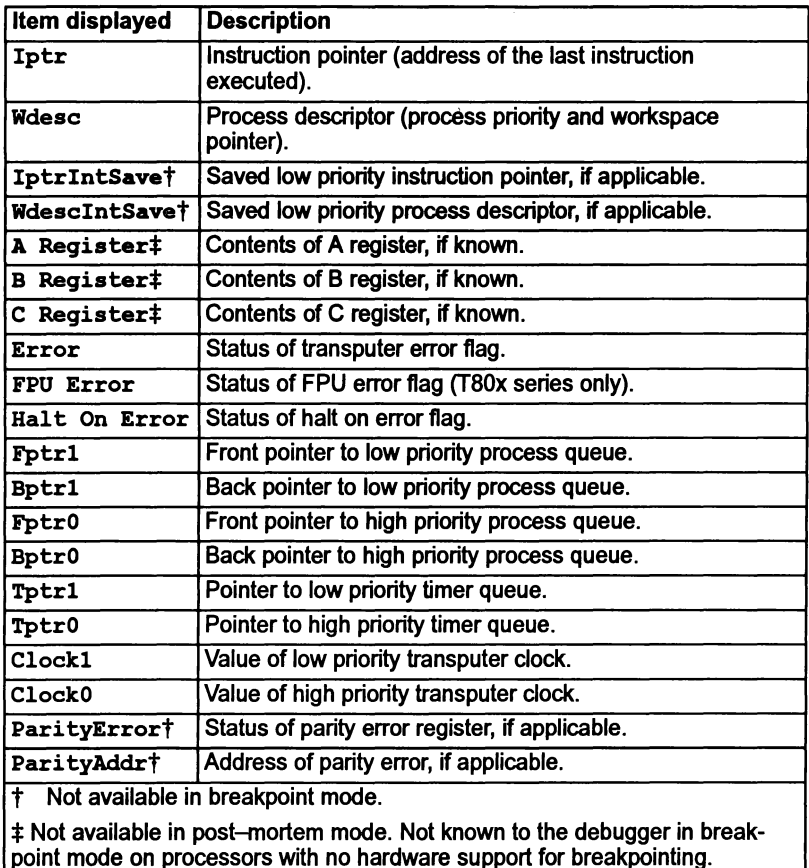

Table 8.3 Data displayed at the monitor page

#### Process Workspace or Stack

A process workspace (or stack) consists of a vector ofwords in memory. It is used to hold local variables of the process. The workspace is organized as a falling stack. with 'end of stack' addressing; that is the local variables of a process are addressed as positive offset from the workspace pointer (Wptr).

#### Process Descriptors

In order to identify a process completely, it is necessary to know both its workspace pointer Wptr (in which the byte selector is always 0), and its priority (which is 0 for high priority and 1for low priority). A process descriptor, Wdesc, is the sum of the process's workspace pointer, Wptr, and its priority.

#### Process pointers

Iptr points to the last instruction executed and Wdesc contains the process descriptor. The saved low priority Iptr and Wdesc are also displayed if the processor was running a high priority process when it was halted. An asterisk placed next to either an Iptr or Wdesc indicates an invalid memory location for the process. A double asterisk indicates that the address is outside the defined memory map of the processor. A Wdesc value of 'NotProcess' indicates that no process was executing on the processor when it halted

#### Practical notes:

- If Wdesc contains the value 'MemStart' it is likely that the Analyse signal has been asserted more than once on the network. This can occur on transputer boards where the subsystem signal is asserted on analyze, as on the IMS 8004. For further guidance on the use of such boards refer to chapter 4 in the Toolset Reference Manual.
- IfWdesc contains the word 'NotProcess' it means that there were no runnable processes at that instant on the transputer (check timer and external links for any waiting processes)  $-$  this may also occur in the presence of deadlock.
- IfWdesclntSave contains the word 'NotProcess' it means that a low priority process was not interrupted when the high priority process started running.

Fptr and Bptr point to the process run queues, which hold information about processes awaiting execution. The suffix 0 indicates the high priority queue and the suffix 1 indicates the low priority queue.

Ifthe front and back pointers are the same then only one process is waiting; ifthere are no processes waiting the pointers have no value and the queue is shown as 'Empty'.

TptrO and Tptr1 are pointers to the high and low priority timer queues respectively.

## **Registers**

In breakpoint mode only, the contents of the transputer registers Areg, Breg, and Creg are displayed for those processors which have built in instructions for breakpoint handling (see table 8.2). Values displayed are those which were current when the process stopped.

#### Error flags

Two flags are displayed for all processors: Error and HaltOnError. The FPError flag is also displayed for transputers with an integral floating point unit (IMS T80x series).

#### Clocks

ClockO and Clock1 display the values ofthe high and lowpriority clocks when the process was stopped. In breakpoint mode the clock values, queue pointers and link information can be updated using the monitor page  $|\mathbf{U}|$  command.

#### Parity errors

ParityError and ParityAddr are only displayed for a T426 processor in post-martem mode. ParityError is the state of the ParityErrorReg and can contain one of the following:

Soft xxxx A soft parity error has occurred

Hard xxxx A hard parity error has occurred

The value xxxx shows the byte selector bits of the error registers; the value is in binary with byte 3 on the left through to byte 0 on the right. Thus, the value 1011 would show that bytes 3,1, and 0 are in error.

NotInMem The memory in a dump file does not include the parity registers

Clear No parity error has occurred

ParityAddr shows the state of the ParityErrorAddressReg and can contain one of the following:

*#hhhhhhhh* Word address, in hexadecimal, oflocation where error occurred

NotInMem The memory in a dump file does not include the parity registers

Undefined No parity error has occurred

#### Memory map

The memory map display is included on the standard startup display  $-$  this is the same memory map as displayed by the monitor page  $\overline{M}$  command. Any or all of the following memory segments may be displayed, depending on the application program and its configuration:

Runtime kernel Reserved memory Configuration code Stack (Workspace) Program code **Vectorspace** Static area Heap area Configuration code Freespace

When the memory map is displayed, the mode that the debugger is running in is shown. This will be one of:

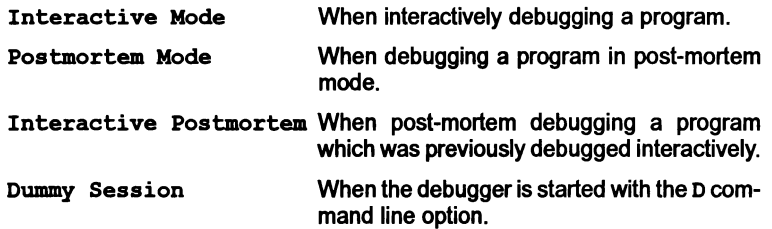

#### 8.10.2 Monitor page commands

Most monitor page commands are single-letters that are typed at the monitor page Option prompt. A few commands are mapped onto specific function keys. The commands that support breakpoint debugging are only available when the debugger is run in interactive mode.

The main monitor page commands allow you to disassemble and display transputer memory, locate and debug processes, and examine the network processor by processor.

The main commands for common debugging operations are introduced in the following sections. Full details of all the commands can be found in chapter 4 of the Toolset Reference Manual.

#### Examining memory

Specific segments oftransputer memory can be displayed in hexadecimal, ASCII, any high level language type, or disassembled into transputer instructions. The segment of memory to be displayed is specified by a starting address. A map of the transputer's memory can be displayed giving the positions of code and workspace. Commands for examining transputer memory are summarized below.

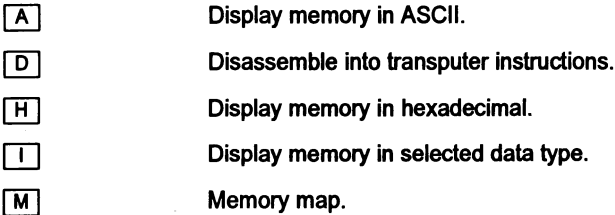

#### Locating processes

Locating to code for specific processes is one of the major functions available through the monitor page. The commands available allow processes other than the stopped or current process to be located and examined anywhere on the network. Processes can be located on the current processor by examining run queues, and on other processors by jumping down transputer links.

Four commands are used, three to display waiting processes and one to jump to the selected code of a process displayed by the other three.

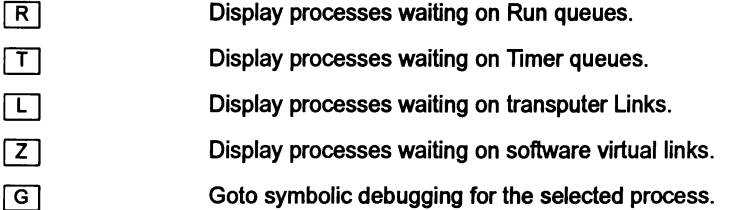

These commands can be used to trace all processes on a network and determine the cause of program failure. The method is explained in more detail in section 8.11.

### Specifying processes

The  $\boxed{0}$  command allows a specific process to be selected for symbolic debugging, providing the address is known.

ा

Specify a process for symbolic debugging.

This command is useful for switching directly to symbolic debugging for a process whose instruction pointer and process descriptor you have already noted, earlier in the debug session.

#### Selecting processes

The  $\boxed{F}$  command enables a source file to be selected for symbolic display using the filename of the object module produced for it.

 $\sqrt{F}$ 

Select a source file to be displayed.

This option enables symbolic locating (for setting breakpoints etc.) without needing to know Iptr and Wedsc process details (as the  $\boxed{G}$  and  $\boxed{O}$  commands do).

#### Other processors

Two commands and two cursor keys allow other processors to be selected.

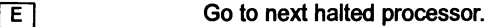

- $\overline{P}$ Go to specified processor.
- Go to the next lowest numbered processor. K

### 72 TDS 345 01

October 1992

**EXECUTE:** Go to the next highest numbered processor.

The sequence of processors used by the  $\boxed{E}$  and cursor key commands is an internal sequence read by the debugger. Processor numbers corresponding to visible names in the configuration file can be determined by using the  $\overline{K}$  command.

## Breakpoint commands

The following commands support breakpointing. To use these commands the debugger must be run with the 'B' command line option.

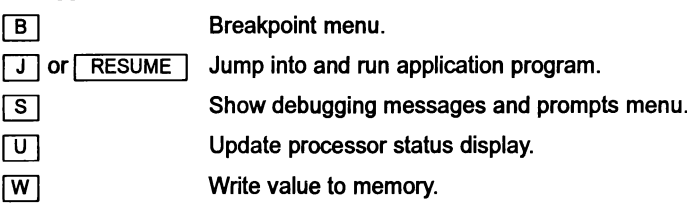

## Changing to post-mortem debugging

When a program crashes during interactive debugging you are able to change to post-mortem debugging using the following command:

**TY** Postmortem debug current breakpoint session.

# 8.11 Locating processes

Most transputer programs consist of several processes running in parallel, either on the same transputer or on separate processors connected by their INMOS links.

If a program error halts the transputer then the debugger automatically locates to the stopped process, which can then be examined directly. If the program runs incorrectly but does not halt the processor, a good approach is to locate to and examine each process in turn.

There may be many processes running on the transputer when it is interrupted from the keyboard, or the idump tool is run to create a dump file for debugging. Each process exists in one of a number of possible states:

- Not yet started.
- Running on the processor.
- Waiting on a process execution queue (Run queue).
- Waiting on a timer queue.
- Waiting for communication from another process on the same processor.
- Waiting for communication on a transputer link (Link information).
- Interrupted by a high priority process.
- Already stopped or terminated.

72TDS 345 01 October 1992

## 8.11.1 Running on the processor

One, and only one, process may execute on the transputer at any instant. The debugger will automatically locate to this process (if there was one) when the debugger is executed. All other processes are either waiting, stopped, or not yet started.

### 8.11.2 Waiting on a run queue

Processes on the run queues (i.e. waiting to be executed) can be located by first using the monitor page  $\overline{B}$  command to display the list of waiting processes. A process can be selected from the list by pressing  $\boxed{G}$  (for 'Goto process'), moving the cursor to the appropriate address, and then pressing **FRETURN**. Processes can also be located to by specifying the displayed Iptr and We set with the  $\boxed{\circ}$ command.

The values displayed with the  $\overline{R}$  command can be used to determine the overall status of run queues. If no processes are waiting then the content of the queue is shown as 'Empty'. If pointer addresses are displayed then there are processes waiting; if the front and back pointers have the same value then there is only one process waiting.

### 8.11.3 Waiting on a timer queue

Processes waiting for a specified time are placed on the high and low priority timer queues. These are similar to the run queues except that they are controlled by the transputer clocks.

In a similar way to processes on the Run queues, processes on the timer queues can be located by using the monitor page  $\lceil \top \rceil$  command to display a list of processes and then using the  $\boxed{G}$  command, or by specifying the process address. Pointers to the timer queues indicate overall queue status in a similar way to the run queues.

8.11.4 Waiting for communication on a link

Processes waiting for a hardware communication (input or output on a transputer link, or an input on the Event pin) can be located by using the monitor page  $\boxed{1}$ command to display a list of waiting processes, and then using the  $\boxed{G}$  command to locate to the process. Links where no processes are waiting are shown as 'Empty'.

At most 9 processes can be waiting for a hardware communication, two for each of the four links and one on the Event pin.

See section 8.4.1 for information on the restrictions on locating down hard channels.

## 8.11.5 Waiting for communication on a software virtual link

Processes waiting for a communication on a software virtual link (as provided by the configurer) can be located by using the monitor page  $\boxed{z}$  command to display a list of waiting processes, and then using the  $\boxed{G}$  command to locate to the process. Virtual links where no processes are waiting are shown as 'Empty'.

This is the preferred method for locating processes waiting on external communications when software virtual links are present.

## 8.11.6 Waiting for communication on a channel

Processes waiting for a communication on a channel can be located from source level using the CHANNEL I function. This function works for both internal (or soft) channels and external (or hard) channels (channels mapped onto processor links).

Only one process can be waiting on achannel. Ifno process is waiting, the channel is shown as 'Empty'.

## 8.11.7 Interrupted by a high priority process

A low priority process may have been interrupted by a high priority process. Such a process may be selected using the  $\boxed{G}$  or  $\boxed{O}$  commands and the values stored in the WdesclntSave location.

## 8.11.8 Processes terminated or not started

Processes which have stopped executing, or not yet started, do not have process descriptors and so they cannot be examined by the debugger. If the currently running process and all the waiting processes have been found (not forgetting all those processes waiting on all the internal channels) then any processes still unaccounted for must either have already finished or failed to start.

## 8.11.9 Locating to procedures and functions

When a procedure is called, the workspace pointer is moved. If the debugger locates inside any code of defined scope (such as a procedure) then only local variables, and variables declared globally, are in scope and available for inspection.

To inspect variables or channels not in scope within the procedure orfunction, use **EXACCE IT IS NOT THE INCOCO IT AND IT IS NOT THAT IS IN THE ISLACT RACKTRACE I** to locate to a position where the desired variable or channel is in scope. To relocate back into the procedure or function use  $\sqrt{\text{RETRACE}}$  to undo each backtrace, or  $\boxed{TOP}$  to return to the initial location.

# 8.12 Debugging support library

Three routines are provided in the libraries to assistwith debugging. These provide the functions stop, assert, and message. The routines have different names for each language and are described in more detail in the appropriate Language and libraries manuals. Table 8.4 summarizes the routines for each language. The descriptions and examples below use the C versions of these functions.

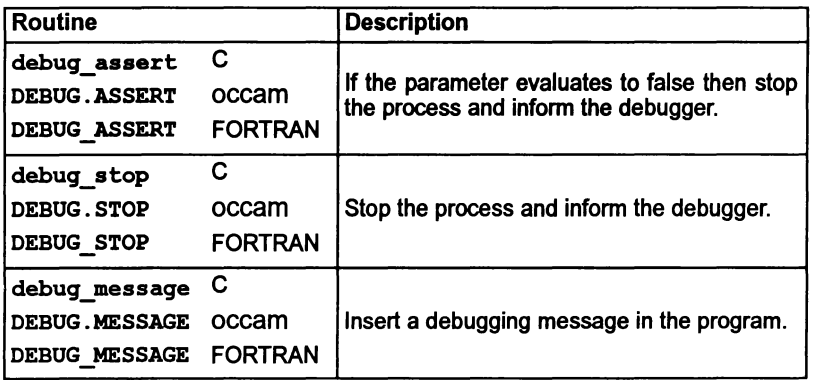

### Table 8.4 Debug support functions

The stop and assert routines are used to stop a process, the latter on the failure to meet a specified condition; such events are treated as a program error by the debugger. The message is used to insert messages that will only be displayed when the program is run under the interactive debugger.

For C and FORTRAN the procedures are included in the standard library that is incorporated at link time and are directly accessible from the program without further action by the programmer. For occam programs, the library debug. lib must be referenced with a  $\#$ USE in the source code and also included as an input to the linker.

debug assert () and debug stop () allow a process to be stopped at any point in the code, where it can then be debugged using the symbolic functions and Monitor page commands. debug stop () always stops the process whereas debug assert () only stops the process if the parameter evaluates to false.

debug message () is used to insert debugging messages into the code. Messages are relayed back to the terminal from any point in the program, even from code running on distant processors of a network. It can be used to monitor the activity of outlying processors which are not directly connected to the host. The display of debug messages at the terminal is controlled by an option on the Monitor page Breakpoint Menu (the default is to display them).

Note: Only the first 80 characters of a message will be displayed.

#### Example

The use of the debug support functions is illustrated in the example below. There is an occam version with a similar structure. Both examples may be found in the debugger examples directory.

#### 8 Debugging transputer programs

```
, . •
   • Debugger example: debug. c
•
•
  Example of debug support functions when used with
•
   and without the debugger.
•
   (see also debugger example file abort.c)
•
......................................./
'include <stdio.h>
'include <stdlib.h>
'include <misc.h>
int
main (void)
\mathbf{f}/* 0 will cause assertion to fail */
        int x = 0;
        printf ("Program started\n") ;
        debug message ("A message only within the debugger");
        printf ("Program being halted by debug assert()\n\langle n''\rangle;
        debug assert (x);
        printf ("Program being halted by debug stop()\n\ln");
        debug_stop ();
        exit (EXIT SUCCESS);
ł
```
In this example, if  $x$  is 1 debug assert evaluates to true and the program runs until it encounters debug\_stop. If x is 0 (as in the example) debug\_assert evaluates to false and the process stops before it reaches debug stop. Code stopped by debug assert and debug stop may be resumed from the line following the call of the debug function using the  $\sqrt{\text{CONTINUE FROM}}$  key.

#### 8.12.1 Action when the debugger is not available

If the debugger is not available on the system the debug library procedures have the following actions:

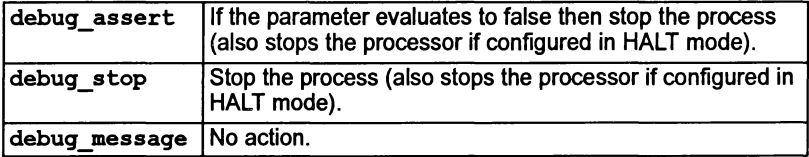

72 TDS 345 01 October 1992

# 8.13 Debugging with isim

The T425 simulator is in provides a single processor interactive simulation of a program running on an IMS T425 transputer, on a boot from link transputer board connected to a host computer through the host file server is exver. The interactive environment provides a machine level (non-symbolic) environment, similar to the debugger monitor page, for debugging programs and monitoring program execution.

The simulatorallows any single processor program to be run and analyzed without a transputer board. All the component parts of a program to be simulated, must be compiled for the T425 transputer type (or compatible class - see appendix B of the Toolset Reference Manual.).

Note: The simulator can only be used to simulate single transputer programs.

### 8.13.1 Command interface

The simulator has a single command interface which corresponds to the debugger monitor page. Most commands are single letter commands and can be executed with a single key press. For a list of commands see chapter 14 in the Toolset Reference Manual.

#### 8.13.2 Using the simulator

The simulator can be used in two ways:

- To debug programs by inspection of the transputer and memory, in the same way as with the debugger. Registers, memory, and machine state can be examined directly at the monitor page.
- To monitor the execution of programs using machine level single step execution and the setting of break points at specific memory locations. Code can be executed by stepping single transputer instructions.

#### 8.13.3 Program execution monitoring

The simulator provides a number of functions that can be used interactively to monitor and control the behavior of a program. These are:

- Breakpoints
- Single step execution of a program

#### **Breakpoints**

Breakpoints can be set, displayed, and cancelled using the 'B' command to display the Breakpoint Options Page.

72 TDS 345 01 October 1992

### Single step execution

A program can be stepped a single transputer instruction at a time using the's' command.

### 8.13.4 Core dump file

isim may be used to produce a core dump file that can be read by the debugger (as if the code had been executed on a real transputer and the memory dumped using the idump tool).

# 8.14 Hints and further guidance

This section gives some further guidance on some specific points related to use of the debugger.

## 8.14.1 Invalid pointers

The debugger checks process instruction pointers  $(Iptr)$  and process descriptors (Wdesc) for the correct code and data limits. Invalid pointers are flagged by an asterisk (\*) on the screen. Invalid pointers outside the processor's memory are flagged with a double asterisk  $(***)$ .

Invalid pointers can indicate a major problem with the program. They may also be caused by specifying an incorrect dump file.

## 8.14.2 Examining and disassembling memory

Within the monitor page environment, the debugger keeps a record of two memory addresses; the start address of the last disassembly, used as the default by the  $\boxed{D}$ command, and the address of the last region of memory to be displayed, used by the  $\boxed{A}$ ,  $\boxed{H}$  and  $\boxed{I}$  commands.

This allows you to switch easily between code disassembly and memory display. You can, for example, disassemble a portion of memory using the  $\boxed{D}$  command, examine its workspace in hex using the  $\overline{H}$  command, and then return to the original address by using the  $\boxed{D}$  command once again.

## 8.14.3 Scope rules

The debugger can only display variables that are in scope at its current location point in the source code.

## 8.14.4 Inspecting soft configuration channels

Soft channels declared at the configuration level (i.e. those internal to a processor which are not placed on its external links) may be inspected from the monitor page

by knowing that they are located near the beginning of the Configuration code area which appears after the user *Program code* area (as displayed by the monitor page Memory map command).

#### 8.14.5 Locating to IF, ALT and CASE in occam

IF and ALT constructs with no TRUE guards, and CASE constructs where no selections are matched, stop the program as though a STOP statement had been encountered. In cases like these there is no obvious statement to locate to and the debugger locates instead to the start of the construct.

When using these constructs it is good practice to always define the default case. The debugger can then locate directly to the STOP statement where the error occurred.

#### 8.14.6 Analyzing deadlock

Deadlocks that occur in multitransputer networks can be debugged by using the Monitor page 'L' command to examine processes on the transputer links. Deadlocks in single transputer programs are more difficult to debug because there is no way to enter the program; there are no active processes from which to inspect channels, and no links to other transputers to provide an alternative entry point.

In practice, it is often obvious to the programmer which channel or channels are causing deadlock, and a dummy process can be added to the program to provide an entry point for the debugger. This is illustrated below using occam code for brevity; similar programs could be written in C or FORTRAN.

Consider the following code which creates a deadlock:

```
-- Debugger example: deadlock.occ
-- Example of deadlock.
                  ---------------
'INCLUDE "hostio.inc"
'USE "hostio.lib"
PROC deadlock.entry (CHAN OF SP fs, ts, []INT
free. memory)
  PROC deadlock ()
    CHAN OF INT c :
    PAR
      SEQ
        c ! 99
        c 101
      INT x
      SEQ
       c ? x
  \ddot{\cdot}-- \leq Missing second input
  SEQ
    deadlock ()
    so.exit (fs, ts, sps.success)
\ddot{\cdot}
```
The program can be debugged by adding a process that will remain idle (here, waiting on a TIMER) while the program is debugged. An example of the type of code that is required is illustrated below.

Debugger example: deadfix. occ Example of deadlock and how to provide debugging support. 'INCLUDE "hostio.inc" 'USE "hostio.lib"  $"$ debug. lib $"$ PROC deadfix.entry (CHAN OF SP fs, ts, [] INT free.memory) PROC deadlock. debug () CHAN OF INT c : CHAN OF INT stopper : PAR -.<br>DEBUG.TIMER (stopper) -- Hook for debugger SEQ PAR SEQ c ! 99  $c$  ! 101 INT x SEQ c ? x -- <== Missing second input stopper !  $0$  -- terminate debug. timer  $\ddot{\cdot}$ **SEO** deadlock. debug () so.exit (fs, ts, sps.success)  $\ddot{\cdot}$ 

The procedure DEBUG. TIMERis supplied in the occam debugging library. Similar routines could be written for other languages, and the principle of operation is the same – the process lies dormant on the processor's timer queue waiting for a time as far into the future as the processor can provide. When the timeout expires, the process places itself back on the timer queue. Such a process provides a hook into the program for locating deadlocked processes because the process is always

72 TDS 345 01 **October 1992** 

١

accessible to the debugger on the timer queue. By locating to it you can access variables which are in scope at the point of its execution and thereby detect the deadlock. In the modified program adeadlock still forms in the procedure, but there is now a way to enter the program.

To enter the program and inspect the deadlock, first invoke the Monitor page environment, and use the Monitor page 'T' command to inspect the transputer's timer queue, on which there will be a process waiting. Use the 'G' command to go to that waiting process, and the debugger will locate to the call of DEBUG. TIMER.

You can then use  $\sqrt{1}$  INSPECT to examine the channel c where the program has deadlocked, and which will therefore contain the process that is waiting for communication. Finally you can use CHANNEL to jump to the deadlocked process.

The compiler does not insert this kind of debugging code automatically, for several reasons. Firstly, it is the philosophy of the toolset that the runtime code should not be needlessly altered. Secondly, most programs use many channels, and the execution overheads and code size could become unacceptably large. Again for the above example code this would be unimportant because the process consumes no CPU time, but this may not always be true. Lastly, it could be difficult to distinguish the true deadlocked process from the many idle debug processes waiting on the timer queues.

# 8.15 Points to note when using the debugger

This section contains some extra information which may be of use when using the debugger.

## 8.15.1 Abusing hard links

Current generation transputers permit unsynchronized transfer of messages on external channels (links). This allows, for example, two 4-byte messages to be sent and for them to be received as a single 8-byte message on the receiving transputer. This is not consistent with the communication of messages between processes on the same processor where the transfer of messages is synchronized.

When breakpoint debugging, external communications are handled by the debugger's virtual link system; this involves an internal transfer which will function incorrectly if user code is relying on unsynchronized transfers. Unsynchronized data transfer should not be used where breakpointing is used to debug a program. It is bad practice anyway and will certainly cause the virtual link system (used by both the debugger and the virtual-routing configurer) to crash.

## 8.15.2 Examining an active network (the network is volatile)

When a process stops at a breakpoint you should remember that all of the other processes are still running (unless they hit a breakpoint, terminate etc.). This means that data displayed by any ofthe monitor page commands that display process queues, etc. (e.g.  $\boxed{R}$ ,  $\boxed{L}$ ,  $\boxed{T}$  etc.) may change if they are re-displayed (e.g. by using the same command again or the  $\boxed{U}$ ). Update, command to update the displayed information).

When in symbolic mode the same is true for channels which may appear empty when first inspected only to change to a waiting process when inspected again. The only way to effectively freeze all processes is to flip to post-mortem mode by using the monitor page  $|\overline{Y}|$  (Enter Postmortem Mode) command. You should remember that when you use this command that all processes that have hit a breakpoint will not appear in the runtime queues. If this is a problem, you should note the Iptr and Wdesc values of the processes and, when in post-mortem mode, use the monitor page  $\boxed{0}$  (Select Process) command to locate to them symbolically.

## 8.15.3 Using **INSPECT** with channel communications

When debugging a program compiled for interactive debugging it should be remembered that channel communication is achieved via library calls. As a consequence, the INSPECT key may display an Iptr relating to code in the debugging kernel system rather than the Iptr of a user process waiting on the channel. This may lead to several channel communications appearing to having the same process Iptr (the Wdesc will be valid and unique). In order to correctly establish the Iptr of the process waiting at the other end, you should use the CHANNEL key to locate to the process followed by the  $\sqrt{\text{INFO}}$  key to obtain process details.

#### 8.15.4 Debugging in the presence of software virtual links

When the configurer creates software virtual links it places additional processes onto the processor in order to provide the virtual link services. These processes will be displayed by the debugger  $-$  it displays all processes it finds on the run queue, links etc. A consequence of this is that, occasionally, a process will be displayed which forms part ofthe software virtual link system. It is not possible locate to these processes (as they are is not part of the program being debugged). These processes may be identified by noting the Iptr and Wdesc values and using the  $\boxed{\text{V}}$  command to search for a process with a code area which contains the Iptr value, and a stack area which contains the Wdesc value. If the name of the process is "%ROUTER[ ] " then it is a software virtual link process which you may not locate to.

A similar problem occurs when attempting to locate to a process waiting on a transputer link which is used by the software virtual link system  $-$  the debugger will complain that it cannot find a file with a name such as "vrdebxx. tco" (where xx is a sequence of digits).

Another problem encountered with using software virtual links and idebug is that low priority user processes are promoted, temporarily, to high priority when they

72 TDS 345 01 October 1992

#### 8 Debugging transputer programs 151

communicate on software virtual links The debugger cannot tell if they were originally at high or at low priority: it will locate to what it believes is a high priority process. In general, this is not a problem if you wish to inspect variables etc. If this does present a problem and you knowthat a particular process is a low priority process, you should use the  $\overline{O}$  command and specify a low priority Wdesc when prompted, by setting the least significant bit of the W desc value of the process (e.g. %1234 becomes %1235).

In general, the preferred method for locating processes waiting on external communications when software virtual links are present is the Monitor page  $\boxed{z}$  command. If however, you know that a transputer link is not used for software virtual routing, you should use the Monitor page  $\boxed{L}$  command to locate to such processes.

#### 8.15.5 Selecting events from specific processors

The debugger provides no guarantee that debugging events, such as breakpoints and debugging messages, from processes running on different processors are presented in the same that order they occur in. Events on processors which are closer, in terms of connectivity, to the root transputer (where the debugger is running) are usually displayed before events on more distant processors.

If it is important that you encounter a debugging event on a specific processor before events on other processors, you can usually achieve this by changing to the processor of interest (using the monitor page  $\boxed{P}$  command or left and right cursor keys) before resuming via the  $\Box$  or  $\Box$  RESUME I command.

#### 8.15.6 Minimal confidence check

A first level confidence check to perform with a program which is misbehaving is to perform a 'compare memory' check using the monitor page  $\boxed{C}$  command. This will help to highlight any memory corruption problems which may occur due to faulty memory or faulty program logic. If using occam, you can prevent out of range accesses to memory by ensuring that no compiler checks have been disabled.

#### 8.15.7 INTERRUPT key

The debugger can be diverted from the running program to return to the monitor page by the use of the  $\overline{I}$  INTERRUPT key. However, problems can arise if the running program is simultaneously trying to read from the keyboard; the debugger is then unable to intercept the interrupt key. (Sometimes it is possible to force the interrupt to be recognized by repeating the key quickly.)

A similar problem arises when there are existing keystrokes buffered before the interrupt key; if the application program does not read these buffered keystrokes the debugger will never have a chance to see the interrupt key.

Note: The INTERRUPT | key will disable all iserver requests to the application until the debugger is directed to resume the application.

## 8.15.8 Program crashes

If the debugger detects that the program has crashed immediately after starting program execution (i.e. after the  $\boxed{J}$ , Jump into application, command), you should use the post-mortem debug command,  $[\overline{Y}]$ , to determine the cause. However, if no error flags are set on the network that is running the program then it is likely that an error flag is set on a transputer that is not in use. This may occur on boards where the subsystem services are wired to propagate all errorflags to the root transputer. In this instance you need to clear all the error flags in the network (see section 8.7.4).

### 8.15.9 Undetected program crashes

When operating in breakpoint mode and a program overwrites the debugging kernel or you have set a breakpoint in a high priority process on a processor without hardware breakpoint support, the debugger cannot fully recover and is unable to indicate that the program has crashed. In this situation the debuggerfails to update the screen other than to put the following message at the top of the screen when it attempts to display the monitor Page:

Toolset Debugger : V2.05.00 Processor *n "name"* (Txxx)

In such instances you should use the host BREAK key in order to terminate the debugger and restart the debugger using the command line 'N' option to post-mortem debug the session.

#### 8.15.10 Debugger hangs when starting program

If the debugger hangs immediately after you have supplied the command line arguments when starting execution of a program you have probably set a breakpoint in a configuration-level, high priority process on a processor without hardware breakpoint support.

#### 8.15.11 Debugger hangs

If the debugger hangs when attempting to flip to post-mortem mode using the monitor page  $\boxed{Y}$  command, or when trying to guit, you should terminate the debugger manually using the host BREAK key. If you were trying to switch to post-mortem mode you should restart the debugger using the command line 'M' option to resume debugging in post-mortem mode.

#### 8.15.12 Catching concurrent processes with breakpoints

Sometimes a concurrent process is executing in a program (often in a loop) and you would like to be able to control it better by using breakpoints. If the process

72 TDS 345 01 **October 1992**
is communicating with other processes via channels, and you have set breakpoints in these other processes, then breakpoints can be set on a communication and, when you hit that breakpoint, the channel can be jumped down to debug the executing process.

However, ifthe process has entered a non-communicating loop or you are not sure where exactly it is in your program code, you must use a different approach. In order to set a breakpoint, you should use the **INTERRUPT** key to return to the monitor page and then, by using the  $\overline{R}$  (Run queues) command and/or the  $\overline{I}$ (Timer queues) command, list the Iptrs and Wdescs of the processes currently executing. (Often, this will indude the debugging kernel processes but these are easy to detect because they are marked as kernel processes.)

Use the  $\boxed{G}$  (Goto process) command to select the Iptr and Wedesc to locate symbolically to the process. You can then set a breakpoint on that line, return to the monitor page and resume the program using the  $\boxed{J}$  or  $\boxed{RESUME}$  command; when the process hits the breakpoint you may continue to debug it. If there are no processes on either the run or timer queues and there are no external communications, it means that your program has either deadlocked or terminated.

## 8.15.13 Phantom breakpoints

Because of the mechanism used for breakpoints on those transputers without hardware breakpoint support (see table 8.2) it is possible for the output from the INMOS compilers to contain code that fools the debuggerinto thinking it is a breakpoint (a phantom breakpoint). This happens when the code contains an empty loop that does not terminate. The following code examples will generate phantom breakpoints:

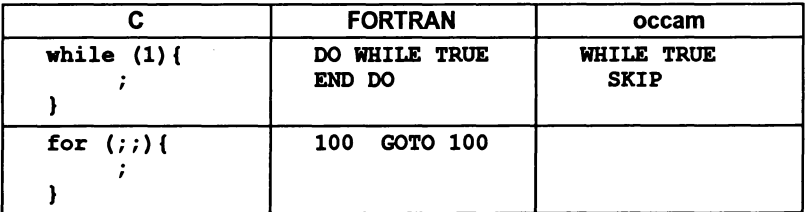

If you encounter a phantom breakpoint and you wish to continue execution, you must set a breakpoint at the same address and then resume execution. To do this use the **GET ADDRESS** key to obtain the start address of the empty loop when in symbolic mode, change to the monitor page and use the Set Breakpoint option on the Breakpoint menu to set a breakpoint at the loop address.

## 8.15.14 Breakpoint configuration considerations

When breakpoint debugging you should remember that the root transputer of a network is used by the debugger for its own purposes. On some transputer motherboards with an built-in pipeline, the root transputeris normally booted down link 0; subsequent transputers in the pipeline boot down link 1. This may (accidentally) be a problem if you simply take a network configuration which was not configured with breakpoint debugging in mind (e.g. a pipeline configuration) and attempt to breakpoint debug it. The debugger will in effect, attempt to skip load it onto the rest of the network; the program may load (if by chance the right link connections are available) but, if the boot link is different, it will not be able to talk to the host (via iserver) when it executes.

Such a problem may easily be checked for by using the monitor page  $\boxed{L}$  command when positioned on processor O. This will indicate whether the root transputer was booted from a different link to that specified in the configuration file.

When breakpoint debugging, the debugger will warn you if the boot link is different from that expected for the root processor before the network is loaded.

# 8.15.15 Determining connectivity and memory sizes

In order to establish the connectivity and memory map range for each processor in a program you should use the icollect 'p' option. Alternatively you may use the debugger command line option 'D' (dummy debug).

## 8.15.16 Long source code lines

Source code lines longer than 500 characters cause the symbolic source code browser to treat them as multiple lines and subsequently it will loose line synchronization; (i.e. it displays incorrect line number information).

# 8.15.17 Resuming breakpoints on the transputer *seterr*instruction

If an attempt is made to resume from a breakpoint which is at the address of a seterr instruction, the debugger does not continue with the original (correct) Iptr (it resumes with an Iptr within the kernel area). Because the debugger operates in Halt-on-Error mode, the seterr instruction will halt the processor.

The effect of the incorrect Iptr is only apparent if you subsequently switch to postmortem debugging whereupon the debugger will complain that it is unable to locate to an Iptr within the kernel area. If this is a problem, you should note the Iptr before resuming from the breakpoint.

Setting and resuming breakpoints on an occam STOP statement compiled in HALT mode, will cause this problem.

## 8.15.18 Arrays as arguments to C functions

Because C requires a declaration of a parameter as array of type to be adjusted to pointer to type the debugger must treat all array parameters as pointers. This

means that it cannot automatically display the contents of an array passed as a parameter.

In order to display the contents of arrays you should use specify the range of the array to be displayed. This is illustrated in the following example.

```
void foo (int p[4]) {
        debug stop ();
```
 $\mathbf{r}$ 

The argument  $p$  will be treated as a pointer to  $int$  rather than an array of  $int$  by the C compiler. Using the  $\sqrt{1 \text{NSPECT}}$  function on p will cause the address of p to be displayed. In order to see the *contents* of the array, the inspect command should be given an array range, for example:  $p[0;3]$ .

# 8.15.19 Backtracing with concurrent C processes

idebug supports backtracing from a parallel process to the parent process (where the parallel process was started via a C library call). However, for processes started asynchronously via ProcRun, ProcRunHigh, or ProcRunLow, idebug merely enables you to backtrace and does not allow operations such as inspection of variables after a backtrace. This is because the parent process which started the asynchronous processes may no longer exist, in which case inspection is meaningless.

# 8.15.20 Errors generated by the full C library

Generally, the full C runtime library is able to detect when there is insufficient memory for it to function correctly; in such instances it displays an error message at startup.

In rare circumstances the library is able to detect that there is insufficient memory but it does not have enough memory to display the startup error message. In such instances, it sets the error flag and terminates execution. If a program sets the error flag and the debugger is unable to backtrace when the last instruction executed was seterr (error explicitly set), and the following error message is displayed by the debugger then it is highly likely that insufficient memory is available for either the static or the heap area:

Error: Not compiled with debugging enabled "libc.lib"

# 8.15.21 Errors generated by the reduced C library

Because the reduced C runtime library has no host to communicate with, if a runtime error occurs the reason for the error is not readily apparent. If a program sets the error flag and the debugger is unable to backtrace when the last instruction executed was seterr (error explicitly set), and the following error message is displayed by the debugger then it is highly likely that insufficient memory is available for either the static or the heap area:

Error: Not compiled with debugging enabled "libcred.lib"

# 8.15.22 Shifting by large or negative values

The shift instructions on current transputers take time proportional to the number of places shifted  $-$  as this number is unsigned, negative values will be treated as large positive values. Large shifts will cause current transputers to temporarily 'lock' for a number of cycles equal to the number of places shifted - on 32 bit transputers this can cause the device to hang-up for up to  $2^{32}$  cycles (approximately  $3^{1/2}$ minutes for a 20 MHz device).

Some languages, such as C, performs no runtime checks for invalid shift values and so do not protect you against their consequences. Other languages, such as occam, do perform such checks.

If the debugger, in post-mortem mode, locates to a source line containing a shift operator and the error flag has not been set then it is likely that a shift by a large value is taking place  $-$  this can be verified by using the  $\lceil$  INSPECT  $\rceil$  key to check the shift count.

#### 8.15.23 C compiler optimizations

The INMOS compilers perform some code optimizations. If an external variable is optimized out from a module because it is never used then the debugger is informed of this and is able to relay the information to the user.

However, for some optimizations the debugger is not informed and consequently it may provide misleading information. The following code illustrates this:

```
int main (void){
      int a = 0;<br>int b = 0:;
     while (1) {/* or 'for (;;)' */
      \mathbf{I}/* following code optimized out by compiler
       * as it can never be reached
       */
     a = 42;b = a + 1;a = b * b\cdots\mathbf{a}
```
In these cases the debugger may show the discrepancy in either of the following ways:

1 If a function follows the optimized code, the debugger associates the address of the optimized lines with the address of the start of the function.

72TDS 34501 October 1992

2 If no function follows the optimized code then the debugger indicates that it is unable to find the address for any of the optimized lines.

# 8.16 C debugging example

This example illustrates some of the post-mortem and breakpoint features of the debugger. The debugger is run in interactive mode.

#### 8.16.1 The example program

The example program  $facs$ . c calculates the sum of the squares of the first n factorials, using a rather inefficient algorithm. It has been structured this way for clarity in process structure and to demonstrate parallel processing and debugging methods. The same program coded in occam is supplied with the occam 2 toolset. The program incorporates five processes, each coded as a separate function. The five processes in turn input *n,* calculate factorials, square the fadorials, sum the squares, and output the result. The program is listed below.

```
/***************************************
*
  Plumbing:
  idebug (and parallel C) example based on similar program
  in occam toolset.
  Uses 5 processes to compute the sum of the squares of the
  first N factorials using a rather inefficient algorithm.
  - > feed -> facs -> square -> sum -> control <-> User I/O
   I I
  Debugger example: facs.c
*
*
*
*
*
*
*
*
*
*
*
*
*
**************************************/
'include <stdio.h>
'include <stdlib.h>
'include <process.h>
'include <channel.h>
const double stop\_real = -1.0;
const int
             stop integer = -1;
```

```
/* output a double down a channel */
void
ChanOutDouble (Channel *out, double value)
\mathbf{f}ChanOut (out, (void *) &value, sizeof (value));
\mathbf{I}/* input a double from a channel */
double
ChanlnDouble (Channel *in)
\mathbf{f}double value;
        ChanIn (in, (void *) &value, sizeof (value));
        return value;
\mathbf{I}/* compute factorial */
double
factorial (int n)
\mathbf{f}double result;<br>int i;
        int
        result = 1.0;
        for (i = 1; i \le n; ++i) {
                 result = result * i;
        }
        return result;
\mathbf{I}/* source stream of ints */
void
feed (Process *p, Channel *in, Channel *out)
\overline{1}int n, i;
         (void) p; /* stop compiler usage warning */
        n =ChanInInt (in);
        for (i = 0; i < n; ++i) {
                 ChanOutlnt (out, i);
        }
        ChanOutInt (out, stop integer);
\mathbf{I}
```

```
/* generate stream of factorials */
void
facs (Process *p, Channel *in, Channel *out)
\overline{\mathbf{f}}int X;
        double fac;
         (void) p; /* stop compiler usage warning */
        x =ChanlnInt (in);
        while (x := stop integer) {
                 fac = factorial (x);ChanOutDouble (out, fac);
                 x =ChanInInt (in);
        }
        ChanOutDouble (out, stop_real);
\mathbf{I}/* generate stream of squares */
void
square (Process *p, Channel *in, Channel *out)
\overline{\mathbf{f}}double x, sq;
        (void) p; /* stop compiler usage warning */
        x =ChanInDouble (in);
        while (x := stop\_real)\mathbf{f}sq = x \cdot x;
                 ChanOutDouble (out, sq);
                 x =ChanInDouble (in);
        }
        ChanOutDouble (out, stop_real);
\mathbf{I}
```

```
/* sum input */void
sum (Process *p, Channel *in, Channel *out)
€
         double total, x;
         (void) p; /* stop compiler usage warning */
         total = 0.0;
         x =ChanInDouble (in);
         while (x := stop real)t := stop\_real) {<br>total = total + x;
                  x =ChanInDouble (in);
         }
         ChanOutDouble (out, total);
\mathbf{I}/* user interface and control */
void
control (Process *p, Channel *in, Channel *out)
\mathbf{f}double value;<br>int n;
         int
         (void) p; /* stop compiler usage warning */
         printf ("Sum of the first n squares of factorials\n")
\cdotdo
             \overline{\mathbf{f}}printf ("Please type n : ");
         } while (scanf ("d'', ln) != 1);
         printf ('n = <math>\frac{\dagger}{n}</math>), n);printf ("Calculating factorials ... ");
         Chanoutlnt (out, n);
         value = ChainInDouble (in);printf ("\nThe result was: \qquad q\n, value);
```
 $\mathbf{I}$ 

```
Channel *
Checked ChanAlloc ()
\mathbf{f}Channel *chan;
         if ((chan = ChanAlloc) ) == NULL) {
                  fprintf (stderr, "ChanAlloc () failed\n");
                  exit (EXIT FAILURE);
         }
         return chan;
\mathbf{I}Process *<br>Checked ProcAlloc (void (*func) (), int sp, int nparam,
                     Channel *cl, Channel *c2)
\mathbf{f}Process *proc;
        proc = ProcAlloc (func, sp, nparam, cl, c2);
         if (\text{proc} == \text{NULL}) {
                  fprintf (stderr, "ProcAlloc () failed\n");
                  exit (EXIT_FAILURE);
         }
        return proc;
}
```

```
int
main (void)
\mathbf{f}Channel *facs to square, *square to sum;
          Channel *facs_to_square, *square_to_sum<br>Channel *sum_to_control, *feed_to_facs;<br>Channel *control_to_feed;
          Process *p feed, *p facs, *p square;
          Process *p_sum, *p_control;
          facs to square = Checked ChanAlloc ();
          square \to sum = Checked ChanAlloc ();
          sum to control = \text{Cherked} ChanAlloc ();
          \text{feed} to facs = Checked ChanAlloc ();
          control to feed = Checked ChanAlloc ();
         p_feed = Checked ProcAlloc (feed, 0, 2,
                              control to feed, feed to facs);
         p\_faces = Checked\_ProcAlloc (faces, 0, 2, 1)<br>
feed_to\_faces, faces to square);p square = Checked ProcAlloc (square, 0, 2,
                              facs to square, square to sum);
         p sum = Checked Proc\overline{A}lloc (sum, 0, 2,
                              square to sum, sum to control);
         p_{\text{control}} = \text{Checked } \text{ProcAIloc} \text{ (control, 0, 2, ...)}sum_to_control, control to feed);
          ProcPar (p_feed, p_facs, p_square, p_sum,
                                                 p_control, NULL);
         exit (EXIT SUCCESS);
ł
```
## 8.16.2 Compiling and loading the example

The source of the program is provided in the toolset debugger examples subdirectory. It should be compiled for transputer class TA with debugging enabled, then linked with the appropriate library files and made bootable using icollect with the 'T' option to create single transputer bootable code.

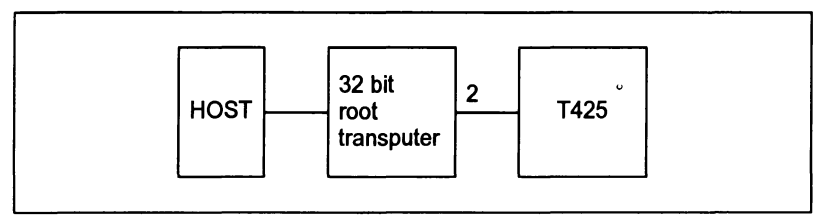

Figure 8.4 Hardware configuration for the example

## 72 TDS 34501 October 1992

The example is intended for running on a B008 board wired subs. See section 4.7 in the Toolset Reference Manual debugger chapter if your system is different.

A typical sequence of commands for compiling, linking, and booting the program is shown below. The 'I' option on the linker command line is optional but provides useful information on the progress of the linking operation.

Command sequences are shown for UNIX-based and MS-DOSNMS-based toolsets. Use the appropriate set of commands for your system.

UNIX:

```
ice facs.c -g -ta -0 facs.tax
ilink facs.tax -f cnonconf.lnk -ta -0 facs.cah -i
icollect facs.cah -t
```
MS-DOSNMS:

icc facs.c /g /ta /o facs.tax ilink facs.tax /f cnonconf.lnk /ta /o facs.cah /i icollect facs.cah /t

The program is loaded for breakpoint debugging by running idebug with in interactive mode using one of the following commands:

```
idebug -sr -si -b2 facs.btl -c t425
idebug Isr Isi Ib2 facs.btl le t425
```
This command starts up the debugger and displays the Monitor page but does not start the program. The iserver 'SI' switch is optional.

Note: If your transputer is not a T425 you should change the t425 option to the appropriate transputer type. You may also need to change the number specified after the 'B' option to the number of the root transputer link to which the network is connected. See table 4.4 in chapter 4 of the Toolset Reference Manual for more details about the options to use, if in doubt.

## 8.16.3 Setting initial breakpoints

Initial breakpoints can often be set by using the Monitor page  $\boxed{B}$  command and specifying a breakpoint at the start of main () . In this example we use a different method based on setting specific breakpoints in the source code before the program is started.

At the Monitor page select  $\boxed{F}$  to display the source file. At the object module filename prompt specify the compiled object file facs. tax. The debugger uses debug information within the object module to select the source file.

The source file is displayed with the cursor positioned at the first function definition. At this point the program is still waiting to be started.

72 TDS 345 01 October 1992

Set a breakpoint at the beginning of the ChanOutDouble () function using TOGGLE BREAK 1. The debugger confirms the breakpoint is set and gives the breakpoint a unique identification number (note that the breakpoint is set on the first executable line of the function).

# 8.16.4 Starting the program

Return to the Monitor page using the MONITOR key and start the program by selecting the  $\boxed{J}$  command. Press RETURN at the 'Command line' prompt (no command line is required) and give a small positive number(e.g. 12) when the program prompts for input. The program runs until it reaches the breakpoint.

# 8.16.5 Entering the debugger

At the breakpoint the debugger displays the number of the breakpoint and the number of times it has been encountered (or hit) and then requests confirmation to continue the stopped process. Press any key except  $\boxed{R}$  or  $\boxed{r}$  to enter the symbolic debugging environment. The debugger locates to the breakpoint and displays the source code.

# 8.16.6 Inspecting variables

Variables and channels in ChanOutDouble () can now be examined. For example, to examine the variable value press  $\sqrt{1}$  INSPECT and specify its name at the prompt. The debugger displays the value 1.0 and labels it as a double. Pressing **INSPECT** with the cursor positioned on value has the same effect.

Note that only variables in scope at the debugger's current location point can be inspected, although the rest of the file can be displayed with the cursor keys. The current location point is at the start of function ChanOutDouble ( ) .

# 8.16.7 Finding addresses of variables

The debugger provides a comprehensive C expression language which may be used with INSPECT and MODIFY. To obtain the address ofa variable, you use the same expression as you would in a C program. Press **INSPECT** and specify Evalue to display the address of value. Notice that addresses are displayed in hex notation by default. TOGGLE HEX may be used to display the values of variabies in hex notation if required.

# 8.16.8 Backtracing

ChanOutDouble () is called from function  $facs()$  to output the factorial it calculates for each integer received from feed (). To confirm this press | BACKTRACE | and the debugger locates to the line in facs () where ChanOutDouble () is called. Press  $\boxed{ \text{TOP}}$  to return to where the breakpoint occurred. Now press [TOGGLE BREAK] to remove the breakpoint on this line.

# 8.16.9 Jumping down a channel

Within facs () the variable fac is the first in a sequence of outputs on the channel out. To trace the destination process for  $fac$  first use  $\sqrt{NSPECT}$  to see the value of the channel out, which is declared to be a channel pointer. Use  $\sqrt{\text{INSPECT}}$ again but this time specify \*out, which de-references the channel pointer. The debugger displays an Iptr and Wdesc, indicating that there is <sup>a</sup> low priority process waiting at the other end of the channel.

Now press  $CHANREL$  and again specify  $\star$  out to de-reference the channel pointer. The debugger jumps down the channel connecting the two processes and locates to ChanlnDouble (). Now backtrace to the function which called ChanlnDouble() to input a value, namely function square () .Variables in scope now become available for inspection (at this stage they have not been initialized).

While still in function square () move the cursor to the first line containing ChanOutDouble () and set a breakpoint. Then press  $\sqrt{RESUME}$  in order to run the program up to the breakpoint just set.

# 8.16.10 Inspecting by expression

In function square () inspect the variable sq and check the computation by  $\sqrt{\frac{1}{100}}$  and specifying the expression  $x * x$ . Note how  $\sqrt{\frac{1}{100}}$  can be used to perform arithmetic on any variable in scope. Expressions can also include numbers and other variables and constants in scope at the location point.

Press  $\sqrt{\text{INSPECT}}$  and type  $x$  != stop real in order to see the value used to control the while loop.

## 8.16.11 Modifying a variable

In breakpoint debugging any program variable may be modified. To modify a variable x press MODIFY and specify x at the 'Destination' prompt. The debugger now requests the new value by display the 'Source' prompt. Enter any value and check the value has changed by inspecting x once again.

## 8.16.12 Backtracing to main ()

While still in square (), press [BACKTRACE] to locate back to where the function was called. The debugger locates to ProcPar () in function main () where the five major processes are started in parallel. If the call to function square () had been nested in other calls, successive **BACKTRACE** operations might have been necessary but would have eventually located to the call in the program main function.

## 8.16.13 Entering #include files

Press GOTO LINE and select line 20. This will locate you to the line  $\#include$   $\leq$   $\leq$  $\sharp$ include file (and then any nested files within it); the  $\sqrt{\frac{E}{E}}$  FILE  $\parallel$  key will bring you out again into the enclosing file.

## 8.16.14 Quitting the debugger

Finally, to quit the debugger use the  $\sqrt{F\left[\frac{\text{FINISH}}{\text{FINISH}}\right]}$  key (you may also quit the debugger from the Monitor page using the  $\boxed{Q}$  command). If the debugger was run with the 'XQ' option, then it will prompt for confirmation before exiting.

# 8.17 occam debugging example

This example illustrates some of the post-mortem and breakpoint features of the debugger. The debugger is run in interactive mode.

#### 8.17.1 The example program

The example program  $facs$  . occ calculates the sum of the squares of the first  $n$ factorials, using a rather inefficient algorithm. It has been structured this way for clarity in process structure and to demonstrate parallel processing and debugging methods. The same program coded in C is supplied with the C toolset. The program incorporates five processes, each coded as a separate procedure. The five processes in turn input *n,* calculate factorials, square the factorials, sum the squares, and output the result. The program is listed below.

Note: Triple braces ({{ $\{ \}$  and }}}) in the listing indicate fold marks in the program. They are retained for compatibility with the folding editors often used for writing occam programs.

#### 8 Debugging transputer programs

```
\overline{\phantom{a}}-- Debugger example: facs.occ
--
-- Uses 5 processes to compute the sum of the squares
-- of the first N factorials using a rather inefficient
-- algorithm.
-- Plumbing:
-feed-> facs-> square-> sum-> control <--> User 10
--
       |<br><del>|----------------------------</del>--
--
        ______________________
'INCLUDE "hostio.inc"
'USE "hostio.lib"
PROC facs.entry (CHAN OF SP fs, ts, [] INT free.memory)
 VAL stop.real IS -1.0 (REAL64) :
 VAL stop.integer IS -1 :
 --{{{ FUNC factorial - compute factorial
 REAL64 FUNCTION factorial (VAL INT n)
   REAL64 result :
    VALOF
      SEQ
        result := 1.0 (REAL64)
        SEQ i = 1 FOR n
          result := result * (REAL64 ROUND i)RESULT result
  \mathbf{r}-1}}}}
 --{{{ PROC feed - source stream of integers
 PROC feed (CHAN OF INT in, out)
   INT n :
    SEQ
      in ? n
     SEQ i = 0 FOR n
       out i
     out ! stop. integer
 -}}}
```
 $\bar{1}$ 

```
--{{{ PROC facs - generate stream of factorials
PROC facs (CHAN OF INT in, CHAN OF REAL64 out)
  INT x :
  REAL64 fac :
  SEQ in ? x
    WHILE x \Leftrightarrow stop. integer
       SEO
         fac := factorial(x)out ! fac in ? xout ! stop.real
\frac{1}{2} } } }
--{{{ PROC square - generate stream of squares
PROC square (CBAN OF REAL64 in, out)
  REAL64 x, sq
  SEQ in ? x
    WHILE x \Leftrightarrow stop. real
       SEQ
         sq := x * x<br>out ! sq<br>in ? x
    out ! stop.real
\frac{(-1)}{(-1)}--{{{ PROC sum sum input
PROC sum (CHAN OF REAL64 in, out)
  REAL64 total, x :
  SEQ
     total := 0.0 (REAL64)<br>in ? xWHILE x \Leftrightarrow stop. real
       SEQ
         total := total + xin ? x
    out ! total
\ddot{\cdot}--}}}
```

```
--{{{ PROC control - user interface and control
PROC control (CHAN OF SP fs, ts,
              CHAN OF REAL64 result. in,
              CHAN OF INT n.out)
  REAL64 value
  INT n :
  BOOL error : SEQ
    so.write.string.nl (fs, ts,
             Sum of the first n squares of factorials")
    error := TRUE
    WHILE error
      SEQ
        so.write.string (fs, ts, "Please type n: ")
        so.read.echo.int (fs, ts, n, error)
        so.write.nl (fs, ts)
    so.write.string(fs, ts, "Calculating factorials... ")
    n.out ! n
    result.in ? value
    so.write.nl (fs, ts)
    so.write.string (fs, ta, "The result was: ")
    so.write.real64 (fs, ts, value, 0, 0) -- free format
    so.write.nl (fs, ts)
    so.exit (fs, ts, sps.success)
\bullet--}}}
CRAN OF REAL64 facs.to.square, square.to.sum
CHAR OF REAL64 sum.to.control :
CHAN OF INT feed.to.facs, control.to.feed :
PAR
  feed (control. to. feed, feed. to. facs)
  facs (feed.to.facs, facs.to.square)
  square (facs.to.square, square. to.sum)
  sum (square. to. sum, sum.to.control)
  control (fs, ts, sum. to. control , control. to. feed)
```
#### 8.17.2 Compiling the facs program

The source of the program is provided in the toolset examples subdirectory. It should be compiled for transputer class TA with debugging enabled, then linked with the appropriate library files and made bootable using icollect with the 'T' option to create single transputer bootable code. The example is intended for running on a B008 board wired subs. See section 4.7 in the Toolset Reference Manual debugger chapter if your system is different.

 $\ddot{\cdot}$ 

# Using imakef

If your system has a make utility you may use  $\Delta$  make f to generate a suitable makefile to help build the program:

imakef facs.bah

make -f facs.mak make  $/f$  facs.mak (UNIX) (MS-DOSNMS)

## Using the tools directly

A typical sequence of commands for compiling, linking, and booting the program is shown below. The 'I' option on the linker command line is optional but does provide useful information on the progress of the linking operation.

Command sequences follow for UNIX-based and MS-DOSNMS-based toolsets. Use the appropriate set of commands for your system.

UNIX:

```
oc -ta facs.occ -0 facs.tah
ilink -ta facs.tah hostio.lib convert. lib -f occama.lnk
      -0 facs.cah
icollect -t facs.cah -0 facs.bah
```
MS-DOSNMS:

```
oc Ita facs.occ 10 facs.tah
ilink /ta facs.tah hostio.lib convert.lib /f occama.lnk
      10 facs.cah
icollect It facs.cah 10 facs.bah
```
# 8.18 Breakpoint debugging

The following section demonstrates howto debug the example program in interactive mode.

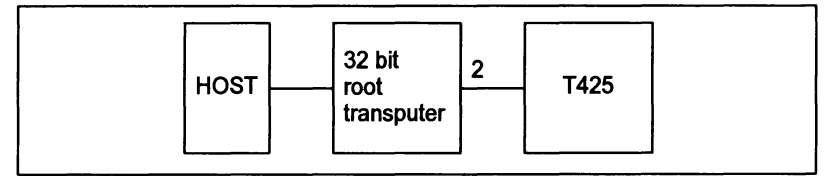

Figure 8.5 Hardware configuration for breakpoint example

# 8.18.1 Loading the program

The program is loaded for breakpoint debugging by running idebug in interactive mode using one of the commands given below. Use the appropriate command for your system.

```
idebug -sr -si -b2 facs .bah -c t425 (UNIX)
idebug /sr /si /b2 facs.bah /c t425 (MS-DOS/VMS)
```
72 TDS 34501 October 1992

This command starts up the debugger and displays the Monitor page but does not start the program. The iserver 'SI' switch is optional.

Note: If your transputer is not a T425 you should change the t425 option to the appropriate transputer type. You may also need to change the number specified after the 'B' option to the number of the root transputer link where your network is connected. See table 4.4 in chapter 4 of the Toolset Reference Manual for more details about the options to use if in doubt.

# 8.18.2 Setting initial breakpoints

Initial breakpoints can often be set with the Monitor page  $\boxed{B}$  command and specifying an entry point breakpoint (this would set a breakpoint at facs . entry). In this example a different method is used based on setting specific breakpoints in the source code before the program is started.

At the Monitor page select option  $\boxed{F}$  to display the source file. At the object module filename prompt specify the compiled object file facs. tah. The debugger uses debug information within the object module to select the source file. The source file facs . occ is displayed with the cursor positioned at the first procedure definition, namely facs. entry. At this point the program is still waiting to be started.

Use  $\sqrt{30T}$  GOTO LINE ito move the cursor to line 56 (out ! fac) and set a breakpoint there using **TOGGLE BREAK** ]. The debugger confirms the breakpoint is set and gives the breakpoint a unique identification number.

# 8.18.3 Starting the program

Return to the Monitor page using the  $\sqrt{\text{MONITOR}}$  key and start the program by selecting the  $\boxed{J}$  command. Press RETURN at the 'Command line' prompt (no command line is required) and give a small positive number (e.g.  $12$ ) when the program prompts for input. The program runs until it reaches the breakpoint.

# 8.18.4 Entering the debugger

At the breakpoint the debugger displays the number of the breakpoint and the number of times it has been encountered (or hit) and then requests confirmation to continue the stopped process. Press any key except  $\boxed{R}$  or  $\boxed{r}$  to enter the symbolic debugging environment. The debugger locates to the breakpoint and displays the source code.

# 8.18.5 Inspecting variables

Variables and channels in facs can now be examined. For example, to examine the variable  $\epsilon$  ac move the cursor to  $\epsilon$  ac and press  $\sqrt{NSECT}$ . The debugger displays the value as REAL64 1.0 and gives its address. Pressing  $\sqrt{1 \text{NSPECT}}$  with the cursor positioned on a space causes the debugger to prompt you for a symbol. Note that only variables in scope at the debugger's current location point can be inspected, although the rest of the file can be displayed with the cursor keys. The current location point is line 56 in the procedure facs.

# 8.18.6 Backtracing

facs is called in parallel by facs. entry to output the factorial it calculates for each integer received from feed. To confirm this press **BACKTRACE** and the debugger locates to the line in  $facs$ . entry where  $facs$  is called. Press  $\boxed{ \overline{ \text{OP}}}$ to return to where the breakpoint occurred. The current location point is line 56 in the procedure facs.

## 8.18.7 Jumping down a channel

Within facs the variable fac is the first in a sequence of outputs on the channel out. To trace the destination process for fac first **INSPECT** the channel out. The debugger displays an Iptr and Wdesc, indicating that there is a low priority process waiting at the other end of the channel.

Now press CHANNEL and again specify out. The debugger jumps down the channel connecting the two processes and locates to the corresponding channel input in procedure square (the statement in  $\cdot$  x). Variables in scope within square now become available for inspection (at this stage they have not been initialized).

#### 8.18.8 Modifying a variable

In breakpoint debugging program variables may be modified. Start by first inspecting x in order to ensure that the new value will be different. To modify the variable x position the cursor on x and press *t* MODIFY I. At the modify value prompt specify the value to be placed in  $x$ . Note that the modify prompt reminds you of the type of x. Enter any valid value and check the value has changed by inspecting x once again.

## 8.18.9 Entering #INCLUDE files

Press GOTO LINE and select line 17. This will locate you to the line #INCLUDE "hostio.inc". By using the ENTER FILE | key you may now enter the  $\#INCLUDE$  file (and any then nested files within it); the  $\sqrt{EXTFILE}$  key will bring you out again into the enclosing file.

#### 8.18.10 Resuming the program

To resume execution of the program from the current breakpoint press the **RESUME** key. This will cause the program to continue running until it encounters the breakpoint again. Press an appropriate key to enter the symbolic debugging environment. This will cause the debugger to locate to line 56.

# 8.18.11 Clearing a breakpoint

To clear the breakpoint already set at line 56 use the TOGGLE BREAK key. The debugger will confirm that the breakpoint has been cleared. Press **RESUME** 1to resume execution and cause the program to display its result. The debugger will confirm that the program has finished and will pause in orderto enable you to read the output from the program. Press any key as indicated to enter the Monitor page. Note that the Monitor page displays the exit status from the program.

# 8.18.12 Quitting the debugger

Finally, to quit the debugger you can use the Monitor page  $\boxed{Q}$  command. You may also quit the debugger from symbolic mode by using the  $\sqrt{\frac{F}{N}}$  key. If the debugger was run with the 'xQ' option, then it will prompt for confirmation before exiting.

# 8.19 Post-mortem debugging

The following section demonstrates how to debug the example facs program in post-mortem mode.

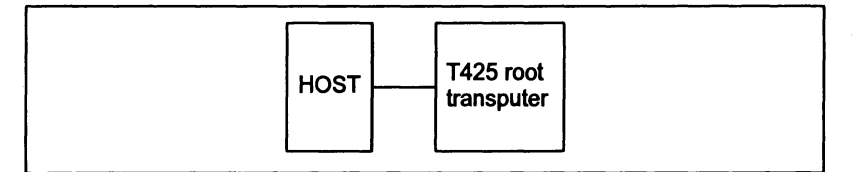

Figure 8.6 Hardware configuration for post-mortem example

# 8.19.1 Running the example program

When you have built an executable code file you can run the program by typing one of the following commands:

```
iserver -se -sb facs.bah
iserver Ise Isb facs.bah
                            (UNIX)
                           (MS-OOSNMS)
```
The program immediately prompts you for avalue. For correct execution the number must be less than 100. To create an errorforthe purpose ofthis example, enter the value 101 and press  $\sqrt{\text{RETDEN}}$ . The program will fail with the message: Error - iserver - Error flag raised by transputer.

72 TOS 34501 October 1992

# 8.19.2 Creating a memory dump file

To create a memory dump file for the debugger to read, type:

#### idump faes 15000

This creates a file called faes . dmp containing the transputer's register contents and the first 15000 bytes of memory. You are then returned to the operating system prompt.

# 8.19.3 Running the debugger

To debug the example program, use one of the following commands:

```
idebug -si faes .bah -r faes -e t425 (UNIX)
idebug Isi faes .bah Ir faes le t42S (MS-DOSNMS)
```
The  $i$  server 'SI' switch is optional. The 'R' option identifies the program as one that was executed on the root transputer and specifies the memory dump file to be read.

Note: If your transputer is not a T425 you should change the t42S option to the appropriate transputer type.

Should you wish to run the debuggera second time on this single processor example, without an intervening idump command, you will need to add the iserver 'SR' option to the command line to reset the network.

The debugger first displays its version number, then some processing information, and eventually locates to the source line from which the error was generated:

 $sq := x * x$ 

You can now begin to debug the program. You can use the symbolic facilities to browse the source, locate to specific lines and areas ofcode, inspect variables and channels, and trace procedure calls, and you can inspect and disassemble memory using the Monitor page commands.

The following sections illustrate some of the debugging operations you can perform on the example program. For further details about any of the debugging functions described in these sections, see chapter 4 of the Toolset Reference Manual.

## Inspecting variables

When the debugger is displaying source code, you may inspect any variable by placing the cursor on the variable and pressing **INSPECT**.

For example, to display the value of  $x$ , place the cursor over  $x$  in the source code and press **INSPECT**. x is displayed in both decimal and hexadecimal forms, and its address in memory is given in hexadecimal. For example:

REAL64 *'x'* has value ... 9.3326215443944096E+155 (#605166C698CF1838) (at #80000464)

72 TDS 345 01 October 1992

In the same way you can inspect the values of sq, square, stop. integer, stop.real, and any other variable or constant that is in scope. Use the cursor keys to scroll through the code. To return to the source ofthe original error, use the  $[RELOCATE]$  function. You can also use the  $[INSPECT]$  function to examine procedures and functions. If you place the cursor on a procedure or function name and pressI INSPECT I, the debuggerdisplays its address and workspace requirements. You can also examine any symbol inthe source by specifying its name. To do this, move the cursor to a blank area and press  $\sqrt{1}$  INSPECT . The debugger then prompts for the symbol name.

## Inspecting channels

The debugger can also examine processes on channels within the scope of the original error. If you place the cursor on channel out and press  $\sqrt{INSPECT}$ . information about the channel is displayed. For example:

CHAN 'out' has Iptr:#800022F8 and Wdesc:#80000381 (Lo) (at #8000063C)

This indicates that there is a process waiting for communication on channel out, and that it is a low priority process. To find out which occam process is waiting, press I CHANNEL I. The cursor will be placed on the line corresponding to the other process, which in this example is inside the procedure sum, on the following line:

in ? x

Within procedure sum, you can examine any symbol using  $\overline{I}$  INSPECT. Within the sum procedure you can inspect the channel out and use  $\sqrt{CHANNEL}$  to jump to the waiting process, which is the procedure control that is waiting for the final result. Again you can use  $\sqrt{1}$  INSPECT to examine any symbol.

#### Retracing and Backtracing

So far the debugger has located three of the five processes that compose the program. What about the others? First use the I RETRACE Ikey to retrace your steps back to procedure square. When in procedure square, inspect channel in, which is connected to the facs procedure. It is empty, which means that no process is waiting to communicate.

Next try **BACKTRACE** . This function backtraces down nested procedure calls. Each time the function is used the debugger locates to the line in the enclosing code from which the procedure was called.

In this example,  $\sqrt{\text{BACKTRACE}}$  moves the cursor to the line where procedure square is called. Again, you can inspect any symbol which is in scope at this line.<br>For example. vou can inspect the channels feed, to, facs and For example, you can inspect the channels feed. to facs facs . to.square. Both should be empty, which means that the remaining processes were actively executing, ratherthan waiting to communicate, when the program halted.

To find the active processes, you need to examine the transputer's process queues using the Monitor page facilities, as described below.

# Displaying process queues

To display the process queues, first enter the debugger Monitor page from the symbolic environment by pressing the  $\sqrt{\text{MONITOR}}$  key. Low level information is displayed for the current processor, along with a list of Monitor page commands.

To display the process queues, use the Monitor page  $\lceil R \rceil$  command. This displays two active processes, identified by their respective Iptr and Wdesc. When you have identified the processes to examine, you can use the Monitor page  $\boxed{G}$  command to jump to those processes and inspect the code. Other commands to try from the Monitor page are  $\boxed{\top}$ , which displays the processes waiting on the transputer's timers; and  $\Box$ , which displays processes waiting for communication on the transputer's links.

# Goto process

When you press  $\boxed{G}$ , the following message is displayed:

[CURSOR] then [RETURN], or 0 to  $F$ , (I)ptr, (L)o, or (Q)uit

To display the first active process<sup>1</sup>, type  $\lceil 0 \rceil$  (zero). The cursor will be placed on the following source line (in procedure 'feed'):

out ! i

Because this process is on the queue and not waiting, it must have already performed the communication and is about to resume executing. You can examine variables within the procedure as before.

To display the last remaining process in the program, press MONITOR again, and type  $\boxed{G}$  followed by  $\boxed{1}$  to locate to the second process in the queue. This process will either be executing code within the compiler libraries or within the replicated SEQ. If it is executing code within a library, the debugger displays the call to the library routine rather than the source itself, because the source is not supplied. For example:

#### result := result \* (REAL64 ROUND i)

Again, you may inspect variables within the process. For example, by inspecting the variable  $\mathbf{i}'$ , you can determine how many times the loop has been executed. Or you can use **BACKTRACE** to determine where the function was called from.

1. For a full explanation of the possible responses see the definition of the Goto Process command in the idebug reference chapter (chapter 4 of the Toolset Reference Manual).

72 TDS 345 01 **October 1992** 

Y

# Advanced techniques

72 TDS 345 01 **October 1992** 

 $\mathcal{A}$ 

 $\bar{1}$ 

 $\Big)$ 

 $\bar{1}$ 

# 9 Advanced use of the configurer

This chapter describes the advanced use of icconf and is aimed at users who wish to override certain configuration defaults. The chapter deals with two topics:

- Memory usage by the configurer.
- Channel communications.

The chapter describes how to override the default allocation of user's code and data in memory and how to refine the channel communication for the target network using advanced virtual routing techniques. An example configuration using virtual routing is provided at the end of the chapter.

# 9.1 Code and data placement

The configuration language provides one processor attribute (reserved) and two classes of process attributes (location and order), for influencing the use of memory. The syntax of these attributes is described in sections 6.1.2 and 6.1.3 respectively. This section describes the circumstances in which the attributes should be used.

Note: when the location or order attributes are used, debugging using the toolset debugger idebug is not supported.

## 9.1.1 Default memory map

By default the configurer maps code and data into memory in the following order beginning at LoadStart: stack; code; vector space; static; heap and system data. The memory segments are contiguous. The upper limit of the memory available to the configurer is defined by the memory attribute specified for the processor nodes.

By default, the configurer only knows about this continuous block of memory, whose upper and lower limits are set by the value of memory minus the LoadStart offset for the processor. The default memory map is illustrated in Figure 9.1.

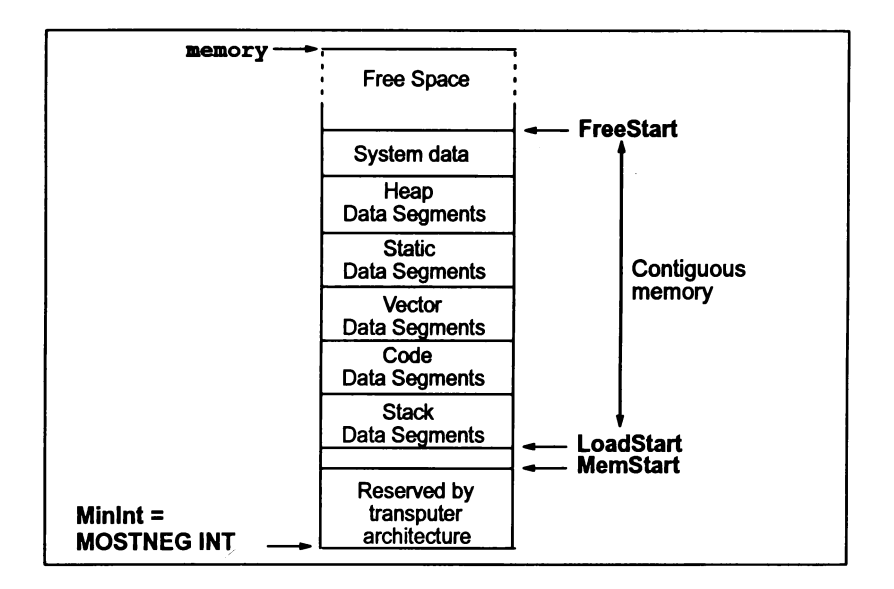

Figure 9.1 icconf default memory map

The first 2 or 4 Kbytes of memory above MOSTNEG INT is implemented as onchip RAM. and includes a few words which are reserved by the transputer hardware for the implementation of links and other hardware registers.

LoadStart is either just above or coincident with MemStart, see section 2.3.11 of the ANSI C Toolset Reference Manual.

## 9.1.2 other memory configurations

Figure 9.2 illustrates a memory configuration with additional requirements to those provided by the configurer in default mode. To cater for such situations the reservedand location attributes are supported by the configuration language.

Figure 9.2 illustrates two different sets of possible requirements:

- The first is where the available memory is discontinuous and the lowest block of memory is not sufficiently large enough to hold all the code and data.
- The second is where a block of memory is available outside the default range of memory addressed by the configurer. (see above).

72T0834501 October 1992

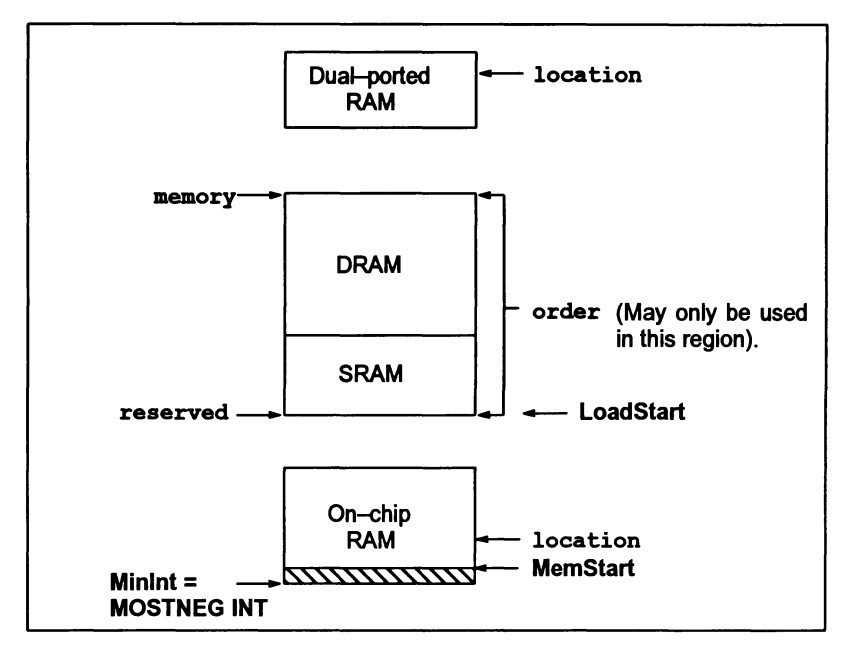

Figure 9.2 Example discontinuous memory map

## 9.1.3 reserved processor attribute

This attribute is used to specify the size of memory, in bytes, to reserve from MOSTNEG INT which cannot be used by the configurer to place user and system processes. It will be possible for the user, using the location attributes to place the code and data segments of user processes into the reserved memory.

Checks are performed to ensure that the reserved memory size is greater than the default LoadStart offset for the processor and less than the memory size specified by the memory attribute. The configurer will also ensure that the size is word aligned by rounding the size up to the nearest word boundary. Note: the value of the default LoadStart is variable, see section 2.3.11 of the ANS/ C Too/set Reference Manua/.

Example:

processor (reserved  $= 5K$ );

In figure 9.2 the reserved attribute has been used to force the configurer to place system and user code into the second block of memory and to ignore the on-chip RAM.

When the reserved attribute is used, the region of memory available to the configurer for automatically placing the non-addressed code and data segments of processes is defined as being:

72 TDS 345 01 October 1992

the top of memory as specified by the memory attribute minus the memory size specified by the reserved attribute.

If no reserved attribute is defined then the region of memory available to the configurer is:

the top of memory as specified by the memory attribute minus the default LoadStart offset for the processor.

## 9.1.4 location process attribute

The location attributes are optionally used to specify absolute addresses forthe code and data segments of a process. The location attribute has the sub-attributes stack, code, vector, static and heap for process nodes and types. These attributes override the equivalent order attributes if specified.

Checks are performed to ensure that any code and data segments that have been absolutely addressed using the location attributes are not placed into an illegal region of memory, such as the:

- memory used by the configurer for automatically placing code and data segments i.e. the region defined by Loadstart and the memory attribute. (See section 2.3.11 of the ANSI C Toolset Reference Manual for more information about Loadstart).
- address locations that exceed the highest possible memory address location for the processor.

The configurer will fail with an error message if either of the above occur. An error will also be received if the addresses specified are not word aligned.

Afurther check is made that the addresses are non-overlapping and a warning will be generated if they are. It is not illegal to have overiapping regions of memory within the permitted regions for configuration code, as described above. However, it is user's responsibility to ensure there is no conflict in the use of overlapping regions at runtime.

A warning will also be generated if the location attributes place code or data at address locations that exist below MemStart.

If the location attributes are not specified then the configurer will automatically place non-addressed code and data segments.

Example (on a 32-bit processor):

process (location (code =  $0x80000100$ )....

This example specifies the start address for the process code segment. It assumes that LoadStart has been redefined, using the reserved attribute.

72TDS 34501 October 1992

Figure 9.2 indicates how the location attributes can be used to access memory below LoadStart (which has been changed from its default value by the reserved attributes) or spare memory locations available on external RAM.

#### 9.1.5 order process attribute

The order process attributes, described in section 6.1.3, can still be used in conjunction with the reserved and location attributes. The order attributes are used to change the ordering priority of those process segments automatically placed by the configurer Le. non-addressed code and data segments. They only operate within the memory region delimited by LoadStart and the value of the memory attribute.

#### 9.1.6 location versus order attribute

The location and order attributes have the same sub-attributes, namely:

```
stack, code, vector, static and heap
```
As stated in section 9.1.4 if both the location and order attributes are specified for a particular segment, e.g. stack, then the location attribute will override the order attribute.

However, if an ambiguous process declaration is made, it will be assumed that the order attribute is intended. For example:

process  $(code = n)$ :

is the same as:

process (order (  $code = n$  ) ;

Section 6.2.13 gives details of the syntax of process node declarations.

# 9.2 Channel communication – configuration techniques

When software virtual routing is required, the configurer works by adding multiplexing and de-multiplexing processes to implement a number of virtual channels over a single hardware link. It will also add routing processes to through-route data between processors which are not directly connected. In doing so it assumes by default that:

- any link to link connections in the target network can be used for implementing virtual channel traffic.
- any of the processors can be used for through-routing.
- where multiple routes of the same length exist between two processors, the virtual channels between these processors should be shared out between these routes as much as possible.

While these are, in general, reasonable assumptions, users may require more control over how processors and links are used for implementing virtual channels in specific networks. The configurer permits users to control its routing decisions by means of processor attributes and channel placements which can be defined in the configuration source file. These are designed to supply the following capabilities:

- A channel may be placed on a specific hardware link between processors. This instructs the configurer to implement the channel directly using the hardware link rather than as a virtual channel. Only two channels may be placed (one in each direction) on a hardware link. This can be used to ensure that a limited number of critical channels are directly implemented by hardware links.
- It is possible to prevent specific processors from being used as pathways for virtual channels required by other processors. This ensures that certain critical processors within the target system are not used for through-routing virtual channels for less critical processors.
- It is possible to ensure that all virtual channels are routed via a group of processors specifically placed in the target network to support them. Hence a group of small inexpensive processors may be placed in the middle of a network of processors to provide the communications requirements at little cost to the other processors.
- It is possible to control the number of virtual channel support processes that are added to particular processors, and also whether they are given use of internal memory in preference to application processes. This preserves the performance of critical processors in the target network and allows virtual channel support on processors with limited memory capacity.

The following sections describe the use of the place statement and the order attribute to optimize important channels and to make the best use offast memory. Section 9.2.3 introduces the additional attributes used to control the configurer's routing system and describes how to use them to meet the requirements identified above. An example is included in section 9.2.4.

# 9.2.1 Optimizing important application channels

By placing an internal application channel on a hardware link (at either end or both ends) it is possible to reserve the hardware link solely forthe use ofthe application (channel concerned.

With this technique a sub-set of the channels used by an application can be placed on asub-set ofthe hardware links available within the target system. This then optimizes the performance of the placed data paths.

When doing the placement the user must be careful to leave at least enough free links to form a minimal spanning tree between each sub-set of processors in the target network that require through-routed virtual channels to connect them. (See section 9.2.3).

## 9.2.2 Virtual communications - use of fast memory

Normally the stack segment ofvirtual channel support processes (added to the target network by the configurer) is allocated within fast memory (Le. at the most negative addresses) before the user process code and data segments are allocated.

User process code and data segments can, however, be allocated from internal store before the stack of the virtual channel support processes is allocated. This is done by setting order attributes for the relevant user processes to lower values than those automatically given to the stack segments ofthe virtual channel support processes.

The stack segments of virtual channel support processes placed by the configurer are all given the order value -20000 or (as defined in setconf. inc) ROUTER ORDER The stack segments of multiplexing and de-multiplexing processes placed by the configurer are all given the order value -10000 or MUXER ORDER.

If order values on the code and data segments of user processes are less than ROUTER ORDER the segments concerned will be allocated from internal store before any of the virtual channel support processes' stacks are allocated.

If order values on user processes are less than MUXER ORDER and greater than ROUTER ORDER, only the stack segments required by virtual channel support processes will be allocated before the configurer allocates space for the user processes concerned.

If the stack segments of heavily-used virtual channel support processes are pushed out of internal store by giving priority to user processes, the impact on the performance of the virtual links and the processor will be quite noticeable. User processes should only be given priority over the virtual channel support processes on a processor if the amount of data through-routed by the processor during normal operation is likely to be small.

Giving user processes priority use of fast memory will only impact the performance of those virtual channels used by processes on the processor. The CPU cost of supporting those virtual channels will only be slightly increased.

## 9.2.3 Control of routing and placement

This section describes how the allocation of a virtual routing system across a network can be controlled. Forexample, particularroutes can be avoided or promoted as required.

## Introduction to routing and placement attributes

User control of routing and placement is done by means of an extra processor attribute, which has three sub-attributes and is specified using the configuration language. The syntax of the attributes is as follows:

```
processor (router (routecost = exp»;
processor (router (tolerance = exp);
processor (router (linkquota = exp»;
```
The router attribute introduces the sub-attributes which influence different aspects of the routing algorithm. These sub-attributes are described, in turn, below.

## Routing cost

The first of the attributes  $-$  routecost  $-$  can be used to make the configurer choose one processor over another when deciding how to route channels in the network. In the default case, all processors and links in the network are assumed to be equally usable. When deciding how to route a channel between two processors, the configurer works out the routes between the two points, and then calculates the "cost" of each route by counting the number of processors on each route. The "best" of these (the one with the least number of processors) is then chosen to implement the channel, and the appropriate through-routing processes are placed on each intermediate processor on the route. If there are a number of channels to be implemented between the two ends, and there is more than one route of the same ("best") length available, then the channels are shared between the available routes.

The routecost attribute allows a routing cost to be explicitly allocated to one or more processors in the network. The cost of a route between two processors is then determined not simply by the number of intermediate processors, but by the sum of the routing costs of all the intermediate processors. There is a default routing cost for processors which have not had one explicitly allocated. So by giving a high routing cost value to a processor, this will discourage the configurer from using it as an intermediate node when routing channels. Similarly by giving it a low cost compared with other processors in the network, this will encourage the configurer to use it for through-routing.

#### **Tolerance**

The second attribute  $-$  tole rance  $-$  controls how the configurer decides to share out channels between available routes. If there are a number of channels to be implemented between two processors, then the configurer normally calculates the cost of each possible route, and then shares out the channels between available "best" routes with the least cost. If there is only one "best" route then all the channels will go via that one. In some circumstances it may be better to share out the channels more evenly, to prevent bottlenecks in the system, even if this results in some channels being implemented on slightly higher cost routes. The tolerance attribute for a processor is designed to allow this.

When calculating whether to use a route for channel sharing, the configurer uses the minimum of the tolerance values of the processors on

that route. It subtracts that tolerance from the route cost; ifthe result is less than the cost of the "best" route, then this route, as well as the "best" routes, may be used for load-sharing ofchannels. As an example, consider a network in which all processors have been given the same routing cost (say 1000). Normally, this would result in load-sharing of channels only when the routes are the same length. However, if the tolerance of all the processors were set to twice the routing cost value (2000), then the configurer would also include routes with one more processor on them than the "best" route for channel load-sharing.

When setting up a network, the routecost attributes should be set first to indicate which processors are preferred for through-routing. Then the tolerance attribute can be set, for all processors in the network, to influence the load-sharing strategy. In general a set of processors in a network (or in part of a network) would be given the same tolerance value to indicate the load-sharing strategy required for that network (or part of the network). The likely cases are:

- A zero tolerance value indicates that virtual channels should only be placed on a route if it is the only "best" route between two processors. Ifall "best" routes have zero tolerance, then one will be picked arbitrarily and all virtual channels will be routed on that one.
- A default tolerance value indicates that channels may be shared between the "best" routes between two processors.
- A tolerance value which is some multiple of the routing cost values in the network indicates that channels should be shared between the "best" routes and those routes with a higher cost but with tolerance values indicating that they are also acceptable.
- The maximum tolerance value indicates that all routes between two processors can be used for channels. This might lead to some very long routes being chosen.

#### Link quota

The third attribute  $-$  linkquota  $-$  controls how many links on a processor may be used to carry virtual channels to the processes on that processor. In the default case any of the links may be used. For each link which is used, a small additional memory overhead is incurred. On processors with very small amounts of memory it may be important to keep the memory overhead as low as possible.

The linkquota attribute can be set to a value in the range 0 to 4 inclusive. It should only be set to 0 if no virtual channels will be required by the processes on that processor. If it is set to 1, then the processes on the processor may use virtual channels, but it should be possible for the configurer to implement them all via one of the processor's links. Similarly for values of 2, 3, and 4 (although, obviously, setting the quota to 4 on a processor with four links has no effect).

The linkquota attribute is a *quide* to the configurer rather than an absolute directive. Ifa processor has a linkquotavalue of 1, butthe processor provides the only route available for the implementation of a particular channel in the network, then the configurer will choose to route data through that processor, even though this will cause the link quota to be exceeded.

The linkquota is not intended as a method of avoiding routing through a processor; the routecost attribute should be used for that. Instead it is intended to indicate, on memory-critical processors, that the minimum overhead should be placed on them. The quota should reflect the requirements of the processes placed on that processor, and the routing costs in the network should be chosen so that other processors are used for through-routing. The link quotas will then be checked by the configurer as it sets up the multiplexing and routing processes. The configurerwill output a warning message if it has exceeded a quota. The network can then be re-examined to see why this is happening.

#### The minimal spanning tree

There is one aspect of the implementation of virtual channels which may become evident when constraints are placed on how the configurer may route channels in the network. Normally the configurer can use any of the links in the network for virtual channels, so if the network is connected, then virtual channels can be routed from any processor to any other. However, (as described in section 9.2.1) it is possible to place a pair of opposing channels on a link in the network; in this case the link is used directly to implement those two channels, and cannot be used for virtual channels. Also the routecost attribute on selected processors in the network may prevent the use of some processors (and hence links) in the network for through-routing. If too many links are removed from the network in this way then it may become impossible to implement some of the virtual channels required.

So it is important to ensure that, for a set of processors in a network requiring virtual channels to be connected between them, there is a set of links connecting the processors over which virtual channels is allowed. This set of links will then be used by the configurer to construct a *minimal spanning* tree of links to ensure that it can always implement the virtual channels between these processors. Any additional links available for virtual channels will also be used to provide better routes between processors. If the configurer is unable to construct the route necessary to implement a requested virtual channel, it will give an error message.

A network may not require a single minimal spanning tree to cover the whole network; it depends on the virtual channel requirements of the configuration. For example, it might be possible to divide a configuration into two separate parts, each requiring virtual channels internally, but with a single pair of channels (which can be directly mapped onto a link) joining
the two parts. In this case a minimal spanning tree of links is required for each of the two parts. These are known as sub-networks.

#### Summary of routing and placement attributes

The attributes are defined in more detail as follows:

• routecost - defines within the range  $MIN$  COST = 1 to  $MAX$  COST = 1000000 inclusive, the associated cost of routing virtual channels through a particular processor.

If a value greater than MAX COST (e.g. INFINITE COST = 1000001) is specified then no through-routing will be permitted on that processor.

If this attribute is not defined for a particular processor then the cost value DEFAULT  $COST = 1000$  will be assumed.

MAX COST, MIN COST, INFINITE COST, and DEFAULT COST are predefined constants that can be used in any configuration source file for icconf (see appendix B).

• tolerance - controls with any value in the range ZERO TOLERANCE =<br>0 to MAX TOLERANCE = 1000000 inclusive, how much a particular processor can be used to provide load-sharing routing paths for other processors.

The default value for this attribute is DEFAULT TOLERANCE = 1. This allows the processor to implement alternate routes for through-routed channels with exactly the same total cost as the "best" route found between any two other processors.

If the value ZERO TOLERANCE is specified then the processor will only be used for through-routing if it lies on the "best" route found to implement virtual channels.

If tolerance is set to MAX TOLERANCE on all processors in the target network almost every possible route will be used to share the cost of carrying data between any pair of non-adjacent processors.

MAX TOLERANCE, ZERO TOLERANCE, and DEFAULT TOLERANCE are  $pred$ efined constants that can be used in any configuration source file for icconf (see appendix B).

• linkquota - suggests the maximum number of links on the processor that should be used by the virtual channel routing system.

linkquota can have the values 0 to 4 inclusive.

A warning will be produced if the suggested linkquota for a node is exceeded. The linkquota will only be exceeded because of the requirements of through-routing data for other processors.

# Prevention of through-routing via critical processors

If there are processors within the target network that are likely to be CPU-limited by the application, then it may be undesirable to allow virtual channels from surrounding processors to be routed through the performance-critical processors. In this case the routecost attribute for the critical processors should be set to INFINITE COST. If this is done then no virtual channels can be through-routed via these processors.

Care must be taken to ensure that a minimal spanning tree of links is provided by the other processors in the network. If a particular processor should only be used for through-routing channels when absolutely necessary, then the routecost attribute on the processor can be set to some multiple of DEFAULT COST. Alternatively the cost value can be explicitly set on the other processors. If for example, the multiple concerned is larger than the number of lower cost processors in the network then any route via those processors will be chosen in preference to a route via one of the high cost processors.

# Use of additional processors for through-routing

There may be situations when the configurer is required to route all communications via a particular set of processors. For example:

- to emulate closely the communications structure that would be provided by dedicated hardware routing devices, or
- when a block of low performance processors is provided in the target network solely for the purposes of through-routing data for other processors.

This can be achieved in one of two ways;

- If the routecost of all processors, other than those intended as routers, is set to INFINITE COST then the only processors that the configurer can use for through-routing are those left with the default routing cost. This technique has the advantage of guaranteeing that no through-routing will be done via the standard processors.
- If the routecost of all the routing processors are set to a small value e.g. MIN COST, then any route via these processors will be used in preference to routes via processors with the default routing cost. This technique has the advantage that the normal processors can still be used by the configurer for routing channels that cannot be implemented by the nominated routing processors. Hence the nominated routing network need not provide full connectivity.

Generally the second method is preferred as it preserves the ability of the configurer of mapping an arbitrary application onto the target hardware.

# Support for memory-critical systems

It may be desirable to ensure that for a particular processorthe additional run-time overhead added by the configurer is kept to a minimum.

Normally the configurer spreads virtual channels running between a pair of processors across all routes that have equal cost. For each additional route employed additional support processes may be required and hence additional memory consumed on the target system.

This should not normally be a problem as the total cost of the maximal set of runtime processes that can be placed on the target system by the configurer consumes only a few thousand bytes more than the minimal set.

Some example figures of the minimum and maximum costs of both through-routing and multiplexing software on different word length transputers are shown below. (All sizes are in bytes):

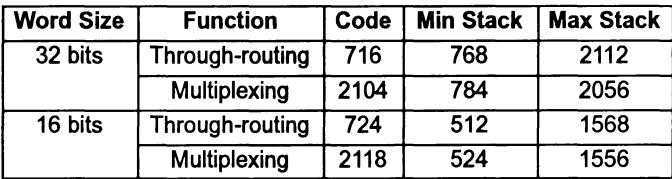

Multiplexing software is needed whenever a processor has virtual channels terminating on it. In the current system each opposing pair of virtual channels forming a virtual link will require approximately 120 bytes of local storage on a 32-bit processor and 80 bytes of storage on a 16-bit processor. Note: that extra overheads will be incurred if the G option is given to the configurer to allow interactive debugging of the application.

A particular case of the critical memory problem comes when the set of user processes on a particular processor do not in themselves require virtual channels at all, because the channels they use can be mapped directly onto the hardware links available. However, if the configurer decides to use through-routing then throughrouting support processes will be added to the processor. In addition, to enable the available hardware links to be shared, some of the channels used on the processor may be implemented as virtual channels. In this case multiplexing software will also be required. In this special case the processor can be completely protected from run-time overheads by using the techniques described above for the 'Prevention of through-routing via critical processors '.

A linkquota attribute can be specified on each processor in the target network. If the linkquota of a particular processor is specified as 1 and the routecost set to INFINITE COST, then only a single hardware link will be used on the processor to provideall the virtual channels it uses. In addition the memory overheads of the virtual link system will be reduced to a minimum (minimal multiplexer only).

If linkquota is set to 1 on all processors in the target system then the minimal spanning tree of links will be used to support all virtual channels required. Warnings will be produced in this case for all processors that have had more than linkquota links used on them; this is because all processors cannot be chosen as "leaves" in the spanning tree.

If both performance and memory size are a problem in a particular system it is likely that the user will have to tune the linkquota and tolerance parameters of many processors in order to get the best result.

## 9.2.4 Example - optimized filter test program

Figure 9.3 describes an example configuration that needs to be placed onto a network of six processors (figure 9.4). The function of the program is to test the two filter components which are limited by the speed ofthe processors concerned. The source for the example is supplied in the examples/router subdirectory

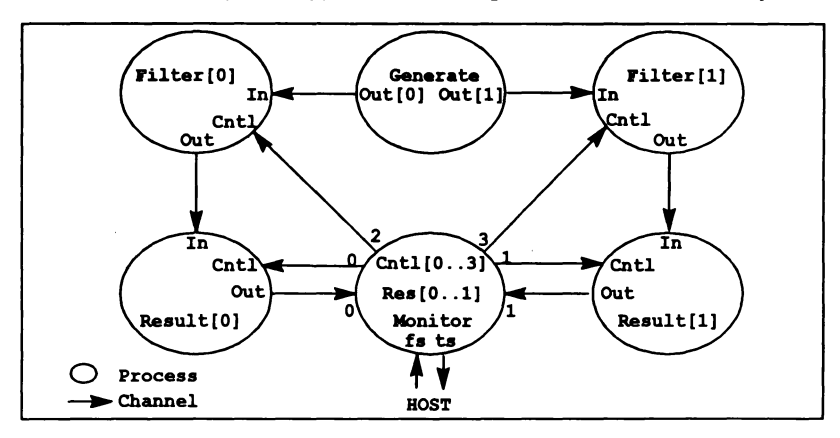

Figure 9.3 Example filter test program

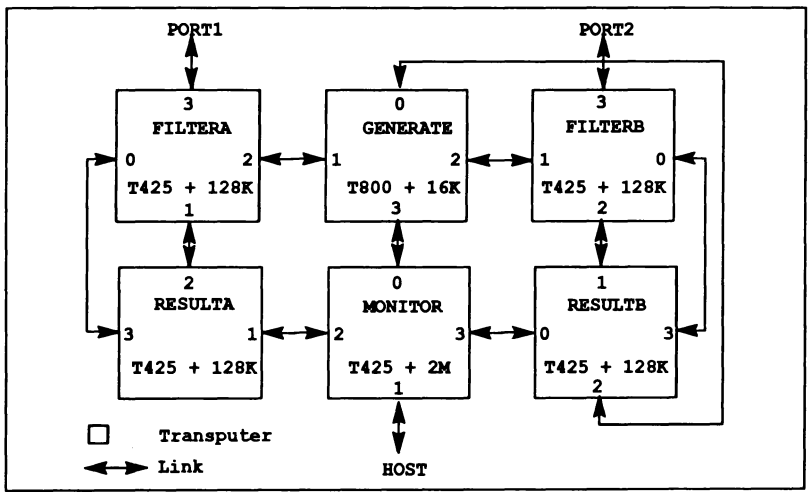

Figure 9.4 Example filter test hardware

This is not a real program but has been constructed to demonstrate many of the features for optimization described in the previous sections, within acomparatively small and simple system. The basic configuration description is as follows:

```
/* Hardware description for specialised sub-system */
T800 (memory = 32K) GENERATE;
T425 (memory = 128K) FILTERA;
T425 (memory = 128K) FILTERB;
T425 (memory = 128K) RESULTA;
T425 (memory = 128K) RESULTB;<br>T425 (memory = 2M) MONITOR:
T425 (memory = 2M)
edge portl, port2;
connect host to MONITOR.link[1];
connect MONITOR. link [2] to RESULTA. link [1]:
connect RESULTA.link[2] to FILTERA.link[l];
connect FILTERA.link[2] to GENERATE.link[l];
connect GENERATE. link [2] to FILTERB.link[l];
connect FILTERB.link[2] to RESULTB.link[l];
connect RESULTB.link[O] to MONITOR.link[3];
connect RESULTA.link[3]
to FILTERA.link[O];
connect RESULTB.link[3]
to FILTERB.link[O];
connect MONITOR.link[O]
to GENERATE.link[3];
connect GENERATE. link [0] to RESULTB.link[2];
connect FILTERA.link[3] to portl;
connect FILTERB.link[3] to port2;
/* Software description for filter test program */
input fs;
output ts;
process (stacksize = 2k, heapsize = 16k,
         interface(input fs, output ts, input Res[2],<br>output Cntl[4])) Monitor;
process (stacksize = 2k, heapsize = 16k,
         interface(input In, output Out,
                    input Cntl) Result[2];
process (stacksize = 2k, heapsize = l6k,
         interface(input In, output Out,
                    input Cntl)) Filter[2];
process (stacksize = 1k, heapsize = 4k,
```

```
interface(output Out[2])) Generate;
rep i = 0 for 2
{
  connect Monitor.Cntl[i] to Result[i] .Cntl;
  connect Monitor.Cntl[i+2] to Filter[i] .Cntl;
  connect Result[i].Out
                                to Monitor.Res[i];
  connect Filter[i] .Out
                              to Result[i] .In;
  connect Generate.Out[i]
to Filter[i].In;
Y
connect Monitor.fs to fs;
connect Monitor.ts to ts;
/* Mapping description */
place Generate on GENERATE;
place Filter[O] on FILTERA;
place Filter[l] on FILTERB;
place Result[O] on RESULTA;
place Result[l] on RESULTB;
place Monitor on MONITOR;
use "generate.lku" for Generate;
use "filter.lku" for Filter[0];<br>use "filter.lku" for Filter[1];
use "filter.lku" for Filter[1];<br>use "result.lku" for Result[O];
use "result.lku" for Result[1];<br>use "monitor.lku" for Monitor;
place fs on host;
place ts on host;
```
However, for this real-time program to actually work correctly a number of optimization features of the configurer have to be exploited to ensure the right routing decisions are made:

- GENERATE has no memory space available to carry the overheads of routing software and requires no virtual channels itself, so setting routecost to INFINITE COST prevents routing software being placed on it. -
- FILTERA and FILTERB must be operated in a state as close as possible to the real case, where all their channels are placed onto hardware links. The main data path through the Filter component must operate at hardware data rates, so the In and Out channels must both be placed onto hardware links to guarantee the required performance. The Cntl channel

which carries a small amount of parameterization data can, however, be implemented as a virtual channel without significant effect.

Hence the following text is added to the basic configuration source:

```
/* Mapping optimisation */
/* Prevent through routing via GENERATE */
GENERATE (routecost = INFINITE COST);
/* Ensure minimum overhead on FILTERA */
FILTERA (routecost = INFINITE COST, linkquota = 1);
/* Ensure minimum overhead on FILTERB */
FILTERB (routecost = INFINITE COST, linkquota = 1);
/* Optimise Generate to Filter 0 Path */
place Generate.Out[0] on GENERATE.link[1];<br>place Filter[0].In on FILTERA.link[2];
                     on FILTERA.link[2];
/* Optimise Generate to Filter 1 Path */
place Generate.Out[1] on GENERATE.link[2];
place Filter[1].In on FILTERB.link[1];
/* Optimise Filter to Result 0 Path */
place Filter[O] .Out on FILTERA.link[1];
place Result[O] .In on RESULTA.link[2];
/* Optimise Filter to Result 1 Path */
place Filter[1] .Out on FILTERB.link[2];
place Result[1] .In on RESULTB.link[1];
/* Use otherwise unspecified linkquotas to check
   overheads on GENERATE, RESULTA, and RESULTB */
GENERATE (\text{linkquot} = 0);RESULTA (linkquota = 2);
RESULTB (linkquota = 2) ;
```
 $\bar{1}$ 

 $\big)$ 

 $\bar{1}$ 

# 10 Mixed language<br>programming

This chapter describes the mechanisms for mixing code modules written in different high level languages. It is divided into two parts. The first part discusses how to call procedures and fundions written in one language from another language. This includes details of the library procedures provided to allow occam programs to call C functions which require use of static or heap memory.

The second part describes how complete C programs can be called as ifthey were occam processes with a standard channel interface.

# 10.1 Mixed language programs

For many applications it is appropriate to write the software using more than one programming language. For example, a particular algorithm may be better expressed in a specific language, or application modules may already exist in particular languages. In either case a well defined mechanism for mixing languages within a single system is desirable.

The toolset provides a clean and simple basis for mixing languages on transputer networks. Independent software processes can be written in different languages, compiled and linked using a common set of tools, and the linked modules placed anywhere on a network of transputers using a configuration description. Compiler pragmas are provided to allow code to be imported with the correct calling conventions, and to translate names so they are valid in the calling language.

Code written in other languages can be used as external routines in a program, providing the language calling conventions are honored, and no conflicts of name occur.

There are a number of issues to be considered when mixing languages. These are:

- The declaration of the external routine  $-$  in order for the calling program to be able to correctly call an external routine, it must have a description of the interface to the routine. The way in which this is done depends on the language being used.
- The translation of names programming languages differ in the legal character set for identifiers and symbolic names. Thus, names acceptable in one language may not be valid in another. To avoid these problems compiler pragmas are provided to perform name translations.
- $\bullet$  The calling conventions of the languages  $\rightarrow$  including passing the address of the static area and the types of the parameters in the two languages.
- The types returned by functions.
- The presence, or otherwise, of a *static area* in each language (this is discussed in more detail below).
- The libraries to be used when linking the complete program.

These issues are discussed in more detail in the the following sections.

Note: When mixing languages, the external procedures must not do any host communications. All i/o should be performed by the calling program. The external procedures *can* however perform channel communications with other processes.

## 10.1.1 Declaring external routines

In order to properly call a separately compiled procedure or function, the compiler needs to be given information about the external routine. In Cthis is done by declaring the function as external, for example:

extern int <sup>f</sup> (int a, int b); extern void p1 (char c);

The functions should be declared as prototypes, including the types of parameters, to ensure that the actual parameters are converted to the specified types. If the functions are declared without the parameter types then the default C argument type promotions will take place.

The occam compiler uses a pragma to provide information about external procedures and functions. The syntax of this is:

 $\#PRAGMA$  EXTERNAL "formal declaration = workspace  $[$ , vectorspace]"

The optional parameter vectorspace is not required for C functions.

For example:

```
#PRAGMA EXTERNAL "PROC p1 (VAL BYTE c) = 20"
#PRAGMA EXTERNAL "PROC p2 (BYTE x, y) = 40, 100"
#PRAGMA EXTERNAL "INT FUNCTION f (VAL INT a, b) = 50"
```
A void function in C is equivalent to a procedure in occam.

## 10.1.2 Translating identifiers

Because the syntaxofvalid identifiers can vary from one language to another, compiler pragmas are provided in C and occam to allow the names used in a source file to differ from those used externally.

The pragma can be used to change the name which is used in the object code to reference an external routine. For example, a C program which needs to call an occam function called 'get. next' could use the following to convert the name into a valid C identifier:

```
#pragma IMS translate (get next, "get.next")
extern void get next(int *n, Channel *in);
```
Alternatively the pragma could be used to change the name 'exported' from the occam code:

```
'PRAGMA TRANSLATE(get.next, "get_next")
PROC get. next (INT next, CHAN input)
\ddot{\cdot}
```
In this case, the object file will contain the name 'get  $\Delta x$  and the procedure can only be called by this name. -

## 10.1.3 Parameter passing

The two issues in passing parameters between languages are, firstly, the types of the formal and actual parameters (including whether they are passed by value or by reference) and, secondly, the use of a static area by each language. These are described in more detail below.

## Parameter compatibility

Correct parameter passing depends on the compatibility of data types between languages. See the language implementation chapters of the appropriate Language and libraries manuals for details of the implementation of types and how parameters are passed.

The way in which parameters are passed  $-$  either as a copy of the data (by value) or a pointer to the data (by reference) - involves two issues: the semantics of the language, and the actual implementation.

C: All parameters are passed by value. Arrays are passed as pointers to the base type of the array. It is possible to pass pointers to variables which gives the effect of passing by reference.

occam: parameters are either VAL parameters or non-VAL parameters. VAL parameters may be implemented by passing by value, or by passing a pointer. The latter will happen when the size of the parameter is larger than the word length of the processor and will therefore depend on the data type and the processor type.

Types can be considered to be compatible ifthey have the same interpretation, are the same size and are passed in the same way. For example, a C parameter of type int is compatible with an occam VAL INT parameter. Similarly, as an occam INT parameter is passed as a pointer it is compatible with a C  $int * parameter$ .

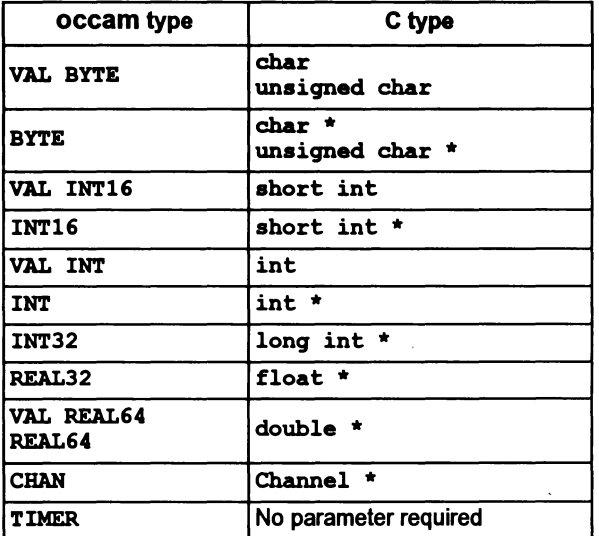

Partial lists of type compatibilities are shown in tables 10.1 and 10.2.

Table 10.1 Type equivalents for all processors

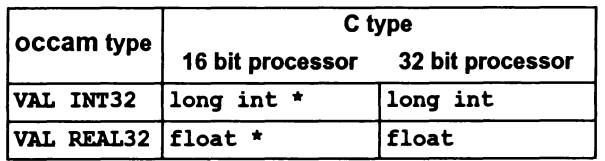

Table 10.2 Type equivalents dependent on processor word length

## Range checking

It is important to ensure that parameters passed to occam procedures and functions have values within the legal range for the type. For example, when passing to a formal parameter of type BYTE the value must be in the range 0 through 255.

Violation of this rule is liable to cause a runtime range check error in the occam code.

## occam timers

An occam TIMER parameter should have *no* associated actual parameter. For example, the procedure PROC p (VAL INT p1, TIMER  $t$ , VAL INT p2)

could be called from C simply as:  $p(p1, p2)$  (assuming the nolink pragma has been used - see below).

#### 10.1.4 Global static base parameter

C uses an area of memory for static data. This requires a parameter to be passed to the called function to enable it to access the static area  $-$  this parameter is known as the Global Static Base or GSB. This parameter is added automatically by the compiler and is not normally visible to the programmer.

occam differs from C in that it does not use a static or heap area and so does not expect a GSB parameterto be passed to procedures. Similarly, occam programs do not pass a GSB pointer when procedures are called. In order to allow calls to work correctly between languages the presence of the GSB parameter must be taken into account.

There are two possible solutions to this problem:

- 1 A dummy GSB parameter can be provided in occam.
- 2 A compiler pragma can be used in the C program to specify that afunction does not require a GSB parameter.
- 3 When calling occam from C, make use of the call without gsb function (see chapter 2 of the C Language and libraries manual).

The first two techniques can be used either on the routine being called or in the calling program, whichever is more appropriate.

In the examples below which show C functions called from occam, it is assumed that the C code does not use any static or heap memory. However, it will often be necessary forthe occam calling program to allocate some memory for use by the C code as the static or heap area; a pointer to this memory is then passed as the first parameter when the function is called. This technique is described in more detail in section 10.1.7 below.

#### Method  $1 -$  dummy GSB parameter.

A dummy parameter can be used either as a formal parameter for procedures which are to be called from C, or as an actual parameter for C functions which are being called from occam. For example the following occam function can be directly called from a C program:

```
INT FUNCTION ocfunc(VAL INT GSB, argi, arg2) -- Note: dummy parameter GSB is not used
   INT return:
   VALOF
      RESULT return
\ddot{\cdot}
```
Note: because the dummy parameter is not used, the occam compilerwill generate a warning message but correct object code is still generated.

To call this version of ocfunc from a C program it is declared as an extern function (without the GSB parameter) and then called normally:

```
/* declare function as external */
extern int ocfunc(int arg1, int arg2);<br>:
/* call function */
ret = ocfunc(x, y);
```
The same method can be used to call a C function from occam by passing a dummy first parameter of type INT. For example the C function:

```
void cfun(int a)
{
\ddot{\phantom{a}}1
```
Could be called from occam in the following way:

```
'PRAGMA EXTERNAL "PROC cfun (VAL INT GSB, x) = 20"
 VAL INT GSB IS 0:
  cfun(GSB, 42)
```
#### $Method 2$  - nolink pragma

In order to simplify mixing occam and C, the INMOS C compiler provides the INS nolink pragma which directs the specified function to be compiled without the Static link parameter. Any calls of the function, within the scope of the pragma, will not have the GSB added to the parameter list. If the function is defined within the scope ofthe pragma then itwill be compiled without the requirement for a static link parameter (the compiler will flag a serious error if the function requires access to static data).

As an example, consider the occam function ocfunc below:

```
INT FUNCTION ocfunc(VAL INT argl, arg2)
  INT ret
  VALOF
    RESULT ret
\ddot{\cdot}
```
To call ocfunc from a C program it must first be declared as an extern function and then specified as not requiring the GSB parameter:

```
/* declare function as external */
extern int ocfunc(int arg1, int arg2);
/* specify that function has no GSB parameter */
#pragma IMS_nolink(ocfunc)
/* call function */
ret = ocfunc(x, y);
```
The same technique can be used to compile a C function which does not require aGSB parameterso that it can be called directlyfrom occam. As an example, consider the C function below:

```
/* declare function before referencing */
void cfun(int a);
/* specify that function has no GSB parameter */
'pragma IMS_nolink(cfun)
/* define the function */
void cfun(int a)
{
\ddot{.}ł
```
This can be called from occam in the following way:

```
'PRAGMA EXTERNAL "PROC cfun (VAL INT x) = 20"
  cfun(42)
```
## Method  $3$  - using call without gsb function

This method is applicable only when dynamically loading code using the ANSI C Toolset. It is described in chapter 12 and an example is given in section 12.6 of the ANSI C Too/set User Guide.

## 10.1.5 Function return values

When functions are being called it is also necessary for the return types to be compatible.

The definition of compatibility for function return types is stricter than that for parameters. It is possible (though probably not sensible) to pass any type of the correct size as a parameter. However, floating point and integerfunction results are returned in different ways (depending on the processor type) and so it is essential

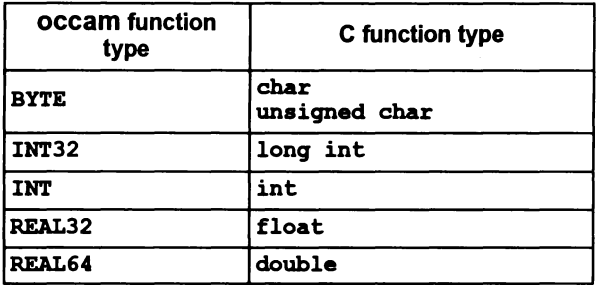

to ensure that the types of function return values are strictly equivalent. A partial list of equivalents is given in table 10.3 for guidance.

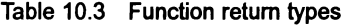

Note: a Cfunction oftype void must be called from occam as a procedure. Similarly an occam procedure must be called from C as a void function.

## Restrictions on functions that may be called

Because occam functions can only have VAL parameters, and these do not always have C equivalents, there are restrictions on the types ofoccam functions that can be called from C and vice-versa. For example, there are no equivalents of the OCCaM BOOL type and so functions which require this type of parameter cannot easily be called.

Similarly, because C functions can only return a single value, only occam functions with a single return value can be called from C.

occam cannot call C functions which return structure types.

## 10.1.6 Linking the program

After all the component parts of the program have been compiled, they must be linked together with any libraries required. The libraries that are required will depend on a number of factors such as the language that the main (calling) program is written in, whether the program communicates with the host, which library routines are used by the different language modules. Some guidelines for various configurations are given below.

Calling occam from C

When calling occam code from a C program, then the following library files must be linked with the compiled occam and C code.

• The C runtime library

If the program uses the host file server then the full runtime library must be used. This can be linked in by using the linker indirect file  $\texttt{cstartup}$ .  $\texttt{lnk}$ .

If the program does not use the host file server then the reduced runtime library must be used. This can be linked in by using the linker indirect file cstartrd.lnk.

- The standard occam compiler libraries will be required by most occam code. These libraries can be linked in by using the appropriate occamx. lnk linker indirect file.
- Any other C or occam modules or libraries referenced by the program must also be linked in.

#### Calling C from occam

When calling Ccode from an occam program. then the following library files must be linked with the compiled C and occam code.

- The standard occam compiler libraries can be linked in by using the appropriate occamx.lnk linker indirect file.
- If the main program is written in occam and allocates static or heap memory for C functions using the library procedures described in section 10.1.7. then the library callc . lib must be linked in.
- Any other C or occam libraries used must also be linked in.
- The reduced C library must be used as the called functions cannot make any host file server requests. The reduced runtime library can be linked in by using the clibsrd.lnk linker control file.

## 10.1.7 Allocating memory for C functions called from other languages

The C runtime environment automatically provides C programs with a static area (for holding static data and external variables) and a heap area (for memory allocation). However occam does not provide these and so this memory must be explicitly allocated by the calling program before C functions are called. Four routines in the occam library callc. lib are used to set up and terminate C static and heap areas from occam for C functions that require them.

#### The static area

C static data is stored in a reserved area of memory called the static area which must be set up by the system and initialized. Each Cfunction which uses static data needs to be able to find this area. In order to do this, every C function is passed, as the first parameter, a pointer to the start of the static area, the global static base (GSB). The static area must be set up and the GSB parameter passed explicitly by the calling occam code. This means that acall to a C function from occam will have one extra parameter compared to an equivalent call from C.

## The heap area

The heap area is that area of memory from which the C memory allocation functions reserve their memory space. It is separate from the static area and requires a static area to be previously allocated because information about the heap is held in static variables.

The heap need not be set up if it is not required, but remember that it may be used implicitly by a library call.

## Providing static and heap

Some simple C functions may not require static or heap areas and may be called more easily without using the special library routines. When calling a C function therefore, the first step is to decide whether static and heap areas are required.

#### Deciding whether a static area is required

For many C functions it may not be immediately obvious whether static or heap is required (the heap area requires a previously set-up static area). For example, some, but not all, library functions require static and heap areas and so, because it would be difficult to distinguish those that do, a static and heap area should be assumed whenever a library function is called.

Because of the difficulty in covering all types of functions, the following series of rules is offered as a way of determining whether a function requires static or heap. The rules include the most common reasons for a C function requiring static or heap memory.

- If the function uses static variables then static is required.
- If the function accesses external variables then static is required.
- If the function includes an automatic structure or union initializer then static is required.
- If the function uses any functions from the runtime library then static and heap may be required.

Functions which fail all the above tests will probably not require static or.heap, and can be called without using any of the static or heap library functions.

## Calling functions which do not require static or heap

C functions which do not require static or heap can be called as described in section 10.1.4.

# Calling functions which do require static or heap

For C functions which require static and/or heap the space must be set up in the occam code before the fundion is called, and terminated when no longer required. These operations are performed by procedures supplied in the library  $calL$ . Lib. This library is supplied as part of the ANSI C toolset  $-$  do not use any previous version of the library which was supplied as part of an occam toolset.

The library callc . lib provides four occam procedures for initializing static and heap areas and terminating them after use. The routines are summarized in table 10.4 and described in more detail below.

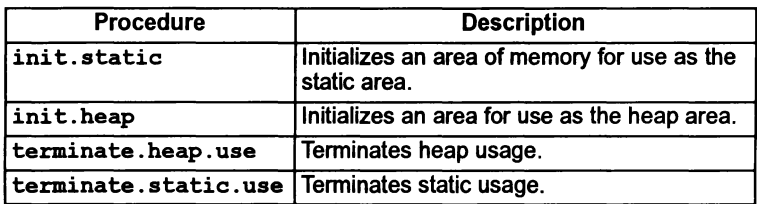

Table 10.4 Library procedures to support memory allocation

PROC init.static([]INT static.area, INT required.size, GSB)

init.static is used to set aside and initialize an area of memory for use as a C static area before any C functions are called. The static area is declared as an integer array in the calling occam program.

Two integer values are returned in the procedure parameters:

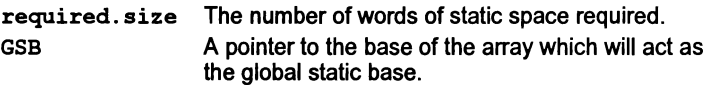

Note: the size of the integer array is equivalent to the number of words of static space required. One element of the integer array is equivalent to one word of memory. If an error occurs on initializing the static area the value MOSTPOS INT is returned instead of the required size.

The procedure can be used to check the size of static area required by checking the value returned in the second parameter. For example:

```
'USE "callc.lib"
INT required.size, GSB:
[STATIC.SIZE]INT static. area:
SEQ
  init.static(static.area, required.size, GSB)
  II'
    required.size > STATIC.SIZE
      ... not enough space reserved
    TRUE
      ... array is big enough
```
Another possible way of using init.static is to reserve a large amount of memory for use by the C function. To do this an initial call to  $init.*$  static would be made with an array size ofzero to obtain the required size, followed by asecond call which would set up a segment of memory as the static area. The rest of the memory could be used by the occam program for its own purposes, perhaps to allocate the C heap. For example:

```
'USE "callc.lib"
INT required, GSB:
[VERY. BIG. NUMBER] INT memory
SEQ
  -- check the static requirement
  init.static([memory FROM 0 FOR 0], required, GSB)
  -- allocate required amount of memory for static
  static.area IS [memory FROM 0 FOR required] :
  -- rest is available for other purposes
  memory .left IS [memory FROM required FOR
                  (VERY.BIG.NUMBER - required)]:
  SEQ-- now use allocated memory as static
    init.static(static.area, required, GSB)
    ... rest of program
```
PROC init.heap(VAL INT GSB, []INT heap.area)

init .heap is used to set aside an area of memory for use as a C heap before any C functions are called. The first argument is the GSB pointer returned by init.static, which is required because the memory allocation routines make use of static data.

Like the static area, the heap area is declared as an integer array. This array must be large enough to accommodate all calls to the C memory allocation functions.

The size of the integer array is equivalent to the number of words of heap area required. One element of the integer array is equivalent to one word of memory.

Ifthe heap is used by afunction before init. heap has been called the <sup>C</sup> memory allocation functions will fail with their normal error returns.

PROC terminate.heap.use(VAL INT GSB)

terminate. heap. use should be called when the heap is no longerrequired, i.e. when no more Cfunctions will be called. It provides a dean way of terminating the use of the heap.

Once the heap terminate procedure has been called, the state of the heap is undefined.

terminate. heap. use must be called before terminating the static area because the heap is accessed using static variables.

```
PROC terminate.static.use(VAL INT GSB)
```
terminate.static.use should be called when the static area is no longer required, i.e. when no further calls to Cwill be made. It provides aclean way ofending the use of the C static area.

Once the static terminate procedure has been called, the state of the static area is undefined.

#### Example

The following example illustrates how these library procedures can be used to set up and terminate the static and heap areas for a C function. The C function to be called is:

```
'include <stdlib.h>
int c_func(int n, int release) (
  static int *ptr = NULL;int i;
  if (\text{ptr} = \text{NULL}) {
    ptr = (int * ) malloc(n);
    if (\text{ptr} = \text{NULL})return 1;
  \mathbf{I}for (i = 0; i < n / sizeof(int); i++)
      ptr[i] = i;if (release){
    free (ptr);
    ptr = NULL;f,
  return 0;
Y
```
The occam code to call this function (on a 32 bit transputer) is shown below:

'INCLUDE "hostio.inc" 'OSE "hostio.lib" 'OSE "callc.lib" -- the 'callinq C' functions. 'PRAGMA TRANSLATE C "c func" -- declare the <sup>C</sup> function as an occam descriptor.  $*PRAGMA$  EXTERNAL "INT FUNCTION C(VAL INT GSB, x, free) = 200" PROC mixed (CHAN OF SP fs, ts, []INT freemem) INT GSB, required.size : -- Allow very larqe static and heap area sizes VAL static.size IS 4000 : VAL heap. size IS 4000 : [static.size]INT static.area [heap.size]INT heap.area: **SEO** -- set up static. area as the static area init.static(static.area, required.size, GSB) -- now check for error IF required.size > static.size so.write.strinq(fs, ts, "error initialisinq static\*n") TRUE INT fail: SEQ -- Set up the heap area. -- Note that GSB is the first parameter init.heap(GSB, heap. area) -- Call the <sup>C</sup> function. Note that the GSB -- is passed as the first parameter.  $fail := C (GSB, 20000, 0)$ IF  $fail = 0$ so.write.strinq(fs, ts, "malloe OK\*n") TRUE so.write.string(fs, ts, "malloc failed\*n") -- now tidy up the stack and heap allocated terminate.heap.use(GSB) terminate.static.use(GSB) -- and exit so.exit(fs, ts, sps.success)  $\mathbf{r}$ 

The occam program must be compiled and then linked with the compiled C function, the memory allocation library, the reduced C runtime library, the occam host i/o library, and the standard occam libraries. In this example (assuming that the C source code is in a file called efune. e and the occam source is in a file called mixed.oee) the set of files to be linked is:

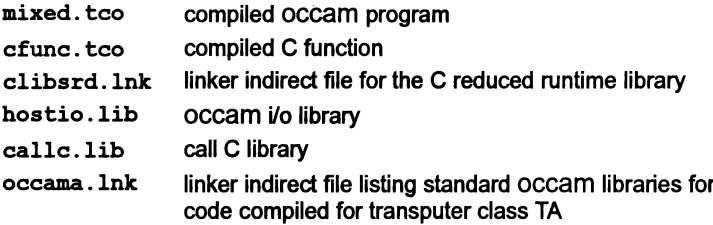

The linker allows files to either be specified on the command line or listed in an indirect file. Because there are several files required in this instance, it may be easier to supply a linker indirect file. This file can also include a  $\#$ mainentry directive to define the entry point ofthe program, in this case the top level occam procedure "mixed". To do this create a text file called calle. Ink, containing the following lines:

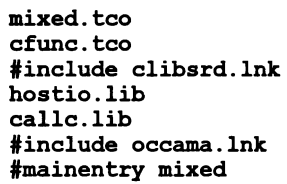

The correct linker command line (using the default processor T414 in HALT mode) would be as follows:

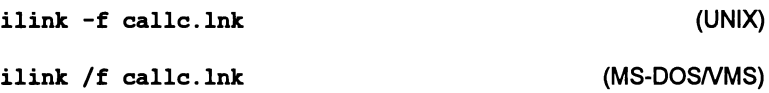

Details of the operation of the linker can be found in chapter 9 in the Toolset Reference Manual.

 $\chi$ 

# 10.1.8 Restrictions and caveats

# General

A numberofrestrictions must be observed when calling routines written in one language from a program in a different language:

- The formal and actual parameters (and function return types) must be compatible. See sections 10.1.3 and 10.1.5 for more detail.
- 2 As occam does not have 'external' variables, there can be no common data between the calling program and the called routine. Therefore, the only way that data can be transferred between them is by means of parameters (and return values). The called procedure may also use channels to communicate with other parts of the program that are running in parallel.
- 3 No function or procedure which requires direct communication with the host file server may be called.

# Rules for importing C code

The following restrictions apply to C functions which are to be called from an occam program:

- 1 Stack checking should not be enabled in any C function to be called from occam.
- 2 Only C functions linked with the reduced C runtime library, can be called from occam, i.e. those which do not require any server communication.
- 3 The following functions cannot be called in the imported C code:

```
clock ()
exit()
exit terminate ()
exit noterminate()
exit repeat()
get detail of free stack space()
```
# Rules for importing occam code

There are certain rules which govern the calling of occam code from C:

- 1 occam functions that return more than a single value may not be called.
- 2 The occam procedure or function to be called must be at the outer level of a compiled module.
- 3 INLlNE procedures and functions cannot be called from C.
- 4 The occam code must not use vector space. or call any other occam code which uses vector space. Arrays. if used, should be explicitly placed within workspace or the code should be compiled with the v option to disable the use of separate vector space.

Some occam libraries supplied with the occam 2 toolset use vector space and therefore cannot be called from C. These are:

hostio lib streamio lib msdos.lib streamco.lib

- 5 There must be enough workspace for the called procedures or functions on the stack of the calling program. It is the programmer's responsibility to ensure that this is the case.
- 6 There must be no aliasing between the parameters to occam functions or procedures and the destination of the result. In other words the same variable must not be used as both a parameter which will be read, and as a result. The occam compiler checks that this is so for occam procedures and functions called within an occam program.

The presence or absence of alias checking when the occam code is compiled has no effect on this rule.

As an example consider the occam function:

```
INT FUNCTION succ (VAL INT n) IS n + 1 :
```
If this is called from within an occam program, the compiler will check to see whether the parameter and result are aliased; if they are then the compiler will generate temporary variables as necessary. So, for example, the occam call  $i := succ(i)$  may be compiled with a temporary variable for the function result, which is then copied to the variable i. The C compiler is not able to perform these checks and so, if this function is called from C, it is up to the programmer to ensure that there is no aliasing. A suitable calling sequence could be:

```
int tmp;
tmp = succ(i);i = \text{tmp};
```
Note that there may be mutual aliasing between VAL parameters as these are only read. not written.

# 10.2 occam interface procedures

The following sections describe a set of interfaces provided to allow complete programs written in C to be called from occam. This might be done for various reasons, for example to allow a C program to be used with the occam configurer occonf, orto provide some simple modification of the runtime environment ofthe program  $-$  e.g. initializing some external hardware before the application code starts, or intercepting the program's communications with the host file server.

By specifying the appropriate entry pointfor aC program, it is given an occam-like procedural interface allowing the program to be called from an occam program. The code produced in this way is known as an *occam equivalent process* as it makes the program looklike an occam process with channels forinput and output.

## 10.2.1 Interface code

The occam interface code described here provides a number of fixed interfaces to a C program. There are three types of interface code, known as types 1,2, and 3. Descriptions and process diagrams for the three interfaces are given below.

#### Type 1

This interface is used when the C program runs on a single transputer and communicates only with the host file server. This interface is used with the full version of the C runtime library.

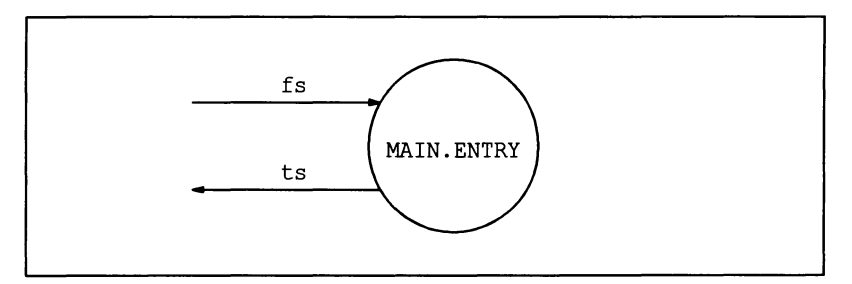

Figure 10.1 Type 1 interface

# Type 2

This interface is used when the C program communicates with other processes as well as the host file server. This interface is used with the full version of the C runtime library.

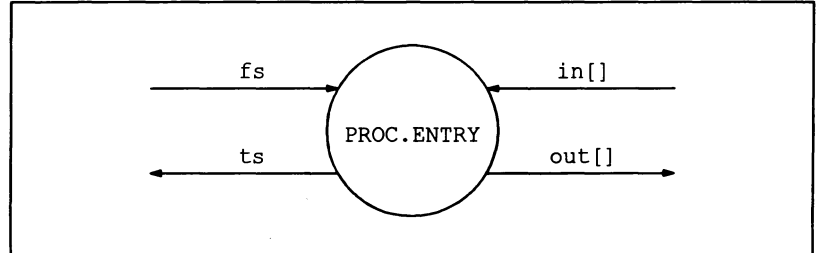

Figure 10.2 Type 2 interface

# Type 3

This interface is similar to the type 2 interface except that there is no access to the host file server. The interface must be used with the reduced version ofthe runtime library, which does not contain any functions which require access to iserver facilities such as the host file system.

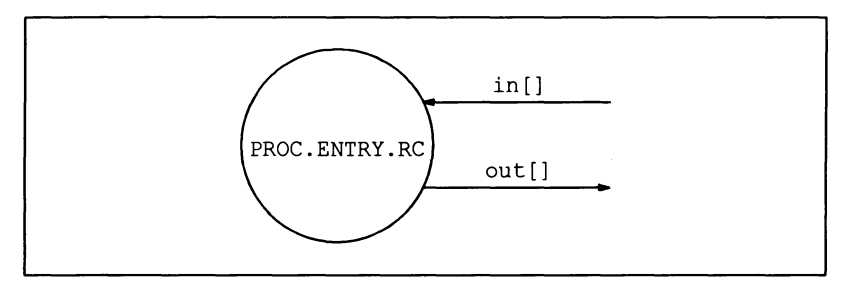

Figure 10.3 Type 3 interface

## Channel arrays

The Type 2 and type 3 interfaces have arrays of channels which enable the C program to communicate with other processes in the program. These arrays are mapped directly onto the channel arrays which form part of the standard parameter list of the C main function (see section 10.2.7).

These channel arrays actually appear as arrays ofintegers in the occam parameter lists - this allows *pointers* to channels to be passed to the C program which provides a more flexible way of mapping channels onto the arrays. Because occam does not support pointers directly, two library procedures are provided to assign channel pointers to array elements (for more information on these, see the examples below and the occam language and libraries manual).

## Reserved channels

Two of the input channels and two of the output channels in the Type 2 and Type 3 occam interface procedures (i.e. in[O], in[l], out[O] and out[l]) are reserved. No program should use these channels. They are reserved as follows:

- out[O] Reserved for diagnostic output.
- in[O] Reserved for diagnostic input.
- out[l] Messages from the runtime library to the host file server.
- in[l] Responses from the host file server to the runtime library.

## 10.2.2 Parameters to the C program

Parameters to the C main function are desaibed by the following function prototype:

```
'include <channel.h>
int main (int argc, char *argv[], char *envp[],
          Channel *in[], int inlen,
          Channel *out[], int outlen);
```
Where:

- $\bullet$  argc the number of arguments passed to the program from the command line, including the program name.
- $arg\mathbf{v}$  an array of pointers to those arguments.

Note: for programs linked with the reduced runtime library (i.e. using the Type 3 interface), argc is set to 1and the first element of argv is a pointer to an empty string.

- envp  $-$  included for compatibility with previous toolsets  $-$  in this implementation. this parameter is always set to NULL.
- $\cdot$  in  $-$  an array of input channels.
- $\cdot$  inlen  $-$  the size of the array in.
- $\bullet$  out  $\bullet$  an array of output channels.
- $\cdot$  outlen  $-$  the size of the array out.

The channel arrays in and out in the C program are passed from the interface procedures. and can be set up as described below. Where applicable. these channels can be used by the C code to communicate via channels passed in from the calling occam program. Note, however, that the first two elements in the arrays are reserved for use by the C program's runtime system and cannot be used by the application program.

## 10.2.3 Stack and heap requirements

Data storage (workspace) requirements for C programs are provided by arrays in the occam code. Stack, static and heap requirements vary from program to program. The workspace arrays passed to the program must be large enough to accommodate:

- the stack needed by the program when it runs
- all the static data required by the program
- the heap used by the program and the runtime libraries.

Stack overflow may lead to unpredictable behavior by the program. Forthis reason it is best to run a program initiallywith alarge combined stackand heap. Later, after the program has been run to determine stack and heap usage, it can be modified to use a separate stack and heap of the appropriate sizes. The use of a separate array forthe stack allows the stack to be placed in the transputer's internal memory to optimize the performance of the program. Methods for optimizing memory usage are described in two INMOS technical notes: number 17 Performance maximization, and number55 Using the occam toolsets with non-OCCam applications. A minimum stack size of 512 words is recommended.

## Stack overflow detection

Failure or unpredictable behavior of programs may be due to stack overflow. To obtain an estimate of the amount of stack used by a program:

- 1 Build all C code with stack checking enabled.
- 2 Call the function max stack usage at the end of the program, this will return an approximation of the amount of stack used by the program.

A test for stack overflow in a program is to use the procedure outlined below:

- 1 Initialize the bottom few words of the stack (a falling stack is used) to some easily recognizable pattern of values.
- 2 Run the program and, after it crashes, use the debugger to examine the values in the stack. If the values you initialized have been changed then stack overflow is likely.
- 3 Increase the stack size and try again.

A similar method can be used to determine static data and heap requirements, except that these are allocated upwards in memory. The following occam fragment gives an example of initializing the bottom of the stack:

 $SEO$  i = 0 FOR SIZE ws1  $ws1[i] := #DEFACED$ 

Stack overflow in the C parts of the program can also be detected by using the stack checking mechanism built into the C compiler and libraries.

#### 10.2.4 Type 1 interface definition

The Type 1 interface is used when the C program does not communicate with any other process apart from the host file server.

The parameters for the Type 1 procedure are: a pair of channels to communicate with the hostfile server; and two arrays to provide the C program's heap, static and stack space.

#### Procedural interface

The Type 1 occam interface is defined as follows:

PROC MAIN.ENTRY (CHAN OF SP fs, ts, []INT free.memory, [] INT stack.memory)

The parameters to this procedure are:

- $\cdot$  fs  $-$  a channel from the host file server to the C program.
- $\cdot$  ts  $-$  a channel from the C program to the host file server.

The channels  $fs$  and ts are connected to the channels  $in[1]$  and  $out[1]$  which are passed as parameters to the C program  $-$  these are provided for the use of the C runtime libraries only, and should not be used by the application code.

• free. memory  $-$  used by the C program for its heap and static areas.

This array is generally used to pass the free memory which is available to the C program after the all the code has been loaded.

•  $stack.$  memory  $-$  used by the C program for its runtime stack (if the size of the array is non-zero).

If the size of the stack.memory array is zero then the free.memory array is used for the program's runtime stack as well as for the static and heap data areas.

#### Parameters to C program

The channel array parameters to the C main function are set up as follows:

- inlen and outlen are set to 2
- in[O] and out[O] are set to NULL
- $in [1]$  is a pointer to the  $f$ s channel and is used by the C runtime system to communicate with the host
- out  $[1]$  is a pointer to the ts channel and is used by the C runtime system to communicate with the host

## Example

 $\ddot{\cdot}$ 

The following example is an occam procedure, call. prog1, which calls aCprogram via the MAIN. ENTRY procedure interface:

```
'INCLUDE "hostio.inc"
PROC call.prog1 (CHAN OF SP fs, ts)
  #USE "centry.lib"
  [100000]INT heap:
  [1024]INT stack:
  PLACE stack IN WORKSPACE : -- Put on chip
                            -- C interface code
                                static and heap space
                                stack for program
  -- call program
 MAIN. ENTRY (fs, ts, heap, stack)
```
# 10.2.5 Type 2 interface definition

The Type 2 interface is used when building a program that will communicate with other processes as well as with the host file server.

The parameters for the Type 2 procedure are: a pair of channels to communicate with the host file server; a flag value to control the use of memory by the C program; two arrays to provide the C program's heap, static and stack space; and a pair of channels for passing channel pointers to the C program.

## Procedural interface

The Type 2 occam interface is defined as follows:

PROC PROC.ENTRY (CHAN OF SP fs, ts, VAL INT flag,  $[]$  INT ws1, ws2, [ ] INT in, out)

The parameters are described below:

- $\cdot$   $\mathbf{fs}$  a channel from the host file server to the C program.
- $\cdot$  ts a channel from the program to the host file server.

The channels fs and ts are connected to the channels in [1] and  $out[1]$  which are passed as parameters to the C program  $-$  these are provided for the use of the C runtime libraries only, and should not be used by the application code.

• flag - indicates whether one or two workspaces are to be used.

If the value of  $flag$  is set to 0 then the program will run with two workspace areas; one for static and heap data, the other for the runtime stack. If the value of flag is set to 1 then the program will run with a single combined workspace.

•  $wsl$  - used by the C program for its workspace.

If flag is 0 then this array is used only for the runtime stack, if flag is 1 then it is used as the program's combined workspace (static, heap and stack).

- $\cdot$  ws2  $-$  used by the C program as its static/heap workspace when flag is set to zero, otherwise unused.
- $\cdot$  in  $-$  an array of pointers to occam channels going to the C program.
- $\cdot$  out  $-$  an array of pointers to Occam channels going from the C program.

Note: The first two elements in the channel pointerarrays in and ou<sup>t</sup> are reserved for use by the C program's runtime system and cannot be used by the program.

#### Parameters to C program

The channel array parameters to the C main function are set up as follows:

- inlen and outlen are set to the number of elements in the OCCAM arrays in and out
- in [0] and out [0] are set to NULL
- $\cdot$  in [1] is a pointer to the  $fs$  channel and is used by the C runtime system to communicate with the host
- out  $11$  is a pointer to the ts channel and is used by the C runtime system to communicate with the host
- The remaining elements of the arrays in and out are set to the values in the corresponding elements of the occam arrays

#### Example

 $\ddot{\cdot}$ 

The following example is an OCCAM procedure, call.prog2, which calls a C program via the PROC. ENTRY procedure interface:

'INCLUDE "hostio.inc" PROC call.prog2 (CHAN OF SP fs, ts, CHAR or COMM to.process, CHAN OF COMM from. process) 'USE "hostio.lib" 'USE "centry.lib" VAL flag IS 1 :  $[100000]$  INT wsl :  $-$  stack and heap for program [1] INT ws2 : - - dummy workspace for program<br>[3] INT in, out : - - channel pointers (not used) **SEQ** -- <sup>C</sup> interface code -- combined heap and stack channel pointers (not used) -- set up user output channel LOAD.OUTPUT.CHANNEL(out[2], from. process) -- set up user input channel LOAD.INPUT.CHANNEL(in[2], to.process) -- call program PROC. ENTRY( $fs$ ,  $ts$ ,  $flag$ ,  $ws1$ ,  $ws2$ ,  $in$ ,  $out)$ so.exit(fs, ts, sps.success)

Two channels are declared oftype COMM, the first being an input channel to the process, the second an output channel from the process. (The declaration of protocol type COMM is assumed.)

## 10.2.6 Type 3 interface definition

The Type 3 interface is used to run programs which communicate with other processes on the same processor or in a network of processes, but which do not require access to host services. Processes built with the Type 3 interface can communicate with other processes through channels in the same way as Type 2 processes.

Programs using the Type 3 interface must be linked with the reduced C runtime library.

The parameters for the Type 3 procedure are: a flag value to control the use of memory by the C program; two arrays to provide the C program's heap, static and stack space; and a pair of channels for passing channel pointers to the C program.

# Procedural interface

The interface for Type 3 equivalent occam processes is defined below:

```
PROC PROC. ENTRY. RC (VAL INT flag,
                      []INT wsl, ws2,
                      [ ] IMT in, out)
```
The parameters are described in the following list.

 $\cdot$  flag  $-$  indicates whether one or two workspaces are to be used.

If the value of  $flag$  is set to 0 then the program will run with two workspace areas; one for static and heap data, the other for the runtime stack. If the value of flag is set to 1 then the program will run with a single combined workspace.

•  $ws1$  — used by the C program for its workspace.

If  $f$ lag is 0 then this array is used only for the runtime stack, if  $f$ lag is 1 then it is used as the program's combined workspace (static, heap and stack).

- $ws2$  used by the C program as its static/heap workspace when  $flag$  is set to zero, otherwise unused.
- $\cdot$  in  $-$  an array of pointers to occam channels going to the process.
- $\bullet$  out an array of pointers to occam channels coming from the process.

Note: The first two elements in the channel pointerarrays in and out are reserved for use by the C program's runtime system and cannot be used by the occam program.

## Parameters to C program

The channel array parameters to the C main function are set up as follows:

- inlen and outlen are set to the number of elements in the OCCaM arrays in and out
- in[O], in[l], out[O] and out[l] are are set to NULL
- The remaining elements of the arrays in and out are set to the values in the corresponding elements of the occam arrays

## Example

 $\ddot{\cdot}$ 

The following shows how to call a Type 3 equivalent occam process from occam source, and how to set up the parameters required. The example consists of an occam procedure ·call. proq3' within which a C program is called.

PROC call.prog3 (CHAN OF COMM to.process, CHAN OF COMM from. process) 'USE "centry.lib" VAL flaq IS 0 : [1000]INT ws1 : [40000]INT ws2 [3]INT in, out: -- C entry point library -- separate heap and stack -- stack for program -- seach for program -- pointers to inputs/outputs SEQ -- set up user output channel LOAD.OUTPUT.CHANNEL(out[2], from. process)

```
-- set up user input channel
LOAD. INPUT. CHANNEL (in[2], to.process)
```

```
-- call proqram
PROC.ENTRY.RC(flag, ws1, ws2, in, out)
```
Two channels are declared oftype COMM, the first being an input channel to the process, the second an output channel from the process. (The declaration of protocol type COMM is assumed.)

The first statement sets up a pointer to the output channel, using the procedure LOAD. OUTPUT. CHANNEL. The second statement sets up a pointer to the input channel, using the procedure LOAD . INPUT. CHANNEL. Note that the first two input and output channels are reserved by the runtime system even though there is no host communication taking place.

## 10.2.7 Building the occam equivalent process

The occam equivalent processes built from these interfaces can be called from an occam program in the same way as any other occam procedure. Note that, because the interface procedures have fixed names, there can only be one process of a particular type in each linked unit. However, multiple C programs called in this way may be placed on a processor by the configurer.

Once all the component C and occam code for the complete program has been compiled, it is linked with the C runtime libraries, the occam entry points library and any other occam libraries required. The program is then configured and a bootable code file produced.

The occam interface code is supplied in the library eentry. lib. The C libraries can be linked by using the linker control file clibs. Ink, for the full runtime library, or elibsrd.lnk, for the reduced runtime library. For example, consider a program that consists of the following compiled files:

- $\cdot$  main. tco  $-$  the compiled C program to be called from OCCam
- $\bullet$  wrap. tco the compiled occam code that calls the interface procedure

This program can be linked with the full run-time libraries, for a 32 bit transputer, using the following command:

ilink wrap. teo main. teo -f elibs. Ink -f occama . Ink (UNIX toolset5)

ilink wrap.teo main.teo *If* elibs.lnk *If* occama.lnk (MS-DOS/VMS toolsets)
# 11 EPROM programming

INMOS EPROM software is designed so that programs can be developed and tested using the INMOS toolset, and once they are working, can be placed in ROM with only minor change.

#### 11.1 Introduction

During development, software is booted onto a network from a link connecting the network to the host computer. Then the software is prepared for a ROM, which is attached to the root transputer in the network.

Figure 11.1 shows howa network offive transputers would be loaded from a ROM accessed by the root transputer.

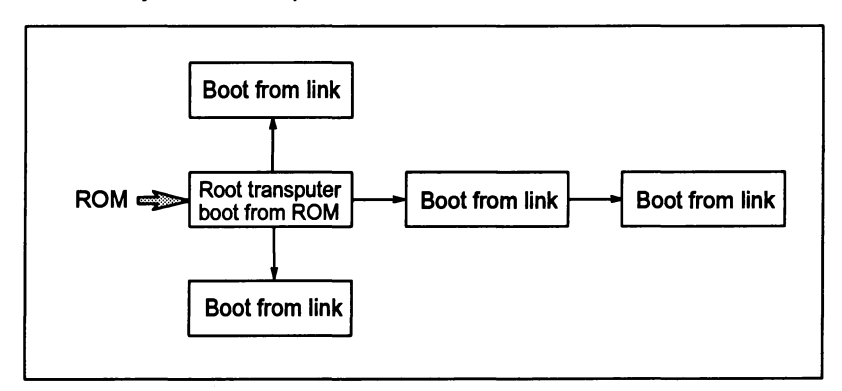

Figure 11.1 Loading a network from ROM

To prepare software to be booted from ROM, rather than to be booted from link, the following two steps must be taken:

- 1. Give different options to the configurer and collector tools so that they produce ROM-bootable code.
- 2. Run the ieprom tool to produce afile orset offiles suitable for blowing into EPROM.

Figures 11.2 and 11.3 illustrate the stages of preparing ROM-bootable software. Figure 11.2 shows an occam program, compiled and linked for a single processor. Figure 11.3 shows a configured program, consisting of one or more linked units,

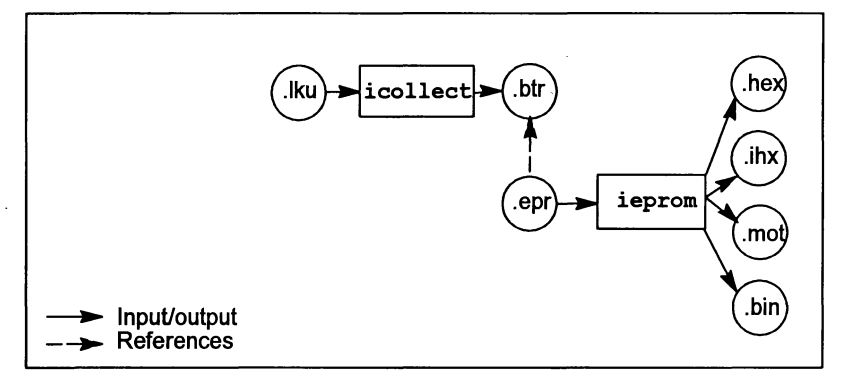

connected together and allocated to processors as described in a configuration file.

Figure 11.2 Preparation of ROM-bootable software (single occam program)

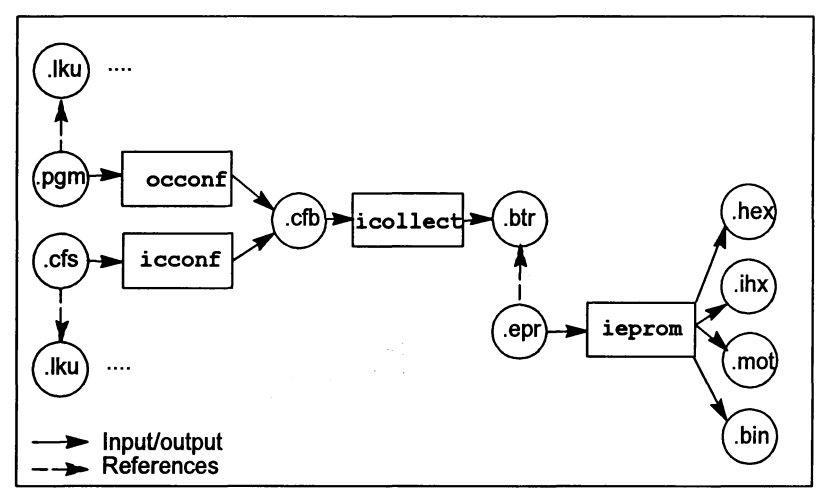

Figure 11.3 Preparation of ROM-bootable software (configured program)

# 11.2 Processing configurations

The processing configuration used will depend on the number of software processes. the number of transputers available to run the code and whether the code is to run from ROM or RAM. The following sections outline the possible configurations.

When preparing FORTRAN or C code to be booted from ROM the configurer must be used in order to specify the size of stack and heap. This applies even when the

application consists of a single process running on a single processor. A single occam process can be configured or prepared as a single, linked program.

#### 11.2.1 Single processor, run from ROM

The application process is prepared as one or more processes, connected as described in a configuration file. If the application consists of a single occam program then it can be prepared without using the configurer. It is then run on a single processor, with the code in ROM, and the RAM is used as the data area.

#### 11.2.2 Single processor, run from RAM

The application process is prepared as one or more processes, connected as described in a configuration file. If the application consists of a single occam program then it can be compiled and linked without using the configurer. When booted from ROM, the processor copies the code into RAM and runs it, using the RAM for the data area.

#### 11.2.3 Multiple process, multiple processor, run from RAM

The application is prepared as a collection of processes, connected and allocated to processors as described in a configuration file. The compiled and configured application code is placed in the ROM of the root processor. When booted from ROM, the root processor loads its own code into RAM, and loads the rest of the network via its links. Each processor then sets off its own processes, and the application runs. (This is the configuration shown in figure 11.1).

#### 11.2.4 Multiple process, multiple processor, root run from ROM, rest of network run from RAM

The application is prepared as a collection of processes, connected and allocated to processors as described in a configuration file. The compiled and configured application code is placed in the ROM of the root processor. When booted from ROM, the root processorloads the rest of the network via its links, and then continues to run its own code from the ROM.

#### 11.3 The EPROM tool: ieprom

The EPROM tool ieprom takes the output of the collector, and produces a file or set of files suitable for blowing into an EPROM. The following output formats are supported:

- Binary
- Hex
- Intel hex format
- Intel extended hex format
- Motorola S-record format

ieprom supports the production of code files in block mode, which allows the code to be placed in a set of different files. This is useful to program EPROMS organized as separate byte-wide devices, or where the EPROM programming device does not have enough memory to hold the entire image.

ieprom also supports the inclusion in the EPROM image of a memory configuration. Some 32-bit transputers have a configurable memory interface which can be initialized from a fixed area in the ROM, when the transputer is reset. A particular memory configuration can be specified to ieprom in a text file. These files are known as memory configuration files and normally have the file extension .  $m$ em. The format of these files, and the facility to edit them using an interactive tool called iemit is described in chapter 6 of the Toolset Reference Manual.

ieprom is driven by a control file which normally has the file extension .epr. A detailed description of  $i$ eprom and its control file is given in chapter 7 of the  $T_{OO}}$ Reference Manual.

#### 11.4 Using the configurer and collector to produce ROM-bootable code

To produce code suitable for running in ROM or RAM, the configurer and collector tools must be specified with the appropriate command line options. The following options are used to configurer single and multi-processor programs and to collect unconfigured single processor programs:

- The ro option specifies that the code is to run in ROM.
- The ra option specifies that the code is to run in RAM.
- The rs option specifies the ROM size (if not specified in configuration file). This option does not apply to the occonf, see below.

In addition, if using  ${\tt icconf}$ , the P option must be used with the configurer, in order to specify the root processor name.

Ifusing occonf, the NETWORK description in the configuration file should indicate:

- which processor is the root processor, by setting its root attribute to TRUE
- the size of the ROM on that processor, by setting its romatize attribute to the appropriate value, in bytes.

The collector will add the appropriate ROM bootstrap to the application code and the output file will be given the extension .btr.

# 11.5 Summary of EPROM tool steps for different configurations

# 11.5.1 Using icconf

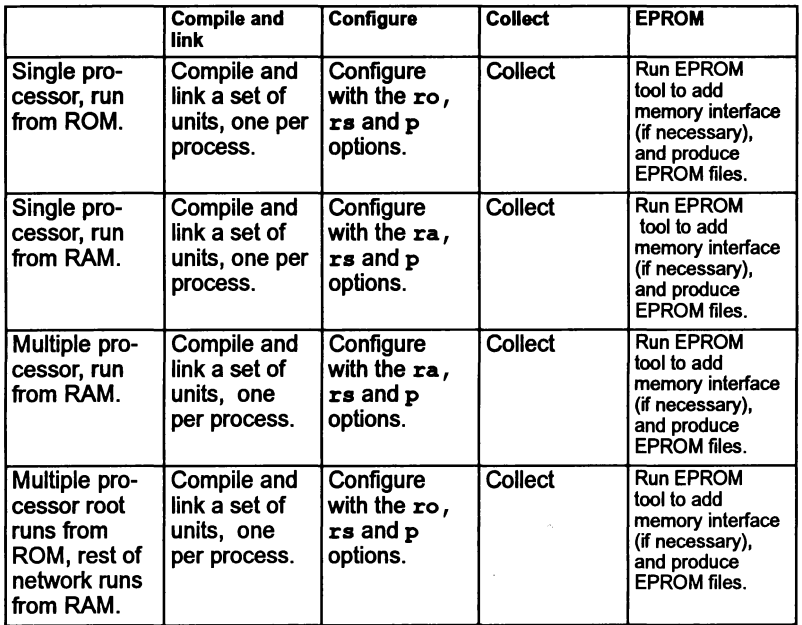

# 11.5.2 Single processor unconfigured occam program

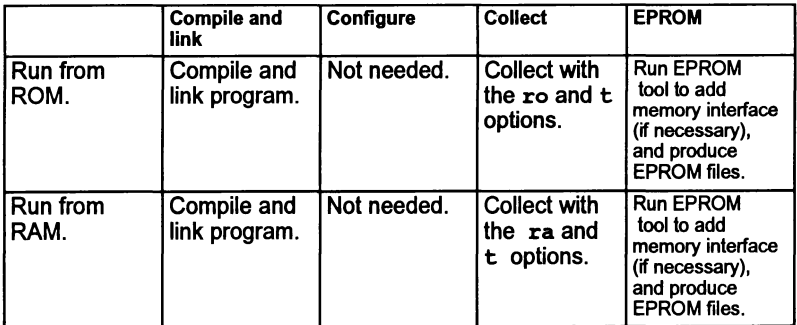

## 11.5.3 Using occonf

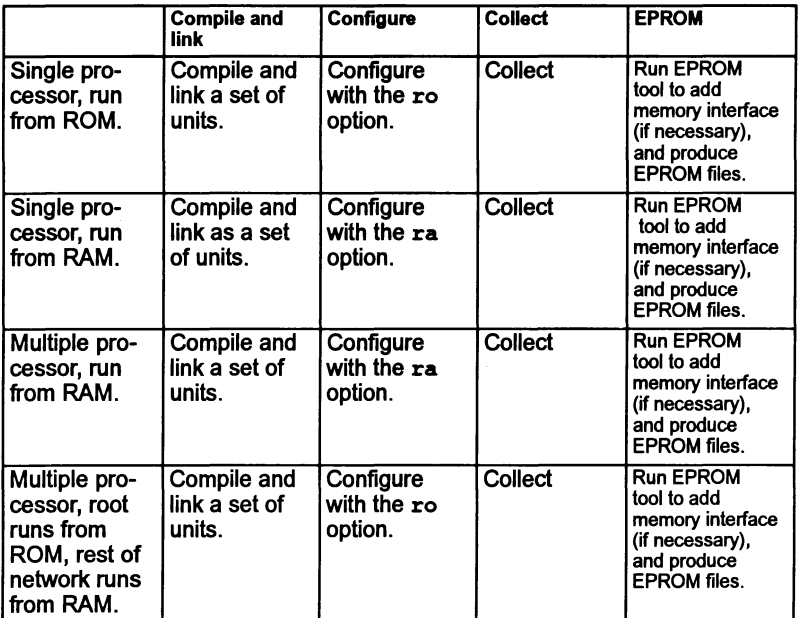

 $\left| \right|$ 

# 12 Dynamic code loading

## 12.1 Introduction

This document describes the dynamic code loading facility provided by the INMOS ANSI C toolset. This facility allows code to be loaded and executed at runtime. This can be of use to keep internal memory requirements down. Code might be dynamically loaded, when for example, it is known to be used only rarely, or if it cannot be determined until runtime what code is required. Dynamically loading and executing the code, followed by freeing up the space that it required, circumvents the need to have code (that may never be run or run only rarely) taking up space in internal memory.

Only users who are knowledgeable about the implementation of ANSI C and are familiar with the construction of C runtime systems in general, should attempt to use this facility.

#### 12.2 Overview

Functions are provided in the C library to dynamically load code from:

- a .rsc file,
- 2 the image of a .rsc file in ROM or RAM,
- 3 a .rsc file transmitted over a channel.

A .rsc file is the output of the collector when used with the 't' and 'k' options together. The format of a .rsc file is described in chapter 3 of the ANSI C Toolset Reference Manual.

Within this chapter, the code in the . rsc file is referred to as the 'child', and the code that loads and calls the code in the  $\cdot$  rsc file is referred to as the 'parent'. To the parent the child is a function and is known only by a pointer to that function. The parent can thus call the child either as a parallel process or by de-referencing the pointer to it.

The child can be code that is compiled (for the transputer), linked and collected from source in any programming language. However, each language implementation has its own runtime model requirements. For example, if a static area is present then it will need to be initialized. A .  $r$  sc file only gives one entry point, as shown in figure 12.1.

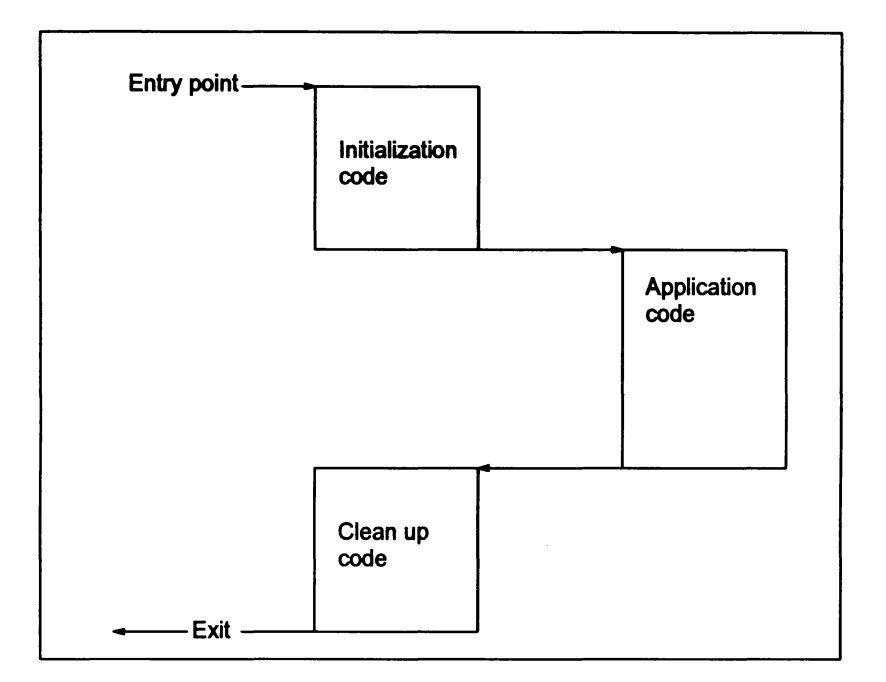

Figure 12.1 Structure of child

For some language implementations it may be that no initialization or clean up need be done. For INMOS ANSI C, initialization and clean up code is needed, but just how much depends on what the application code does. Full initialization and dean up code for INMOS ANSI C is provided in two harness files that have to be edited to be appropriate to the application code.

It is suggested that this chapter is read in conjunction with the supplied source files, fnloadl . c and fnload2 . c which are fully commented. The files can be found in the runtime startup system source directory. See the accompanying Delivery Manual for details.

Having the initialization and clean up code under one's own control means that there is no restriction on the interface of the application code, e.g. there need not be a function called main.

The memory requirements of the child, e.g. static and heap, must be allocated by the parent. The parent passes over their details to the child via the parent-child interface. When the child has finished its work, the parent can free up these areas. How this is done is explained in the next sections.

#### 12.3 Basic Parenthood

The parent will have to obtain some details of the child from the  $\cdot$ rsc file so that it can take appropriate action. It obtains this information by calling one of the following functions, depending on where the  $\cdot$ rsc file is found:

- get code details from file
- get code details from memory
- get code details from channel

The specifications of these functions are given in chapter 2 of the ANSI C Language and Libraries Reference Manual.

Each of these functions takes as one of their parameters a pointer to a structure that will be initialized with details ofthe child, as long as the function succeeds. The structure, given in the header file fnload. h, is:

```
struct fn data
```

```
{<br>int target_processor_type; /* as given in the .rsc file */
      size_t stack_size; /* in bytes */<br>size_t vectorspace_size; /* in bytes */<br>size_t static_size; /* in bytes */
      size_t entry_point_offset; /* in bytes */<br>size_t code_size; /* in bytes */
};<br>typedef struct fn data fn info;
```
where:

target-processor\_type gives the processor type for which the code in the . rsc file is compiled. The processor type is encoded as an integer the values ofwhich are given in chapter 3 ofthe ANSI C Toolset Reference Manual.

stack size gives the required size in bytes of the stack. Note: for some languages, e.g. C, it may not be possible for this value to be calculated. Hence one may not always be able to rely on this value. Checkwith the documentation associated with the implementation of the tools used to generate the .rsc file. (e.g. In the INMOS occam toolsets Dx205 and Dx305, the occam compiler calculates the size of the stack exactly).

vectorspace size gives the required size in bytes of the vectorspace. Ifthe child iswritten in a programming language which does not use vectorspace then this value will be zero.

static size gives the required size in bytes ofthe staticarea. Ifthe child is written in a programming language which does not use static data then this value will be zero.

entry point of fset is the size (in bytes) of the difference in position, of the entry point of the code and the start of the code block in the .rsc file. This value is used by the load code functions mentioned below.

code size is the size in bytes of the code block in the .rsc file.

The parent will need to claim enough space for the child's needs using, say, malloc or part of a static array. The parent, however, will need to know more about the child than is given in a  $\cdot$  rsc file. If the child is written in ANSI C then heap may be required, and no heap size value is given in the . rsc file. Further, the stack value given in the .rsc file will not, in general, be exact:

- because C has dynamic memory allocation, the amount of heap required cannot be known in advance, and as such the parent will have to estimate how much space to claim for it;
- because C has recursion the amount of stack required cannot be known in advance. However, if the child is not called as a parallel process then it will share its parent's stack, and so in this case the parent need not set aside specific stack space for the child. If, on the other hand, the child is called as a parallel process, then it will run in its own stack, the size of which, as with the heap size, must be estimated.

For the parent to load the child into the code space that has been set aside for it (of size code size bytes), it calls one of the following functions, depending on where the  $.\vec{r}$  rsc file is found:

- load code from file
- load\_code\_from\_memory
- load\_code\_from\_channel

The specifications of these functions are given in chapter 2 of the ANSI C Language and Libraries Reference Manual.

These functions return a pointer to the start of the child, in the form of a pointer to a function taking no parameters and returning void. If the child has been set up to run as a parallel process then this pointer can be used directly in Proclnit or ProcAlloc. Otherwise, this pointer will need to be cast into a pointer to a function ofthe type ofthe child's interface before being called with appropriate parameters.

There is one case in which the load code from memory function may not need to be called. The get code details from memory function returns a pointer to the start of the child, though, in contrast tothe load code functions, the pointer is returned via the parameter list. If it is possible to run the Child where it is in memory then there is no need to waste time by calling the function load code from memory. This function simply copies the code block of the .rscfile from one part of memory to another. Where load code from memory would be of use is when the . rsc file is in ROM and it is desired to run the code from RAM for performance reasons.

Before we go into further details about parents, it would be best to see an actual example of dynamic code loading in action. The child is written in INMOS ANSI C, and is chosen to be as simple as possible because we have not yet discussed the details of the C harness files for children. The source code for the child is as follows:

```
1** This example function does not require any static, heap or i/o.
 * Hence it needs no harness, but the descriptor pragma is, as
   always, necessary.
 *1
#pragma IMS off(stack checking)
int add3( int );
tpragma INS_descriptor( add3, ansi_c, 0, 0, "" )
int add3( int i )
(
  return(i + 3);
\mathbf{r}
```
The pragmas are explained as below, details of all INMOS C compiler pragmas are given in chapter 1 of the ANSI C Too/set Reference Manual.

Without setting up stack checking variables in the static area, stack checking will not work for the child and so the 1MS off pragma is included for safety as it will override selecting stack checking on the compiler command line. Details of setting up stack checking are given in section 12.5.2. The 1MS\_deseriptor pragma is necessary in all children written in INMOS ANSI C for implementation reasons. It is described in more detail in section 12.4.1.

If the child's source code is in a file called add3 . c, then to turn the child into a  $l$  rsc file, the following commands should be used, if the code is to run on a TA class transputer:

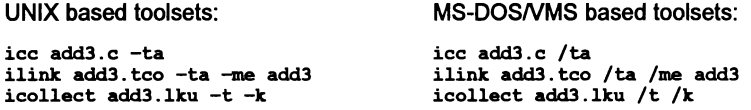

(Options for specifying other transputer types, are listed in appendix B of the ANSI) C Toolset Reference Manual).

Nowforthe parent. We knowthat the child does not need static, heap, vectorspace or input/output, so the parent need only set aside enough space for the code ofthe child. Assume that the . rsc file resides on disc:

```
1*
    Exauple program which dynamically loads from a file a simple
 *
 *
   function that adds 3 to its parameter; the function does not
   require any static, heap or i/o.
 *
    The function is expected already to be in a .rsc file called
 *
 *
*1
    "add3.rsc".
'include <stdio.h>
'include <stdl.ib.h>
'include <fnload.h>
int main ( void )
{
  char^* rsc filename = "add3.rsc";
  fn info fIle details;
  size t header size;
  printf( "Main program started.\n" );
  if (get code details from file( rsc filename, - - - - 'file_details, 'header_size ) != O}
    printf(
     "Details were not successfully retrieved from the .rsc file.\n\binom{n}{i};
  else
    {
      void* code_area_base;
       if ((code \ area \ base = malloc(file details.close) == NULL)printf(\sqrt[m]{\text{Malloc}} failed to allocate enough space for code.\ln^n);
      else
         {
           loaded fn ptr fn ptr;
           if «fn-ptr = load code from file (rsc filename, - - - 'fil. details,
                                                 header size,
                                                 code area base) == NULL)
             printf(
              "Code was not successfully loaded from the .rsc file.\ln");
           else
             {
               typedef int (*loaded_code_fn-ptr) (int) ;
               if ( \left( *((loaded_code_fn_ptr)fn_ptr) ) (71) == 74 )
                 printf( "\n***Dynamically loaded code gave correct "
                           "value. ***\n\ln^n ;
               else
                 printf( "\n<<<Dynamically loaded code gave wrong "
                          "answer.>>>\n\n" );
             }
           free( code_area_base );
        \mathbf{1}}
 printf( "Ending main program.\ln" );
  return 0;
\mathbf{r}
```
The parent had to know the interface of the child so that it could type cast  $\mathbf{f}_n$  ptr to the correct type for correct calling of the child.

Before going on to look at more complicated parents, we need to become more familiar with children.

## 12.4 Childhood in INMOS ANSI C

The discussion in this section is specific to the INMOS ANSI C toolset, Ox314.

To attend to necessary initializations and tidying up, children will, in general, require two harness files. (There are two files rather than one because there is no other way to bootstrap the global static base (gsb).) These two files are provided for the user to edit as appropriate to their application code.

The harness files are very similar to those used in the modifiable C runtime startup system, see chapter 3 of the ANSI C Language and Libraries Reference Manual. This is no coincidence – the child is basically a full C program, except that it need not start with a function called main. It is worth keeping in mind the idea that the child is a program in its own right when determining what some functions do when . called in the child. For example, exit and abort return control to the parent, and max stack usage refers to the child, only if called by the child, and refers to the parent, only if called by the parent. However, the parent and the child can share the facilities ofthe host, and use of common facilities must be performed with care by the programmer as there is no built-in protection.

There are two editing tasks to attend to in the harness files. One is to ensure that the harness interfaces properly with the application code. The parameters of, and possibly the return value from, the application code's interface, need to be connected from the parent to the application through the two harness files. The other task is to edit or comment out unused parts of the harness.

For example, ifthe function clock is not called by the application code then there is no need to leave the lines:

```
IMS clock priority = ProcGetPriority();
TIMSTStartTime = (clock t)ProcTime();
```
in the second file of the harness. Removing these lines would reduce the size and increase the speed of the child. There is, however, no harm in leaving the lines in, even if it is known that they are superfluous.

When library routines are used it is sometimes not clear when heap or static is required, so here are some simple guidelines:

- $\bullet$  input/output (i/o) and concurrency require heap;
- use of anything in the second file of the harness requires static. (Hence, as heap requires static, ilo and concurrency require static too.)

The two harness files are highly commented to indicate when a statement is or is not required. For further details about the meaning of the variables and functions

72TOS 34501 october 1992

used in the harness files see chapter 3 of the ANSI C Language and Libraries Reference Manual.

The procedure for obtaining a ,  $r$  ac file for the child is always compile, link, collect. The system is not set up for the configurer to be used on a child. Linking should be done with the linker indirect file clibs lnk or, for a reduced system, clibsrd. Ink, and the main entry point identifier must be given using the 'me' option. Collecting should be done with the 't' and 'k' options together.

#### 12.4.1 The IMS\_descriptor pragma

In the first file of a child there must appear the pragma IMS descriptor. The need for it stems from the implementation of INMOS ANSI c. Not all of its functionality is required for dynamic code loading; only its first two parameters really matter.

The first parameter is the identifier of the function which is to be the entry point of the  $rsc$  file. The second parameter should be ansi $c$ .

The third parameter is the amount of workspace required by the child, in words. This value becomes stack size in the structure that the get code details functions return, after having been transformed into the amount in bytes. (Use  $\overline{of}$ the's' option on the collector allows you to add an amount to this value.) If this value can be worked out then putting it as this third parameter would save the parent estimating the value; if it cannot be worked out, then specify zero for this parameter and leave the parent to estimate the requirement.

The fourth parameter is the amount of vectorspace required by the child, in words. Vectorspace is not used by INMOS ANSI C and so should always be zero.

The last parameter is a string which serves no purpose in dynamic code loading and so should be set to the empty string: "".

Further details of the IMS descriptor pragma can be found in chapter 1 of the ANSI C Toolset Reference Manual.

# 12.5 Advanced Parenthood

Let us now look at what to do in a parentwhose child requires static, heap, i/o, stack checking and the ability to call the functions max\_stack\_usage and get details of free stack space.

We choose a specific child in INMOS ANSI C to darify the discussion. The child consists of three files, the first two of which are edited versions of the source harness files. The third file is the application code which, for this example, simply causes stack overflow. The files of the child are shown below:

```
stack1.c
```

```
/*
  •
     This file contains the first stage of the dynamic loading of a C
  •
•
     function which requires static, heap, i/o, stack checking and
     to be able to call max stack usage().
  •
•
     This source is used to build the entry point c fnload stagel.
  •
  •
     STAGE 1 : a) initialise the static area.
  •
                  b) call stage 2 and bootstrap the gab.
  •
 \cdot,
#pragma IMS off(stack checking)
 |<br>|include <channel.h>  /* for type Channel */<br>|include <stddef.h>   /* for size_t */
#include <stddef.h> /* for size t */
Ipragma IMS translate(initialise static, "initialise static%c")
extern int \overline{\text{initialise\_static}} (void *hidden gsb, char *area_start, unsigned int area size,
                                      unsigned int available size);
'pragma IMS_nolink(initialise_static) -
extern int c_fnload_stage2(void* hidden_gsb,<br>void* stack addr,
                                   size t stack size in bytes,
                                   \text{void}^{\overline{\star}} heap addr,
                                   size_t heap_size_in_bytes,<br>Channel* in, Channel
                                                          \overline{\text{Channel}}{}^{\star} out );
Ipragma IMS_nolink(c_fnload_stage2)
int c fnload stagel( void* static addr, size t static size in bytes,
                           void* stack_addr, size_t stack_size_in_bytes,
                           void* heap_addr, size_t heap_size_in_bytes,<br>Channel* in, channel* out );
Ipragma IMS_descriptor(c_fnload_stagel, ansi_c, 0, 0, "" )
int c fnload stagel( void* static addr, size t static size in bytes,
                           void* stack_addr, size_t stack_size \overline{\text{in}} bytes,<br>void* heap addr, size_t heap_size \overline{\text{in}} bytes,
                           void* heap_addr, size_t heap_size_in_bytes,<br>Channel* in, channel* out)
                                                   Channel* out)ł
  initialise static(static addr, (char *) static addr,
                          (unsigned int) static size in bytes,(unsigned int) static size in bytes );
  return c_fnload_stage2( static addr,
                                  stack_addr, stack_size_in_bytes,
                                  stack_addr, stack_size_in_bytes,<br>heap_addr, heap_size_in_bytes,<br>in, out );
                                 in,
\mathbf{r}
```
72 TDS 345 01

```
stack2.c
```

```
1*
    This file contains the second stage of the dynamic loading of a
 *
    C function which requires static, heap, i/o, stack checking and
 *
    to be able to call max stack usage().
 *
 *
   This source is used to build the entry point c fnload stage2.
 *
 *
*
   Note that this code relies on the presence of a static area.
 *
*/
#pragma DAS off(stack checking)
'include <.etjmp.h>
                             /* for setjmp */#include <channel.h>
                             /* for Channel */<br>/* for exit */
'include <stdlib.h>
                             /* for exit
'include "uglObal.h"
                             /* for globals */
                             /* for set_host_link and io_and_hostinfo_init
'include "startup.h"
*/
int stack overflow (void) ;
int c_fnload_stage2 ( void* stack_addr,
size t stack size in bytes,
                          void* heap addr,
                                                 size t heap size in bytes,
                          Channel* in,
                                                 Channel* out)
\mathbf{f}(int *) stack_addr;<br>
(1)S stack base \qquad = (\text{int } ^{\star}) ((\text{size } t) stack addr +
                                = (int *) stack addr;
  -IMS-stack-base
stack_size_in_bytes);
   IMS heap start = (int *)heap addr;
  \begin{array}{lll} \overline{\texttt{LMS\_heap\_init\_implicit}} = & \texttt{TRUE:} \\ \overline{\texttt{LMS\_heap\_size}} & = & \texttt{(unsim) } \end{array}= (unsigned int)heap size in bytes;
  \overline{\phantom{a}} IMS sbrk\overline{\phantom{a}} alloc request = SBRK REQUEST;
  set host link (in, out);
  io and hostinfo init();
  if (setjmp( IMS startenv) = 0)
     {<br> exit(stack_overflow());
     )
  return _IMS_retval;
Î.
```

```
stack3.c
    Third stage of example of overflowing the stack and
 * having this reported by the runtime library.
 *1
/* ensure that stack checking is switched on */
#pragma IMS on(stack checking)
'include <stdio.h>
'include <misc.h>
void foo ( int a )
{
  char stack eating array [ 512 ];
  stack eating array[4] = 's';
  print\overline{f} ( "max stack usage() gives %ld bytes\n", max stack usage() );
  foo (a);
f.
int stack_overflow( void )<br>{<br>printf( "stack overflow: started\n" );
  foo (42);
  printf( "stack overflow: finished\ln" );
  return 0;
\mathbf{r}
```
To obtain a .rsc file from these files for a TA class transputer use the following commands:

UNIX based toolsets:

icc stackl.c -ta icc stack2.c -ta icc stack3.c -ta -ks ilink -ta -f child.lnk icollect stackl.lku -t -k MS-DOSNMS based toolsets:

icc stackl. c *Ita* icc stack2.c *Ita* icc stack3.c -ta *Iks* ilink *Ita If* child.lnk icollect stackl.lku *It Ik*

where child. Ink is:

lmainentry e fnload stagel #include clibs.lnk<br>stack1.tco stack2.teo stack3. teo

Note: that we have to give the main entry point identifier to the linker and that we use the tinker indirect file clibs. Ink. Ifthe child did not require the server on the host then we would use the linker indirect file clibsrd.lnk.

From the interface of the function in stackl. c above, one sees that the parent must pass static, stack, heap and i/o details to the child. The methods by which the parent obtains these details follows:

#### 12.5.1 static

A call to a get code details function will give details of how much static is required and this value can be used directly in malloc. The pointer returned by the call to malloc is passed for static addr and the amount of static that was claimed in the call to malloc is passed for static size in bytes.

#### 12.5.2 stack

The stack formal parameters are required if any of the following are desired in the child: stack checking, parallel processing, the ability to call max\_stack\_usage or get details of free stack space.

If the child is not going to be called as a parallel process then the function get details of free stack space, will provide values that can be passed for stack addr and stack size in bytes.

Ifthe child is going to be called as a parallel process and ifthe stack formal parameters are required, then ProcInit rather than ProcAlloc must be used. Because for Proclnit you must provide a stack (which would typically be obtained by using an estimated value for the size of the stack in a call to malloc), you would therefore have the values ready to pass over for stack addr and stack size in bytes.

(Note: that if you do provide this separate stack, then for word alignment its size should be such that (stack size in bytes  $\frac{1}{2}$  sizeof(int)) = 0.) If the stack formal parameters arenot required, then both ProcAlloc and Proclnit are valid for use.

#### 12.5.3 heap

The amount of heap required must be estimated. This amount can then be used in a call to malloc. The pointer that is returned from the call to malloc is passed for heap addr, and the amount of heap that was requested in the call to malloc is passed for heap size in bytes.

#### 12.5.4 inpuUoutput

For the child to communicate with the server running on the host it must be given channels to transmit its requests over. There are two functions in the C library provided, that the parent can call to determine what these channels are:

• from host link (): returns a pointer suitable to be passed for in.

• to host link (): returns a pointer suitable to be passed for out.

Alternatively, the parent may pass to the child, channels which first go through a multiplexor before reaching the server. This latter situation would be desirable if the parent were to dynamically load several children all needing to communicate with the server.

We can now give the source of a parent which calls the above child (sequentially):

```
stack.c
```

```
/.
 •
   Example program which dynamically loads code from a file where
 •
    that code is to be stack checked and use max stack usage (). The
 •
•
   dynamically loaded code is called directly from the main program,
   rather than from a parallel process or as a parallel process.
 •
   The dynamically loaded code requires static, heap, i/o,
 •
   stack checking and to call max_stack_usage().
 •
   The child code is expected already to be in a .rsc file called
 * "stack1.rsc".<br>*/
'include <stdio.h>
'include <stdlib.h>
'include <fnload.h>
'include <hostlink.h>
'include <misc.h>
#define CHILD_HEAP_SIZE_IN_BYTES (size t) 9216 /* 9K */
int main ( void )
(
  char^* rsc filename = "stack1.rsc";
 fn info fIle details;
 size_t header_size;
 printf( "Main program started.\n" );
 if (get code details from file( rsc filename, &file details,
                                                 theader size ) != 0)
   printf(
     "Details were not successfully retrieved from the .rsc file.\ln");
 else
    {
      void* code area base;
      if ((code area base = malloc( file details.code size )) == NULLprintf(\sqrt{\frac{m}{n}}); printf(\sqrt{\frac{n}{n}});
      else
        {
          void* static_area_base;
          if ((static_area_base = malloc(file_details.static_size)) = NULL)
            printf(
               "Malloc failed to allocate enough space for static.\n");
          else
            (
```

```
void* heap area base;
                if( (heap_area_base = malloc(CHILD_HEAP_SIZE_IN_BYTES)) = = = NULL)
                  printf( "Malloc failed to allocate enough"
                             " space for the heap.\ln" );
               else
                  {
                     loaded fn ptr fn ptr;
                     if ( (fn ptr = load code from file( rsc filename,'file details,
                                                                  header size,
                                                                  code_2 = \overline{x}ea_base) = NULL )
                       printf( "Code vas not successfully loaded"
                                 " from the .rsc file.\ln" );
                    else
                       {
                         void *child stack addr;
                         size t child stack size in bytes;
                          typedef int \bar{<sup>*</sup>loaded code \bar{f}n ptr) (void<sup>*</sup>, size t,
                                                                     \mathbf{void}*, size\mathbf{t},
                                                                     void*, size_t,<br>Channel*.
                                                                     Channel*);
                        get details of free stack space ('child stack addr, - - - - 'child_stack_size:=in_bytes) ;
                         /.
                           •
                                     call the dynamically loaded code
                           ./
                          (void)( *((loaded_code_fn_ptr)fn_ptr)
                                       (static area base,
                                       file_details.static_size,<br>child_stack_addr,
                                       child stack size in bytes,
                                       heap area base,
                                       CHILD HEAP SIZE IN BYTES,
                                       from host \overline{link}(),
                                       to host \overline{link}() );
                       }
                    free ( heap_area_base );
                  }
               free( static_area_base );
             }
          free ( code_area_base ) ;
        \mathbf{I}}
printf( "Ending main program. \n" );
return 0;
```
The commands to generate a bootable for the parent are standard. For example, to generate a bootable for a TA class transputer, use the following commands:

72TDS 34501 October 1992

 $\mathbf{I}$ 

UNIX based toolsets:

```
icc stack.c -ta -0 stack.tab
ilink -f stack. Ink -ta -0 stack.cab
icollect stack.cab -t
```
MS-DOSNMS based toolsets:

icc stack.c /ta /o stack.tah ilink /f stack.lnk /ta /o stack.cah icollect stack.cah /t

where stack . Ink is:

stack. tab 'include cnonconf.lnk

Alternatively, as long as the stack .Ink file exists, the tool imakef can be used to generate a makefile for the parent:

```
imakef stack.bah -c
```
If we wanted to set the child off as a parallel process, then the parent and the first file of the child would have to change slightly  $-$  the parent uses ProcInit and the child has a Process\* parameter as its first parameter (and the child also ensures that each of its parameters occupies one word to make the call to ProcInit simpler):

stack1.c

```
1*
    This file contains the first stage of the dynamic loading of a C
    * function which requires static, heap, ilo, stack checking and
    to be able to call max stack usage ().
 *
 * This source is used to build the entry point c_fnload_stage1, and * is suitable for calling as a parallel process.
 *
 * STAGE 1 : a) initialise the static area.
                 b) call stage 2 and bootstrap the gsb.
 ^{\star}#pragma IMS off(stack checking)
'include <process.h>
'include <channel.h>
1* for Process *1
1* for type Channel *1
'include <stddef.h>
1* for size_t *1
tpragma IMS_translate(initialise_static, "initialise_static%c")
extern int \overline{\text{initialise\_static}} (void *hidden gsb, char *area_start, unsigned int area size,
                                   unsigned int available_size);
fpragma IMS_nolink(initialise_static) -
```
extern int c\_fnload\_stage2(void\* hidden\_gsb,<br>void\* stack addr,

```
size t stack size in bytes,
                               void<sup>*</sup> heap addr,
                               void* heap_addr,<br>size_t heap_size_in_bytes,<br>Channel* in,<br>,
                               Channel* out) i
fpragma rMS_nolink(c_fnload_stage2)
void c fnload stagel( Process* p,
                         void* stack addr,
                         size_t* stack_size_in_bytes_ptr,
                         void* static addr,
                         size t^* static size in bytes ptr,
                         void<sup>*</sup> heap_addr,
                         size t^* heap size in bytes ptr,
                         Channel* in,
                         Channel* out ):
'pragma INS_descriptor(c_fnload_stagel, ansi_c, 0, 0, "" )
void c_fnload_stagel( Process* p,
                         void* stack addr,
                         size t* stack size in bytes ptr,
                         void* static addr,
                         size t^* static size in bytes ptr,
                         void* heap addr,
                         size_t* heap_size_in_bytes_ptr,
                         Channel* in, Channel* out \overline{)}p = p; /* to prevent compiler warning of unused variable */
  initialise_static(static_addr, (char *)static_addr,<br>- (unsigned int)*static_size_in_bytes_ptr,
                       (unsigned int)*static_size_in_bytes_ptr );
  (void)c_fnload_stage2( static addr,
                            stack addr,
                                           *stack_size_in_bytes_ptr,
                                           *heap_size_in_bytes_ptr,
                            heap addr,
                            in, \overline{\text{out}} );
\mathbf{I}stack.c
/*
    Example program which dynamically loads code from a file.
 *
*
    The child code requires static, heap, i/o, stack checking and to
 *
    call max_stack_usage().
 *
*
    The child is called as a parallel process, thus not needing a cast
 *
    of the loaded fn ptr variable returned by load_code_from_file.
 *
 *
    The child code is expected already to be in a .rsc file called
 *
    "stackl.rsc".
 *
```
\*/

'include <stdio.h>

```
'include <stdlib.h>
'include <process.h>
'include <channel.h>
'include <misc.h>
'include <fnload.h>
'include <hostlink.h>
int main ( void )
\overline{1}char* rsc filename = "stackl.rsc";
  fn info file details;
  size t header size;
                                                          /* 4K */
  const size t child heap size in bytes = 4096;
                                                          /* 4K */
  const size t child stack size in bytes = 4096;printf( "Main program started. \n" );
  if (get_code_details_from_file( rsc_filename, ffile details,<br>\frac{1}{2} - \frac{1}{2}printf(
    "Details were not successfully retrieved from the .rsc file.\ln");
  else
    \mathbf{f}void* code area base;
       if ( (code_{area}base = malloc( file_{details.code_size}) ) = NULLprintf("Malloc failed to allocate enough space for code.\n");
       else
         {
           void* static area base;
           if ( (static area base = malloc( file details.static size )) = NUL )
              printf(
               "Malloc failed to allocate enough space for static.\ln" );
           else
              (
                void* heap_area_base;
                if((heap\_area\_base = \text{malloc}(\text{ child\_heap\_size\_in\_bytes})) = NULLprintf( "Malloc failed to allocate enough space for"
                "the heap.\n \n \begin{bmatrix}\n n' \\
 n' \\
 n' \\
 n' \\
 n''\n \end{bmatrix}else
                   {
                     void* child_stack;
                     if ((child_stack = malloc(child_stack_size_in_bytes)) = NULprintf( "Malloc failed to allocate enough"
                                 " space for the stack.\n\cdot \n\cdot );
                     else
                       {
                         loaded fn ptr fn ptr;
                         if ((fn_ptr = load_code_from_file(rsc_filename,<br>\deltafile details,
                                                                  header size,
                                                                 code area base) )
```

```
= NOLL )printf( "Code was not successfully loaded" " from the .rsc file.\ln" );
                            else
                               (
                                 Process* dynamic process;
                                 if ( (dynamic_process =<br>(Process*)malloc(sizeof(Process)))
                                         = NOLL )printf( "Malloc failed to allocate enough"
                                               ' space for the process.\n\sqrt{n'} );
                                 else
                                    if ( ProcInit ( dynamic_process,<br>fn ptr,
                                                       ch\bar{1}ld stack,
                                                       child_stack_size_in_bytes,<br>8,
                                                       child stack,
                                                       \frac{1}{4} stack size in bytes,<br>static area base,
                                                       file details. static size,
                                                       heap area base,
                                                       'child heap size in bytes,
                                                       from host \overline{\text{link}}(),
                                                       to host \overline{\text{link}}() ) != 0 )
                                      printf(
                                             "Could not initialise process.\n");
                                    else
                                       (
                                         ProcRun( dynamic-process );
                                         ProcJoin( dynamic-process, NULL );
                                      Ï
                               }
                            free( child stack);
                         }
                       free( heap_area_base );
                    }
                  free( static_area_base );
               }
            free( code_area_base ) ;
          \mathbf{I}}
  printf ( "Ending main program. \n" );
  return 0;
¥
```
Although the examples have used the get code details from file and load code from file functions, the principles are the same for the cases of the  $\cdot$  rsc file residing in memory or being transmitted over a channel.

#### 12.6 Childhood in INMOS occam 2

The discussion in this section is specific to the child being written with the INMOS occam 2 (TCOFF) toolset.

occam does not use static or heap areas and so the runtime startup is much simplerthan that ofC. Also, the occam compiler calculates the exact amount of stack and vectorspace required, so there is no estimating involved in claiming space for the child's needs.

No harness files are required by the occam system, but attention must be given to the interface of the entry point. Firstly, a pointer to the base of the vectorspace area is expected as a hidden parameter after the last visible parameter of the interface. Secondly, occam does not use a static area and so an occam subroutine does not expect a gsb. This means that either a dummy parameter of type VAL INT has to be declared in the interface to absorb the gsb that the C system will pass, or the parent uses the provided function call without gsb to call the child, in which case no dummy parameter is necessary in the occam interface.

To be specific, for an occam interface of

PROC occam.proqram( VAL INT dummy.gsb, CHAN OF SP fs, ts ) the call from INMOS ANSI C would be

```
'include <channel.h>
'include <hostlink.h>
typedef void (*loaded code fn ptr) (Channel*, Channel*, void*);
\begin{pmatrix} * & (1 \text{loaded\_code\_fn\_ptr}) \text{fn\_ptr} \end{pmatrix} ) (from host link(),<br>to host link(),
                                                vectorspace_area_base);
```
where vectorspace area base was initialized by, say, a call to malloc, and fn ptr was initialized by a call to one of the load code functions or to get code\_details\_from\_memory.

Alternatively, for an occam interface of:

PROC occam.program( CHAN OF SP fs, ts )

the call from INMOS ANSI C would be:

'include <hostlink.h>

call without gsb(fn ptr, 3, from host link(), to host link(), vectorspace area base);

There are some further details that the programmer should be aware of when attempting this form of mixed language programming.

If the occam code is required to be run as a parallel process then the interface of the OCCam code should declare a dummy VAL INT parameter after the dummy gsb parameter, or as first parameter if it is known that the gsb will not be passed. This VAL INT parameter performs the function of the Process\* parameter in C functions that are to be run as parallel processes.

If the occam will not be called as a parallel process then it will share the stack of its parent. It is up to the programmer to ensure that there is enough stack left before calling the child. This could be done by comparing the required stack size, as given in the .rsc file, with the amount of stack left, as given by the function get details of free stack space.

A call to the OCCaM procedure so. exit terminates the server. Typically it is highly unlikely that the child would ever want to bypass the parent and terminate the server.

For C and occam to pass values between them, we must be sure that the types of the parameters correspond. This and the calling conventions place restrictions on what forms of interface can be used:

- type mapping is given in chapter 10 of this manual;
- only occam functions returning a single value, and occam procedures may be called;
- non-VAL occam parameters should be passed as pointers from C;
- where the formal parameter to an OCCAM procedure or function is an array (VAL or non-VAL) the calling C program should always pass a pointer to the array. For an occam array parameter with unspecified array bounds, the actual sizes of the bounds should be passed immediately following the array parameter; for multidimensional arrays the bounds should be passed in the same order as they appear in the declaration.

# **Appendices**

 $\mathfrak j$ 

 $\overline{I}$ 

 $\,$ 

72TDS 34501

October 1992

# **Transputer** instruction set

This appendix provides a reference for the transputer instruction set as supported by assembly code. For a detailed specification of each of the instructions available. refer to 'Transputer instruction set: a compiler writer's guide' .

# A.1 Prefixing instructions

The transputer instruction set is built up from 16 direct instructions. each with a 4-bit argument field. The direct instructions include *prefix* instructions which augment the 4-bit field in a direct instruction which follows them by their own 4-bit argument field. effectively allowing the argument to be extended to 32 bits. Normally. the assembler will compute the prefix instructions required- for operand values greater than 4 bits automatically.

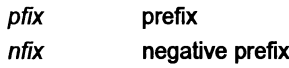

# A.2 Direct instructions

The direct instructions form the core of the transputer instruction set. Each direct instruction has a single operand. normally an integer constant. which will be encoded in the instruction itself and, if it is larger than will fit into the 4-bit argument field of the direct instruction. into a series of pfix and nfix instructions as well.

The transputer architecture is based around a three-register evaluation stack and a single base registerWreg. The load and store 'local' instructions access a word in memory at a displacement from Wreg given by the operand value used. The displacement is scaled by the word size. The load and store 'non-local' instructions use the top evaluation stack register (Areg) as the base instead ofWreg. allowing computed base addresses to be used.

The operand of the  $j$ ,  $ci$  and call instructions is interpreted as a byte displacement from the instruction pointer (program counter) register lptr. Idpi is similar but takes its operand from Areg.

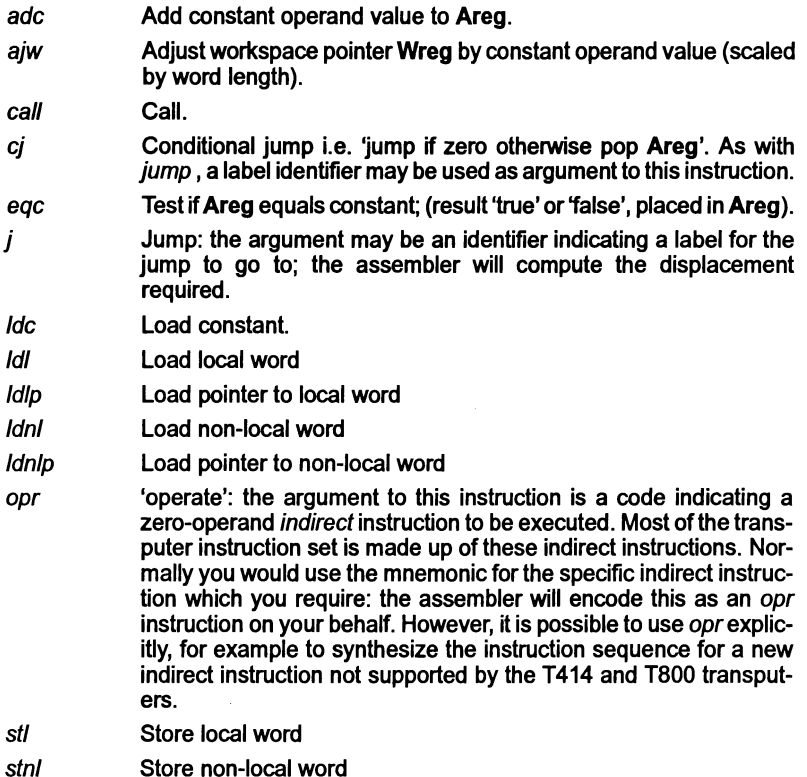

# A.3 Operations

The instructions in this section are all indirect instructions built out of the opr instruction. None of these instructions take an argument; instead, they work solely with the transputer evaluation stack.

The arithmetic instructions take their operands from the top of the evaluation stack (Areg, Breg) and push the result value back on the stack in Areg.

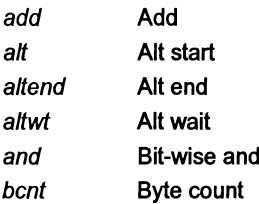

Ì.

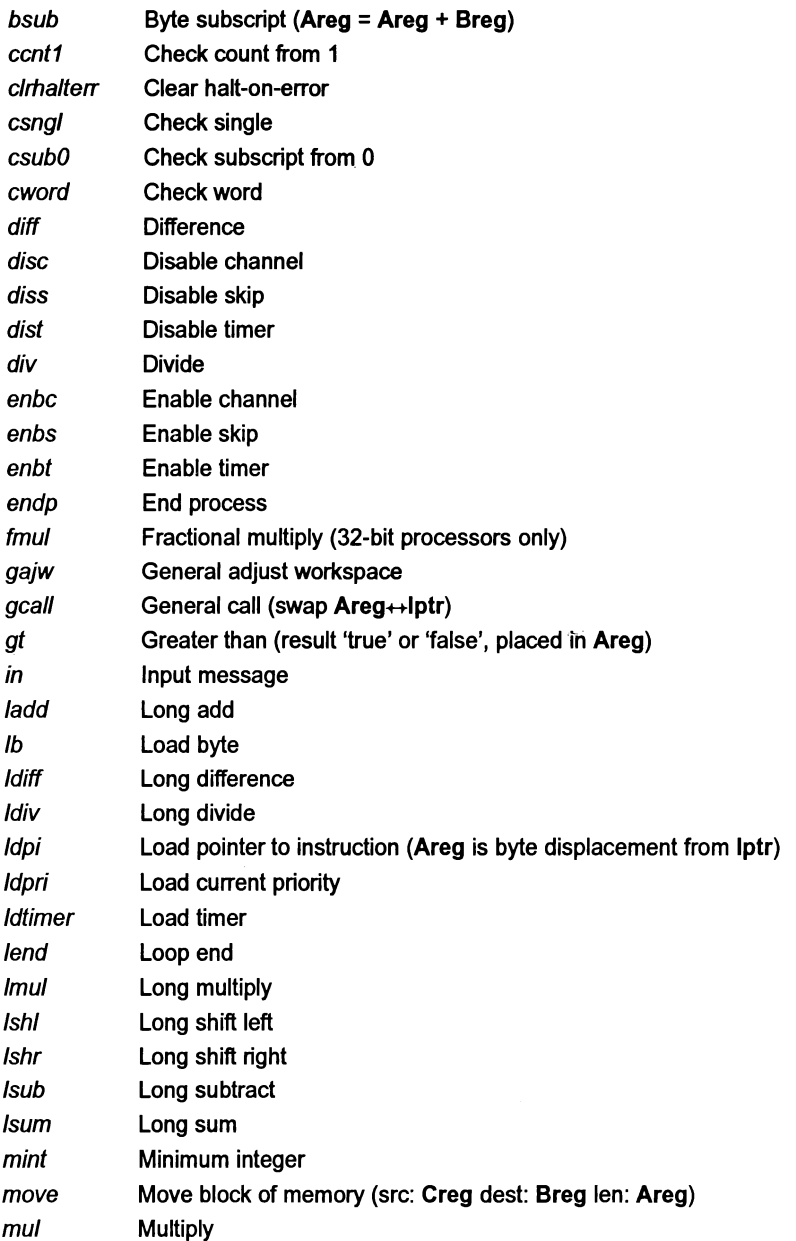

 $\rightarrow$ 

 $\bar{)}$ 

 $\Big)$ 

 $\begin{array}{c} \hline \end{array}$ 

 $\overline{)}$ 

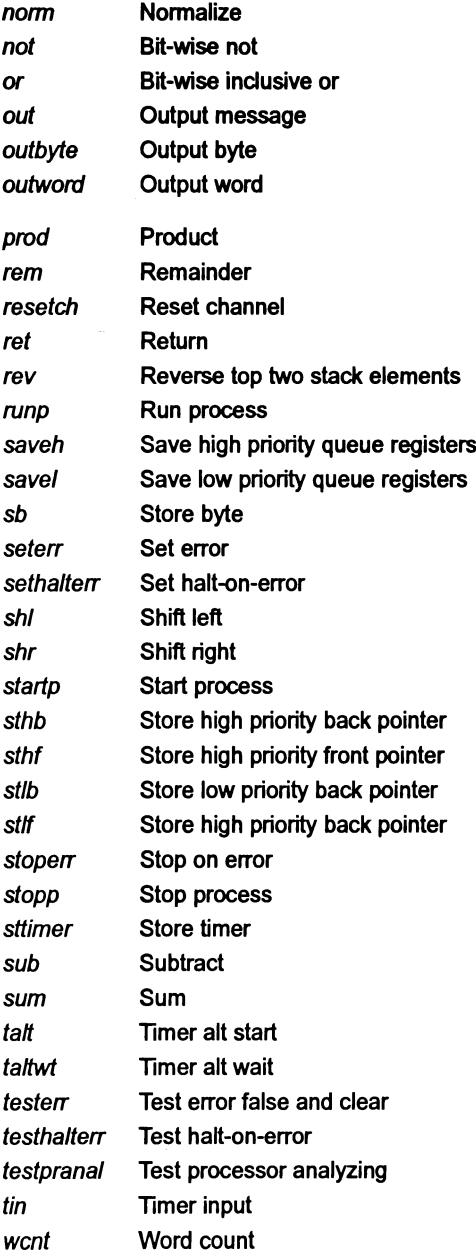

l,

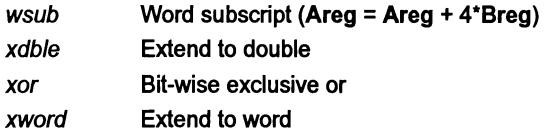

#### A.4 Additional instructions for T400, T414, T425 and TB

The indirect instructions in this section may only be executed on a T400, T414 or T425 processor, although the compiler will accept them in assembly code even when compiling for a different processor.

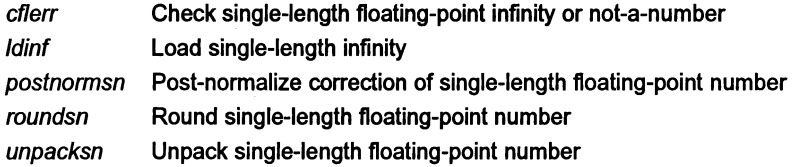

# A.5 Additional instructions for IMS 1800, 1801 and 1805

The instructions in this section may only be executed on T800, T801 and T805 processors, although the compilerwill accept them in assembly code even when compiling for a different processor.

#### A.5.1 Floating-point instructions

ì

The indirect instructions in this section provide access to the T8 series built-in floating-point processor. Note that the instructions beginning with 'fpu ...' are doubly indirect: they are accessed by loading an entry code constant with a Idc instruction, then executing an fpentry instruction, which is itself indirect. As with ordinary indirect instructions, this indirection is handled transparently by the assembler, although the fpentry instruction is also available.

The floating-point load and store instructions use the *integer* Areg as a pointer to the operand location.

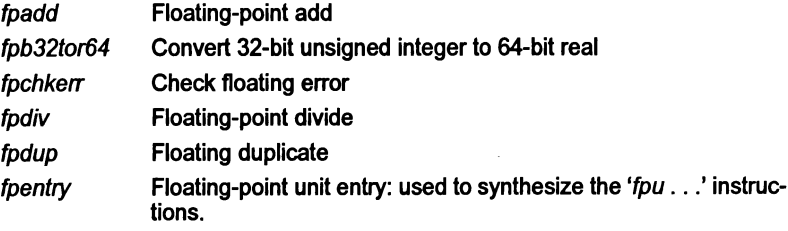

72TDS 345 01

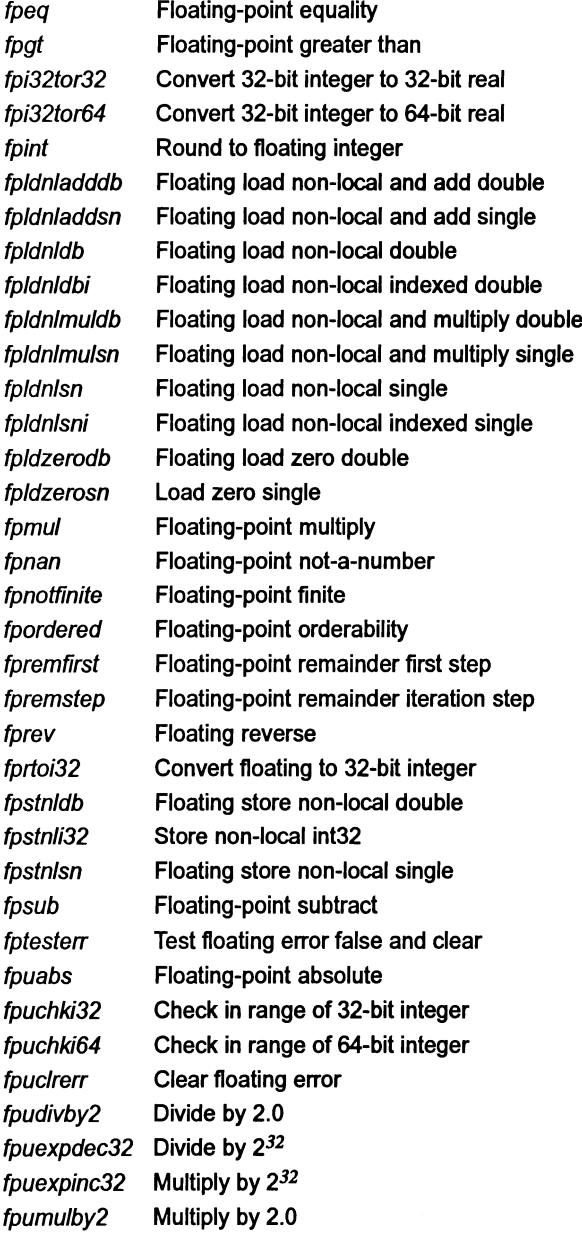

72 TDS 345 01

 $\Big)$ 

 $\Big)$ 

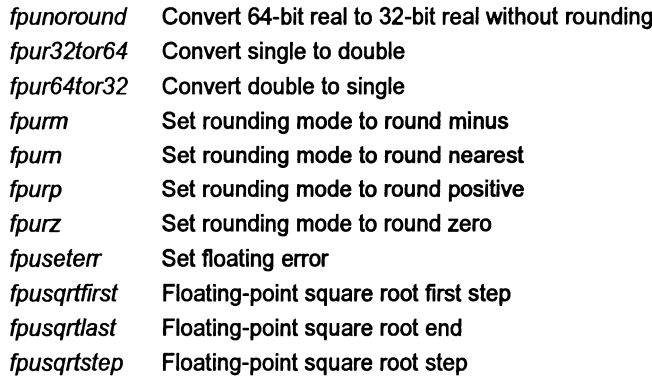

## A.6 Additional instructions for IMS T225, T400, T425, T800, T801, 1805

The indirect instructions in this section supplement the T414's integer instruction set.

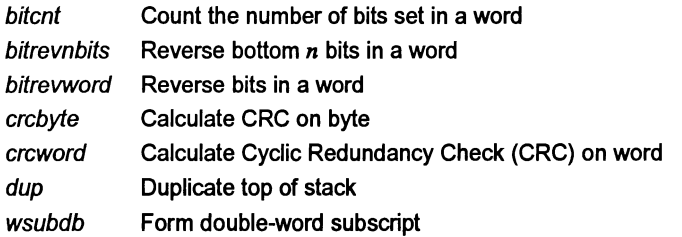

The following 2-dimensional block move instructions apply to the IMS T400, T425, T800, T801 and T805 only:

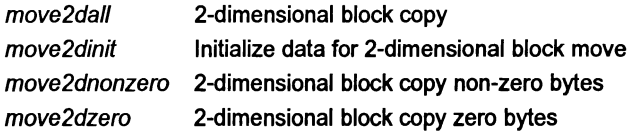

# A.7 Additional instructions for the IMS 1225, T400, T425, T801 and T805

The indirect instructions listed in this section provide debugging and general support functions.

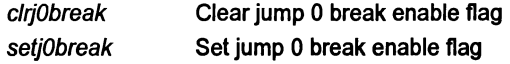

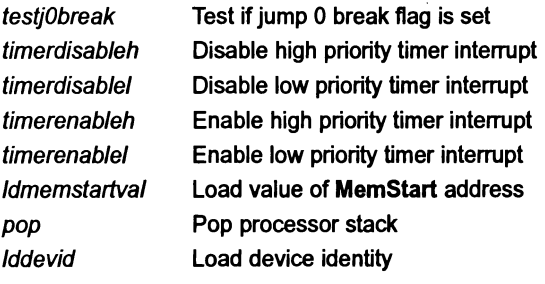

 $\overline{1}$ 

 $\lambda$ 

 $\big)$
# B Configuration language syntax

This appendix defines the syntax of the configuration language. A full description of the language and how to use it can be found in Chapter 6.

## B.1 Notation

Syntax definitions are presented in a modified Backus-Naur Form (BNF). Briefly, the form is as follows:

- Terminal strings of the language  $-$  those not built up by rules of the language  $-$  are printed in teletype font e.g. node.
- Each phrase definition consists of an equality expression built up using a double colon and an equals sign to separate the two sides e.g.  $\frac{1}{1}$ .
- Alternatives are separated by vertical bars  $('')$ .
- Optional sequences are enclosed in square brackets *('f* and '*f*').
- Items which may be repeated zero or more times appear in braces ( $\frac{1}{2}$  and '}').
- $\{0, x\}$  represents a list of zero or more items of type 'x' separated by commas.
- $\{1, x\}$  represents a list of one or more items of type 'x' separated by commas.

## B.2 Implementation details

- Subscript ranges for arrays are dependent on the word length of the machine running the configurer. For 16-bit machines the range is 0 to  $2^{15}$ –1, for 32-bit machines the range is 0 to  $2^{31}$ –1.
- Each line in the source configuration file should not exceed 1024 characters, not including leading and following white space.
- The maximum number of dimensions for an identifier or array constant is 64.

## B.3 Reserved words

This section defines the set of reserved words, and predefined types, attributes and constants, that are defined in the configuration language.

72TDS 345 01 October 1992

#### 8.3.1 Keywords

Reserved words cannot be used by the programer as identifiers in the configuration description.

The reserved words are as follows:

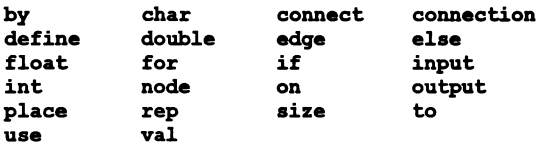

#### **B.3.2 Pre-defined attributes**

#### Node attributes

The element attribute used for defining the type of a node can take the following values:

- processor the node is a processor in a hardware network.
- process the node is a process in a software network.

Note: The names of node attributes are not reserved words and can be freely used as general purpose identifiers by the programmer.

#### Processor attributes

The attributes defined for nodes of type processor are as follows:

- 1 ink used by processor nodes to define interconnection. Only defined if the type attribute has already been defined.
- memory used by processor nodes to define memory size.
- reserved used by processor nodes to reserve memory.
- router used by processor nodes to control the virtual routing decisions of the configurer. The router attribute can take the following sub-attributes: linkquota, routecost and tolerance.
	- o linkquota suggests the maximum number of links on the associated processor that should be used by the virtual channel routing system.
	- o routecost defines within the range MIN COST to MAX COST inclusive the associated cost of through-routing data through this processor for other processor's virtual channel traffic.
	- o tolerance controls with any value between ZERO TOLERANCE and MAX TOLERANCE inclusive how much the particular processor

concerned can be used for the provision of load-sharing throughrouting paths for other processors.

• type - used by processor nodes to define processor type. Processor types predefined in standard include files are as follows:

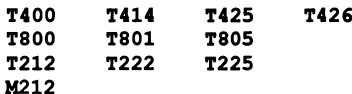

#### Process attributes

The attribute names currently defined for nodes of type process are:

- heapsize used by the process nodes to specify the size of the heap data segment used by the process.
- interface used by process nodes to define the type and the default values of parameters to be passed into the process when the process starts executing.
- location used by process nodes to specify the absolute locations of their code and data segments. The location attribute can take the following sub-attributes:

code stack static heap vector

- nodebug used by process nodes to notify the advanced toolset debugger not to debug the process.
- noprofile used by process nodes to notify the advanced toolset profiler not to profile the process.
- order used by process nodes to specify the ordering of their code and data segments. The order attribute can take the following sub-attributes:

code stack static heap vector

- priority used by process nodes to specify the priority of the process.
- stacksize used by the process nodes to specify the size of the stack data segment used by the process.

## 8.4 Predefinitions

The following definitions are read by the configurer from the standard include file seteonf. ine at invocation.

8.4.1 Constants

```
val FALSE 0;
val TROB 1;
val false 0:
val true 1;
val BIGB 0;
val LOW 1;
val high 0;
val low 1;
val KIN COST
val DEFAULT COST
val MAX COST
val INFINITE_COST
                      1;
                      1000;
                      1000000;
                      1000001;
val ZERO TOLERANCE 0:
val DEFAULT_TOLERANCE 1;<br>val MAX TOLERANCE 1000000:
val MAX TOLERANCE
val ROUTER ORDER
val MOXER_ORDER
val min cost
val default_cost
val max cost
val infInite_cost
1000001;
                    -20000;
                    -10000;
                      1;
                      1000;
                      1000000;
val zero tolerance 0;
val default_tolerance 1;<br>val max tolerance 1000000;
val max tolerance
val router order
val muxer_order
                      -20000;-10000;
```
TRUE, true, FALSE, and false are used in expressions where a boolean value is needed.

HIGH, high, LOW, and low can be used to define the execution priority for a process.

The remaining constants are used to influence the performance of the virtual routing network. See chapter 9.

```
B.4.2 Types
```

```
define node (element = "processor") processor;
define node (element = "processor", type = "T805") t805;
define node (element = "processor", type = "T801") t801;
define node (element = "processor", type = "T800") t800;
define node (element = "processor", type = "T426") t426;
define node (element = "processor", type = "T425") t425;
define node (element = "processor", type = "T414") t414;
define node (element = "processor", type = "T400") t400;
define node (element = "processor", type = "T225") t225;
define node (element = "processor", type = "T222") t222;
define node (element = "processor", type = "T212") t212;
define node (element = "processor", type = "M212") m212;
define node (element = "processor") PROCESSOR;
define node (element = "processor", type = "T805") T805;
define node (element = "processor", type = "T801") T801;
define node (element = "processor", type = "T800") T800;
define node (element = "processor", type = "T426") T426;
define node (element = "processor", type = "T425") T425;
define node (element = "processor", type = "T414") T414;
define node (element = "processor", type = "T400") T400;
define node (element = "processor", type = "T225") T225;
define node (element = "processor", type = "T222") T222;
define node (element = "processor", type = "T212") T212;
define node (element = "processor", type = "M212") M212;
define node (element = "process") process;
define node (element = "process", priority = high) highprocess;
define node (element = "process", priority = low) lowprocess;
define node (element = "process") PROCESS;define node (element = "process", priority = HIGB) HIGHPROCESS;
define node (element = "process", priority = LOW) LOWPROCESS;
```
#### B.4.3 Declarations

One declaration is defined within seteonf. ine:

edge host;

72 TDS 345 01 Odober 1992

## 8.5 Language syntax

## 8.5.1 Configuration

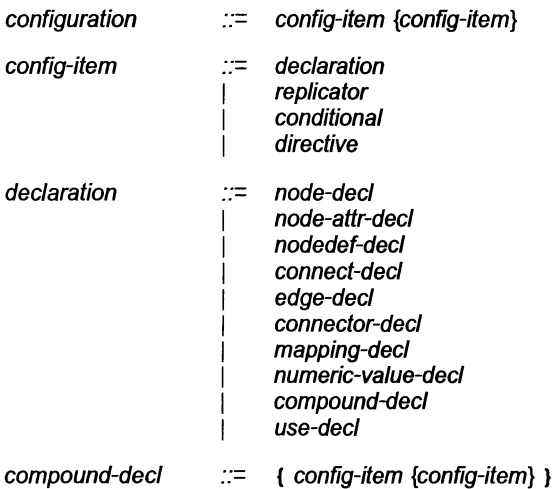

## 8.5.2 Language features

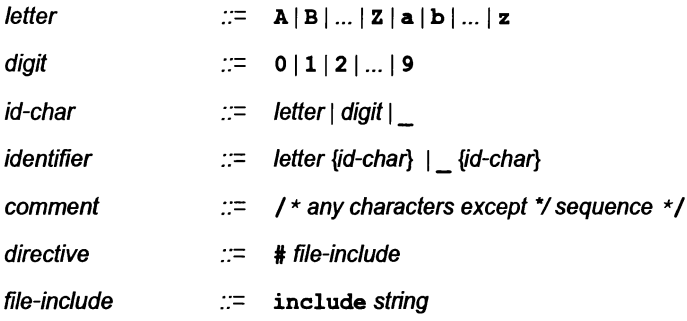

## 8.5.3 Expressions

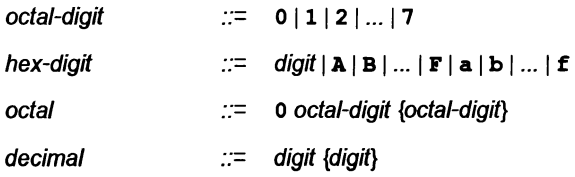

## 72 TDS 345 01

 $\overline{)}$ 

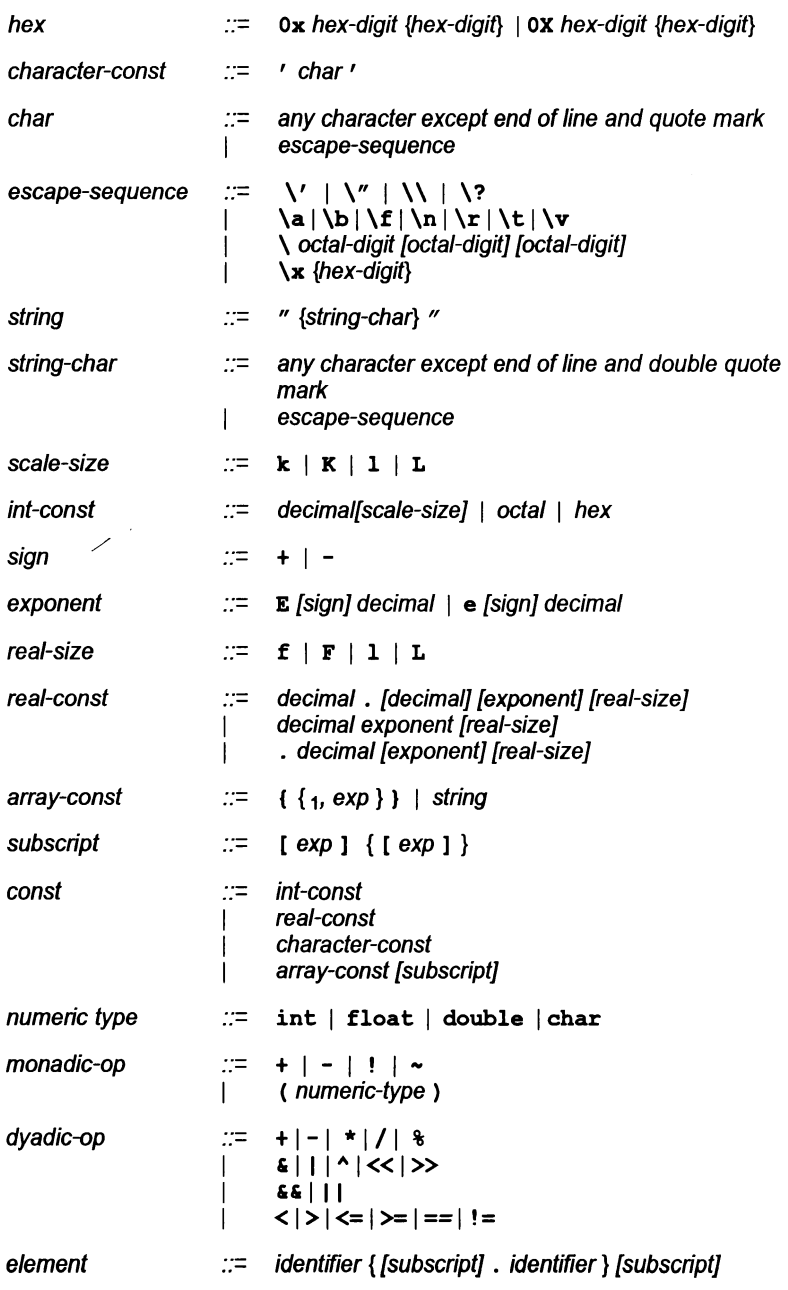

72 'TDS 345 01

 $\hat{\mathbf{r}}$ 

Ì.

 $\mathcal{L}^{\text{max}}_{\text{max}}$ 

Ì.

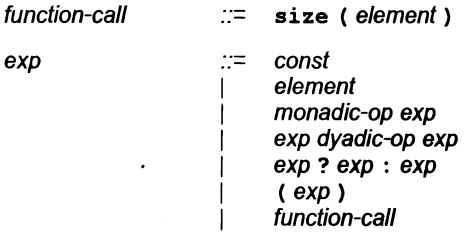

## 8.5.4 Replication and conditionals

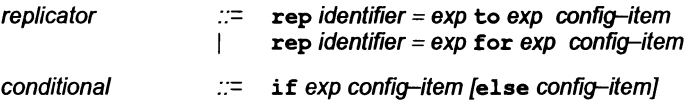

## 8.5.5 Numeric value declarations

numeric-value-decl  $\therefore$  val identifier exp;

## 8.5.6 Network declarations

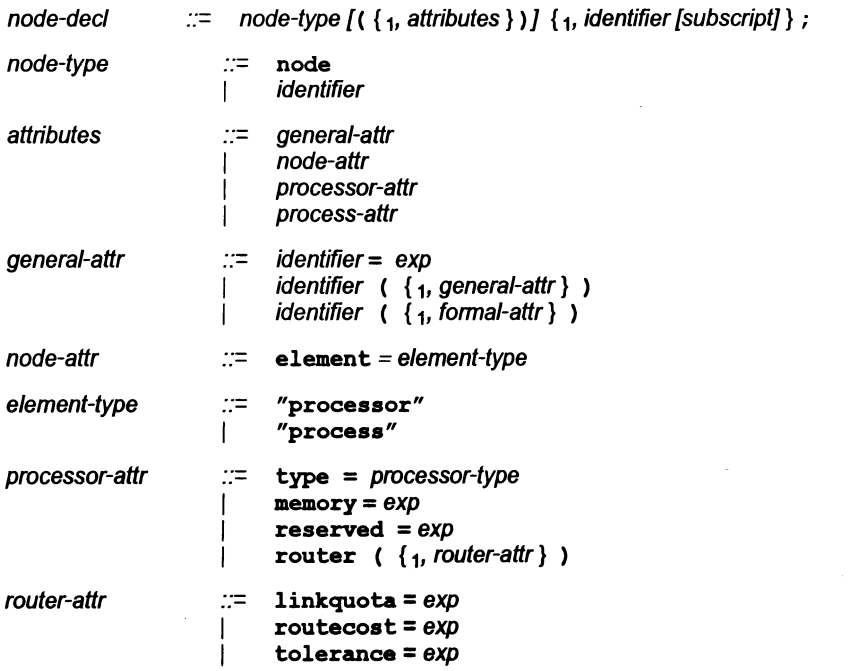

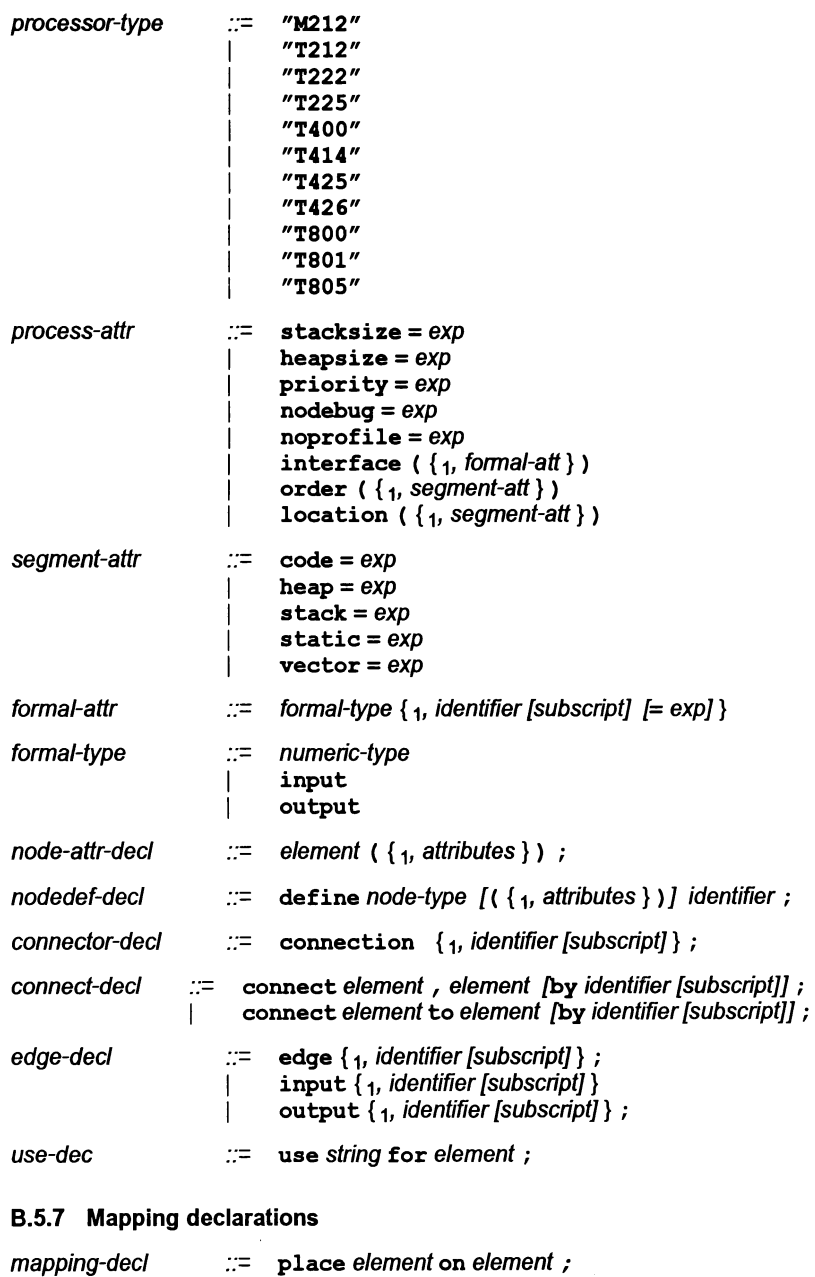

72TDS 34501

 $\tilde{\mathcal{A}}$ 

 $\hat{\mathbf{r}}$ 

 $\ddot{\phantom{a}}$ 

 $\biggr)$ 

 $\bar{)}$ 

 $\hat{\nabla}$ 

# C Glossary

#### Alias

If two or more expressions denote the same memory address, then the expressions are aliases or one another.

#### Alias check

A program compilation check that ensures that names are unique within a given scope.

#### Analyse

A transputer input pin which forces the processor to halt at the next descheduling point, to allow the state of the processor to be read. To assert the Analyse input on a transputer. In the context of 'analyzing a network', to analyze all transputers in that transputer network.

#### **Backtrace**

Within the debugger an simulator tools, to move from a position within a procedure or function body to the call of that procedure or function.

#### Big endian

The opposite of little endian  $-$  see below.

#### Bootable code

Self-starting program code that can be loaded onto a transputer or transputer network down a user link and run. Bootable code is produced by icollect from linked units (single transputer programs) or configuration binary files (for configured programs).

#### Bootstrap

A transputer program, loaded from ROM or over a link after the transputer has been reset or analyzed, which initializes the processor and loads a program for execution (which may be another loader).

#### **Capability**

A text string which identifies a transputer resource (or resources).

#### Compiler library

A group of occam library routines that are used by the compiler to implement extended arithmetic and transputer system operations.

#### **Configuration**

The association of components of a program with a set of physical resources. Used in this manual to refer to the specific case of allocating software processes to processors in a network, and channels to links between processors. The term is also used, depending on the context, to describe the act of deciding on these allocations for a program, the configuration code which describes such a set of allocations, and the act of applying the configurer to a configuration description.

#### **Configurer**

The tool which assigns processes and channels on a specified configuration of transputers. The output from the tool is a configuration binary file for input to icollect.

#### Connection manager

The functionality provided by the Linkops part of the host file server. Provides and maintains connections to transputer systems across a network . and is used by the session manager to select a transputer system and maintain unique access to that system.

#### Core dump

A memory dump. Core dumps are required as part of the process of debugging multitransputer programs that incorporate the root transputer.

#### Communicating Sequential Processes (CSP)

Atheory and notation, developed by Professor Tony Hoare, for describing systems made up of concurrent processes which communicate via channels. The occam model of concurrency is based on CSP.

#### Deadlock

A state in which one or more concurrent processes can no longer proceed because of a communication interdependency.

#### Error modes

The compilation mode of a program that determines what happens when a program error (such as an array bounds violation) occurs. Programs are compiled by ice in UNIVERSAL mode, which is the mode that can be mixed with HALT and STOP code generated by other INMOS compilers.

#### Error signal (or error flag)

In the transputer, an external signal used to indicate that an error has occurred in a running program. Also refers to one of the system control functions on transputer networks. Error signals can be OR-ed together on transputer boards to indicate that an error has occurred in one of the transputers in a network.

#### Ethernet

A LAN technology based on a passive coaxial cable. It is a 10 Mbps 'besteffort' delivery system.

#### Extended data types

The occam data types INT16, INT32, INT64, REAL32 and REAL64.

#### External memory interface (EMI)

The signals which conned a transputer to external memory, consisting of address and data buses and a number of control signals. Most of the 32 bit transputers (T4xx and T8xx) have a programmable EMI which can be configured for different types and speeds of external memory device.

#### Event

An input signal to the transputer which can be used an external interrupt. The event input can be treated by a process as a (zero length) communication.

#### Free variables

Variables which are referred to in afunction or procedure, but declared outside of it.

#### **Gateway**

A dedicated computer that connects two or more networks, and routes messages between them.

#### Hard channels

Channels which are mapped onto links between processors in a transputer network (see also soft channels).

#### Host

The computer to which a transputer system is connected and which possibly also provides file system access and terminal 110.

#### Host file server

A server which provides access to the filing system and terminal I/O of a host operating system.

#### Include file

A file containing source code which is incorporated into a program using the C  $\#$ include ( $\#$ INCLUDE for OCCam) directive. Include files are, by convention, given the. h extension in C; occam include files are given the extension . inc.

#### LAN (Local Area Network)

Any computer network that works over short distances at high speeds.

#### Library

A collection of separately compiled procedures orfunctions, created by the toolset librarian ilibr, which may be shared between parts of a program or between different programs.

#### Library build file

A file containing a list of input files for the librarian tool ilibr. Each file forms a separately loadable module in the library. Library build files should have the . 1bb extension.

#### Library usage file

A file listing the libraries and separately compiled units used by another library. Library usage files must have the . Liu extension.

#### Link

In the context of transputer hardware, the serial communication link between processors.

72 TDS 345 01 October 1992

#### C Glossary 275

In the context of program compilation, collecting together all the compiled code for a program, resolving all references and placing the collected code into a single file.

#### Linker

The program or tool which links a program or compilation unit.

#### Linkops

The recommended INMOS link interface, used by iserver 1.5.

#### Little endian

The transputer is totally 'little endian', i.e. less significant data is always held in lower addresses. This applies to bits in bytes, bytes in words and words in memory.

#### Loader

Depending on the context, refers to the part of the host file server which loads a transputer network or to a small program which is loaded into a transputer, and which then distributes code to other transputers and loads a larger program on top of itself.

#### Makefile

An input file for a 'make' program. A makefile contains details offile dependencies and directions for rebuilding the object code. Makefiles are created for the toolset using imakef.

#### Network

Depending on context may refer to a conventional computer network or a set of interconnected transputers.

#### Object code

Intermediate code between source and bootable code. Object code cannot be directly loaded onto a transputer and run. The compiler and linker tools generate object code.

72TDS 345 01 October 1992

#### Peek and poke

To read (peek) and write (poke) locations in a transpuler's memory via a link, while the transputer is waiting to be booted.

#### PostScript

PostScript is a device-independent, interpreted language for describing the layout of text and graphics on a page. It is used by a large number of printers and software applications as the standard means of transferring graphics data.

#### Preamble

The part of a transputer loader program that initializes the state of the processor.

#### Priority

In the transputer, the priority level at which the currently executing process is being run. INMOS transputers support two levels of priority, known as 'high' and 'Iow'.

#### Process

Self-contained, independently executable code.

#### Protocol

The pattern (type, etc.) of communications between two processes, often including communications on more than one channel. Protocols can be defined in occam and must be specified when a channel is declared.

#### Reset

The transputer system initialization control signal.

#### Root transputer (or root processor)

The processorin a transputer network which is physically connected to the host computer, and through which the transputer network is loaded.

#### Separate compilation

A self-contained part of a program may be separately compiled, so that only those parts of a program which have changed since the last compilation need to be re-compiled (see also makefile).

#### Server

A program running on a host computer which provides access to the filing system and terminal 1/0 of the host for the transputers, or access to the transputer system from the host. The server can also be used to load the program onto the network.

#### Session manager

That part of the server which maintains unique access (a session) to a transputer system when requested by a user.

#### Soft channels

Channels declared and used within a process running on a single transputer (see also hard channels). Soft channels are implemented by a single word in memory.

#### Standard error

The host system error handler. Errors directed to standard error are displayed in a host-defined way, for example, on the terminal screen. For details of howto modify standard error on the system, consult the operating system documentation.

#### Standard input

The host system input handler. Specifies the standard input device, for example the terminal keyboard or a disk file. For details of how to modify standard input on the system, consult the operating system documentation.

#### Standard output

The host system output handler. Specifies the standard output device, for example, the terminal screen ora diskfile. Fordetails ofhowto modifystandard input on the system, consult the operating system documentation.

#### Subsystem

In transputer board architecture, the combination of the Reset, Analyse and Error signals which allows one board to control another board connected to its subsystem port.

#### Target transputer

The transputer on which the code is intended to run. The transputer type, or a restricted set of types defined in a transputer class, is defined when the program is compiled, using command line options.

#### Transputer Module (TRAM)

A range of small printed circuit boards which typically hold a transputer, some memory and, optionally, some other application specific hardware. TRAMs can be interconnected via links to build systems based on a number ofmotherboard architectures. For more information see the *iq* systems databook.

#### Usage check

A compilation check that ensures no variables are shared between parallel processes, and that enforces rules about the use of channels as unidirectional, point-to-point connections.

#### User link

The connection of a transputer resource to a host computer.

#### Vector space

The data space required for the storage of arrays within occam code (see also workspace).

#### Worm

A program that distributes itself through a network of transputers (perhaps with an unknown topology) and allows all the processors in the network to be loaded, tested or analyzed.

#### **Workspace**

The data space required by an occam process. When used in contrast to vector space, refers to the data space required for scalars within the occam code.

١

# **Bibliography**

## 0.1 Transputers

The transputer databook (Third Edition 1992)

INMOS Ltd, July 1992 INMOS document number 72 TRN 203 02

The military and space transputer databook (First Edition 1990)

INMOS Ltd, July 1990 INMOS document number 72 TRN 224 00

Transputer instruction set: A compiler writer's guide

INMOS Ltd Prentice Hall 1988

Transputer Hardware and systems design

JC Hinton and AL Pinder Prentice Hall 1993

The transputer handbook

lan Graham and Tim King Prentice Hall 1990

## 0.2 C programming

The C programming language (First Edition)

Brian W Kernighan & Dennis M Ritchie Prentice Hall 1978

72 TDS 34501 October 1992

The C programming language (Second Edition  $-$  ANSI C)

Brian W Kemighan and Dennis M Ritchie Prentice Hall 1988

 $C: A$  reference manual (Second Edition  $-$  ANSI C)

Samuel P Harbison and Guy L Steele Prentice Hall 1987

American National Standard for Information Systems -Programming Language C

American National Standards Institute 1990 Ref. Doc. X3J11/88-159

## 0.3 occam programming

occam 2 reference manual

INMOS Ltd Prentice Hall 1988

A tutorial introduction to occam programming

D Pountain and D May Blackwell Scientific 1987

An introduction to occam 2 programming

KC Bowler, RD Kenway, GS Pawley and D Roweth Chartwell-Bratt 1987

Programming in occam 2

A Bums Addison-Wesley 1988

occam *2*

A Gallently Piman 1989

72 TDS 34501 October 1992

Programming in occam 2

G Jones and M Goldsmith Prentice Hall 1988

Concurrent programming in occam 2

J Wexler Ellis Horwood 1989

### 0.4 INMOS technical notes

The transputer applications notebook: Architecture and software (First Edition 1989)

INMOS Ltd, May 1989 INMOS document number 72 TRN 206 00

The transputer applications notebook: Systems and performance (First Edition 1989)

INMOS Ltd, June 1989 INMOS document number 72 TRN 205 00

IMS B004 IBM PC add-in board

Technical note 11 INMOS document number 72 TCH 011

Notes on graphics support and performance improvements on the IMS T800

Technical note 26 INMOS document number 72 TCH 026

Security aspects of occam 2

Technical note 33 INMOS document number 72 TCH 033

Simple real-time programming with the transputer

Technical note 51 INMOS document number 72 TCH 051

Using the occam toolsets with non-Occam applications

Technical note 55 INM08 document number 72 TCH 055

#### D.5 Development systems

The transputer development and iq systems databook (Second Edition 1991)

INMOS Ltd, 1991 INMOS Document Number 72 TRN 219 01

IMS 8300 TCPlink hardware manual

INMOS Limited, June 1991 INMOS Document Number 72 TRN 229 01

ANSI C ツールセット・ユーザー・マニュアル (日本語版)  $(D4214B, D5214B, D7214C\land \rightarrow Y \cdot y)$ 

翻訳: 新日本製鉄(株)エレクトロニクス研究所電子システム研究部 貝塚洋、田内宏明、斉藤知人、金子博昭、青柳雄大 SGSトムソン·マイクロエレクトロニクス (株) 梅本剛 発行所: 日刊工業新聞社 (株)

#### D.6 References

Software manual for the elementary functions

WJ Cody and WM Waite Prentice Hall 1980

The art of computer programming 2nd edition, Volume 2: Seminumerical algorithms

DE Knuth Addison Wesley 1981

72TD8 345 01 October 1992

IEEE Standard for binary floating-point arithmetic

ANSI-IEEE Std 754-1985

Communicating sequential processes

CAR Hoare Prentice Hall

 $\ddot{\phantom{0}}$ 

 $\langle$ 

 $\Big)$ 

 $\bar{1}$ 

.72 **TDS 345 01**

 $\overline{\mathcal{L}}$ 

# Index

# Symbols

'PRAGMA EXTERNAL, 198 TRANSLATE, 199

'pragma IMS descriptor, for dynamic code loading, 235, 238 IMS nolink, 202 IMS-translate, 199 introduction, 12

# A

abort, for dynamic code loading, 237 Alias, 271 check, 271 Allocate channels to links, 76 software to hardware, 76 Analyse, 111,135,271 use when debugging, 113 ANSIC compiler, introduction, 10 concurrency, libraries, 50 standard, 10 toolset, development cycle, 21 toolset introduction, 9 Areg, 134 Arithmetic, configuration language, 87

Arrays

as arguments to C functions, 154 as parameters, in configuration, 72 constant, in configuration, 87

in configuration language, 88

Assembly code, 253 asm statement, 253 opcodes,253 Assigning code to transputers, 22, 78 Asynchronous process, 55 Attributes, configuration, 86, 90

# B

B004,112 B008,113 motherboard, 111 B014, motherboard, 111 B016, motherboard, 111 Backtrace, 271 Backus-Naur Form, configuration language, 261 Big endian, 271 Binary output, ieprom, 227 BNF, 261 Boards boot from link, 111 boot from ROM, 111 connections, 111 IMS B008, 111 IMS 8014, 111 IMS 8016, 111 types, 112 Booleans, in configuration language,87 Boot from link, 80 boards, 111 loading mechanism, 110 Boot from ROM boards, 111 code, debugging, 119

72 TOS 345 01

Bootable code, 271 Bootstrap, 271 BptrO, 134 Bptr1,134 Breakpoint debugging. See Debugging; Interactive debugging Breakpoints, 144 hardware support, 125 phantom, 153 setting and clearing, 128 Breg,134 Build files, libraries, 274

# $\mathbf C$

C main program, 49, 66, 79, 80, 81 C runtime libraries full, 224 reduced, 224 C.ENTRY,38 C.ENTRYD,37 C.ENTRYD.RC,37 call\_without\_gsb,249 callc.lib,205 Capability, 272 CASE, debugging occam, 146 ChanAlloc,58 Chanln,59,96 ChanlnChanFail,97 ChanlnChar,59,96 ChanInInt, 59, 96 ChanInit, 58 ChanlnTimeFail,97 Channel, data type, 50 Channel, 6, 48, 58, 70 direct, 77, 96 edge, 77 fault handling, 97

hard, 274 host server, in configuration, 73 initialization, 58 input, 59 input and output, 75 output, 59 placement, 76, 184 reserved, 216 reset, 97 soft, 77,277 virtual, 77 advanced techniques, 183 channel.h,50,58 ChanOut,59,96 ChanOutChanFail,97 ChanOutChar,59,96 ChanOutInt, 59, 96 ChanOutTimeFail,97 Clearing error flags, 114, 126 clibs.lnk,39 clibsrd.lnk,39 Clock, 134 See also TImer rate, 63 ClockO,134 Clock1,134 Clocks, displayed on Monitor page, 136 cnonconf.lnk,37 Code place in memory, configuration statements, 179 position in memory, 71, 179 Collector, 26 example, 44, 45 Communicating Sequential Processes, 6,47, 272, 283 Communication. See Channel **Compiler** error modes, 12 introduction, 10 libraries, occam, 205, 211, 272

optimizations, in debugging, 156 predefines, 16 Compiling, 25 example, 42, 45 for debugging, 117 for dynamic loading, 235 Concurrency,47 functions, 51 hardware support, 4 library support, 49 model, 11 Conditionals, in configuration language,88 Configuration, 272 assigning code to processes, 78 checking, 98 code & data, placement in RAM, 179 code & data placement, 17 constants, 264 debugging considerations, 96, 98, 99 description, 65 examples, 43, 81, 99 hardware description, 67 introduction, 16, 65 language, 85 arrays, 88 booleans, 87 character set, 86 comments, 85 conditionals, 88 connections, 92 constants, 86 definition, 261 expressions and arithmetic, 87 identifiers, 86 implementation, 261 introduction, 16 keywords, 262 network definition, 90 predefinitions, 90, 262 replication, 89 reserved words, 261 statements, 85 summary, 93

syntax, 266 syntax notation, 261 types, 86 mapping description, 76 model, 66 parameters. See get param process termination, 98 software description, 70 software multiplexing, 17 software routing, 17 Configurer, 26, 272 producing debuggable programs, 118 Configuring, for debugging, 153 connect statement, in configuration description, 92 **Connecting** boards, 111 subnetworks, 111 Connection manager, 272 Connections, in configuration description, 92 edge, 75 prohibited, 92 **Constants** arrays, in configuration, 87 configuration predefinitions, 264 in configuration language, 86 Core dump, 272 *Creq,* 134 CSP, 6,11,47,272,283 cstartrd.lnk,37,80 cstartup.lnk,37,80

# D

Data, place in memory, configuration statements, 179 Deadlock, 146,272 Debuggable programs, 116 Debugger, 27 hints, 145

kernel, 124 Debugging, 115 See also Interactive debugging; Monitor page; Post-mortem debugging abusing hard links, 149 arrays as arguments, 154 boot from ROM code, 119 breakpoint, 123 catching concurrent processes, 152 commands, only available in interactive mode, 128 compiler optimisations, 156 confidence check, 151 configuration, 153 configured programs, 118 deadfix.occ, 148 deadlock.occ,147 direct channel functions, 118 error modes, 118 errors in the full library, 155 errors in the reduced library, 155 examining the active network, 149 example, C, 157 goto process, 176 hard parity errors, 120, 122 important points, 149 information, 117 I INSPECT I, <sup>150</sup> inspecting channels, 175 inspecting variables, 174 I INTERRUPT I key, <sup>151</sup> invalid pointers, 145 large shift values, 156 library functions, in absence of idebu9,143 loading programs, 112 low level, 132 memory size, 154 monitor page, 132 post-mortem, 119 program crashes, 152 program hangs, 152 root transputer, 123 seterr,154 soft configuration channels, 145

tracing processes, 175 undetected program crashes, 152 use of isim, 116 **Default** command line arguments, 35 error modes, 118 Direct channels, 59, 77, 96, 97 Direct instructions, 253 DirectChanln,59 DirectChanlnChar,59 DirectChanInInt,59 DirectChanOut, 59 DirectChanOutChar, 59 DirectChanOUtInt,59 Directives, preprocessor, 11 Down, 111 Dynamic code loading initialization, 232 input/output, 242 introduction, 15, 231 occam, 248 E

Edge, 75 channels, 77 host, 69 in configuration, 68 edge, 75 element, 90 EMI, 273 Empty, 135 Entry points C.ENTRY,38 C.ENTRYD,37 C.ENTRYD.RC,37 for dynamic code loading, 232, 237 Environment variables, 34 EPROM programming, 29, 225 collecting, 228

72TDS 345 01

configuring, 228 tools, introduction, 29 Error, 111, 273 Error modes, 12,273 HALT, 273 in debugging, 118 STOP, 273 UNIVERSAL, 273 reporting, 33 Error flag clearing in a network, 114, 126 displayed on Monitor page, 134, 135 of a subsystem, 111 Ethernet, 273 Event, 273 Example, mapping description, 79 Examples analysing deadlock, 147 collecting, 44, 45 compiling, 42 configuration, 43,81,99 debugger monitor page, 133 debugging C, 157 debugging in post-mortem mode, 173 debugging support functions, 142 debuging occam, 166 dynamic code loading, 236 linking, 42, 45 linking equivalent occam process, 224 loading a program, 44 multi-process program, 57 phantom breakpoints, 153 separate compilation, 45 single process program, 52 skip load, 113 through-routing, 192 type 1 interface, 219 type 2 interface, 221 type 3 interface, 223 virtual channels, 104, 106

Executable code, 25 exit, 55, 98 for dynamic code loading, 237 exit\_noterminate, 98 Expressions, in configuration language, 87 Extended data types, occam, 273 Extensions, file, 30 External memory interface, 273

# F

facs.c, 157 compiling and loading, 162 facs.occ, 166 compiling and loading, 169 File, extensions, 30 imakef,31 Floating point, instructions, 257 fnload.h, 233 FPError, 134 **Fptr0, 134** Fptr1, 134 Free variables, 273 from\_host\_link, 242 Full library. See Library

# G

Gateway, 273 get\_code\_details\_from\_channel,<br>-233 get\_code\_details\_from\_file,<br>233 get code\_details\_from\_memory,<br>233 get\_details\_of\_free\_stack\_space,<br>238, 242 get-param, 72, 80 Global static base, 201, 206 dynamic code loading, 237, 249

Grid, network topology, 5

# H

HALT error mode, 118 debugging, 118 HaltOnError, 134 Hard channels, 274 Hardware support for breakpointing, 125 for concurrency, 4 Harness, dynamic code loading, forC,232 Heap area for dynamic code loading, 242 mixed language programs, 205,217 position in memory, 71, 179 size of, 71 Help, page in debugger, 129 Hexadecimal format for environment variables, 35 for EPROM, 227 syntax, 35 High priority process, 63, 64, 71 Host, 274 dependencies, 33 command line syntax, 33 filenames, 34 search paths, 34 edge, 69 environment variables, 34 versions, xvii host, 69 Host file server, 274 Host services, 80

# I

IBM PC, 9 386,33 IBOARDSIZE,35

72 TDS 34501

ice, introduction, 10 icconf, introduction, 16 icollect,26 ICONDB,35 idebug,27 help page, 129 IDEBUGSIZE,35 Identifiers, in configuration language, 86 idump,28· IEEE 754,93 iemit,29 ieprom, 29, 225, 227 IF, debugging occam, 146 if, <sup>88</sup> if...else, <sup>88</sup> ilibr,28 ilink,25 ilist,28 imakef,28 imap,28 Implementation, configuration language,261 Importing C functions, 205 IMS B405, 68 IMS T800, 135 IMS\_ descriptor, for dynamic code loading, 235, 238 Include file, 274 init.heap,207 init.static,207 Initialization channel, 58 for dynamic code loading, 232 process, 53 semaphores, 62 INMOSC concurrency, 49 introduction, 10

**INSPECT**, 174 Instruction pointer, 134 invalid, 145 Instruction set, 49 Intel extended hex format, 227 Intel hex format, 227 Interactive debugging, 116, 123, 129 See also Debugging addresses of variables, 164 backtracing, 164, 172 backtracing to main () , 165 breakpoint commands, 132 browsing source code, 130 clearing a breakpoint, 173 entering #include files, 166 inspecting by expression, 165 inspecting variables, 131, 164, 171 jumping down a channel, 165, 172 jumping down channels, 131 locating to code, 130 modifying a variable, 165, 172 modifying variables, 132 program loading, 126 program termination, 128 quitting, 166, 173 resuming program, 172 runtime kernel, 124 setting breakpoints, 163, 171 starting a program, 164, 171 tracing procedure calls, 131 interface, 71 Invalid pointers, 145 Iptr,134 IptrintSave, 134 I SEARCH, 35 iserver, 26, 80, 109 ISESSION,35 isim,29,144 ISIMBATCH,35

iskip,26,109 ISO/lEe 9899:1990, standard, 10 ispy,98, 114,126 I TERM, 35

# K

Kernighan & Ritchie, 10 Keywords, configuration language, 262

# L

LAN,274 Large shift values, 156 Librarian, 28 Library, 274 build files, 274 full, 80 header files, 14 linking supplied libraries, 36 occam,213 reduced, 80 usage files, 274 Link, 274 Linker, 25, 275 indirect files, 36 startup files, 36 clibs.lnk,224 clibsrd.lnk,224 Linking example, 42, 45 mixed language programs, 204 Linkops, 275 linkquota, 67, 69, 187,189 Links, 5 introduction, 4 Lister,28 Little endian, 275 load\_code\_from\_channel,234 load\_code\_from\_file,234

load\_code\_from\_memory,234 Loader, 275 Loading programs, 109 example, 44 for breakpoint debugging, 112 for debugging, 112 for interactive debugging, 126 introduction, 26 methods, 110 onto boards and subnetworks, 110 tools, 109 LoadStart, 179 location, 71, 74,179,182

## Low priority process, 63, 64, 71

# M

main function, 49, 66, 79, 80, 81 MAIN. ENTRY, 214 procedure interface, 218 Makefile generator, 28 Makefiles, 275 Master transputer, of a system, 111 max\_stack\_usage, 237, 238 Memory default layout, configured programs, 179 initializing, 126,217 on-chip,3 reserved words IptrlntSave, 134 WdescintSave, 134 reserving, 179 reserving on-chip. See reserved segment ordering, 73 segment re-location, 73 use by software virtual routing processes, 190 virtual routing software, 185

memory, 67, 90

Memory dump, 123 example, 174

Memory dumper, 28

Memory map, displayed on monitor page, 136

MemStart, 135, 180

Mixed language programming, 197 heap area, 205 importing C code, 205 introduction, 17 linking, 204 occam libraries, 213 reduced runtime library, 212 static area, 205 vector space, 213 workspace, 213

Monitor page, 132 See also Debugging breakpoint commands, 139 command format, 137 data displayed, 134 examining memory, 137 locating processes, 137 selecting process, 138 specifying process, 138 startup display, 133 switching processor, 138 Motorola 5-record format, 227 MS-DOS, 9, 33, 34, 35 Multiprocessor networks, 49 MUXER\_ORDER, 185

# N

Network, 275 configuration, 65 control of, software virtual routing, 185 definition, 90 grid, 5 hardware description, 67 mapping description, 76 partitioning, 184, 190

pipeline, 5 software description, 70 spanning tree, 188 Tree, 5

Node, 66, 90 types, 91

nodebug, 71

Non-bootable files, dynamic code loading, 231

Non-eonfigured programs. See cnonconf .lnk

noprofile, <sup>71</sup>

NotProcess, 135

## o

Object code, 275 Object file, format, 11, 25 occam compiler libraries, 272 dynamic code loading, 248 equivalent process, 214 extended data types, 273 interface code, 214 libraries, 213 mixing with C code, 197 occam2.lnk,38 occamB.lnk,38 occama.lnk,38 On-chip memory, 3 use for program stack, 217 Operating systems command lines, 33 dependencies, 33 MS-DOS, 33 SunOS,33 Unix, 33 VMS, 33 Operations, 254 Operators, 87

**Options** prefix, 33 unsupported, 39 order, 71, 73, 179, 183, 185

## p

Parallel processing data types, 50 functions, summary, 51 introduction, 6, 47 model, 47 on transputers, 48 Parameters from configurer. See get\_param GSB, 206 passing by reference, 199 passing by value, 199 TIMER, 200 Parity checked memory, initializing, 126 Parity error registers, displayed on Monitor page, 136 Parity errors, post-mortem debugging, 120, 122 ParityAddr, 134 ParityError, 134 Peek,276 Phantom breakpoints, 153 Pipeline, network, 5 place, 184 in configuration, 76 Placement channels, 76 processes, 76 Poke, 276 Post-mortem debugging, 115,119 See also Debugging communication on channels, 141 communication on links, 140 communication on virtual links, 141

72TDS 345 01

hard parity errors, 120, 122 locating procedures and functions, 141 outline of method, 139 stopped process, 141 stopped process location, 140 waiting on run queue, 140 waiting on timer queue, 140 PostScript, 276 Preamble, 276 Predefines, in configuration language, 90 Prefixing instructions, 253 Priority, 276 of execution, 73 priority, <sup>71</sup> PROC. ENTRY, 215 procedure interface, 219 PROC.ENTRY.RC,215 procedure interface, 222 ProcAfter, 63 ProcAlloc, 53 use with, dynamic code loading, 234 ProcAllocClean,54 ProcAlt,61 ProcAltList, 61 Process, structure type, 50 Process, 6,48, 276 asynchronous, 55 configuration attributes, 70 control, 49 creation, 51 defining new types, 74 descriptor, 134 invalid, 145 execution, 54 freeing workspace, 54 initialization, 53 interface, 71 pointers, in debugging, 135 prioritizing, 71

queue, 135 displaying, 176 rescheduling, 64 selection, 49 synchronous, 56 termination, 54, 98 timing, 49 unused pointer, 53 process, 70, 90 process.h,50,54 Processes, synchronising, 48,58 Processor, links, 67 processor, 67, 90 defining new types, 68 ProcGetPriority,64 ProcInit, 53 use with, dynamic code loading, 234 ProclnitClean,54 ProcJoin,55 ProcJoinList,55 ProcPar,56 ProcParam, 53 ProcParList, 56 ProcPriPar,56 ProcReschedule,64 ProcRun,55 ProcRunHigh,55 ProcRunLow,55 ProcSkipAlt,61 ProcSkipAltList,61 ProcStop,54 ProcTime, 63 ProcTimeAfter,63 ProcTimeAlt,64 ProcTimeAltList,64 ProcTimeMinus.63 ProcTimePlus, 63

72 TDS 345 01

ProcWait, 63 Program development getting started, 41 introduction, 21 Program hangs, debugging, 152 Program termination, interactive debugging, 128 Programmable memory interface, 3

Programs, loading, 109 Protocol, 276 iserver, 110 in debugger, 123 SP, 110 used by standard libraries, 123

# Q

Queues, process, 176

# R

RAM, 226 external, configuring for, 181, 182 on-ehip, configuring for, 181, 182 Real-time programming, 5 Reduced library, 224 Registers Areg, 134 BptrO, 134 Bptr1,134 Breg, 134 ClockO,134 Clock1, 134 Creg,134 displayed on Monitor page, 135 Error, 134 FPError, 134 FptrO,134 Fptr1, 134 HaltOnError, 134

Iptr,134 ParityAddr, 134 ParityError, 134 TptrO, 134 Tptr1, 134 Wdesc, 134 rep, 89 Replication, in configuration language, 89 reserved, 67, 69, 179,181 Reserved channels, in occam equivalent processes, 216 Reserved words, configuration language, 261 Reset, 111, 276 use when debugging, 113 ROM bootable code, 225 processing configurations, 226 Root transputer, 276 and debugger, 112 routecost, 67, 69, 186,189,190 router, 67, 69 ROUTER\_ORDER, 185 Run queues, 135 Running programs, introduction, 26 Runtime dynamic code loading, 231 library, 80, 96 introduction, 13 startup system, introduction, 14

# 5

Scheduling lists. See Process queues; Run queues Scope rules, 145 Search path, 34 Segment ordering, 73 Segment re-location, 73 SemAlloc, 62 semaphor.h, 51, 62

72 TDS 34501

Semaphore, structure type, 50 Semaphore, 48 Semlnit,62 SemSignal, 62 SemWait, 62 Separate compilation, 276 Sequential programming, 6 Serial links, 3 Server, 26, 277 Session manager, 277 setconf.inc,68 Simulator, 29 use in debugging, 144 Single step execution, 145 size, 68, 90 Skip load example, 113 in debugging, 123 Skip loader, 26 Soft channels, 77, 277 Software virtual routing, 77 control of, 185 disable, 78 Source level debugging, 129 Spanning tree, network, 188 Stack, 217 for dynamic code loading, 242 freeing, 54 overflow detection, 217 placing in on-ehip RAM, 217 position in memory, 71, 179 size, 71 Standard error, 277 Standard input, 277 Standard output, 277 startrd .Ink, xxiii startup . Ink, xxiii

Static area, 205 pointer, 206 position in memory, 71, 179 requirement, 206 dynamic code loading, 242 STOP error mode, debugging, 118 Subsystem, 111,277 wiring, 111 Sun 4, 9, 33 SunOS, 9, 33 Symbolic debugging, 129 See also Debugging information, 117 Synchronised communication, 6 Synchronising processes, 48, 58 Synchronous process, 56 Syntax, configuration language, 266 System services, 111

# T

Target transputer, 10, 277 TCOFF, 11, 25 **Terminate** configured processes, 98 process, 54 terminate.heap.use,207 terminate.static. use, 207 Through-routing, 190, 192 example, 106 TIMER, parameters, 200 Timer, 63, 134 See also Clock Timer queues, 135 displaying, 176 to\_host\_link,243 tolerance, 67, 69, 186,189 Toolsel development cycle, 21
documentation, xviii conventions, xix features, 9 file extensions, 30 getting started, 41 list of tools, 19 program development, 21 TptrO, 134 Tptr1, 134 TRAM, 68, 112, 278 TRANSPUTER, 35 **Transputer** architecture, 4 clock, 134, 136 in real-time programming, 5 instructions, 49 introduction, 3 loading, 109 master, 111 module, 278 networks, 5, 49 parallel processing, 48 products, 6 root, 276 targets, 277 timer, 134 Tree, network topology, 5 Type in configuration language, 86 nodes, 91 type, 67, 90

## u

Ą

UNIVERSAL, 12 debugging, 118 Unix, 33 Unsupported options, 39 Unused process pointer, warnings, 52 Up, 111 Usage checks, 278 Usage files, libraries, 274

use, 78 User link, 278

## v

VAXNMS, 9, 33, 34, 35 Vector space, 278 in mixed language programming, 213 position in memory, 71, 179 Virtual channel, 77 example, 104 Virtual link, 77 Virtual routing, 77, 190 control of, 185 disable, 78 example, 106 use of memory, 185 VME bus, motherboard, 111 VMS, 33, 35

## w

Wdesc, 134 WdesclntSave, 134 Wired down, 111 Wired subs, 111 Workspace, 278 See also Stack freeing, 54 in mixed language programming, 213 Worm,278

## z

Z, command line option, 39

72TDS 345 01

October 1992

 $\rangle$ 

Ì.

 $\Big)$ 

72TDS 345 01

October 1992